## **Oracle® HTTP Server**

Administrator's Guide 10g Release 3 (10.1.3) **B25211-02**

March 2006

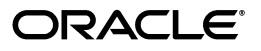

Oracle HTTP Server Administrator's Guide, 10*g* Release 3 (10.1.3)

B25211-02

Copyright © 2002, 2006, Oracle. All rights reserved.

Primary Author: Harry Schaefer

Contributing Author: Julia Pond, Sanket Atal, Warren Briese, Olivier Caudron, Kevin Clark, Priscila Darakjian, Sander Goudswaard, Helen Grembowicz, Mathew Joy, Pushkar Kapasi, Keith Kelleman, Eric Kienle, John Lang, Bruce Lowenthal, Li Ma, Chuck Murray, Mark Nelson, Carol Orange, Jun Qiu, Bert Rich, Jon Richards, Shankar Raman, Simran Singh, Baogang Song, Kevin Wang, Karen Wilson

The Programs (which include both the software and documentation) contain proprietary information; they are provided under a license agreement containing restrictions on use and disclosure and are also protected by copyright, patent, and other intellectual and industrial property laws. Reverse engineering, disassembly, or decompilation of the Programs, except to the extent required to obtain interoperability with other independently created software or as specified by law, is prohibited.

The information contained in this document is subject to change without notice. If you find any problems in the documentation, please report them to us in writing. This document is not warranted to be error-free. Except as may be expressly permitted in your license agreement for these Programs, no part of these Programs may be reproduced or transmitted in any form or by any means, electronic or mechanical, for any purpose.

If the Programs are delivered to the United States Government or anyone licensing or using the Programs on behalf of the United States Government, the following notice is applicable:

U.S. GOVERNMENT RIGHTS Programs, software, databases, and related documentation and technical data delivered to U.S. Government customers are "commercial computer software" or "commercial technical data" pursuant to the applicable Federal Acquisition Regulation and agency-specific supplemental regulations. As such, use, duplication, disclosure, modification, and adaptation of the Programs, including documentation and technical data, shall be subject to the licensing restrictions set forth in the applicable Oracle license agreement, and, to the extent applicable, the additional rights set forth in FAR 52.227-19, Commercial Computer Software—Restricted Rights (June 1987). Oracle Corporation, 500 Oracle Parkway, Redwood City, CA 94065

The Programs are not intended for use in any nuclear, aviation, mass transit, medical, or other inherently dangerous applications. It shall be the licensee's responsibility to take all appropriate fail-safe, backup, redundancy and other measures to ensure the safe use of such applications if the Programs are used for such purposes, and we disclaim liability for any damages caused by such use of the Programs.

Oracle, JD Edwards, PeopleSoft, and Retek are registered trademarks of Oracle Corporation and/or its affiliates. Other names may be trademarks of their respective owners.

The Programs may provide links to Web sites and access to content, products, and services from third parties. Oracle is not responsible for the availability of, or any content provided on, third-party Web sites. You bear all risks associated with the use of such content. If you choose to purchase any products or services from a third party, the relationship is directly between you and the third party. Oracle is not responsible for: (a) the quality of third-party products or services; or (b) fulfilling any of the terms of the agreement with the third party, including delivery of products or services and warranty obligations related to purchased products or services. Oracle is not responsible for any loss or damage of any sort that you may incur from dealing with any third party.

# **Contents**

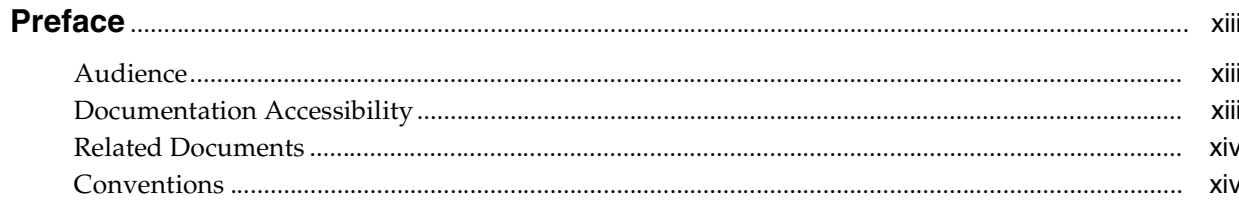

## 1 Overview

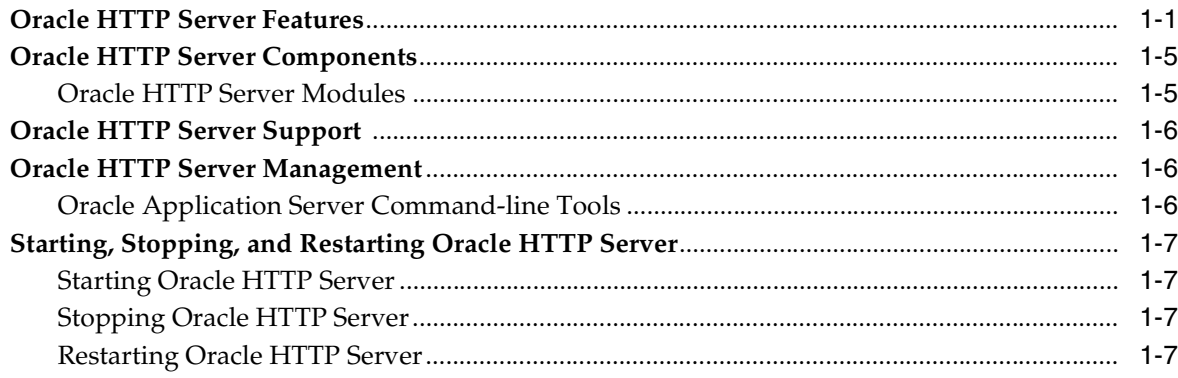

## 2 Concepts

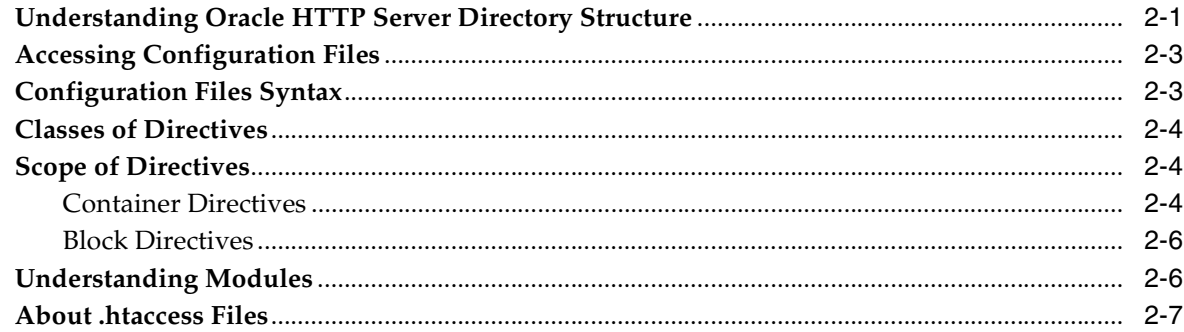

## 3 Specifying Server and File Locations

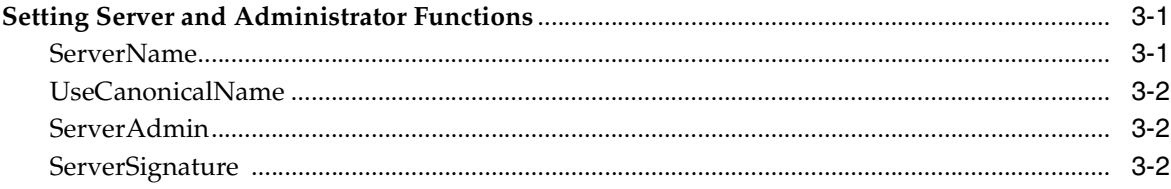

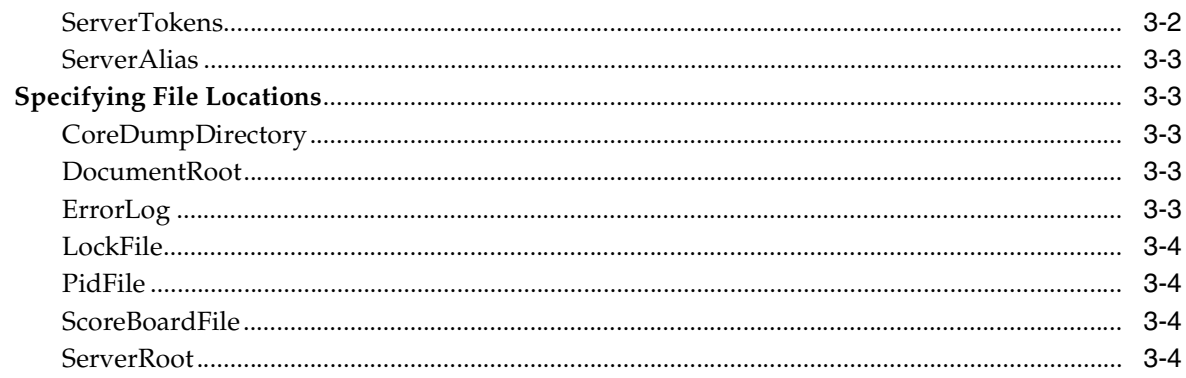

## 4 Managing Server Processes

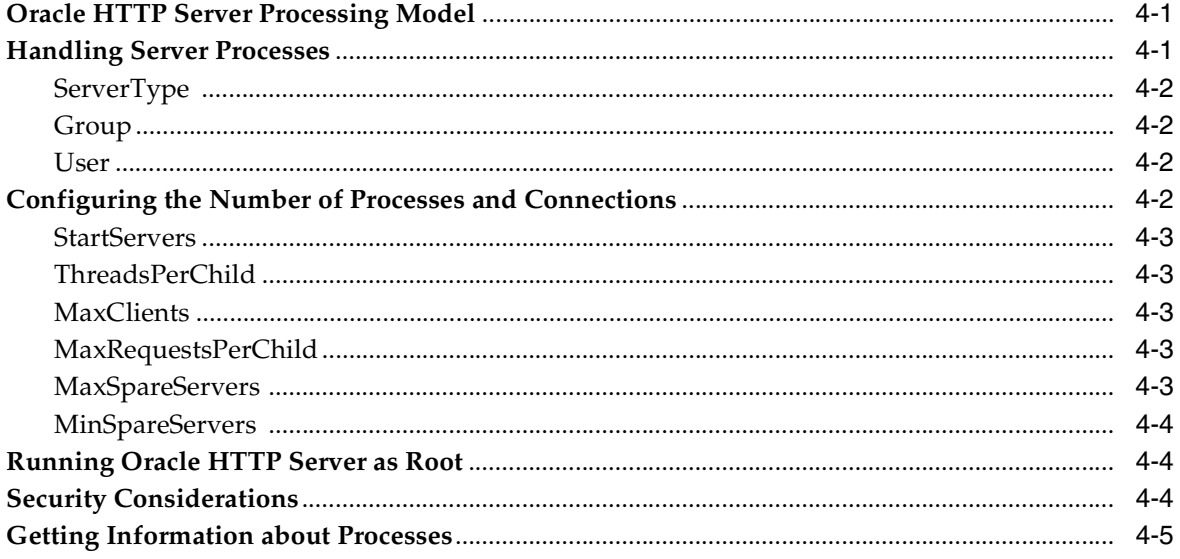

#### $5<sup>5</sup>$ **Managing the Network Connections**

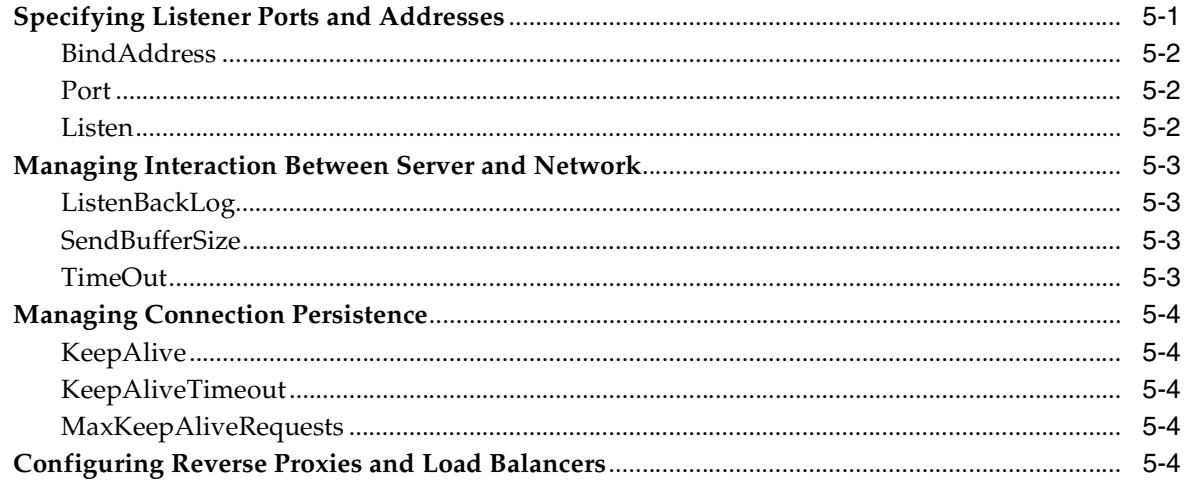

## 6 Configuring and Using Server Logs

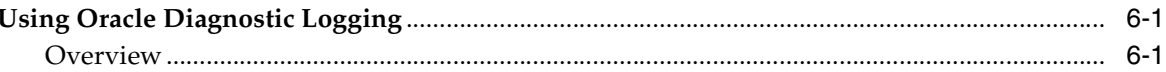

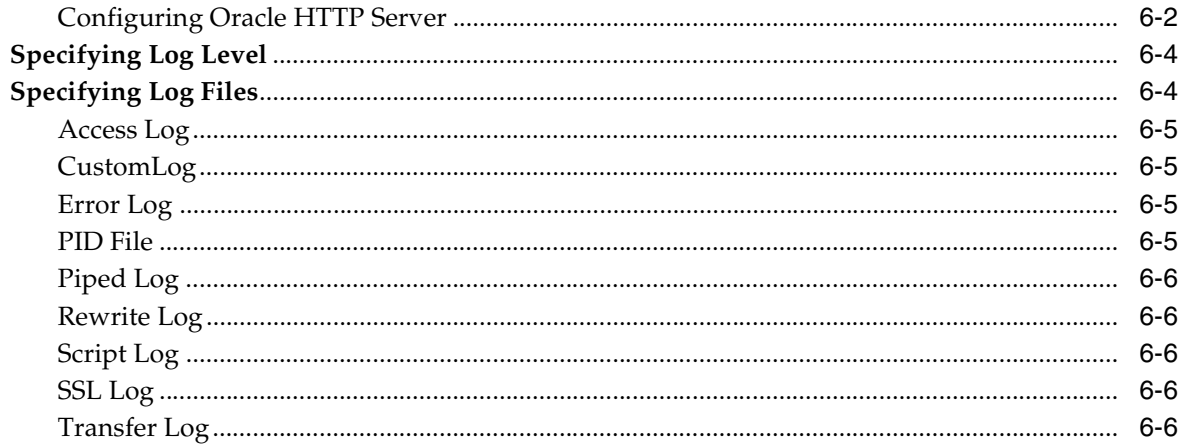

## **7** Understanding Modules

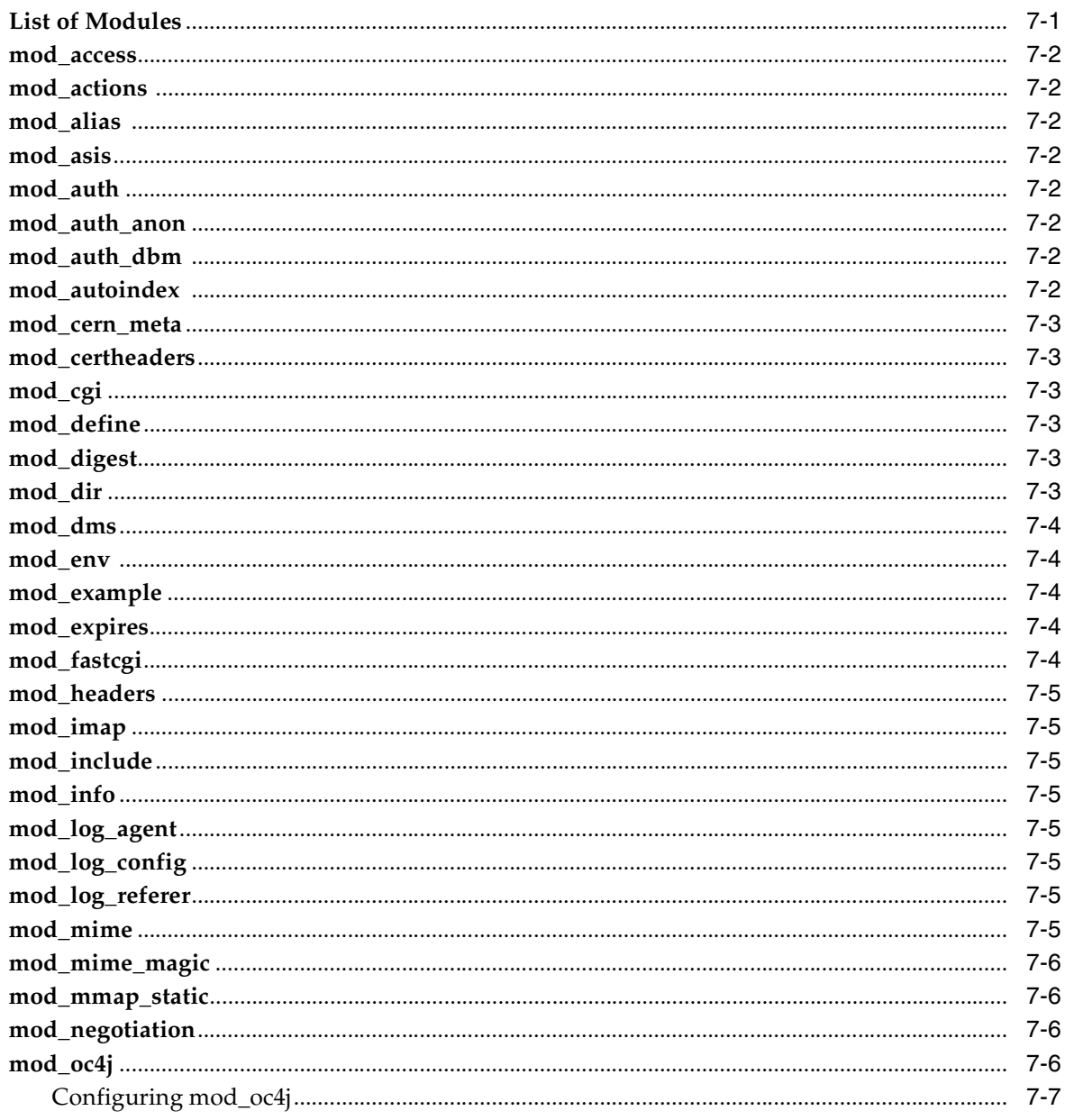

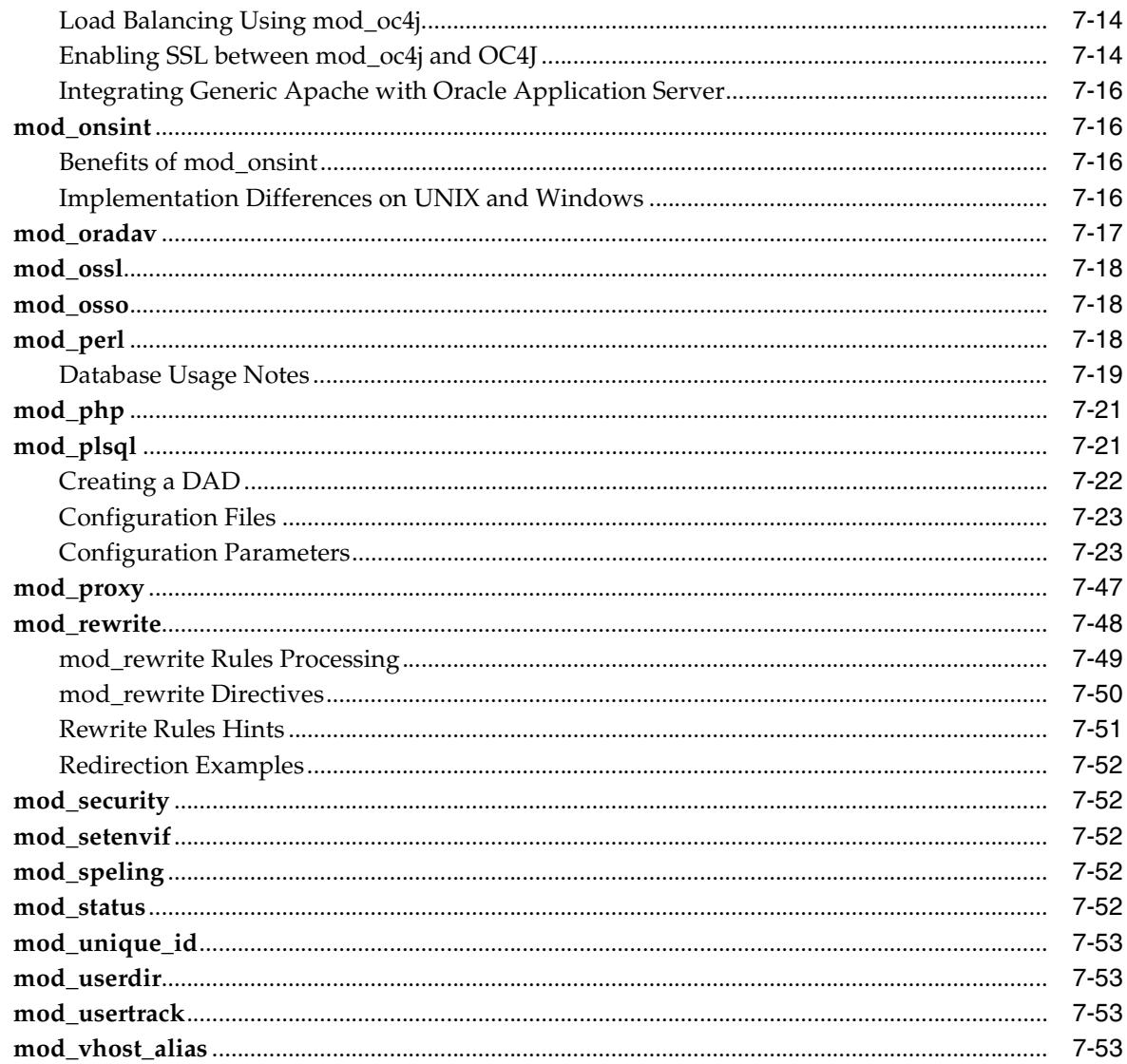

#### **Configuring and Using mod\_oradav**  $\bf{8}$

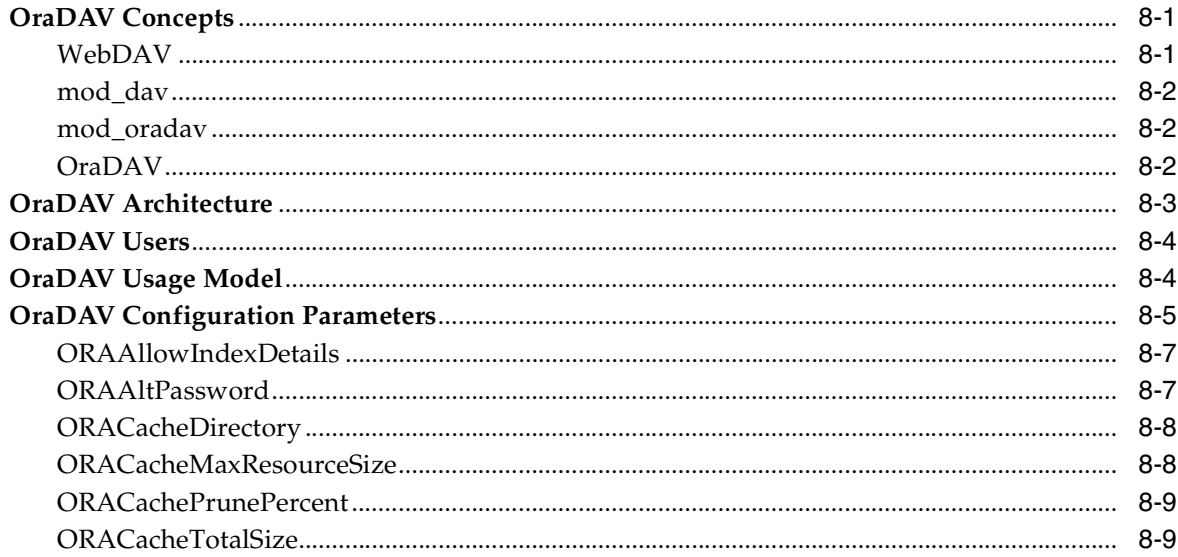

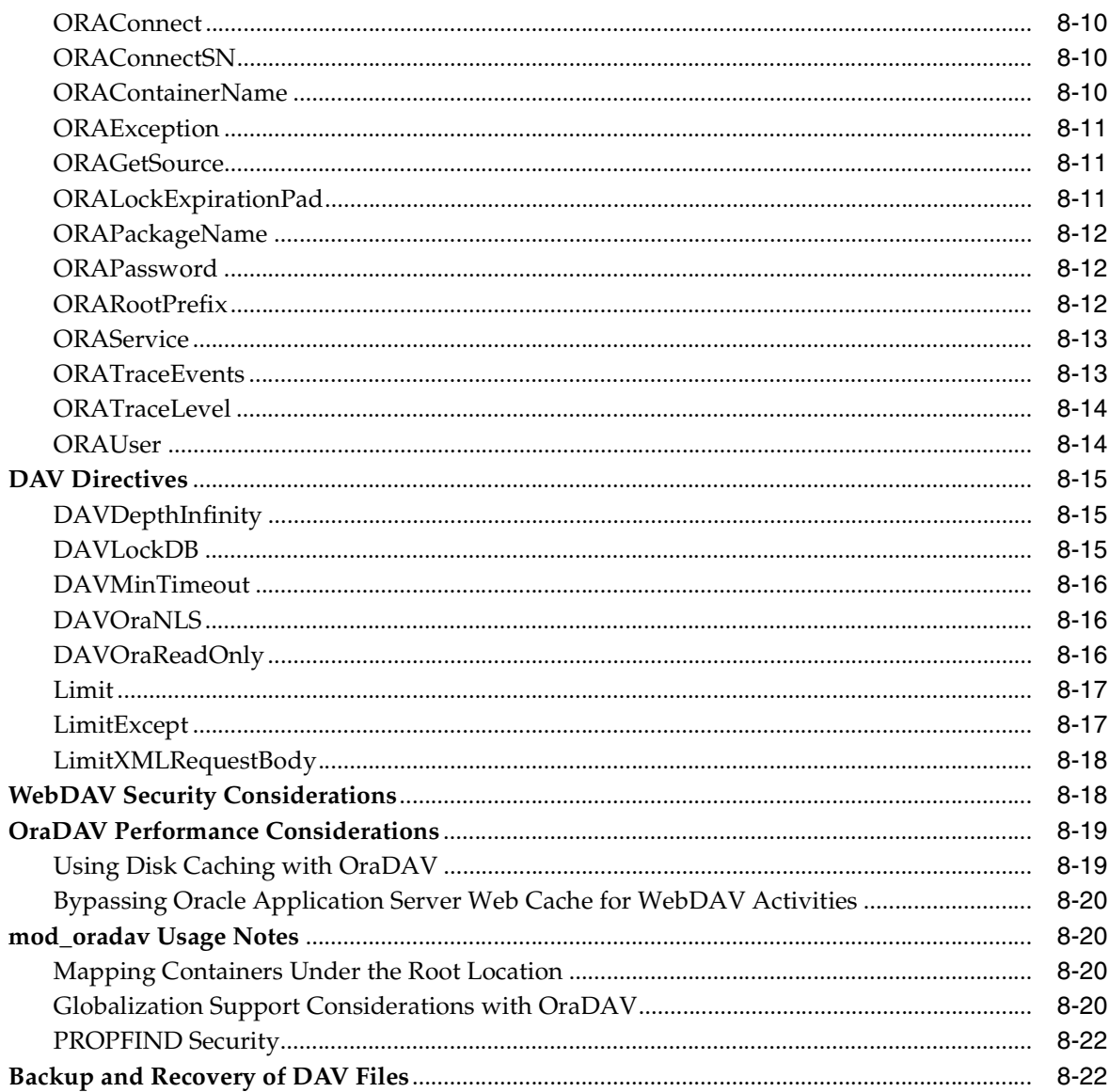

## 9 Managing Security

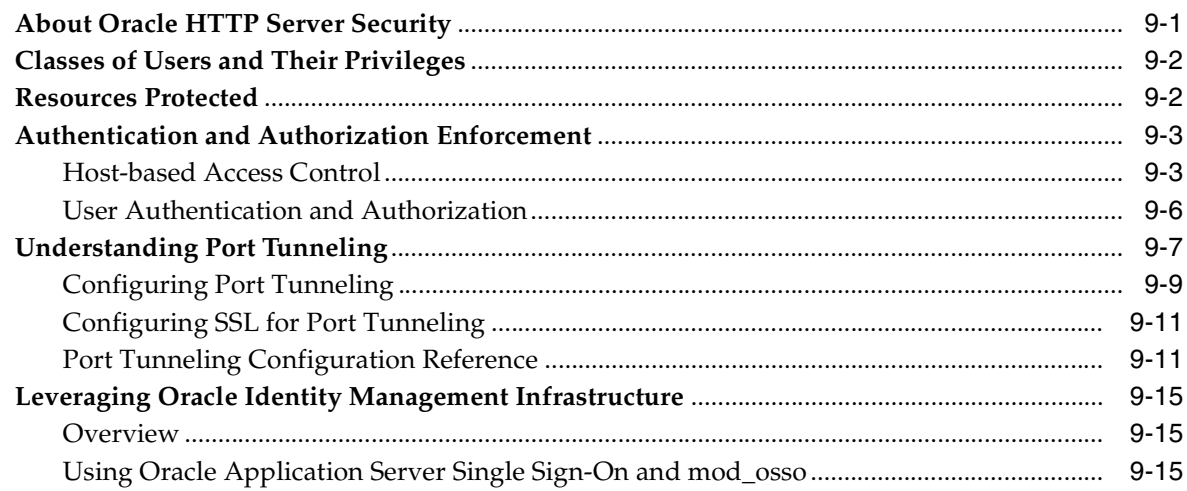

#### $10$ **Enabling SSL for Oracle HTTP Server**

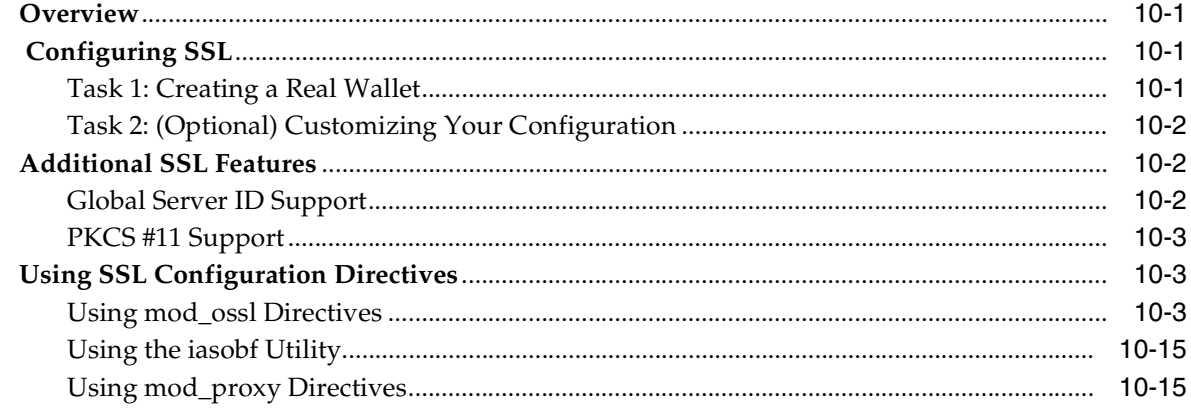

#### $11$ **Using PHP with Oracle Application Server**

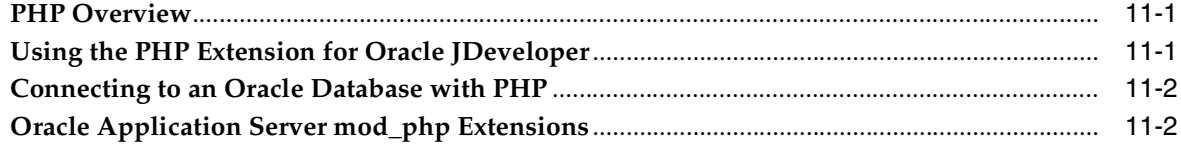

#### $\mathbf{A}$ **Using Oracle Application Server Proxy Plug-in**

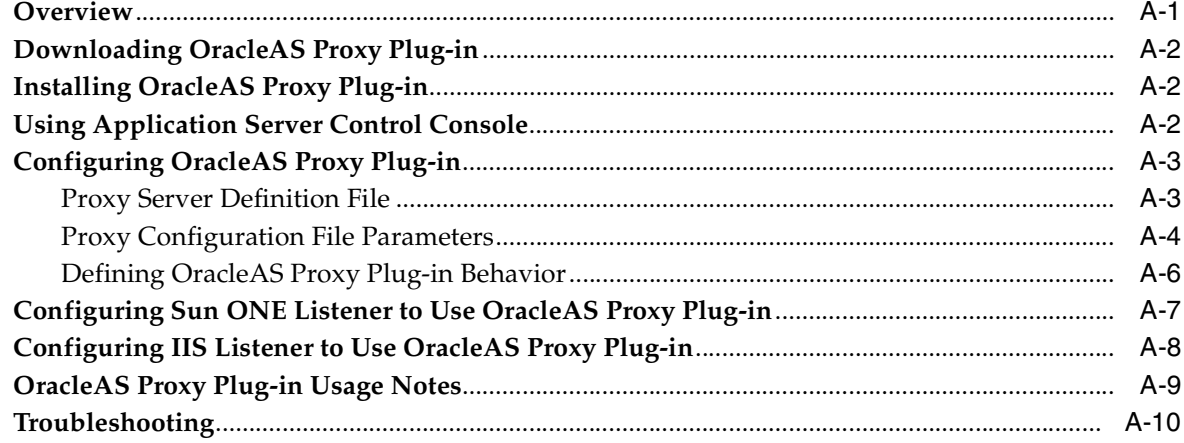

## **B** Using Oracle Application Server SSO Plug-in

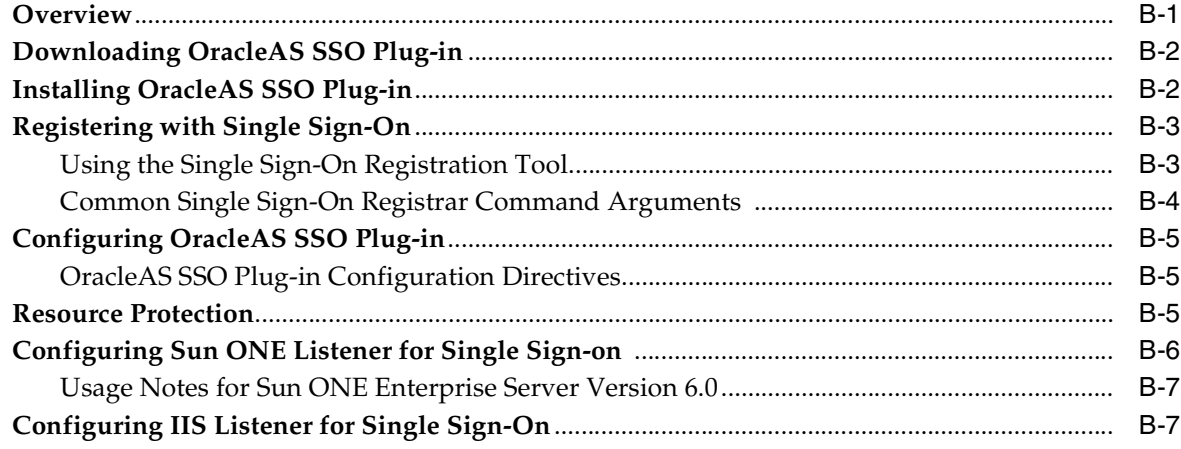

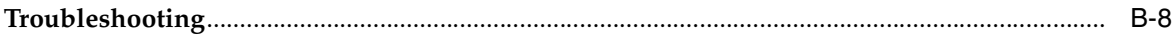

## C Using Oracle Containers for J2EE Plug-in

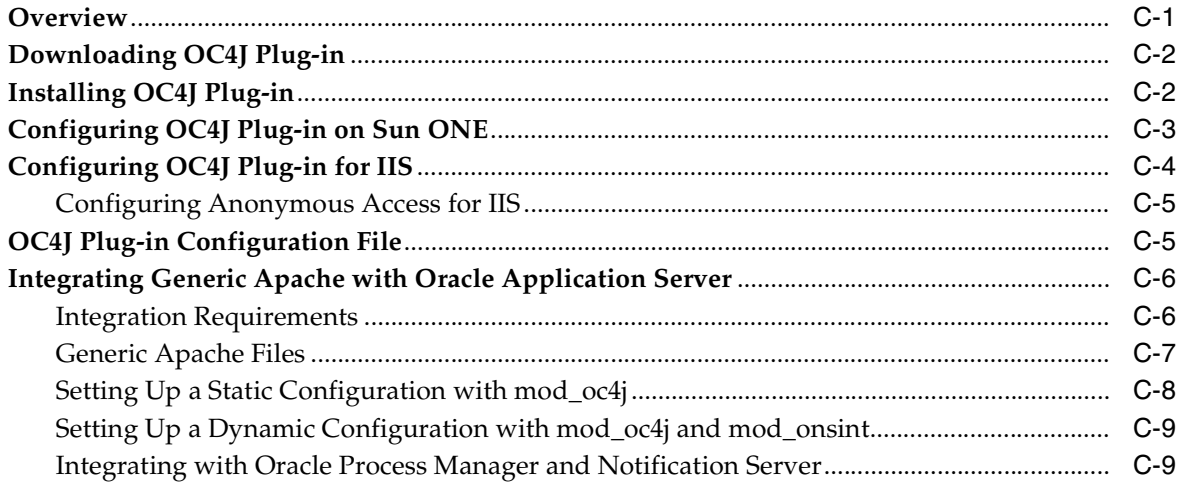

## D Load Balancing Using mod\_oc4j

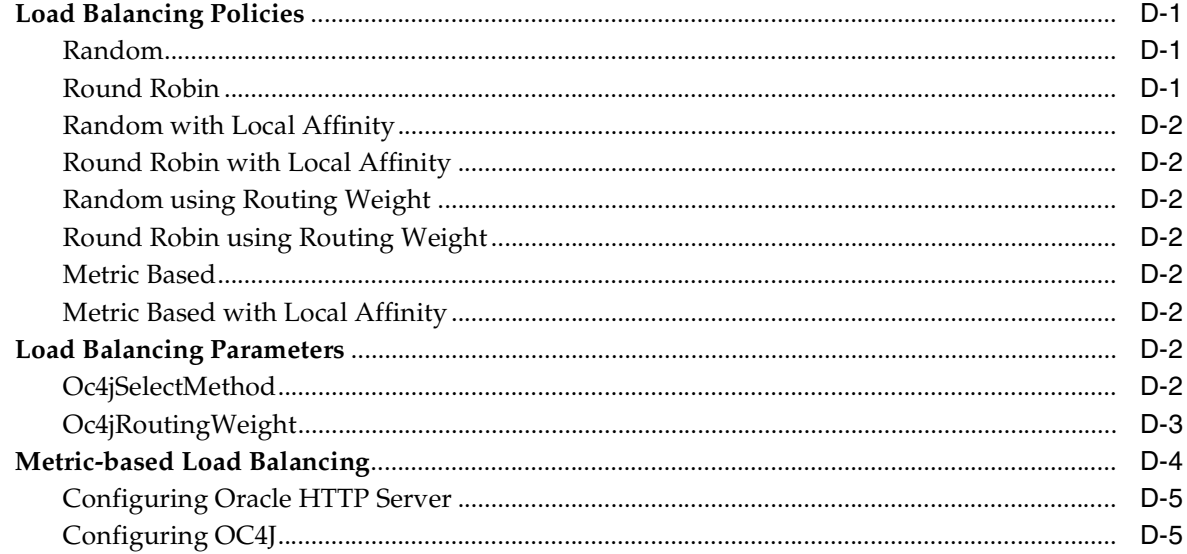

#### $E$ **Configuration Files**

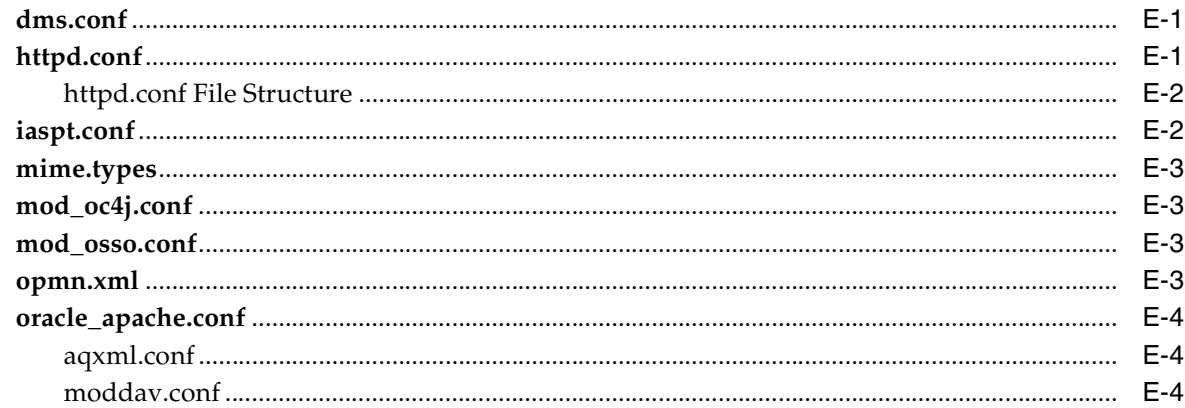

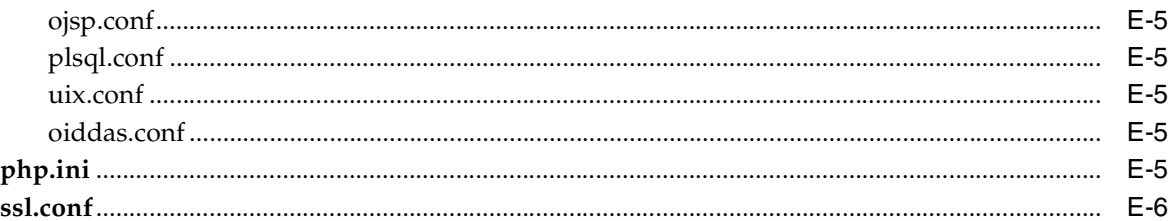

## **F** Frequently Asked Questions

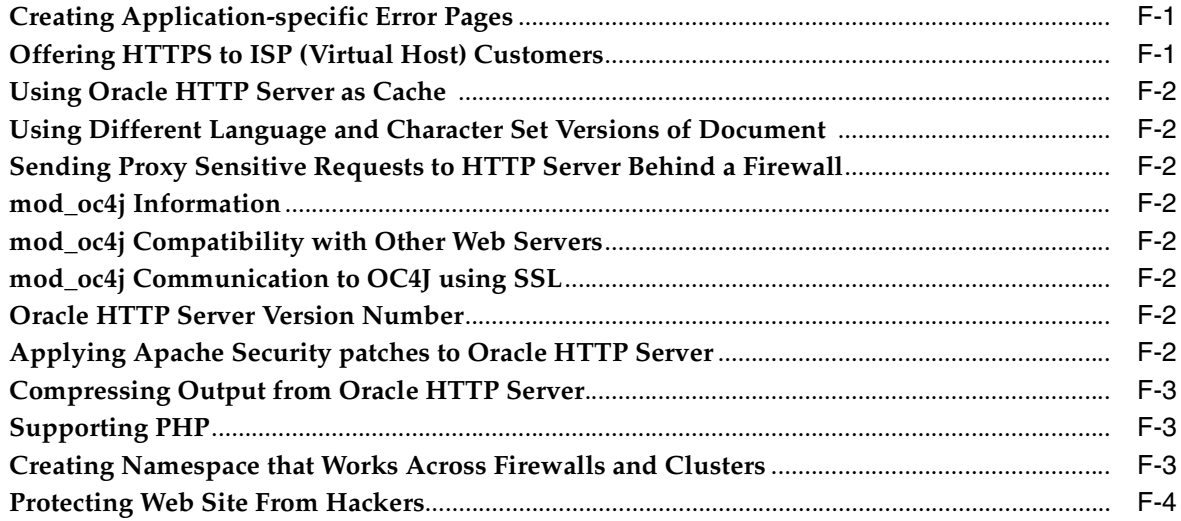

## **G** Troubleshooting Oracle HTTP Server

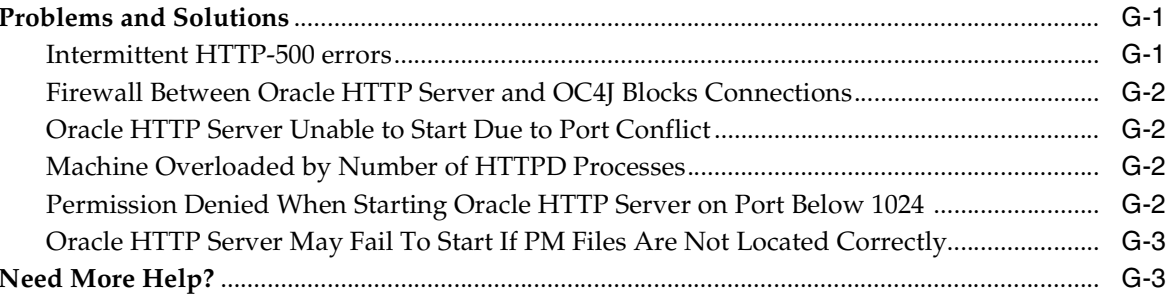

## **H** Third Party Licenses

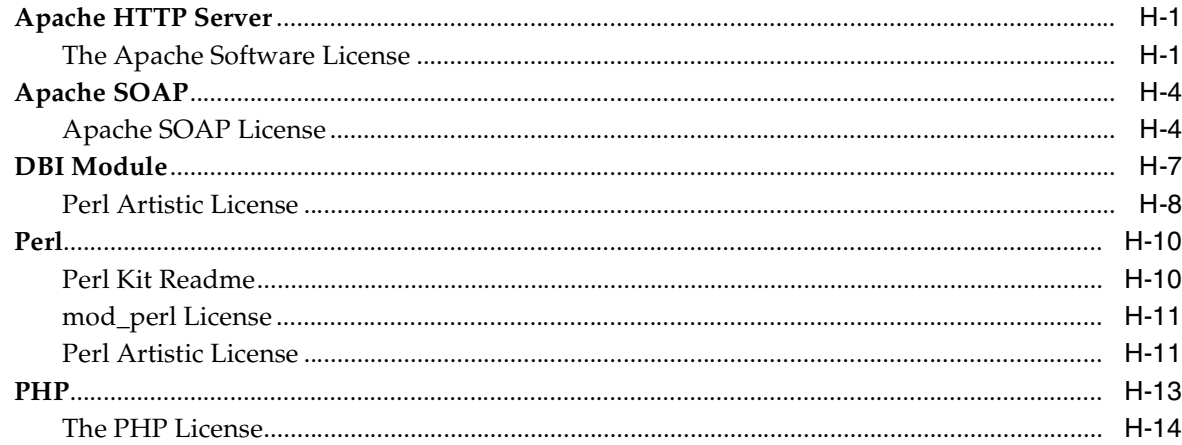

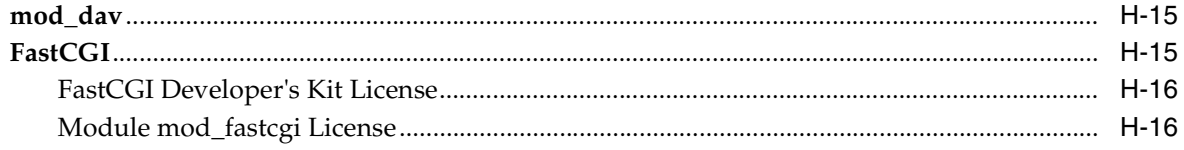

## Glossary

Index

## **Preface**

This guide describes how to administer Oracle HTTP Server.

## <span id="page-12-1"></span><span id="page-12-0"></span>**Audience**

*Oracle HTTP Server Administrator's Guide* is intended for application server administrators, security managers, and managers of databases used by application servers.

## <span id="page-12-2"></span>**Documentation Accessibility**

Our goal is to make Oracle products, services, and supporting documentation accessible, with good usability, to the disabled community. To that end, our documentation includes features that make information available to users of assistive technology. This documentation is available in HTML format, and contains markup to facilitate access by the disabled community. Accessibility standards will continue to evolve over time, and Oracle is actively engaged with other market-leading technology vendors to address technical obstacles so that our documentation can be accessible to all of our customers. For more information, visit the Oracle Accessibility Program Web site at

http://www.oracle.com/accessibility/

#### **Accessibility of Code Examples in Documentation**

Screen readers may not always correctly read the code examples in this document. The conventions for writing code require that closing braces should appear on an otherwise empty line; however, some screen readers may not always read a line of text that consists solely of a bracket or brace.

#### **Accessibility of Links to External Web Sites in Documentation**

This documentation may contain links to Web sites of other companies or organizations that Oracle does not own or control. Oracle neither evaluates nor makes any representations regarding the accessibility of these Web sites.

#### **TTY Access to Oracle Support Services**

Oracle provides dedicated Text Telephone (TTY) access to Oracle Support Services within the United States of America 24 hours a day, seven days a week. For TTY support, call 800.446.2398.

## <span id="page-13-0"></span>**Related Documents**

For more information, see the Oracle Application Server Documentation Library.

## <span id="page-13-1"></span>**Conventions**

The following text conventions are used in this document:

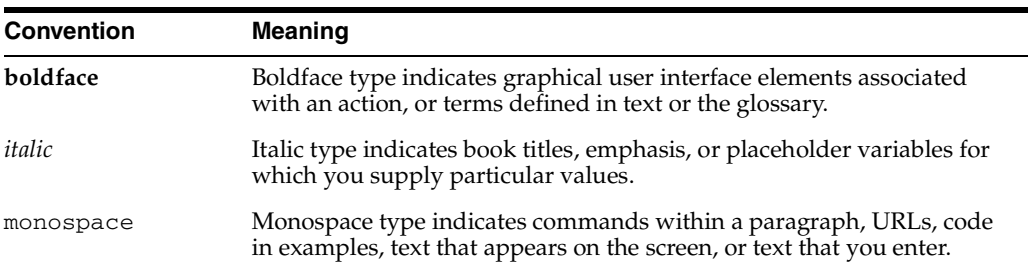

# <span id="page-14-0"></span>**1**

# **Overview**

This chapter describes the Oracle HTTP Server, highlighting the differences between the Oracle distribution and the open source Apache product on which it is based. It also explains how to start, stop, and restart the server.

Topics discussed are:

- **[Oracle HTTP Server Features](#page-14-1)**
- **[Oracle HTTP Server Components](#page-18-0)**
- [Oracle HTTP Server Support](#page-19-0)
- [Oracle HTTP Server Management](#page-19-1)
- [Starting, Stopping, and Restarting Oracle HTTP Server](#page-20-0)

Documentation from the Apache Software Foundation is referenced when applicable.

**Note:** Readers using this guide in PDF or hard copy formats will be unable to access third-party documentation, which Oracle provides in HTML format only. To access the third-party documentation referenced in this guide, use the HTML version of this guide and click the hyperlinks.

## <span id="page-14-1"></span>**Oracle HTTP Server Features**

Oracle HTTP Server is the Web server component of Oracle Application Server. Based on the **[Apache](#page-240-1)** infrastructure, Oracle HTTP Server allows developers to program their site in a variety of languages and technologies - Perl (through mod\_perl and CGI), C (through CGI, and FastCGI), C++ (through FastCGI), PHP, and Oracle's PL/SQL. It can also be a proxy server, both forward and reverse. In addition, the features of single sign-on, clustered deployment, and high availability, enhance the operations of the Oracle HTTP Server.

#### **Based on Apache - HTTP v1.1 Support**

Oracle HTTP Server code is based on Apache 1.3 Web Server (http://www.apache.org). With such a proven code base, Oracle HTTP Server provides Oracle Application Server customers with the stability, flexibility, and scalability required of a Web server.

#### **Security - Encryption with SSL**

Secure Sockets Layer is required to run any Web site securely. Oracle HTTP Server supports SSL encryption based on industry standard, patented, algorithms. The SSL works seamlessly with both Internet Explorer and Netscape browsers. In addition, the infrastructure has been upgraded to share the same wallet information as the database users. Features include:

- **SSL HW Acceleration Support: SSL encryption is slower when done in software.** Dedicated hardware support for this purpose is now supported, specifically with nCipher.
- **Variable Security per Directory**: This feature allows individual directories to be protected by different strength encryption.
- **Oracle HTTP Server to OC4J SSL Support**: Oracle HTTP Server and OC4J can communicate using AJP protocol over SSL. Previously, Oracle HTTP Server and OC4J used the AJP 1.3 protocol unencrypted, without support for authentication. Now, Oracle HTTP Server has been modified to extend support to the AJP 1.3 protocol over SSL providing both encryption and authentication.

## **See Also:**

- *Oracle Application Server Security Guide*
- [Chapter 9, "Managing Security"](#page-130-2)
- [Chapter 10, "Enabling SSL for Oracle HTTP Server"](#page-146-4)

## **Security - Single Sign On**

Oracle HTTP Server supports the standard basic authentication features of HTTP servers. The source for the username and password used here is a flat file (with encrypted passwords). In addition, a module, mod\_osso, is included to support single sign on across sites and across applications. This provides for a much better end user experience (they have to login only once), and a much easier development cycle (most of the security is declarative).

## **See Also:**

- *Oracle Application Server Single Sign-On Administrator's Guide*
- ["mod\\_osso" on page 7-18](#page-71-3)

## **Virtual Hosts**

The virtual host facility allows an HTTP server to service multiple domain names over one IP address. Thus, virtual hosts www.north.com might have the same IP address as www.south.com. Oracle HTTP Server provides a "container" environment for a virtual host, thus providing a virtual host with its own set of security and other configuration directives, in addition to locations from which the files are served. This allows an ISP to save on hardware and administrative costs by enabling hundreds to thousands of sites to be served from a single runtime instance of Oracle HTTP Server. Only one virtual host on a single IP address can accommodate SSL. Oracle HTTP Server can support multiple IP addresses and each one of them can have one, but only one virtual host.

## **Distributed Authoring and Versioning Support**

WebDAV, an IETF standard, is an HTTP based protocol that allows DAV enabled clients, such as MS Office, Windows Explorer, to edit files on a server. The Apache Software Foundation provides a module, mod\_oradav, that provides support for file based storage on the server. In addition to providing this functionality, Oracle HTTP Server enables the server side store to be a database or other repository.

**See Also:** [Chapter 8, "Configuring and Using mod\\_oradav"](#page-108-3)

#### **Proxy Server and URL Rewriting**

Any Web site that is "alive" changes often. Along with that, the directory structure and the URLs change. Oracle HTTP Server makes it easy to accommodate these changes by including an engine that support URL rewriting so that the end users do not have to change their bookmarks. It also supports reverse proxy capabilities, thus making it easier to make content served by different servers to appear from one single server.

#### **Oracle Application Server Proxy Plug-in**

A separately available component which enables IIS and Sun ONE Web servers to route requests to Oracle Application Server. Users can benefit from all of the Oracle Application Server features even if their corporate standard requires them to use IIS or Sun ONE Web servers. The proxy plug-in provides Oracle Application Server features, such as single sign-on, load balancing, and AJP port tunneling, to be accessed when using IIS or Sun ONE Web servers.

**See Also:** [Chapter A, "Using Oracle Application Server Proxy](#page-168-2)  [Plug-in"](#page-168-2)

#### **Oracle Application Server SSO Plug-in**

A separately available component which enables IIS and Sun ONE Web servers to be integrated with Oracle Application Server Single Sign-on. IIS and Sun ONE listener applications can now be protected by using the single sign-on infrastructure. You can now be authenticated to these listeners using only one single sign-on password. This functionality is similar to what mod\_osso provides to Oracle HTTP Server.

#### **See Also:**

- [Appendix B, "Using Oracle Application Server SSO Plug-in"](#page-180-2)
- ["mod\\_osso" on page 7-18](#page-71-3)

#### **Oracle Containers for J2EE Plug-in**

A separately available component which enables IIS, Sun ONE and Apache 1.3.x Web servers to route requests directly to OC4J. This functionality is similar to what mod oc4j provides for Oracle HTTP Server.

#### **See Also:**

- [Chapter C, "Using Oracle Containers for J2EE Plug-in"](#page-188-2)
- " $mod\_oc4j$ " on page 7-6

#### **PL/SQL Stored Procedures**

This feature allows access to PL/SQL code stored in the Oracle database.

**See Also:** *Oracle Application Server mod\_plsql User's Guide*

#### **PL/SQL Server Pages**

Similar in concept to the Java Server Pages, this module allows PL/SQL to be used as the scripting language within an HTML page. It gets translated into a stored procedure, which then uses the module described earlier (for PL/SQL stored procedure) to send the output to the browser.

**See Also:** *Oracle Application Server mod\_plsql User's Guide*

#### **Server Side Include**

Server Side Includes provide an easy way of adding some dynamic, or uniform static content, across all the site's pages. It is typically used for header/footer information. Oracle HTTP Server supports special directives to enable these only for certain types of files, or for given virtual hosts.

#### **Perl**

Perl is a scripting language often used to provide dynamic content. Perl can either be called as a CGI program, or directly through mod\_perl. Oracle Application Server uses Perl version 5.6.1.

**See Also:** ["mod\\_perl" on page 7-18](#page-71-4)

#### **PHP**

PHP is an open source, widely-used, general-purpose, client-side scripting language, that is embedded in standard HTML. It is used to generate dynamic HTML pages.

#### **See Also:**

[Chapter 11, "Using PHP with Oracle Application Server"](#page-164-3)

["mod\\_php" on page 7-21](#page-74-2)

#### **C/C++ (CGI and FastCGI)**

CGI programs have been commonly used to program Web applications. Oracle HTTP Server enhances them by providing a mechanism to keep them alive beyond the request lifecycle, thus improving the performance tremendously.

#### **Dynamic Monitoring Service**

Dynamic Monitoring Services (DMS) metrics give runtime performance statistics for both Oracle HTTP Server and OC4J processes. As applications run, DMS collects detailed performance statistics. This data enables you to monitor the duration of important request processing phases and status information. With this information, you can locate performance bottlenecks and tune the application server to maximize throughput and minimize response time. Process metrics as well as event information is available and can be viewed through Oracle Enterprise Manager.

**See Also:** *Oracle Application Server Performance Guide*

#### **Oracle Process Manager and Notification Server**

Oracle Application Server provides a high availability infrastructure integration with Oracle Process Manager and Notification Server (OPMN), for process management, death detection, and failover for OC4J and Oracle HTTP Server processes.

#### **See Also:**

- *Oracle Application Server High Availability Guide*
- *Oracle Process Manager and Notification Server Administrator's Guide*

#### **Load Balancing**

Oracle HTTP Server includes a module called mod\_oc4j that routes requests from the OC4J instances in a cluster. OPMN helps ensure that mod\_oc4j instances knows of all the OC4J in the system without requiring a system administrator to do any configuration.

```
See Also: Appendix D, "Load Balancing Using mod_oc4j"
```
## <span id="page-18-0"></span>**Oracle HTTP Server Components**

Oracle HTTP Server consists of several components that run within the same process. These components provide the extensive list of features that Oracle HTTP Server offers when handling client requests. The following are the major components:

- **HTTP Listener**: Oracle HTTP Server is based on an Apache HTTP listener to serve client requests. An HTTP server listener handles incoming requests and routes them to the appropriate processing utility.
- **Modules (mods)**: Modules both implement and extend the basic functionality of Oracle HTTP Server. Many of the standard Apache modules are included with Oracle HTTP Server. Oracle also includes several internal modules that are specific to Oracle Application Server components.

**See Also:** ["Oracle HTTP Server Modules" on page 1-5](#page-18-1)

■ **Perl Interpreter**: A persistent Perl runtime environment embedded in Oracle HTTP Server through [mod\\_perl](#page-71-4).

**See Also:** *Oracle Application Server Concepts*

## <span id="page-18-1"></span>**Oracle HTTP Server Modules**

[Table 1–1](#page-18-2) identifies the modules shipped with Oracle HTTP Server. Modules extend the basic functionality of the Web server, and support integration between Oracle HTTP Server and other Oracle Application Server components. Note that the list differs from the Apache open source distribution (given the inclusion of Oracle modules).

<span id="page-18-2"></span>

| <b>Module</b>   | <b>Notes</b>       | <b>Module</b>   | <b>Notes</b>   |
|-----------------|--------------------|-----------------|----------------|
| mod_access      |                    | mod_log_referer | Deprecated.    |
| mod_actions     |                    | mod_mime        |                |
| mod_alias       |                    | mod_mime_magic  |                |
| mod_asis        |                    | mod_mmap_static |                |
| mod_auth        |                    | mod_negotiation |                |
| mod_auth_anon   |                    | mod_oc4j        | Oracle module. |
| mod_auth_dbm    |                    | mod_onsint      | Oracle module. |
| mod_autoindex   |                    | mod_oradav      | Oracle module. |
| mod_cern_meta   |                    | mod_ossl        | Oracle module. |
| mod_certheaders | Oracle module      | mod_osso        | Oracle module. |
| mod_cgi         |                    | mod_perl        |                |
| mod_define      | UNIX systems only. | mod_php         |                |
| mod_digest      |                    | mod_plsql       | Oracle module. |
| mod_dir         |                    | mod_proxy       |                |
| mod_dms         | Oracle module.     | mod_rewrite     |                |

**Table 1–1 Oracle HTTP Server Modules**

| <b>Module</b>  | <b>Notes</b> | <b>Module</b>   | <b>Notes</b>       |
|----------------|--------------|-----------------|--------------------|
| mod_env        |              | mod_security    |                    |
| mod_example    |              | mod_setenvif    |                    |
| mod_expires    |              | mod_speling     |                    |
| mod_fastcgi    |              | mod_status      |                    |
| mod_headers    |              | mod_unique_id   | UNIX systems only. |
| mod_imap       |              | mod_userdir     |                    |
| mod_include    |              | mod_usertrack   |                    |
| mod_info       |              | mod_vhost_alias |                    |
| mod_log_agent  | Deprecated.  |                 |                    |
| mod_log_config |              |                 |                    |

**Table 1–1 (Cont.) Oracle HTTP Server Modules**

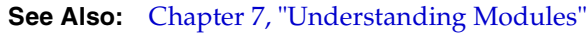

## <span id="page-19-0"></span>**Oracle HTTP Server Support**

Oracle provides technical support for the following Oracle HTTP Server features and conditions:

- Modules included in the Oracle distribution. Oracle does not support modules obtained from any other source, including the Apache Software Foundation. Oracle HTTP Server will still be supported when non-Oracle provided modules are included. If it is suspected that the non-Oracle provided modules are contributing to reported problems, customers may be requested to reproduce the problems without those modules being included.
- Problems that can be reproduced within an Apache configuration consisting only of supported Oracle Apache modules.
- Use of the included Perl interpreter within the supported Apache configuration.

## <span id="page-19-1"></span>**Oracle HTTP Server Management**

Oracle HTTP Server can be managed using the following the method:

[Oracle Application Server Command-line Tools](#page-19-2)

## <span id="page-19-3"></span><span id="page-19-2"></span>**Oracle Application Server Command-line Tools**

You can manage Oracle HTTP Server using the following command line tool:

■ [opmnctl](#page-19-3)

## **opmnctl**

Provides a command-line utility for Oracle Process Manager and Notification Server (OPMN) for process management. It is located in

- UNIX: ORACLE\_HOME/opmn/bin
- Windows: ORACLE\_HOME\opmn\bin

**See Also:** *Oracle Process Manager and Notification Server Administrator's Guide*

## <span id="page-20-0"></span>**Starting, Stopping, and Restarting Oracle HTTP Server**

Oracle HTTP Server is managed by Oracle Process Manager and Notification Server (OPMN). You can use the [opmnctl](#page-19-3) utility to start, stop, and restart the server.

You must always use OPMN to start, stop and restart Oracle HTTP Server. Otherwise, the configuration management infrastructure cannot detect or communicate with the Oracle HTTP Server processes, and problems may occur.

**Note:** Do not use the apachectl utility to manage Oracle HTTP Server.

To determine the state of Oracle HTTP Server, use the following command:

opmnctl status

The processes are listed with their current state (Up, Down, and so on.)

## <span id="page-20-1"></span>**Starting Oracle HTTP Server**

To start Oracle HTTP Server, use the startproc command:

- UNIX: ORACLE\_HOME/opmn/bin> opmnctl [verbose] startproc ias-component=HTTP\_Server
- Windows: ORACLE\_HOME\opmn\bin> opmnctl [verbose] startproc ias-component=HTTP\_Server

## <span id="page-20-2"></span>**Stopping Oracle HTTP Server**

To stop Oracle HTTP Server, use the stopproc command:

- UNIX: ORACLE\_HOME/opmn/bin> opmnctl [verbose] stopproc ias-component=HTTP\_Server
- Windows: ORACLE\_HOME\opmn\bin> opmnctl [verbose] stopproc ias-component=HTTP\_Server

## <span id="page-20-3"></span>**Restarting Oracle HTTP Server**

Restarting Oracle HTTP Server performs a graceful restart, which is invisible to clients. In a graceful restart, on UNIX, a USR1 signal is sent. When the process receives this signal, it tells the children to exit after processing the current request. (Children that are not servicing requests exit immediately.)

The parent re-reads the configuration files and re-opens the log files, replacing the children with new children in accordance with the settings it finds when re-reading the configuration files. It always observes the process creation settings (MaxClients, MaxSpareServers, MinSpareServers) specified, and takes the current server load into account.

To restart Oracle HTTP Server, use the restartproc command:

UNIX: ORACLE\_HOME/opmn/bin> opmnctl [verbose] restartproc ias-component=HTTP\_Server

■ Windows: ORACLE\_HOME\opmn\bin> opmnctl [verbose] restartproc ias-component=HTTP\_Server

**See Also:** *Oracle Process Manager and Notification Server Administrator's Guide*

# <span id="page-22-0"></span>**2**

# **Concepts**

This chapter introduces you to the Oracle HTTP Server directory structure, configuration files, configuration file syntax, modules, and directives.

Topics discussed are:

- [Understanding Oracle HTTP Server Directory Structure](#page-22-1)
- **[Accessing Configuration Files](#page-24-0)**
- [Configuration Files Syntax](#page-24-1)
- **[Classes of Directives](#page-25-0)**
- **[Scope of Directives](#page-25-1)**
- **[Understanding Modules](#page-27-1)**
- [About .htaccess Files](#page-28-0)

## <span id="page-22-1"></span>**Understanding Oracle HTTP Server Directory Structure**

Oracle HTTP Server is installed in the ORACLE\_HOME/Apache directory on UNIX or ORACLE\_HOME\Apache directory on Windows.

[Figure 2–1](#page-23-0) illustrates Oracle HTTP Server directory structure.

<span id="page-23-0"></span>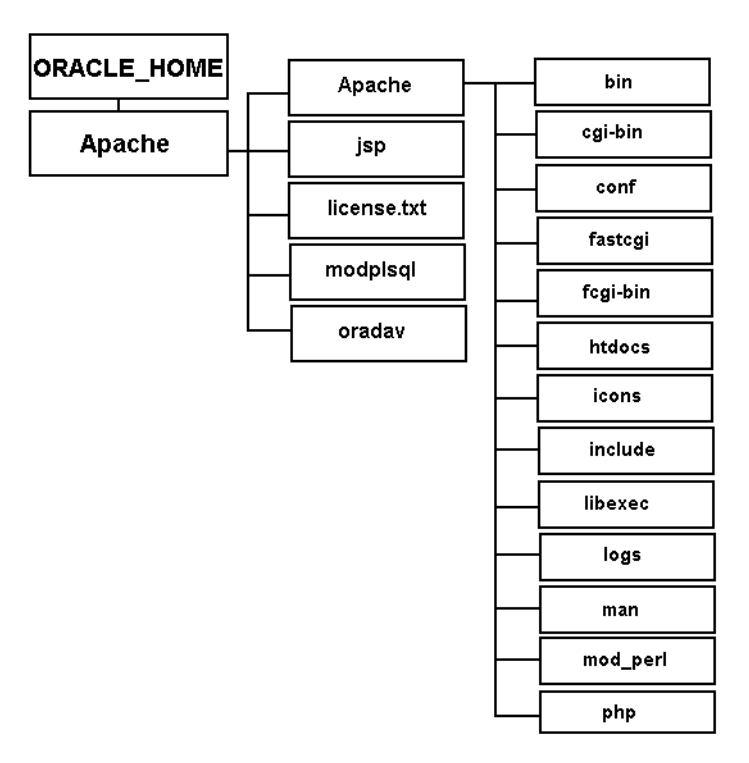

**Figure 2–1 Oracle HTTP Server Directory Structure**

The Apache directory is located at the top level under the ORACLE\_HOME. It contains subdirectories for configuring modules such as mod\_plsql, and mod\_oradav. It also contains another directory called Apache, which is the base directory of Oracle HTTP Server. [Table 2–1](#page-23-1) contains information about the subdirectories within the ORACLE\_ HOME/Apache/Apache directory.

<span id="page-23-1"></span>**Table 2–1 Apache Subdirectories** 

| <b>Directory Name</b> | <b>Contents</b>                                                                                                    |  |
|-----------------------|----------------------------------------------------------------------------------------------------|--|
| bin                   | Contains Oracle HTTP Server executables.                                                                                                    |  |
| cgi-bin               | Contains the CGI scripts. These are programs or shell scripts that<br>can be executed by Oracle HTTP Server on the behalf of its<br>clients.                                                                           |  |
| conf                  | Contains the configuration files.                                                                                                    |  |
| fastcgi               | Contains the fastogi runtime libraries, the necessary bits to build<br>your own fastegi applications.                                                                                                    |  |
| fcgi-bin              | Contains FastCGI scripts.                                                                                                    |  |
| htdocs                | Contains the HTML scripts. The htdoc directory and its<br>subdirectories are accessible to anyone on the Web, and therefore<br>pose a severe security risk if used for anything other than<br>publicly available data. |  |
| icons                 | Contains the icons that Oracle HTTP Server uses when<br>displaying information or error messages.                                                                                                    |  |
| include               | Contains header files for building custom modules.                                                                                                    |  |
| libexec               | Contains the shared library files for modules.                                                                                                    |  |
| log                   | Contains the log data, for both access and errors.                                                                                                    |  |
| man                   | Contains the man page for Oracle HTTP Server                                                                                                    |  |

| <b>Directory Name</b> | <b>Contents</b>                                                                                                    |
|-----------------------|----------------------------------------------------------------------------------------------------|
| mod perl              | Contains sample code for mod_per1. It also contains mod_per1<br>specific libraries, and man pages.                                                                                                    |
| php                   | Contains sample code for mod_php. On UNIX, the php directory<br>also contains the PHP CLI (PHP executables), man pages, and<br>headers. The headers enable you to build your own PHP<br>extensions. On Windows, it contains the PHP CLI, and OCI<br>extension to PHP (on UNIX, the OCI extension is compiled into<br>mod_php). |

**Table 2–1 (Cont.) Apache Subdirectories** 

## <span id="page-24-0"></span>**Accessing Configuration Files**

The main configuration file for Oracle HTTP Server is httpd.conf. This file, along with other configuration files used by the server are located in:

- UNIX: ORACLE\_HOME/Apache/Apache/conf
- Windows: ORACLE\_HOME\Apache\Apache\conf

Some of these files are read only once when the server starts or is reloaded, whereas some files are read every time a related file or directory is requested.

The configuration files which are read only once are called *server-wide* configuration files.

**See Also:** [Appendix E, "Configuration Files"](#page-208-3)

## <span id="page-24-1"></span>**Configuration Files Syntax**

Directives are configuration instructions for Oracle HTTP Server. Directives are placed in httpd.conf and other configuration files to determine the behavior of the server.

Oracle HTTP Server configuration files should contain one directive per line. The back-slash "\" can be used as the last character on a line to indicate that the directive continues onto the next line. There must be no other characters or white space between the back-slash and the end of the line.

Directives in the configuration files are case-insensitive, but arguments to directives are often case-sensitive. Lines which begin with the character "#" are considered comments, and are ignored. Comments may not be included on a line after a configuration directive. Blank lines and white space occurring before a directive are ignored, so you may indent directives for clarity.

For example:

```
#
# DocumentRoot: The directory out of which you will serve your
# documents. By default, all requests are taken from this directory, but
# symbolic links and aliases may be used to point to other locations.
#
DocumentRoot "/private1/oracle/Apache/Apache/htdocs"
#
# Each directory to which Apache has access, can be configured with respect
# to which services and features are allowed and/or disabled in that
# directory (and its subdirectories). 
#
# First, we configure the "default" to be a very restrictive set of 
# permissions.
```

```
#
<Directory />
    Options FollowSymLinks MultiViews
    AllowOverride None
</Directory>
```
## <span id="page-25-3"></span><span id="page-25-0"></span>**Classes of Directives**

[Table 2–2](#page-25-3) classifies directives according to the context in which they can be used: global, per-server, and per-directory.

| <b>Class</b>  | Context                                          | <b>Where Used</b>                                                                                                    |
|---------------|--------------------------------------------------|----------------------------------------------------------------------------------------------------|
| global        | server configuration                             | Inside server configuration files, but only outside<br>of container directives (directives such as<br>VirtualHost that have a start and end directive). |
| per-server    | server configuration,<br>virtual host            | Inside server configuration files, both outside (for<br>the main server) and inside VirtualHost<br>directives.                                          |
| per-directory | server configuration,<br>virtual host, directory | Everywhere; particularly inside the server<br>configuration files.                                                                                      |

**Table 2–2 Classes and Directives** 

**Note:** In [Table 2–2](#page-25-3), each class is a subset of the class preceding it. For example, directives from the per-directory class can also be used in the per-server and global contexts, and directives from the per-server class can be used in the global context.

## <span id="page-25-1"></span>**Scope of Directives**

Directives placed in the main configuration files apply to the entire server. If you wish to change the configuration for only a part of the server, you can scope your directives by placing them in specific sections.

There are two types of directives:

- **[Container Directives](#page-25-2)**
- **[Block Directives](#page-27-0)**

## <span id="page-25-2"></span>**Container Directives**

Container directives specify the scope within which directives take effect. The following container directives are discussed in detail in subsequent sections:

- [<Directory>](#page-26-0)
- [<DirectoryMatch>](#page-26-1)
- [<Files>](#page-26-2)
- [<FilesMatch>](#page-26-3)
- [<Limit>](#page-26-4)
- [<LimitExcept>](#page-26-5)
- [<Location>](#page-27-2)
- [<LocationMatch>](#page-27-3)
- [<VirtualHost>](#page-27-4)

#### <span id="page-26-0"></span>**<Directory>**

Encloses a group of directives that apply only to the named directory and subdirectories of that directory. Any directory that is allowed in a directory context may be used. The directory is either the full path to a directory, or a wildcard string. In a wildcard string, ? matches any single character, and \* matches any sequence of characters. It is important to note that <Directory /> operates on the whole file system, where as <Directory dir> refers to absolute directories. <Directory> containers cannot be nested inside each other, but can refer to directories in the document root that are nested.

#### <span id="page-26-1"></span>**<DirectoryMatch>**

Specifies regular expressions, instead of using the tilde form of  $\langle \text{Directory} \rangle$  with wildcards in the directory specification. The following two examples have the same result, matching directories starting with web and ending with a number from 1 to 9:

```
<Directory ~/web[1-9]/>
<DirectoryMatch "/web[1-9]/">
```
#### <span id="page-26-2"></span>**<Files>**

The <Files file> and </Files> directives support access control by filename. It is comparable to the [<Directory>](#page-26-0) and [<Location>](#page-27-2) directives. The directives given within this section can be applied to any object within a base name (the last component of the filename) matching the specified file name. <Files> sections are processed in the order that they appear in the configuration file, after the <Directory> sections, and .htaccess files are read, but before <Location> sections. Note that the <Files> directives can be nested inside <Directory> sections to restrict the portion of the file system to which they apply.

#### <span id="page-26-3"></span>**<FilesMatch>**

Provides access control by filename, just as the [<Files>](#page-26-2) directive does. However, it accepts regular expressions.

#### <span id="page-26-4"></span>**<Limit>**

<Limit method> defines a block according to the HTTP method of the incoming request. The following example limits the application of the directives that follow scripts that use the specified method:

```
<Limit POST PUT OPTIONS>
   order deny, allow
   deny from all
   allow from 127.0.0.192
</Limit>
```
Generally, <Limit> should not be used unless needed. It is useful only for restricting directives to particular methods. <Limit> is frequently used with other containers, and it is contained in any of them.

## <span id="page-26-5"></span>**<LimitExcept>**

Restricts access controls to all HTTP methods except the named ones.

#### <span id="page-27-2"></span>**<Location>**

Limits the application of the directives within a block to those URLs specified, rather than to the physical file location like the [<Directory>](#page-26-0) directive. <Location> sections are processed in the order that they appear in the configuration file, after the <Directory> sections, and .htaccess files are read, and after the [<Files>](#page-26-2) sections. <Location> accepts wildcard directories and regular expressions with the tilde character.

#### <span id="page-27-3"></span>**<LocationMatch>**

Functions in an identical manner to [<Location>.](#page-27-2) You should use it for specifying regular expressions instead of the tilde form of <Location> with wildcards in the location specification.

For example:

<LocationMatch "/(extra|special)/data">

matches the URLs that contained the /extra/data or /special/data sub string.

#### <span id="page-27-4"></span>**<VirtualHost>**

Oracle HTTP Server can serve many different Web sites simultaneously. Directives can also be scoped by placing them inside <VirtualHost> sections, so that they will only apply to requests for a particular Web site.

Virtual host refers to the practice of maintaining more than one server on one machine, as differentiated by their apparent hostname. For example, it is often desirable for companies sharing a Web server to have their own domain, and Web servers accessible, for example, www.oracle1.com and www.oracle2.com, without requiring you to know any extra path information.

Oracle HTTP Server supports both IP-based virtual hosts and name-based virtual hosts. The latter variant is sometimes also called host-based or non-IP virtual hosts.

Each virtual host can have its own name, IP address, and error and access logs. Within a <VirtualHost> container, you can set up a large number of individual servers run by a single invocation of the Oracle HTTP Server. With virtual hosting, you can specify a replacement set of the server-level configuration directives that define the main host, and are not allowed in any other container.

## <span id="page-27-0"></span>**Block Directives**

Specify a condition which must be true in order for directives within to take effect.

<IfModule> and <IfDefine> are block directives rather than container directives because they do not limit the scope of the directives they contain. They define whether Oracle HTTP Server parses the directives inside the block into its configuration, and the directives are ignored once the server is running.

## <span id="page-27-1"></span>**Understanding Modules**

Oracle HTTP Server is a modular server. Modules extend the basic functionality of the Web server, and support integration between Oracle HTTP Server and other Oracle Application Server components. Oracle HTTP Server includes Apache modules as well as Oracle HTTP Server modules.

You can add modules using the LoadModule directive. Here is an example of LoadModule usage:

```
LoadModule status_module modules/mod_status.so
```
**See Also:** [Chapter 7, "Understanding Modules"](#page-54-2)

## <span id="page-28-0"></span>**About .htaccess Files**

Oracle HTTP Server allows for decentralized management of configuration through special files places inside the Web tree. The special files are usually called .htaccess, but can be specified in the AccessFileName directive. Directives placed in .htaccess files apply to the directory where you place the file, and all subdirectories. The .htaccess files follow the same syntax as the main configuration files. Since .htaccess files are read on every request, changes made in these files take immediate effect.

The server administrator further controls what directives may be placed in .htaccess files by configuring the AllowOverride directive in the main configuration files.

# <span id="page-30-0"></span>**Specifying Server and File Locations**

This chapter explains how to set Oracle HTTP Server and server administrator options, and specify file locations.

Topics discussed are:

- [Setting Server and Administrator Functions](#page-30-1)
- **[Specifying File Locations](#page-32-1)**

Documentation from the Apache Software Foundation is referenced when applicable.

**Note:** Readers using this guide in PDF or hard copy formats will be unable to access third-party documentation, which Oracle provides in HTML format only. To access the third-party documentation referenced in this guide, use the HTML version of this guide and click the hyperlinks.

## <span id="page-30-1"></span>**Setting Server and Administrator Functions**

The following directives set basic Oracle HTTP Server and administrator functions. They are located in the "Main Server Configuration" portion of the httpd.conf file.

**See Also:** ["httpd.conf File Structure" on page E-2](#page-209-2)

- **[ServerName](#page-30-2)**
- [UseCanonicalName](#page-31-0)
- **[ServerAdmin](#page-31-1)**
- **[ServerSignature](#page-31-2)**
- **[ServerTokens](#page-31-3)**
- **[ServerAlias](#page-32-0)**

## <span id="page-30-2"></span>**ServerName**

Enables the server to set a hostname that can be used to create redirection URLs, through which you can access directories without having to use a "/" at the end.

For example, ServerName www.company.com would be used if the main name of the actual machine was main.company.com.

**See Also:** "ServerName directive" in the Apache Server documentation.

## <span id="page-31-0"></span>**UseCanonicalName**

Determines which hostname and port to use when redirecting the URL to the same server.

- On: Server uses the hostname and port values set in [ServerName](#page-30-2) and [Port](#page-41-3). This is the default setting.
- Off: Server uses the hostname and port that you specify in the request.

For example: UseCanonicalName On.

**See Also:** "UseCanonicalName directive" in the Apache Server documentation.

## <span id="page-31-1"></span>**ServerAdmin**

Creates an email address that is included with every default error message that clients encounter. It is useful to create a separate email address for this.

For example: ServerAdmin you@your.emailaddress.

**See Also:** "ServerAdmin directive" in the Apache Server documentation.

## <span id="page-31-2"></span>**ServerSignature**

Enables the server to recognize which server, among the various proxies, created the returned response, such as an error message.

- on: Server creates a footer to the returned document that includes information such as [ServerName](#page-30-2) and server version number. This is the default setting.
- email: Server creates an additional "mailto:" reference to the [ServerAdmin](#page-31-1) of the document.
- off: Footer and "mailto:" reference are not created.

For example: ServerSignature On

**See Also:** "ServerSignature directive" in the Apache Server documentation.

## <span id="page-31-3"></span>**ServerTokens**

Controls server information which is returned to clients, such as in error messages. This information includes a description of the generic operating system-type of the server, and compiled-in modules.

 $min(imal)$ : provides information such as server name and version.

For example, Server: Apache/1.3.0

OS: provides information such as server name, version and operating system.

For example, Server: Apache/1.3.0 (UNIX)

full: provides information such as server name, version, operating system, and complied modules.

For example: Server: Apache/1.3.0 (UNIX) PHP/3.0 MyMod/1.2

**See Also:** "ServerTokens directive" in the Apache Server documentation.

## <span id="page-32-0"></span>**ServerAlias**

Sets alternate names for the current virtual host.

For example:

```
<VirtualHost *>
ServerName server.domain.com
ServerAlias server server2.domain.com server2
...
</VirtualHost>
```
**See Also:** "ServerAlias directive" in the Apache Server documentation.

## <span id="page-32-1"></span>**Specifying File Locations**

The following directives control the location of various server files. They are located in the "Global Environment" of the httpd.conf file.

**See Also:** ["httpd.conf File Structure" on page E-2](#page-209-2)

- [CoreDumpDirectory](#page-32-2)
- [DocumentRoot](#page-32-3)
- **[ErrorLog](#page-32-4)**
- **[LockFile](#page-33-0)**
- [PidFile](#page-33-1)
- **[ScoreBoardFile](#page-33-2)**
- **[ServerRoot](#page-33-3)**

## <span id="page-32-2"></span>**CoreDumpDirectory**

Specifies the directory in which the server dumps core. The default is the [ServerRoot](#page-33-3) directory. This directive is applicable to UNIX only.

For example: CoreDumpDirectory /tmp

**See Also:** "CoreDumpDirectory directive" in the Apache Server documentation.

## <span id="page-32-3"></span>**DocumentRoot**

Sets the directory from which httpd serves files. Unless matched by a directive like Alias, the server appends the path from the requested URL to the document root to make the path to the document for static content.

For example: DocumentRoot "/oracle/Apache/Apache/htdocs"

**See Also:** "DocumentRoot directive" in the Apache Server documentation.

## <span id="page-32-4"></span>**ErrorLog**

Sets the name of the file to which the server notes any errors it encounters. If the name of the file does not begin with a slash (/), then it is assumed to be relative to the

[ServerRoot](#page-33-3). If the name of the file begins with a pipe  $(1)$ , then it is assumed to be a command to spawn to handle the error log.

```
For example: ErrorLog 
"|/private1/oracle/Apache/Apache/bin/rotatelogs 
/private1/oracle/Apache/Apache/logs/error_log 43200"
```
**See Also:** "ErrorLog directive" in the Apache Server documentation.

## <span id="page-33-0"></span>**LockFile**

Sets the path to the lockfile used when Oracle HTTP Server is compiled with either USE\_FCNTL\_SERIALIZED\_ACCEPT or USE\_FLOCK\_SERIALIZED\_ACCEPT. It is recommended that default value be used. The main reason for changing it is if the logs directory is NFS mounted, since the lockfile must be stored on a local disk.

For example: LockFile /oracle/Apache/Apache/logs/httpd.lock

**See Also:** "LockFile directive" in the Apache Server documentation.

## <span id="page-33-1"></span>**PidFile**

Enables you to set and change the location of the PID file to which the server records the process identification number. If the filename does not begin with a slash (/), then it is assumed to be relative to the [ServerRoot](#page-33-3).

For example: PidFile /oracle/Apache/Apache/logs/httpd.lock

**See Also:** "PidFile directive" in the Apache Server documentation.

## <span id="page-33-2"></span>**ScoreBoardFile**

Required in some architectures to set a file that the server uses to communicate between the parent and children processes. To verify if your architecture requires a scoreboard file, run Oracle HTTP Server and see if it creates the file named by the directive. If your architecture requires it, then you must ensure that this file is not used at the same time by more than one invocation of the server.

For example: /oracle/Apache/Apache/logs/httpd.scoreboard

**See Also:** "ScoreBoardFile directive" in the Apache Server documentation.

## <span id="page-33-3"></span>**ServerRoot**

Specifies the directory that contains the conf and logs subdirectories. If the server is started with the -f option, then you will have to specify [ServerRoot.](#page-33-3)

For example: "/oracle/Apache/Apache"

**See Also:** "ServerRoot directive" in the Apache Server documentation.

# <span id="page-34-0"></span>**Managing Server Processes**

This chapter provides an overview of the Oracle HTTP Server processes, and provides information on how to regulate, and monitor these processes.

Topics discussed are:

- [Oracle HTTP Server Processing Model](#page-34-1)
- **[Handling Server Processes](#page-34-2)**
- [Configuring the Number of Processes and Connections](#page-35-3)
- [Running Oracle HTTP Server as Root](#page-37-1)
- **[Security Considerations](#page-37-2)**
- [Getting Information about Processes](#page-38-0)

Documentation from the Apache Software Foundation is referenced when applicable.

**Note:** Readers using this guide in PDF or hard copy formats will be unable to access third-party documentation, which Oracle provides in HTML format only. To access the third-party documentation referenced in this guide, use the HTML version of this guide and click the hyperlinks.

## <span id="page-34-1"></span>**Oracle HTTP Server Processing Model**

Once Oracle HTTP Server is started, the system is ready to listen for and respond to http(s) requests. The request processing model on UNIX differs from that on Windows.

On UNIX, there is a single parent process that manages multiple child processes. The child processes are responsible for handling requests. The parent process brings up additional child processes as necessary, based on configuration. Although the server has the ability to dynamically bring up additional child processes, it is best to configure the server to start enough children initially so that requests can be handled without having to spawn more child processes.

On Windows, there is a single parent process and a single child process. The child process creates threads that are responsible for handling client requests. The number of threads created is static and can be configured.

## <span id="page-34-2"></span>**Handling Server Processes**

By default, on UNIX, the main httpd parent process and child processes are configured to run as the user who installed Oracle Application Server. The [User](#page-35-2) and [Group](#page-35-1)

directives are used to set the privileges for the child processes. These directives are ignored if you are not running as root. The child processes must be able to read all the content that will be served.

Use the following directives to manage the server processes:

- [ServerType](#page-35-0)
- **[Group](#page-35-1)**
- [User](#page-35-2)

## <span id="page-35-0"></span>**ServerType**

Provides the following two options, both being applicable to UNIX only:

**inetd**: Starts up a new child process every time a request comes in. The program exits once the request is dealt with. This setting eliminates the option of having several child processes in waiting, making it slower and expensive, but more secure. This option should be avoided, if possible.

**standalone**: Enables several waiting child processes, and requires the server to be started only once. It is the default and recommended setting for a busy Web site.

You must specify the [User](#page-35-2) and [Group](#page-35-1) under which the servers answer requests.

For example: ServerType standalone

**See Also:** "ServerType directive" in the Apache Server documentation.

## <span id="page-35-1"></span>**Group**

Specifies the group under which the server answers requests. Run the standalone server as root to use this directive. It is recommended that you create a new group for running the server. This is applicable to UNIX only.

For example: Group myorg

**See Also:** "Group directive" in the Apache Server documentation.

## <span id="page-35-2"></span>**User**

Specifies the user ID to which the server answers requests. Run the standalone server as root to use this directive.You should have privileges to access files that are available for everyone, and should not be able to execute code which is not meant for httpd requests. It is recommended that you set up a new user for running the server. This is applicable to UNIX only.

For example: User jdoe

**See Also:** "User directive" in the Apache Server documentation.

## <span id="page-35-3"></span>**Configuring the Number of Processes and Connections**

The following directives tune the performance of Oracle HTTP Server by configuring how clients requests are processed. They are located in the "Global Environment" of the httpd.conf file.

**See Also:** ["httpd.conf File Structure" on page E-2](#page-209-2)
- **[StartServers](#page-36-0)**
- **[ThreadsPerChild](#page-36-1)**
- **[MaxClients](#page-36-2)**
- [MaxRequestsPerChild](#page-36-3)
- [MaxSpareServers](#page-36-4)
- [MinSpareServers](#page-37-0)

## <span id="page-36-0"></span>**StartServers**

Sets the number of child server processes created when Oracle HTTP Server is started. The default is 5. This is applicable to UNIX only.

Usage: StartServers 5

**See Also:** "StartServers directive" in the Apache Server documentation.

## <span id="page-36-1"></span>**ThreadsPerChild**

Controls the maximum number of child threads handling requests. The default is 50. This is applicable to Windows only.

Usage: ThreadsPerChild 50

**See Also:** "ThreadsPerChild directive" in the Apache Server documentation.

## <span id="page-36-2"></span>**MaxClients**

Limits the number of requests that can be dealt with at one time. The default and recommended value is 150. This is applicable to UNIX only.

Usage: MaxClients 150

**See Also:** "MaxClients directive" in the Apache Server documentation.

#### <span id="page-36-3"></span>**MaxRequestsPerChild**

Controls the number of requests a child process handles before it dies. If you set the value to 0, which is the default, then the process will never die.

On Windows, it is recommended that this be set to 0. If it is set to a non-zero value, when the request count is reached, the child process exits, and is respawned, at which time it re-reads the configuration file. This can lead to unexpected behavior if you have modified a configuration file, but are not expecting the changes to be applied yet.

Usage: MaxRequestsPerChild 0

**See Also:** "MaxRequestsPerChild directive" in the Apache Server documentation.

#### <span id="page-36-4"></span>**MaxSpareServers**

Sets the maximum number of idle child server processes. An idle process is one which is running, but not handling a request. The parent process kills off idle child processes

that exceed the value set for this directive. The default is 20. This is applicable to UNIX only.

```
Usage: MaxSpareServers 20
```
**See Also:** "MaxSpareServers directive" in the Apache Server documentation.

#### <span id="page-37-0"></span>**MinSpareServers**

Sets the minimum number of idle child server processes. An idle process is one which is running but not handling a request. The parent process will create new children at the maximum rate of one process per second if there are fewer processes running. The default is 5. This is applicable to UNIX only.

```
Usage: MinSpareServers 5
```
**See Also:** "MinSpareServers directive" in the Apache Server documentation.

# **Running Oracle HTTP Server as Root**

On UNIX, if you want to run on ports less than 1024, then you will have to run as root.

In order to run Oracle HTTP Server as root, perform the following steps:

**1.** Stop Oracle HTTP Server using Application Server Control Console, or with the following command:

ORACLE\_HOME/opmn/bin> opmnctl [verbose] stopproc ias-component=HTTP\_Server

- **2.** Change to root user.
- **3.** Navigate to *ORACLE\_HOME*/Apache/Apache/bin and execute the following command:

chown root .apachectl chmod 6750 .apachectl

- **4.** Exit root.
- **5.** Restart Oracle HTTP Server using Application Server Control Console, or with the following command:

ORACLE\_HOME/opmn/bin> opmnctl [verbose] restartproc ias-component=HTTP\_Server

# **Security Considerations**

For additional security on UNIX, you can change the user to "nobody". Be sure that the child processes can accomplish their tasks as the user "nobody". Change all static content, such as the ORACLE\_HOME/Apache/Apache/htdocs directory, so that all the files are readable, but ideally not writable by the user "nobody". Also, verify that all the CGI and FastCGI programs can be run by user "nobody".

If your PL/SQL application is using the file-system caching functionality in mod\_ plsql, then the httpd processes should have read and write privileges to the cache directory through the parameter [PlsqlCacheDirectory](#page-99-0) in ORACLE\_ HOME/Apache/modplsql/conf/cache.conf on UNIX or ORACLE\_ HOME\Apache\modplsql\conf\cache.conf on Windows. By default, this

parameter points to ORACLE\_HOME/Apache/modplsql/cache on UNIX or ORACLE\_HOME\Apache\modplsql\cache on Windows.

For Oracle Application Server Portal, the content cached by mod\_plsql is used, or updated by the Parallel Page Engine running under OC4J Portal. This means that the cache directory is readable and writable by the OC4J Portal process as well. If Oracle HTTP Server is configured to run as "nobody", then OC4J\_Portal should also run as the same user.

Finally, given that the cached content might contain sensitive data, the final contents of the file-system cache should be protected. So, although Oracle HTTP Server might run as "nobody", access to the system as this user should be well-protected.

**See Also:** ["mod\\_plsql" on page 7-21](#page-74-0)

# **Getting Information about Processes**

There are several ways to monitor Oracle HTTP Server processes.

**1.** Use Oracle Enterprise Manager 10*g* Application Server Control Console to monitor Oracle HTTP Server processes.

If a network error occurs on a device such as a router or firewall between the application server and the database, JDBC connections may stop responding. In this situation, you must stop Oracle HTTP Server manually, and there may be a delay in stopping the processes.

**2.** Use the performance monitor on Windows, or the ps utility on UNIX.

**See Also:** *Oracle Application Server Performance Guide* and your operating system documentation for more information.

**3.** Use [mod\\_status](#page-105-0) for server status. By default, it is available from localhost only.

# **Managing the Network Connections**

This chapter provides information about specifying IP addresses and ports, and managing server interaction, and network connection persistence.

Topics discussed are:

- [Specifying Listener Ports and Addresses](#page-40-0)
- [Managing Interaction Between Server and Network](#page-42-0)
- **[Managing Connection Persistence](#page-43-0)**
- [Configuring Reverse Proxies and Load Balancers](#page-43-1)

Documentation from the Apache Software Foundation is referenced when applicable.

**Note:** Readers using this guide in PDF or hard copy formats will be unable to access third-party documentation, which Oracle provides in HTML format only. To access the third-party documentation referenced in this guide, use the HTML version of this guide and click the hyperlinks.

# <span id="page-40-1"></span><span id="page-40-0"></span>**Specifying Listener Ports and Addresses**

The port that Oracle HTTP Server listens on when it is started depends on your installation type.

[Table 5–1](#page-40-1) contains information about Oracle HTTP Server ports.

| <b>Platform</b> | <b>Middle Tier Installation</b>                                    | Infrastructure Installation     |  |
|-----------------|--------------------------------------------------------------------|---------------------------------|--|
| Solaris         | Non-SSL: 7777 (7777-7877 range)<br>Non-SSL: 7777 (7777-7877 range) |                                 |  |
|                 | SSL: 4443 (4443-4543 range)                                        | SSL: 4443 (4443-4543 range)     |  |
| Windows         | Non-SSL: 80 (7777-7877 range)                                      | Non-SSL: 7777 (7777-7877 range) |  |
|                 | SSL: 443 (4443-4543 range)                                         | SSL: 4443 (4443-4543 range)     |  |

**Table 5–1 Oracle HTTP Server Ports**

If ports 7777 or 80, for example, are occupied, Oracle HTTP Server listens on the next available port number between a range of 7777-7877. Accordingly, it would listen on port 7778, and so on.

**Note:** SSL is disabled by default. For information on enabling SSL, refer to [Chapter 10, "Enabling SSL for Oracle HTTP Server".](#page-146-0)

A file named setupinfo.txt is automatically generated in ORACLE\_ HOME/install on UNIX, or ORACLE\_HOME\install on Windows. It contains port information for Oracle HTTP Server. This file is generated at install time, and is not updated thereafter. If you restart Oracle HTTP Server, the information in this file becomes inaccurate.

You can change the Oracle HTTP Server listener port (SSL and non-SSL) after installation. If you make a port change, then you have to also update other components to use the new port number.

**See Also:** *Oracle Application Server Administrator's Guide*

You can specify that the server listens on more than one port, selected addresses, or a combination. The following directives, located in the "Global Environment" of the httpd.conf file, specify listener ports and addresses. Note that BindAddress and Port can be used only once. Apache group recommends the use of Listen instead.

- **[BindAddress](#page-41-1)**
- [Port](#page-41-0)
- **[Listen](#page-41-2)**

**See Also:** ["httpd.conf File Structure" on page E-2](#page-209-0)

## <span id="page-41-1"></span>**BindAddress**

Restricts the server to listen to a single IP address. If the argument to this directive is \*, then it listens to all IP addresses. This directive has been deprecated. [Listen](#page-41-2) offers similar functionality.

```
For example: BindAddress *
```
**See Also:** "BindAddress directive" in the Apache Server documentation.

### <span id="page-41-0"></span>**Port**

Specifies the **[port](#page-244-0)** of the listener, if no [Listen](#page-41-2) or [BindAddress](#page-41-1) are present. If Listen is present, the Port value becomes the default port value that is used when Oracle HTTP Server builds URLs, or other references to itself. Usually, the values of Port and Listen should match, unless Oracle HTTP Server is fronted by a caching, or proxy server. Then, you can set Port to be the port that is being used by the front end server, and Listen to the port that Oracle HTTP Server is actually listening to. By doing this, redirects or other URLs generated by Oracle HTTP Server point to the front-end server rather than directly to Oracle HTTP Server.

For example: Port 7779

**See Also:** "Port directive" in the Apache Server documentation.

## <span id="page-41-2"></span>**Listen**

Specifies an IP port that Oracle HTTP Server listens on. Multiple Listen directives can be used to listen on multiple ports. If present, this value will override the value of Port. Accordingly, if you have a Port value of 7777 and a Listen value of 7778, then Oracle HTTP Server only listens on one port, 7778.

For example:

- Listen 7778
- Listen 12.34.56.78:80

For platforms that support IPv4 and IPv6 (such as UNIX), setting Listen to localhost: <portnumber> and having IPv6 disabled can result in the following error:

..(126)Cannot assign requested address: make\_sock: could not bind to address [::1]:8000 no listening sockets available, shutting down

To resolve the error, either enable IPv6 or do not set Listen to locahost.

**See Also:** "Listen directive" in the Apache Server documentation.

## <span id="page-42-0"></span>**Managing Interaction Between Server and Network**

The following directives are used to specify how the server interacts with the network. They are located in the "Global Environment" of the httpd.conf file.

- **[ListenBackLog](#page-42-1)**
- **[SendBufferSize](#page-42-2)**
- [TimeOut](#page-42-3)

**See Also:** ["httpd.conf File Structure" on page E-2](#page-209-0)

#### <span id="page-42-1"></span>**ListenBackLog**

Specifies the maximum length of the queue of pending connections. This is useful if the server is experiencing a TCP SYN overload, which causes numerous new connections that open up, but do not complete the task.

**See Also:** "ListenBackLog directive" in the Apache Server documentation.

## <span id="page-42-2"></span>**SendBufferSize**

Increases the TCP buffer size to the number of bytes specified, thereby improving performance.

> **See Also:** "SendBufferSize directive" in the Apache Server documentation.

## <span id="page-42-3"></span>**TimeOut**

Sets the maximum time, in seconds, that the server waits for the following:

- The total amount of time it takes to receive a GET request.
- The amount of time between receipt of TCP packets on a POST or PUT request.
- The amount of time between ACKs on transmissions of TCP packets in responses.

The default is 300 seconds.

**See Also:** "TimeOut directive" in the Apache Server documentation.

# <span id="page-43-0"></span>**Managing Connection Persistence**

The following directives determine how the server handles persistent connections. They are located in the "Global Environment" of the httpd.conf file.

- **[KeepAlive](#page-43-2)**
- **[KeepAliveTimeout](#page-43-3)**
- [MaxKeepAliveRequests](#page-43-4)

#### **See Also:**

- *Oracle Application Server Performance Guide*
- ["httpd.conf File Structure" on page E-2](#page-209-0)

#### <span id="page-43-2"></span>**KeepAlive**

Enables HTTP 1.1 keep-alive support, allowing reuse of the same TCP connection for multiple HTTP requests from a single client, when set to "On". The default is "On".

**See Also:** "KeepAlive directive" in the Apache Server documentation.

#### <span id="page-43-3"></span>**KeepAliveTimeout**

Sets the number of seconds the server waits for a subsequent request before closing a [KeepAlive](#page-43-2) connection. Once a request has been received, the timeout value specified by the [TimeOut](#page-42-3) directive applies. The default is 15 seconds.

**See Also:** "KeepAliveTimeout directive" in the Apache Server documentation.

#### <span id="page-43-4"></span>**MaxKeepAliveRequests**

Limits the number of requests allowed per connection when [KeepAlive](#page-43-2) is on. If it is set to "0", unlimited requests will be allowed. The default is 100.

**See Also:** "MaxKeepAliveRequests directive" in the Apache Server documentation.

# <span id="page-43-1"></span>**Configuring Reverse Proxies and Load Balancers**

By default, Oracle Application Server installs using the local hostname as set up by [ServerName](#page-30-0) directive in Oracle HTTP Server. Most Web sites tend to have a specific hostname or domain name for their Web or application server. However, this is not possible out of the box because with the ServerName directive, Oracle HTTP Server is instantiated with the local host.

#### **Example 5–1 Using Reverse Proxies and Load Balancers with Oracle HTTP Server**

**Domain Name**: www.oracle.com:80 123.456.7.8 (hosted on a reverse proxy, load balancer, or firewall)

**Host Name of Oracle Application Server Hos**t: server.oracle.com 123.456.7.9

**ServerName and Port of Oracle Application Server Host**: server.oracle.com:7777

Make the following changes in the httpd.conf file:

```
Port 80 
Listen 7777 
Listen 80 
# Virtual Hosts 
# This section is mandatory for URLs that are generated by 
# the PL/SQL packages of the Oracle Portal and various other components 
# These entries dictate that the server should listen on port 
# 7777, but will assert that it is using port 80, so that 
# self-referential URLs generated specify www.oracle.com:80 
# This will create URLs that are valid for the browser since 
# the browser does not directly see the host server.oracle.com. 
NameVirtualHost 123.456.7.9:7777 
<VirtualHost server.oracle.com:7777> 
ServerName www.oracle.com 
Port 80 
</VirtualHost> 
# Since the previous virtual host entry will cause all links 
# generated by the Oracle Portal to use port 80, the server.company.com 
# server needs to listen on 80 as well since the Parallel Page 
# Engine will make connection requests to Port 80 to request the 
# portlets. 
NameVirtualHost 123.456.7.9:80 
<VirtualHost server.oracle.com:80> 
ServerName www.oracle.com 
Port 80 
<VirtualHost>
```
**See Also:** *Oracle Application Server High Availability Guide*

# **Configuring and Using Server Logs**

This chapter discusses Oracle Diagnostic Logging, log formats, and describes various log files and their locations.

Topics discussed are:

- [Using Oracle Diagnostic Logging](#page-46-0)
- [Specifying Log Level](#page-49-0)
- **[Specifying Log Files](#page-49-1)**

Documentation from the Apache Software Foundation is referenced when applicable.

**Note:** Readers using this guide in PDF or hard copy formats will be unable to access third-party documentation, which Oracle provides in HTML format only. To access the third-party documentation referenced in this guide, use the HTML version of this guide and click the hyperlinks.

# <span id="page-46-0"></span>**Using Oracle Diagnostic Logging**

Oracle offers a new method for reporting diagnostic messages. This new method, Oracle Diagnostic Logging (ODL), presents a common format for diagnostic messages and log files, and a mechanism for correlating all diagnostic messages from various components across Oracle Application Server. Using ODL, each component logs messages to its own private local repository. A tool called LogLoader collects messages from each repository and loads them into a common repository where messages can be viewed as a single log stream, or analyzed in different ways.

You can view Oracle Application Server diagnostic log files using either Application Server Control Console, or a text editor.

**See Also:** *Oracle Application Server Administrator's Guide*

ODL is further discussed in the following sections:

- **[Overview](#page-46-1)**
- [Configuring Oracle HTTP Server](#page-47-0)

## <span id="page-46-1"></span>**Overview**

Oracle HTTP Server enables you to choose the format in which you want to generate log messages. You can either continue to generate log messages in the legacy Apache message format, or generate log messages using ODL, which complies with the new Oracle-wide standards for generating log messages.

## <span id="page-47-0"></span>**Configuring Oracle HTTP Server**

To enable Oracle HTTP Server to use ODL, enter the following directives in the httpd.conf file:

- [OraLogMode oracle | odl | apache](#page-47-3)
- [OraLogSeverity module\\_name <msg\\_type>{:msg\\_level\]](#page-47-2)
- OraLogDir <br/>bus stop dir>

Oracle recommends that you enter the directives before any modules are loaded (LoadModule directive) in the httpd.conf file so that module-specific logging severities are in effect before modules have the opportunity to perform any logging.

#### <span id="page-47-3"></span>**OraLogMode oracle | odl | apache**

Enables you to switch between the Oracle logging format, the legacy Apache logging format, and the ODL logging format. Logging formats are defined as follows:

- **oracle**: Fully conformant, multi-line log records in XML format. Provides the most information.
- **odl**: Standard Apache log format and ECID information for log records specifically associated with a request. This is the default setting.
- apache: Standard Apache log format. Provides the least information.

#### <span id="page-47-2"></span>**OraLogSeverity module\_name <msg\_type>{:msg\_level]**

Enables you to set message severity. The message severity specified with this directives is interpreted as the lowest message severity that is desired, and all messages of that severity level and higher will be logged.

OraLogSeverity may be specified multiple times. It can be specified globally (no [module\\_name\)](#page-47-1) and once for each module for which a module-specific logging severity is desired.

This directive is only used when OraLogMode is set to "oracle". This directive can be used in place of the LogLevel directive, but is not required. If OraLogSeverity is present and OraLogMode is set to "oracle", then LogLevel will be ignored.

<span id="page-47-1"></span>**module\_name** This argument is the internal name of a module, as it appears in the module structure. The  $\leq$ I fModule $>$  directive also makes use of this internal name. The module structure derives the module name from the value of the \_FILE\_ macro, without path prefix, of the file which defines the module structure. If a module name is not supplied, the OraLogSeverity directive is applied globally.

If the module name is specified, then the directive overrides the global directive value of all the messages originating from the specified module. Specifying a module name for a module that does not get loaded generates an error.

**msg\_type** Message types may be specified in upper or lower case, but will appear in the message output in upper case. This parameter must be of one of the following values:

- INTERNAL\_ERROR
- ERROR
- **WARNING**
- NOTIFICATION
- **TRACE**

**msg\_level** This parameter must be an integer in the range of 1-32. 1 is most severe, 32 is least severe. Using level 1 will result in fewer messages than using level 32.

[Table 6–1](#page-48-0) lists some examples of OraLogSeverity.

<span id="page-48-0"></span>**Table 6–1 Examples of OraLogSeverity**

| <b>OraLogSeverity Example</b>        | <b>Action Taken</b>                                                        |  |
|--------------------------------------|----------------------------------------------------------------------------|--|
| OraLogSeverity<br>INTERNAL ERROR: 10 | Logs all messages of type "internal error" of levels 1-10                  |  |
| OraLogSeverity                       | Logs all messages of type "internal error" of all levels                   |  |
| WARNING: 7                           | Logs all messages of type "error" of all levels                            |  |
|                                      | Logs all messages of type "warning" of levels 1-7                          |  |
| OraLogSeverity WARNING               | If message source is mod_oc4j, then                                        |  |
| OraLogSeverity mod                   | Logs all messages of type "internal error" of all levels<br>$\blacksquare$ |  |
| oc4j.c NOTIFICATION:4                | Logs all messages of type "error" of all levels<br>$\blacksquare$          |  |
|                                      | Logs all messages of type "warning" of all levels<br>$\blacksquare$        |  |
|                                      | Logs all messages of type "notification" of levels 1-4<br>п                |  |
|                                      | For messages from all other sources:                                       |  |
|                                      | Logs all messages of type "internal error" of all levels<br>$\blacksquare$ |  |
|                                      | Logs all messages of type "error" of all levels<br>$\blacksquare$          |  |
|                                      | Logs all messages of type "warning" of all levels                          |  |

**Default** If a message level is not specified, then the level defaults to the lowest severity. If the entire directive is omitted, then the value of the global Apache LogLevel directive is used and translated to the corresponding Oracle message type and the lowest level within the corresponding range, as listed in [Table 6–2](#page-48-1):

**Table 6–2 Apache Log Level and Corresponding Oracle Message Type** 

<span id="page-48-1"></span>

| <b>Apache Log Level</b> | <b>Oracle Message Type</b> |  |
|-------------------------|----------------------------|--|
| emerg                   | INTERNAL ERROR: 16         |  |
| alert                   | INTERNAL ERROR: 32         |  |
| crit                    | ERROR:16                   |  |
| error                   | ERROR: 32                  |  |
| warn                    | WARNING: 32                |  |
| notice                  | NOTIFICATION: 16           |  |
| info                    | NOTIFICATION: 32           |  |
| debug                   | TRACE: 32                  |  |

**See Also:** ["Specifying Log Level" on page 6-4](#page-49-0)

### <span id="page-49-2"></span>**OraLogDir <bus stop dir>**

Specifies the path to the directory which contains all log files. This directory must exist.

#### **Default**:

- UNIX: ORACLE\_HOME/Apache/Apache/logs/oracle
- Windows: ORACLE\_HOME\Apache\Apache\logs\oracle

# <span id="page-49-3"></span><span id="page-49-0"></span>**Specifying Log Level**

[Table 6–3](#page-49-3) lists all the different logging levels, their descriptions, and, example messages for LogLevel directive:

| Logging<br>Level | <b>Description</b>                   | <b>Example Message</b>                                                                  |
|------------------|--------------------------------------|-----------------------------------------------------------------------------------------|
| emerg            | Emergencies-system is<br>unusable.   | "Child cannot open lock file. Exiting."                                                 |
| alert            | Action must be taken<br>immediately. | "getpwuid: couldn't determine user name from uid"                                       |
| crit             | Critical conditions.                 | "socket: Failed to get a socket, exiting child"                                         |
| error            | Error conditions.                    | "Premature end of script headers"                                                       |
| warn             | Warning conditions.                  | "child process 1234 did not exit, sending another<br>SIGHUP"                            |
| notice           | Normal but significant<br>condition. | "httpd: caught SIGBUS, attempting to dump core<br>in                                    |
| info             | Informational.                       | "Server seems busy, (you may need to increase<br>StartServers, or Min/MaxSpareServers)" |
| debug            | Debug-level messages.                | "Opening config file"                                                                   |

**Table 6–3 Logging Level**

**Note:** LogLevel directive may be omitted when OraLogMode is "oracle' and OraLogSeverity is set.

# <span id="page-49-1"></span>**Specifying Log Files**

The following log files are described in subsequent sections:

- [Access Log](#page-50-0)
- **[CustomLog](#page-50-1)**
- [Error Log](#page-50-2)
- [PID File](#page-50-3)
- [Piped Log](#page-51-0)
- **[Rewrite Log](#page-51-1)**
- [Script Log](#page-51-2)
- **SSL** Log
- [Transfer Log](#page-51-4)

It is important to periodically rotate the log files by moving or deleting existing logs on a moderately busy server. For this, the server must be restarted after the log files are moved or deleted so that new log files are opened.

**See Also:** "Log Rotation" in the Apache Server documentation.

#### <span id="page-50-0"></span>**Access Log**

Records all requests processed by the server. The location and content of the access log is controlled by the [CustomLog](#page-50-1) directive. The LogFormat directive can be used to simplify the selection of the contents of the logs.

#### **Specifying LogFormat**

LogFormat specifies the information included in the log file, and the manner in which it is written. The default format is the Common Log Format (CLF). The CLF format is: host ident authuser date request status bytes

- host: This is the client domain name or its IP number.
- ident: If IdentityCheck is enabled and the client machine runs identd, then this is the client identity information.
- authuser: This is the user ID for authorized user.
- date: This is the date and time of the request in the <day/month/year:hour:minute:second> format.
- request: This is the request line, in double quotes, from the client.
- status: This is the three-digit status code returned to the client.
- bytes: This is the number of bytes, excluding headers, returned to the client.

**See Also:** "Access Log" in the Apache Server documentation.

## <span id="page-50-1"></span>**CustomLog**

Log requests to the server. A log format is specified, and the logging can optionally be made conditional on request characteristics using environment variables.

**See Also:** "CustomLog directive" in the Apache Server documentation.

#### <span id="page-50-2"></span>**Error Log**

The server sends diagnostic information and records error messages to a log file located, by default, in:

- UNIX: ORACLE\_HOME/Apache/Apache/logs/error\_log
- Windows: ORACLE\_HOME\Apache\Apache\logs\error\_log

The file name can be set using the [ErrorLog](#page-32-0) directive.

**See Also:** "ErrorLog directive" in the Apache Server documentation.

## <span id="page-50-3"></span>**PID File**

When the server is started, it notes the process ID of the parent httpd process to the PID file located, by default, in

- UNIX: ORACLE\_HOME/Apache/Apache/logs/httpd.pid
- Windows: ORACLE\_HOME\Apache\Apache\logs\httpd.pid

This filename can be changed with the [PidFile](#page-33-0) directive. The process ID is for use by the administrator for restarting and terminating the daemon. If the process dies (or is killed) abnormally, then it is necessary to kill the children httpd processes.

**See Also:** "Pid File" in the Apache Server documentation.

## <span id="page-51-0"></span>**Piped Log**

Oracle HTTP Server is capable of writing error and access log files through a pipe to another process, rather than directly to file. This increases the flexibility of logging, without adding code to the main server. In order to write logs to a pipe, replace the file name with the pipe character "|", followed by the name of the executable which should accept log entries on its standard input. Oracle HTTP Server starts the piped-log process when the server starts, and restarts it if it crashes while the server is running.

Piped log processes are spawned by the parent Oracle HTTP Server httpd process, and inherit the user ID of that process. This means that piped log programs usually run as root so it is important to keep the programs simple and secure.

**See Also:** "Piped Log" in the Apache Server documentation.

#### <span id="page-51-1"></span>**Rewrite Log**

Necessary for debugging when [mod\\_rewrite](#page-101-0) is used. This log file produces a detailed analysis of how the rewriting engine transforms requests. The level of detail is controlled by the RewriteLogLevel directive.

**See Also:** "Rewrite Log" in the Apache Server documentation.

#### <span id="page-51-2"></span>**Script Log**

Enables you to record the input to and output from the CGI scripts. This should only be used in testing, and not for live servers.

**See Also:** "Script Log" in the Apache Server documentation.

### <span id="page-51-3"></span>**SSL Log**

When Oracle HTTP Server starts in SSL mode, it creates  $ss1$  engine log and  $ss1$ request\_log in

- UNIX: ORACLE\_HOME/Apache/Apache/logs
- Windows: *ORACLE\_HOME*\Apache\Apache\logs

ssl\_engine\_log tracks SSL and protocol issues, where as ssl\_request\_log records user activity. Use the SSLLogFile directive to control output.

**See Also:** [Chapter 10, "Enabling SSL for Oracle HTTP Server"](#page-146-0)

#### <span id="page-51-4"></span>**Transfer Log**

Specifies the file in which to store the log of accesses to the site. If it is not explicitly included in the conf file, then no log is generated. The server typically logs each request to a transfer file located, by default, in

- UNIX:ORACLE\_HOME/Apache/Apache/logs/access\_log
- Windows: ORACLE\_HOME\Apache\Apache\logs\access\_log

The filename can be set using a CustomLog directive.

# **Understanding Modules**

This chapter describes the modules (mods) included in the Oracle HTTP Server. The modules extend the basic functionality of the Web server, and support integration between Oracle HTTP Server and other Oracle Application Server components.

Documentation from the Apache Software Foundation is referenced when applicable.

**Note:** Readers using this guide in PDF or hard copy formats will be unable to access third-party documentation, which Oracle provides in HTML format only. To access the third-party documentation referenced in this guide, use the HTML version of this guide and click the hyperlinks.

# **List of Modules**

[Table 7–1](#page-54-0) lists all the Oracle HTTP Server modules discussed in this chapter.

| <b>Oracle HTTP Server Modules</b> |                 |               |                 |  |  |
|-----------------------------------|-----------------|---------------|-----------------|--|--|
| mod access                        | mod actions     | mod_alias     | mod asis        |  |  |
| mod auth                          | mod_auth_anon   | mod_auth_dbm  | mod autoindex   |  |  |
| mod cern meta                     | mod_certheaders | mod_cgi       | mod define      |  |  |
| mod_digest                        | mod dir         | mod dms       | mod env         |  |  |
| mod_example                       | mod_expires     | mod_fastcgi   | mod_headers     |  |  |
| mod_imap                          | mod include     | mod info      | mod_log_agent   |  |  |
| mod_log_config                    | mod_log_referer | mod_mime      | mod_mime_magic  |  |  |
| mod_mmap_static                   | mod_negotiation | mod_oc4j      | mod onsint      |  |  |
| mod_oradav                        | mod_ossl        | mod osso      | mod_perl        |  |  |
| mod_php                           | mod_plsql       | mod_proxy     | mod_rewrite     |  |  |
| mod_security                      | mod_setenvif    | mod_speling   | mod status      |  |  |
| mod_unique_id                     | mod_userdir     | mod_usertrack | mod_vhost_alias |  |  |
|                                   |                 |               |                 |  |  |

<span id="page-54-0"></span>**Table 7–1 Oracle HTTP Server Modules**

## <span id="page-55-0"></span>**mod\_access**

Controls access to the server based on characteristics of a request, such as hostname or IP address.

**See Also:** Module mod\_access in the Apache Server documentation.

# <span id="page-55-1"></span>**mod\_actions**

Enables execution of CGI scripts based on file type or request method.

**See Also:** Module mod\_actions in the Apache Server documentation.

## <span id="page-55-2"></span>**mod\_alias**

Enables manipulation of URLs in processing requests. It provides mapping between URLs and file system paths, and URL redirection capabilities.

**See Also:** Module mod\_alias in the Apache Server documentation.

# <span id="page-55-3"></span>**mod\_asis**

Enables sending files that contain their own HTTP headers.

**See Also:** Module mod\_asis in the Apache Server documentation.

# <span id="page-55-4"></span>**mod\_auth**

Enables user authentication with files based user lists.

**See Also:** Module mod\_auth in the Apache Server documentation.

# <span id="page-55-5"></span>**mod\_auth\_anon**

Enables anonymous user access to protected areas (similar to anonymous FTP, where the email addresses can be logged).

**See Also:** Module mod\_auth\_anon in the Apache Server documentation.

## <span id="page-55-6"></span>**mod\_auth\_dbm**

Uses DBM files to provide user authentication.

# <span id="page-55-7"></span>**mod\_autoindex**

Generates directory indexes automatically.

**See Also:** Module mod\_autoindex in the Apache Server documentation.

## <span id="page-56-0"></span>**mod\_cern\_meta**

Emulates CERN (Conseil Europeen pour le Recherche Nucleaire) HTTPD metafile semantics. Metafiles are additional HTTP headers that can be produced for each file the server accesses, in addition to the typical set.

## <span id="page-56-1"></span>**mod\_certheaders**

Allows reverse proxies that terminate SSL connections in front of Oracle HTTP Server, to transfer information regarding SSL connection, such as SSL client certificate information, to Oracle HTTP Server, and applications running behind Oracle HTTP Server. This information is transferred from the reverse proxy to Oracle HTTP Server using HTTP headers. The information is transferred from the headers to the standard CGI environment variable, which mod\_ossl or mod\_ssl populates if the SSL connection is terminated by Oracle HTTP Server. It is an Oracle module.

It also allows certain requests to be treated as HTTPS requests even though they are received through HTTP. This is done using the SimulateHttps directive.

SimulateHttps takes the container it is contained within, such as [<VirtualHost>](#page-27-0), [<Location>,](#page-27-1) and so on, and treats all requests received for this container as if they were received through HTTPS, regardless of the real protocol that the request was received through.

## <span id="page-56-2"></span>**mod\_cgi**

Enables the server to run CGI scripts.

**See Also:** Module mod\_cgi in the Apache Server documentation.

## <span id="page-56-3"></span>**mod\_define**

Enables the Define directive, which defines a variable that can be expanded on any configuration line. The Define directive has the status Extension, which means that it is not compiled into the server by default.

This module requires the Extended API (EAPI). Oracle HTTP Server always has EAPI-enabled.

This module is available on UNIX systems only.

# <span id="page-56-4"></span>**mod\_digest**

Uses an older version of the MD5 Digest Authentication specification than that used in mod\_auth\_digest to provide user authentication. mod\_digest probably only works with older browsers.

**See Also:** Module mod\_digest in the Apache Server documentation.

## <span id="page-56-5"></span>**mod\_dir**

Enables the server to perform slash (/) redirects. Directories must contain a trailing slash. If a request for a URL without a trailing slash is received, mod\_dir redirects the request to the same URL followed by a trailing slash. For example:

http://myserver/documents/mydirectory

#### is redirected to

http://myserver/documents/mydirectory/

**See Also:** Module mod\_dir in the Apache Server documentation.

# <span id="page-57-0"></span>**mod\_dms**

Enables you to monitor performance of site components with Oracle's Dynamic Monitoring Service (DMS). It is an Oracle module.

**See Also:** *Oracle Application Server Performance Guide*

## <span id="page-57-1"></span>**mod\_env**

Enables you to control the environment for CGI scripts and SSI (Server Side Includes) pages by passing, setting, and unsetting environment variables.

ModifyEnv appends or prepends a value to an existing ENV variable's value, and passes it into the Oracle HTTP Server environment. The following is the usage:

Let  $$FOO = "foo":$ 

ModifyEnv FOO "bar" modifies the value of \$FOO from "foo" to "foo:bar"

ModifyEnv FOO "+bar" modifies the value of \$FOO from "foo" to "bar:foo"

Let \$FOO be undefined:

Modify Foo "bar" sets the value of \$FOO to "bar"

**See Also:** Module mod\_env in the Apache Server documentation.

## <span id="page-57-2"></span>**mod\_example**

Provides examples and guidance on how to write modules using the Apache API. When implemented, it demonstrates module callbacks triggered by the server.

## <span id="page-57-3"></span>**mod\_expires**

Enables the server to generate Expires HTTP headers, which provide information to the client about document validity. Documents are served from the source if, based on the expiration criteria, the cached copy has expired.

**See Also:** Module mod\_expires in the Apache Server documentation.

# <span id="page-57-4"></span>**mod\_fastcgi**

Supports the FastCGI protocol, which enables you to maintain a pool of running servers for CGI applications, thereby eliminating start-up and initialization overhead.

**See Also:** Module mod\_fastcgi in the Apache Server documentation.

# <span id="page-58-0"></span>**mod\_headers**

Enables you to merge, replace, or remove HTTP response headers.

**See Also:** Module mod\_headers in the Apache Server documentation.

# <span id="page-58-1"></span>**mod\_imap**

Enables server-side image map processing.

# <span id="page-58-2"></span>**mod\_include**

Provides a filter that processes documents for SSI (Server Side Includes) directives.

**See Also:** Module mod\_include in the Apache Server documentation.

# <span id="page-58-3"></span>**mod\_info**

Summarizes the entire server configuration, including all installed modules and directive settings.

> **See Also:** Module mod\_info in the Apache Server documentation.

# <span id="page-58-4"></span>**mod\_log\_agent**

Enables logging of client user agents. It is deprecated; you should use [mod\\_log\\_config](#page-58-5) instead of mod\_log\_agent.

# <span id="page-58-5"></span>**mod\_log\_config**

Provides configurable, customizable logging of server activities. You can choose the log format, and select or exclude individual requests for logging, based on characteristics of the requests.

**See Also:** Module mod\_log\_config in the Apache Server documentation.

# <span id="page-58-6"></span>**mod\_log\_referer**

Enables logging of documents that reference documents on the server. It is deprecated; you should use [mod\\_log\\_config](#page-58-5) instead of mod\_log\_referer.

**See Also:** Module mod\_log\_referer in the Apache Server documentation.

# <span id="page-58-7"></span>**mod\_mime**

Enables the server to determine the type of a file from its filename, and associate files with handlers for processing.

**See Also:** Module mod\_mime in the Apache Server documentation.

# <span id="page-59-0"></span>**mod\_mime\_magic**

Enables the server to determine the MIME type of a file by examining a few bytes of its content. It is used in cases when [mod\\_mime](#page-58-7) cannot determine a file type. Make sure that mod\_mime appears before mod\_mime\_magic in the configuration file, so that mod\_mime processes the files first.

**See Also:** Module mod\_mime\_magic in the Apache Server documentation.

# <span id="page-59-1"></span>**mod\_mmap\_static**

Maps a list of files into memory, useful for frequently requested files that are not changed often.

# <span id="page-59-3"></span>**mod\_negotiation**

Enables the server for content negotiation (selection of documents based on the client's capabilities).

**See Also:** Module mod\_negotiation in the Apache Server documentation.

# <span id="page-59-2"></span>**mod\_oc4j**

Routes requests from an Oracle HTTP Server(OHS) to Oracle Containers for J2EE (OC4J) using the AJP 1.3 protocol. It is an Oracle module. mod\_oc4j is enabled by default.

For Oracle Application Server 10.1.3, routing IDs and mount point discovery are added so that routing relationships between OHS and OC4Js can be created or changed with minimal or no configuration changes.

Each OC4J is assigned a routing ID from opmn.xml. Oracle Process Management and Notification Server (OPMN) sends notifications, for each OC4J, that contain the routing ID for that OC4J. Upon receiving the routing ID, mod\_OC4J compares the OC4J routing ID to the OHS routing IDs and dynamically adds the OC4Js, with matching routing IDs, to its routing table.

After installation, OHS is configured, by default, to use the routing ID in opmn.xml. The default routing ID is  $g_{rt}$  id. OHS routes to all the OC4Js in the newly installed ias-instance because all the OC4Js have the same default routing ID. If the cluster contains more than one ias-instance, OHS routes to all the OC4Js with the default routing id.

You can configure routing IDs for Oracle HTTP Server in either of the following configuration files:

- ORACLE\_HOME/ohs/conf/mod\_oc4j.conf
- ORACLE\_HOME/opmn/conf/opmn.xml

**Caution:** Do not configure routing IDs for Oracle HTTP Server in opmn.xml and in mod-oc4j.conf. If Oracle HTTP Server is configured with routing IDs in both files, it is considered an error and Oracle HTTP Server will not start.

To configure a routing ID in opmn.xml, enter the following in the ias\_component section for Oracle HTTP Server:

```
<module_data>
    <category id="start-parameters">
       <data id="routing-id" value="my_id"/>
    </category>
</module-data>
```
To configure routing IDs in mod\_oc4j.conf, see [Oc4jRoutingID.](#page-65-0)

To specify the routing mode, see [Oc4jRoutingMode](#page-65-2).

#### **See Also:**

- *Oracle Application Server Containers for J2EE User's Guide*
- *Oracle Process Manager and Notification Server Administrator's Guide*
- **Oracle Containers for J2EE Configuration and Administration Guide**
- [Appendix C, "Using Oracle Containers for J2EE Plug-in"](#page-188-0)

This section discusses the following topics:

- [Configuring mod\\_oc4j](#page-60-0)
- [Load Balancing Using mod\\_oc4j](#page-67-0)
- [Enabling SSL between mod\\_oc4j and OC4J](#page-67-1)
- [Integrating Generic Apache with Oracle Application Server](#page-69-1)

### <span id="page-60-0"></span>**Configuring mod\_oc4j**

The following sections describe all relevant directives in httpd.conf and mod\_ oc4j.conf. Sample configurations are also provided.

#### **mod\_oc4j Configuration File and Directives**

The mod\_oc4j directives are maintained in mod\_oc4j.conf. The mod\_oc4j.conf file is included by default into the httpd.conf file, using the following directive:

include "ORACLE\_HOME/Apache/Apache/conf/mod\_oc4j.conf"

The following directives are used to configure mod\_oc4j:

- [Oc4jCacheSize](#page-61-0)
- [Oc4jConnTimeout](#page-61-1)
- [Oc4jCookieExtension](#page-61-2)
- [Oc4jExtractSSL](#page-62-0)
- [Oc4jEnvVar](#page-62-1)
- [Oc4jMount](#page-63-0)
- [Oc4jMountCopy](#page-64-0)
- [Oc4jRoutingID](#page-65-0)
- [Oc4jRoutingIDCopy](#page-65-1)
- [Oc4jRoutingMode](#page-65-2)

#### ■ [Oc4jUseOHSErrors](#page-66-0)

#### **See Also:** ["Using SSL Configuration Directives" on page 10-3](#page-148-0)

#### **LoadModule**

Loads the mod\_oc4j module.

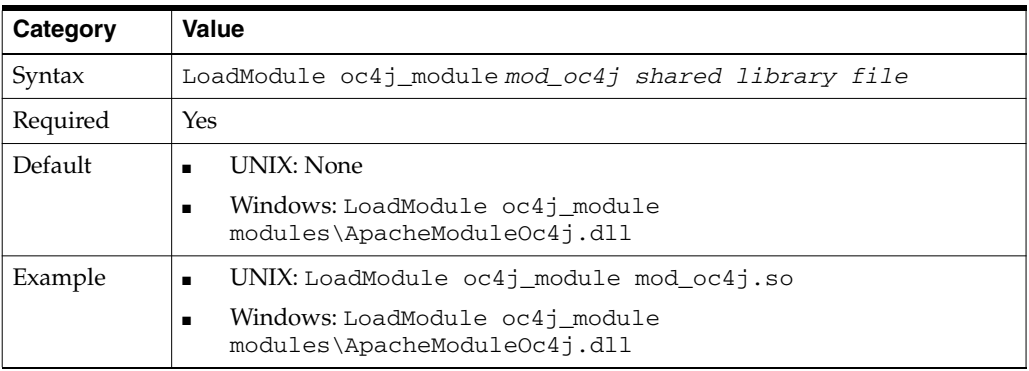

#### <span id="page-61-0"></span>**Oc4jCacheSize**

Specifies the size of the OC4J connection cache.

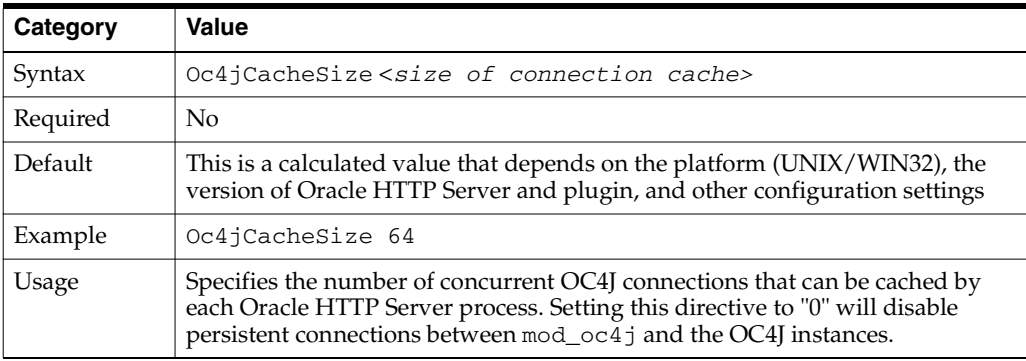

#### <span id="page-61-1"></span>**Oc4jConnTimeout**

Defines maximum idle time (in seconds) for unused connections.

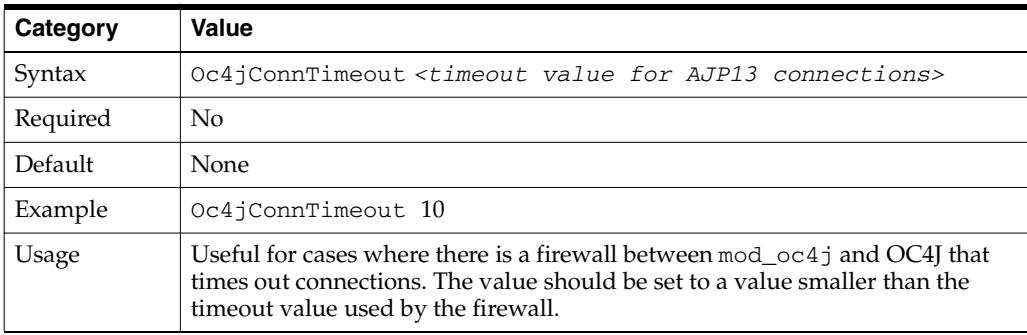

#### <span id="page-61-2"></span>**Oc4jCookieExtension**

Directs mod\_oc4j to use JSESSIONID\_<cookie\_name\_extension> as OC4J's session identifier in the cookie.

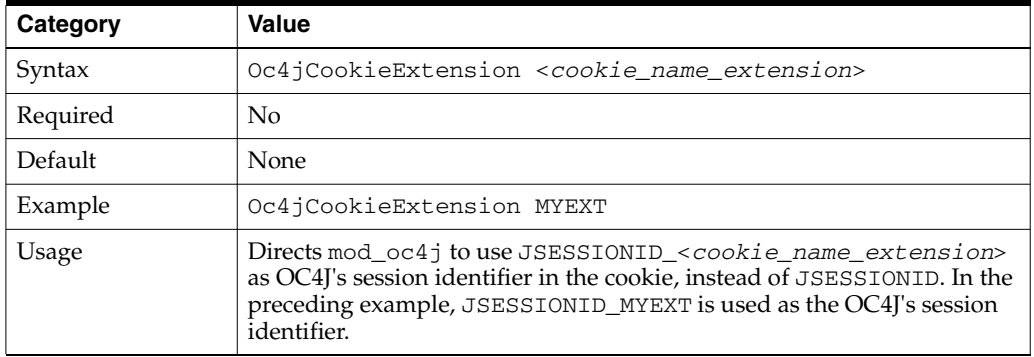

### <span id="page-62-0"></span>**Oc4jExtractSSL**

Governs passing SSL environment variables.

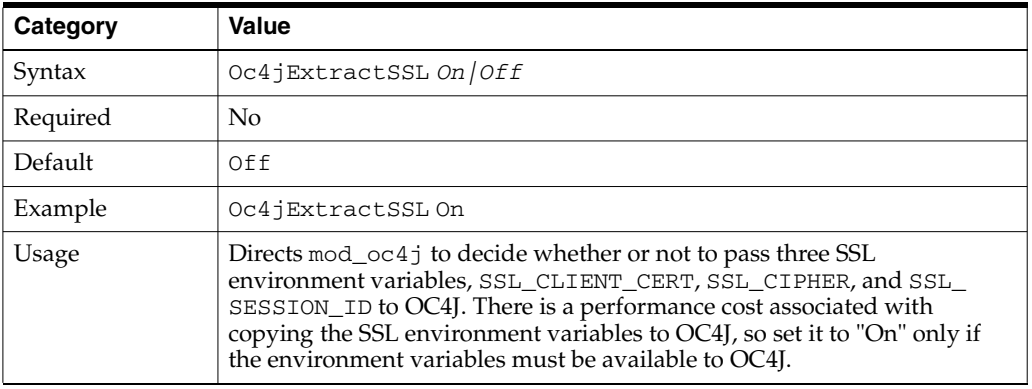

**Note:** If configured, mod\_oc4j passes some security environment parameters to OC4J set by mod\_ossl and mod\_osso, at request time.

### <span id="page-62-1"></span>**Oc4jEnvVar**

Directs mod\_oc4j to pass some environment variables from Oracle HTTP Server to OC4J.

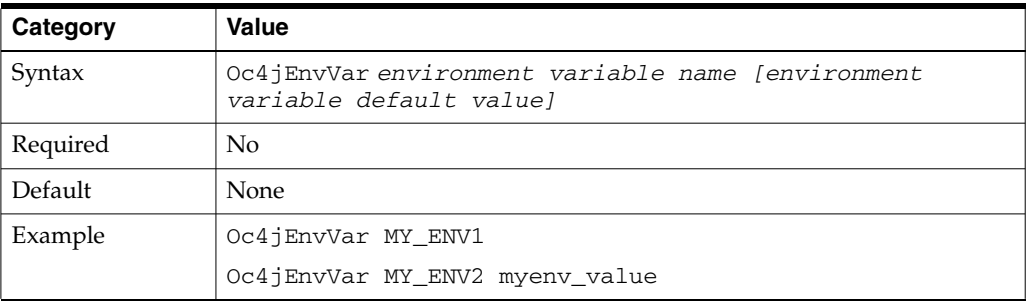

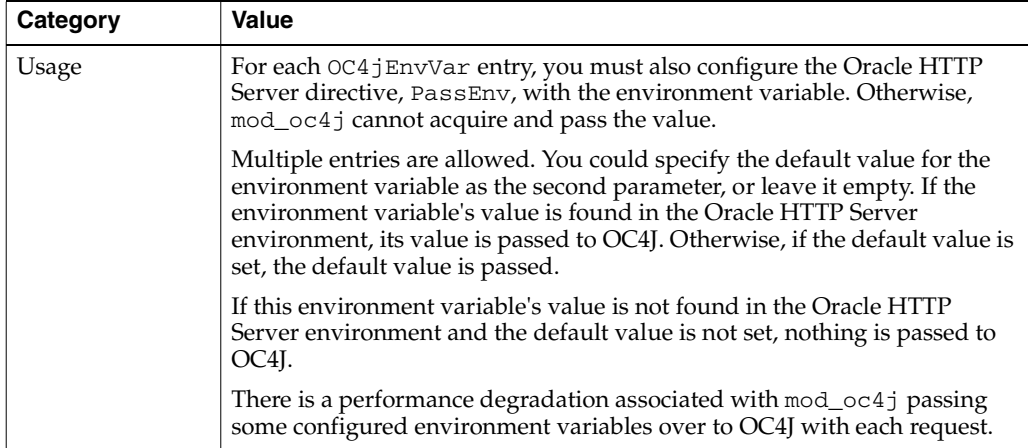

**Note:** If configured, mod\_oc4j passes some security environment parameters to OC4J set by mod\_ossl and mod\_osso, at request time.

#### <span id="page-63-0"></span>**Oc4jMount**

For Oracle Application Server 10.1.3, OC4Js announce their mount points in ONS notifications. This allows mod\_OC4J to dynamically detect and update the mount points for OC4Js to which it is routing. This eliminates the need for static mount point configuration, and enables mod\_OC4J to update mount point configurations without stopping and restarting Oracle HTTP Server. If you want to use static mount points, you can use the following configuration information. You must also set [Oc4jRoutingMode](#page-65-2) to static.

Directs mod\_oc4j to route requests containing a particular path to a destination. A destination can be a single OC4J process, or a set of OC4J instances.

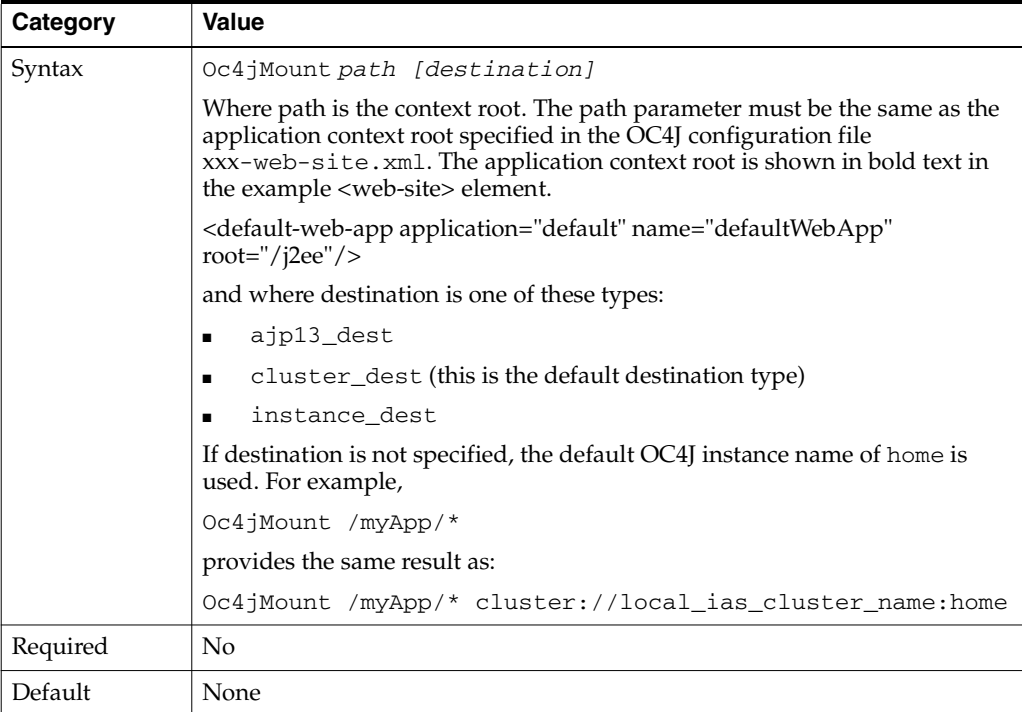

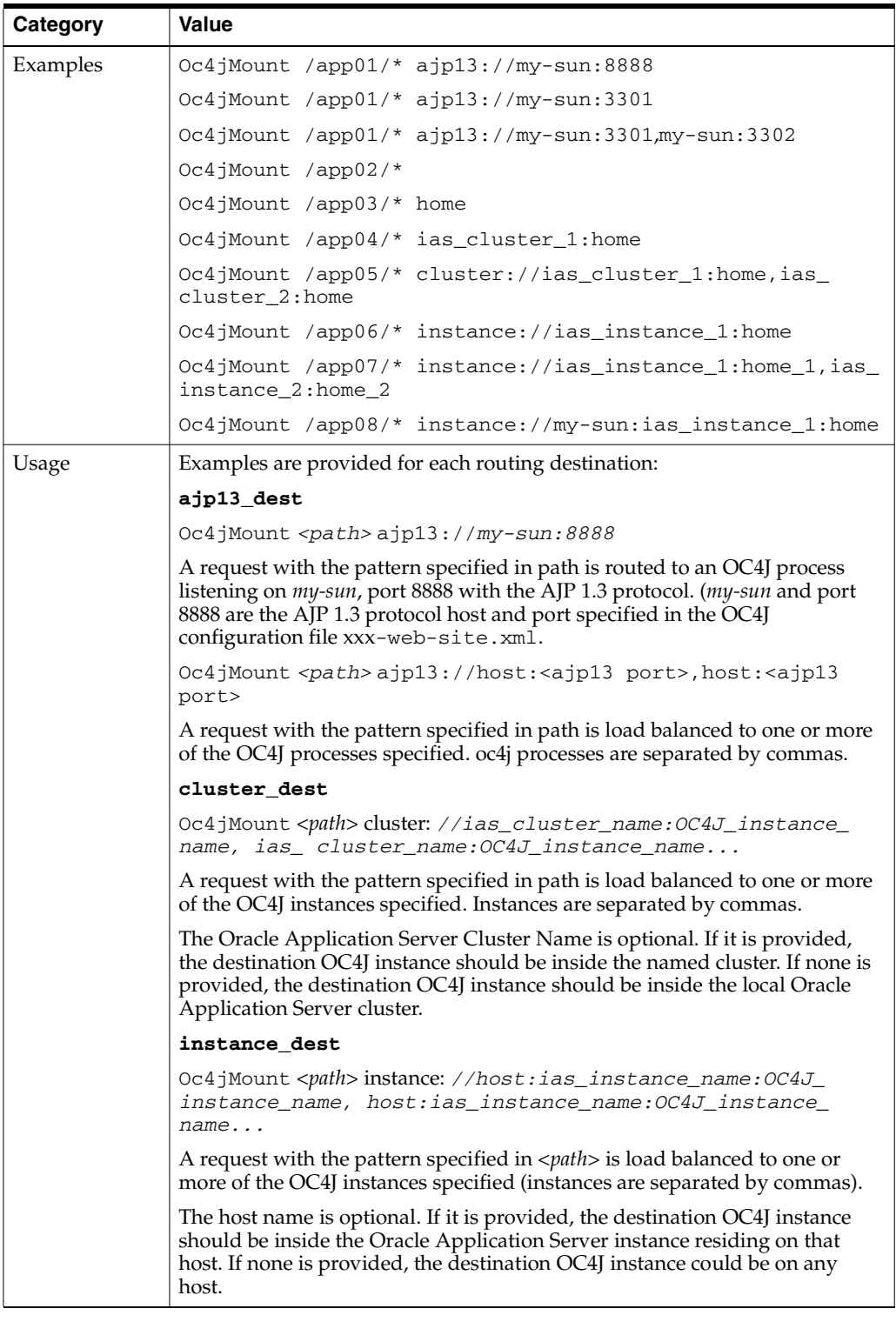

## <span id="page-64-0"></span>**Oc4jMountCopy**

Copies mount points from the base server.

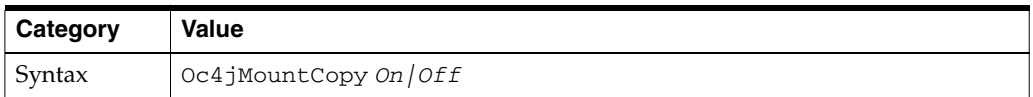

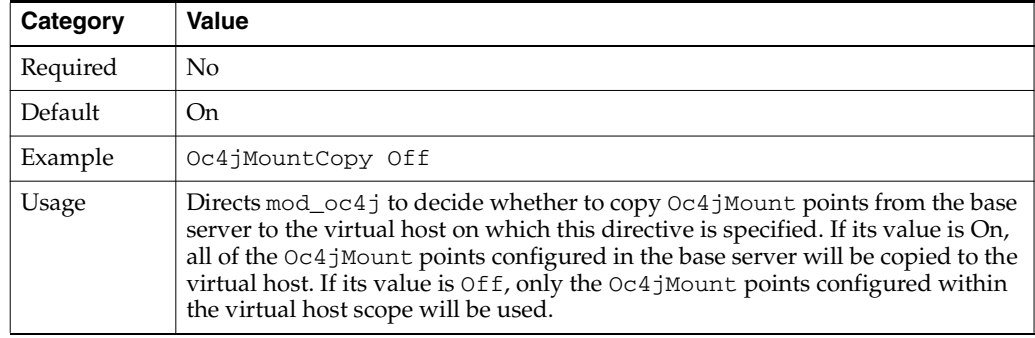

#### <span id="page-65-0"></span>**Oc4jRoutingID**

Oracle HTTP Server can be assigned one or more routing IDs using Oc4jRoutingID. When mod\_oc4j receives a notification from an OC4J containing a routing ID that matches one in Oc4jRoutingID, mod\_oc4j updates its routing table and begins routing to that OC4J.

**Caution:** It is possible to configure routing IDs for Oracle HTTP Server in opmn.xml and in mod-oc4j.conf. If Oracle HTTP Server is configured with routing IDs in both places, it is considered an error and Oracle HTTP Server will not start.

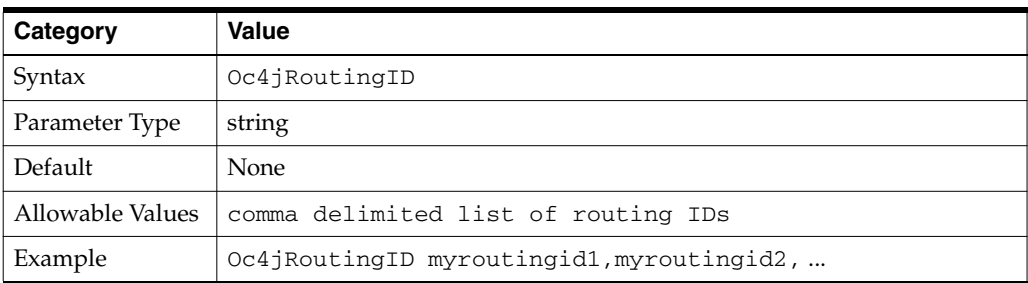

#### <span id="page-65-1"></span>**Oc4jRoutingIDCopy**

Specifies whether a virtual server overrides or combines its parents' routing ID lists with its list.

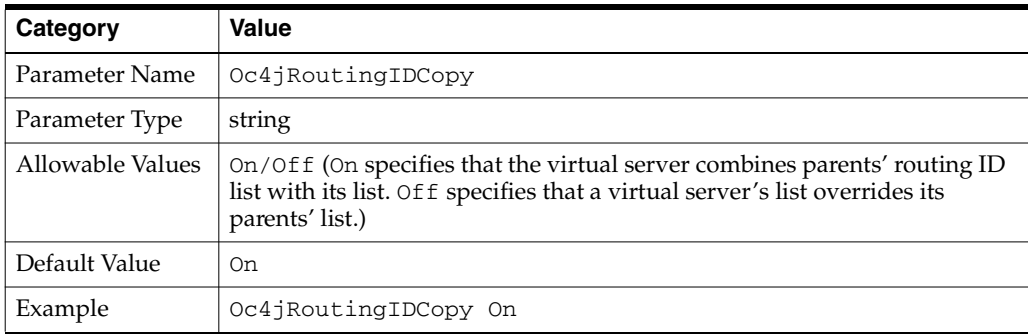

#### <span id="page-65-2"></span>**Oc4jRoutingMode**

Oc4jRoutingMode specifies the type of routing mode to use. The routing modes are:

**Dynamic** - specifies dynamic routing using routing IDs. Any static routing encountered is ignored.

- **Static** specifies static routing. Any dynamic routing encountered is ignored.
- **DynamicOverride** allows for dynamic or static routing. In case of a conflict, Oracle HTTP Server routes dynamically specified mount points.
- **StaticOverride** allows for both static and dynamic routing. In case of a conflict, Oracle HTTP Server routes to statically specified mount points.

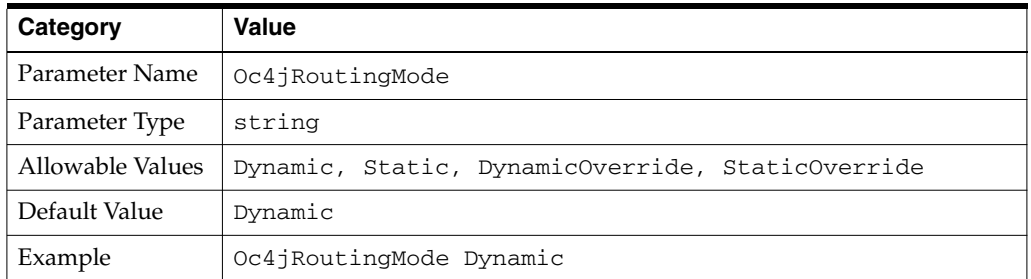

#### <span id="page-66-0"></span>**Oc4jUseOHSErrors**

Allows users to configure an error range using Oracle HTTP Server's error pages when errors in the range are returned from OC4J.

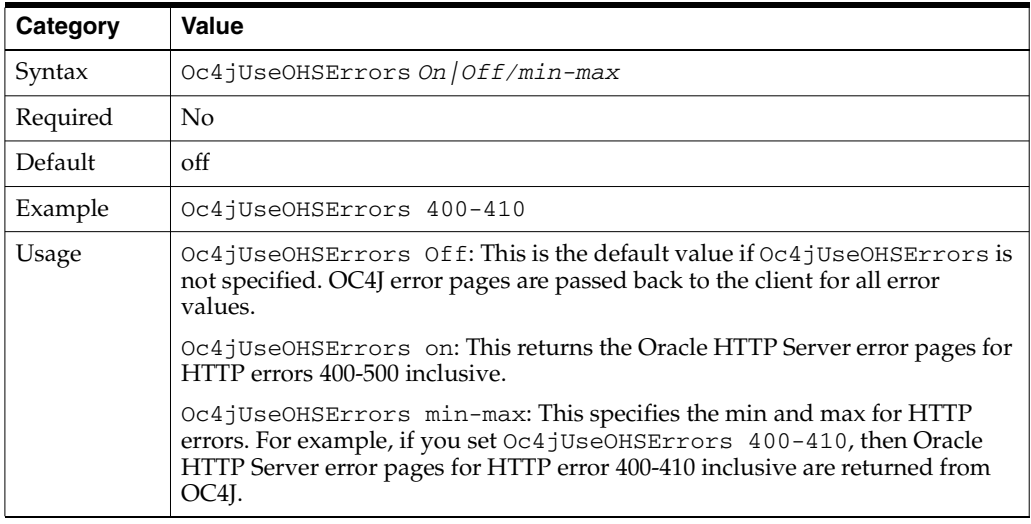

#### **mod\_oc4j Sample Configurations**

This section provides some sample configurations for mod\_oc4j.

#### <span id="page-66-1"></span>**Example 7–1 Sample mod\_oc4j configuration**

This configuration mounts all requests starting with the URI /servlet/ to the default instance of OC4J processes.

Make this entry in the httpd.conf file:

Oc4jMount /servlet/\*

#### **Example 7–2 Sample mod\_oc4j configuration**

This configuration performs the same work as the configuration in [Example 7–1](#page-66-1), using a <Location> container directive instead of the Oc4jMount directive.

Make this entry in the httpd.conf file:

```
<Location /servlet> 
     SetHandler oc4j-handler 
</Location>
```
**Note:** This will only route requests to default the OC4J instance

#### **Example 7–3 Sample mod\_oc4j configuration**

This configuration mounts all requests starting with the URI /servlet/ or /j2ee/ and all JSP pages to the default OC4J instance of OC4J processes.

Make these entries in the mod\_oc4j.conf file:

```
Oc4JMount /servlet/*
Oc4JMount /*.jsp
Oc4JMount /j2ee/*
```
#### **Example 7–4 Sample mod\_oc4j configuration**

This configuration mounts:

- All requests starting with the URI /applicationA/ and all JSP pages to  $oc4j$ instance\_A, in which all OC4J processes are managed by OPMN.
- All requests starting with the URI /applicationB/ to  $oc4j$  instance B, in which all OC4J processes are managed by OPMN.

Make these entries in the mod\_oc4j.conf file:

```
Oc4JMount /applicationA/* oc4j_instance_A
Oc4JMount /applicationB/* oc4j_instance_B
Oc4JMount /j2ee/*
Oc4JMount /*.jsp oc4j_instance_A
```
#### <span id="page-67-0"></span>**Load Balancing Using mod\_oc4j**

mod\_oc4j load balancing, including metric based load balancing, is discussed in detail in [Appendix D, "Load Balancing Using mod\\_oc4j"](#page-198-0).

#### <span id="page-67-1"></span>**Enabling SSL between mod\_oc4j and OC4J**

Optionally, you can have direct SSL support for communication between  $\text{mod}_\text{O}$ c4 j and OC4J. To do this, you have to enable SSL on the mod\_oc4j side as well as the OC4J side.

- [Enabling SSL for mod\\_oc4j](#page-67-2)
- [Enabling SSL for OC4J](#page-68-0)

#### <span id="page-67-2"></span>**Enabling SSL for mod\_oc4j**

Add the following directives in mod\_oc4j.conf to enable SSL for mod\_oc4j:

#### <span id="page-67-3"></span>**Oc4jEnableSSL**

Indicates whether mod\_oc4j needs to use SSL when communicating with OC4J processes. It should not be configured to "On" if [Oc4jiASPTActive](#page-141-0) is configured to "On".

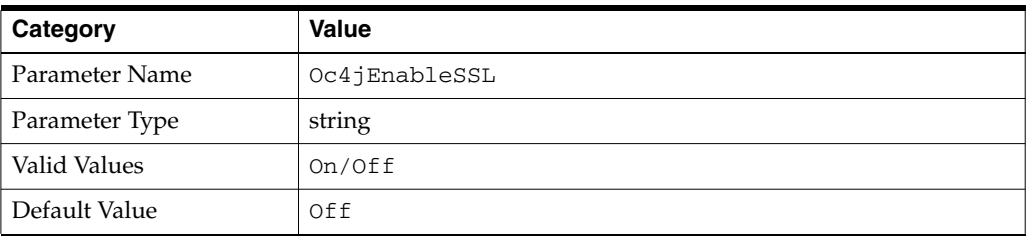

#### <span id="page-68-1"></span>**Oc4jSSLWalletFile**

When [Oc4jEnableSSL](#page-67-3) is set to "On", this directive specifies the location of an Oracle Wallet file that contains SSL certificates that are used for SSL communication with OC4J processes.

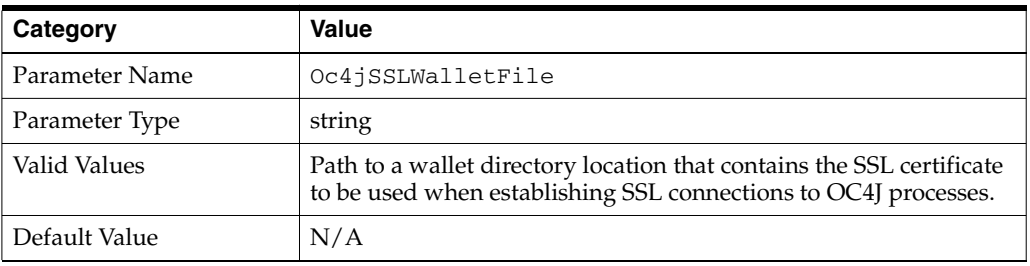

#### **Oc4jSSLWalletPassword**

When [Oc4jEnableSSL](#page-67-3) is set to "On", this value is the cleartext password used for authentication when opening the wallet file. This value is obtained using the iasobf utility.

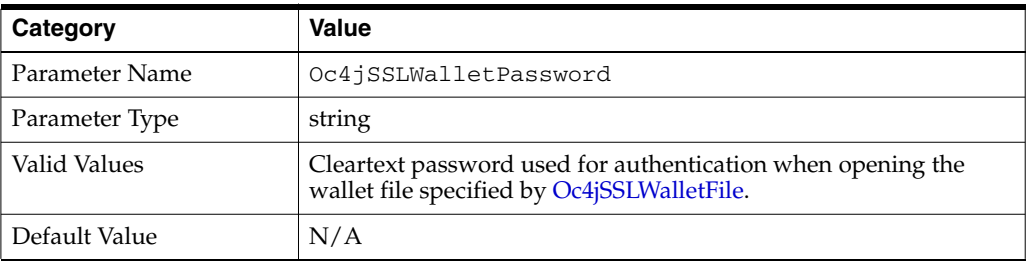

#### **See Also:**

- *Oracle Application Server Administrator's Guide* for information on Oracle Wallet Manager.
- ["Using the iasobf Utility" on page 10-15](#page-160-0)

**Note:** Wallet passwords have been deprecated. A warning message is generated in the Oracle HTTP Server log if this directive is used. For secure wallets, Oracle recommends that you an auto-login wallet instead.

#### <span id="page-68-0"></span>**Enabling SSL for OC4J**

To enable SSL communication between mod\_oc4j and OC4J, you have to enable SSL on the OC4J side too.

**See Also:** *Oracle Containers for J2EE Security Guide* for enabling SSL on the OC4J side.

## <span id="page-69-1"></span>**Integrating Generic Apache with Oracle Application Server**

You can integrate generic Apache with Oracle Application Server, 10*g* Release 3 (10.1.3). This enables you route requests from generic Apache to OC4J in the same manner as routing requests using Oracle HTTP Server and mod\_oc4j. The generic Apache version supported is 1.3.xx, and 2.0.

**See Also:** ["Integrating Generic Apache with Oracle Application](#page-193-0)  [Server" on page C-6](#page-193-0)

# <span id="page-69-0"></span>**mod\_onsint**

Provides integration support with Oracle Notification Service (ONS) and Oracle Process Manager and Notification Server (OPMN). It is an Oracle module.

## **Benefits of mod\_onsint**

mod\_onsint provides the following functionality:

- Provides a subscription mechanism for ONS notifications within Oracle HTTP Server. This is particularly important on UNIX where Oracle HTTP Server employs a multi-process architecture. In such an architecture, it is not feasible to have an ONS subscriber in each process since there are up to 8192 processes that comprise a single Oracle HTTP Server instance. Instead, mod\_onsint provides a single process that receives notification for all modules within an Oracle HTTP Server instance.
- Publishes PROC\_READY ONS notifications so that other components such as OPMN and OC4J are notified that the listener is up and ready. It also provides information such as DMS metrics and information about how the listener can be contacted. These notifications are sent periodically by mod\_onsint as long as the Oracle HTTP Server instance is running.
- Provides functionality that allows Oracle HTTP Server to terminate as a single unit if the parent process fails. The parent process is responsible for starting and stopping all of the child processes for an Oracle HTTP Server instance. The failure of the parent process without first shutting down the child processes leaves Oracle HTTP Server in an inconsistent state that can only be fixed by manually killing all of the orphaned child processes. Until this is done, a new Oracle HTTP Server instance cannot be started since the orphaned child processes still occupy the ports Oracle HTTP Server wants to use. mod\_onsint provides a monitor of the parent process. If it detects that the parent process has died, it kills all of the remaining child processes. When combined with OPMN, this provides restartability for Oracle HTTP Server in the case of a parent process failure. mod\_onsint ensures that all of the Oracle HTTP Server child processes die, leaving the ports open for a new Oracle HTTP Server instance. OPMN ensures that a new instance is started once the failure of the original instance is detected.

## **Implementation Differences on UNIX and Windows**

Due to the difference in architecture of Oracle HTTP Server on UNIX and Windows, the implementation of mod\_onsint varies slightly on these platforms.

On UNIX, mod\_onsint spawns a process at module initialization time. This process is responsible for watching the parent process as well as sending and receiving ONS messages. Callback functions from other modules interested in ONS notifications are made in this process. For this information to be shared with other Oracle HTTP Server child processes, the use of an interprocess communication method such as a memory mapped file must be used. If a failure of a parent process is detected on UNIX, a signal is sent to all the other child processes, causing them to shut down.

On Windows, Oracle HTTP Server consists of only two processes, the parent and a multi-threaded child that handles all of the HTTP requests. In this model, mod\_ onsint runs as a thread within the child process. This thread watches the parent process as well as sending and receiving ONS messages. Callback functions from other modules interested in ONS notifications are made in the child process. If a failure of the parent process is detected, the mod\_onsint terminates the child process, effectively shutting down Oracle HTTP Server.

There is an optional directive called OpmnHostPort that can be configured for mod onsint. This directive enables you to specify a hostname and port that OPMN should use for pinging the Oracle HTTP Server instance that mod\_onsint is running in. If OpmnHostPort is not specified, mod\_onsint chooses an HTTP port automatically. In certain circumstances, you may want to choose a specific HTTP port and hostname that OPMN should use to ping the listener with.

OpmnHostPort has the following syntax that specifies the values to pass to OPMN:

OpmnHostPort [<http> | <https>://]<host>:<port>

For example, the following line would specify that OPMN should use HTTP, the localhost interface and port 7778 to ping this listener:

OpmnHostPort http://localhost:7778

This directive must be in the global section of the httpd.conf file. It cannot be embedded into any virtual host of location container. After installation, an OpmnHostPort directive is located in [dms.conf.](#page-208-0) It points OPMN to the Oracle HTTP Server "diagnostic port", which is a special localhost only virtual host. It does not log internal diagnostic requests such as OPMN pings and DMS metric requests from Application Server Control Console.

## <span id="page-70-0"></span>**mod\_oradav**

This Oracle module (an OCI application written in C) is an extended implementation of mod\_dav, and is integrated with the Oracle HTTP Server. mod\_oradav can read and write to local files or to an Oracle database. The Oracle database must have an OraDAV driver (a stored procedure package) that mod\_oradav calls to map WebDAV activity to database activity. Essentially, mod\_oradav enables WebDAV clients to connect to an Oracle database, read and write content, and query and lock documents in various schemas.

You can configure mod\_oradav to an Oracle database using standard Oracle HTTP Server directives. mod\_oradav can immediately leverage other module code (such as mime\_magic) in order to perform content management tasks. Most OraDAV processing activity involves streaming content to and from a content provider; and mod\_oradav uses OCI streaming logic directly within the Oracle HTTP Server.

To configure mod\_oradav, you enter parameters within a <Location> container directive in httpd.conf. The <Location> container directive specifies the DAV-enabled URL. The DAV keyword is followed by a single value: On, which tells mod\_dav to use the local file system for content.

The following example specifies that the directory myfiles under the Web server documents directory (htdocs by default) is to be DAV-enabled, along with all directories under myfiles in the hierarchy. (Note that there must not be any symlinks defined on myfiles or any of its subdirectories.)

<Location /myfiles> DAV On </Location>

#### **See Also:**

- [Chapter 8, "Configuring and Using mod\\_oradav"](#page-108-0)
- *Oracle Application Server Portal Configuration Guide*

For information about using mod\_oradav to access database schemas for access by third-party tools (such as Adobe GoLive and Macromedia Dreamweaver) and Oracle *inter*Media, refer to the OraDAV information available on OTN at

http://www.oracle.com/technology/index.html

# <span id="page-71-0"></span>**mod\_ossl**

Enables strong cryptography for Oracle HTTP Server. This Oracle module is plug-in to Oracle HTTP Server that enables the server to use SSL. It is very similar to the OpenSSL module, mod\_ssl. However, in contrast to the OpenSSL module, mod\_ossl is based on the Oracle implementation of SSL, which supports SSL, version 3, and is based on Certicom and RSA Security technology.

#### **See Also:**

- *Oracle Application Server Security Guide*
- ["Using mod\\_ossl to Authenticate Users" on page 9-7](#page-136-0)
- [Chapter 10, "Enabling SSL for Oracle HTTP Server"](#page-146-0)

#### <span id="page-71-1"></span>**mod\_osso**

Enables **[single sign-on](#page-246-0)** for Oracle HTTP Server. An Oracle module, mod\_osso examines incoming requests and determines whether the resource requested is protected, and if so, retrieves the Oracle HTTP Server cookie for you.

> **See Also:** *Oracle Application Server Single Sign-On Administrator's Guide*

## <span id="page-71-2"></span>**mod\_perl**

Embeds the Perl interpreter into the Oracle HTTP Server. This eliminates start-up overhead and enables you to write modules in Perl. Oracle Application Server uses Perl version 5.6.1.

**See Also:** mod\_perl Guide
# **Database Usage Notes**

This section provides information for mod\_perl users working with databases. It explains how to test a local database connection and set character forms.

#### **Using Perl to Access the Database**

The following section contains information about using Perl to access the database. Perl scripts access databases using the DBI/DBD driver for Oracle. The DBI/DBD driver is part of Oracle Application Server. It calls Oracle Call Interface (OCI) to access the databases.

DBI must be enabled in httpd.conf for DBI to function. To do this, perform the following steps:

- **1.** Edit httpd.conf using a text editor.
- **2.** Search for "PerlModule Apache::DBI".
- **3.** Uncomment the line "PerlModule Apache::DBI".
- **4.** Restart Oracle HTTP Server using Application Server Control Console, or with the following command:

ORACLE\_HOME/opmn/bin> opmnctl [verbose] restartproc ias-component=HTTP\_Server

Files must be copied to *ORACLE\_HOME*/Apache/Apache/cgi-bin

## **Example 7–5 Using Perl to Access the Database**

```
#!<ORACLE_HOME>/perl/bin/perl -w 
  use DBI; 
 my $dataSource = "host=<hostname.domain>;sid=<orclsid>;port=1521";
  my $userName = "scott"; 
  my $password = "tiger"; 
  my $dbhandle = DBI->connect("dbi:Oracle:$dataSource", $userName, $password) 
    or die "Can't connect to the Oracle Database: $DBI::errstr\n"; 
 print "Content-type: text/plain\n\n";
 print "Database connection successful.\n";
   ### Now disconnect from the database 
  $dbhandle->disconnect 
    or warn "Database disconnect failed; $DBI::errstr\n"; 
  exit;
```
You can access the DBI scripts from the following locations:

http://<hostname.domain>:<port>/cgi-bin/<scriptname> http://<hostname.domain>:<port>/perl/<scriptname>

If the script specifies "use  $\Delta p$  ache:: $DBI$ " instead of "use  $DBI$ ", then it will only be able to run from http://<hostname.domain>:<port>/perl/<scriptname>.

#### **Testing Database Connection**

The following is a sample Perl script for testing the database connection of a local seed database. To use the script to test another database connection, you must replace scott/tiger with the user name and password for the target database.

#### **Example 7–6 Sample Perl Script For Testing Connection for Local Seed Database**

```
##### Perl script start ###### 
use DBI;
print "Content-type: text/plain\n\n";
```

```
$dbh = DBI->connect("dbi:Oracle:", "scott/tiger", "") || die $DBI::errstr; 
 $stmt = $dbh->prepare("select * from emp order by empno")|| die $DBI::errstr; 
$rc = $stmt->execute() || die $DBI::errstr; 
while (($empno, $name) = $stmt->fetchrow()) { print "$empno $name\n"; }
warn $DBI::errstr if $DBI::err; 
die "fetch error: " . $DBI::errstr if $DBI::err; 
$stmt->finish() || die "can't close cursor"; 
$dbh->disconnect() || die "cant't log off Oracle"; 
##### Perl script End ######
```
### **Using SQL NCHAR Datatypes**

SQL NCHAR datatypes have been refined since Oracle9*i* and are now called reliable Unicode datatypes. SQL NCHAR datatypes such as NCHAR, NVARCHAR2 and NCLOB allow you to store any Unicode characters regardless of the database character set. The character set for those datatypes is specified by the national character set, which is either AL16UTF-16 or UTF8.

**See Also:** Oracle9*i* documentation for more about SQL NCHAR datatypes.

This release of DBD:: Oracle supports SQL NCHAR datatypes and provides driver extension functions to specify the character form for data binding. The following script shows an example to access SQL NCHAR data:

#### <span id="page-73-0"></span>**Example 7–7 Sample Script to Access SQLNCHAR Data**

```
# declare to use the constants for character forms
use DBD::Oracle qw(:ora_forms);
# connect to the database and get the database handle
$dbh = DBI->connect( ... );# prepare the statement and get the statement handle
$sth = $dbh->prepare( 'SELECT * FROM TABLE_N WHERE NCOL1 = :nchar1' );
# bind the parameter of a NCHAR type
$sth->bind_param( ':nchar1', $param_1 );
# set the character form to NCHAR
\text{Ssth-}\text{SumC} ( { ':nchar1' => ORA NCHAR } , 'set form' );
$sth->execute;
```
As shown in [Example 7–7](#page-73-0), the [set\\_form](#page-74-0) function is provided as a private function that you can invoke with the standard DBI func() method. It takes an anonymous hash that specifies which placeholder should be associated with which character form. The valid values of character form are either ORA\_IMPLICIT or ORA\_NCHAR. Setting the character form to ORA\_IMPLICIT causes the application's bound data to be converted to the database character set, and ORA\_NCHAR to the national character set. The default form is ORA\_IMPLICIT.

Another function is provided to specify the default character set form as follows:

```
# specify the default form to be NCHAR
$dbh->func( ORA_NCHAR, 'set_default_form' );
```
After this call is made, the form of all parameters is ORA\_NCHAR, unless otherwise specified with set\_form calls. Note that unlike the set\_form function, this is a function on the database handle, so every statement from the database handle with its default form specified has the form of your choice by default.

<span id="page-74-0"></span>**set\_form** This function sets the character form for parameter(s). Valid forms are either ORA\_IMPLICIT (default) or ORA\_NCHAR. The constants are available as: ora\_forms in DBD::Oracle.

#### **Example 7–8 Sample for set\_form**

```
# a declaration example for the constants ORA_IMPLICIT and ORA_NCHAR
use DBD::Oracle qw(:ora_forms);
# set the character form for the placeholder :nchar1 to NCHAR
$sth->func( { ':nchar1' => ORA_NCHAR } , 'set_form' );
# set the character form using the positional index
$sth->func( { 2 => ORA_NCHAR } , 'set_form' );
# set the character form for multiple placeholders at once
$sth->func( { 1 => ORA_NCHAR, 2 => ORA_NCHAR } , 'set_form' );
```
**set\_default\_form** This function sets the default character form for a database handle.

**Example 7–9 Default Character Form for a Database Handle**

\$dbh->func( ORA\_NCHAR , 'set\_default\_form' );

# **mod\_php**

PHP (recursive acronym for "PHP: Hypertext Preprocessor") is an open source, widely-used, general-purpose, client-side scripting language, that is embedded in standard HTML. It is used to generate dynamic HTML pages. On Oracle HTTP Server, PHP support is provided through mod\_php and has Oracle database support enabled. It uses PHP version 4.3.9.

**Note:** phpinfo() prints out very sensitive information about the current state of PHP and Oracle HTTP Server intervals. Users new to PHP, or those who are unaware of phpinfo() should not inadvertently leave a PHP script called phpinfo() publicly accessible.

phpinfo() is used heavily for debugging. There is a good chance that such a debug script could be left in the open by mistake once debugging is finished.

#### **See Also:**

- http://php.net/
- "Using PHP with Oracle HTTP Server (OHS)" document on http://www.oracle.com/technology/tech/opensource/ index.html if you want to build from the source, or need more information.

# **mod\_plsql**

Connects Oracle HTTP Server to an Oracle database, enabling you to create Web applications using Oracle stored procedures. It is an Oracle module.

In order to access a Web-enabled PL/SQL application, configure a PL/SQL Database Access Descriptor (DAD) for mod\_plsql. A DAD is a set of values that specifies how mod\_plsql connects to a database server to fulfill an HTTP request. Besides the

connect details, a DAD contains important configuration parameters for various operations in the database and for mod\_plsql in general. Any Web-enabled PL/SQL application which makes use of the PL/SQL Web ToolKit needs to create a DAD to invoke the application.

**Note:** For more information, refer to the "*mod\_plsql User's Guide*".

# **Creating a DAD**

Perform the following steps to create a DAD:

- **1.** Edit the DAD configuration file *ORACLE* HOME/Apache/modplsql/conf/dads.conf.
- **2.** Add a DAD where the DAD has the following format:
	- **a.** The Oracle HTTP Server [<Location>](#page-27-0) directive which defines a virtual path used to access the PL/SQL Web Application. This directive begins enclosing a group of directives that apply to the named Location.

For example, the directive <Location /myapp> defines a virtual path called "/myapp" that will be used to invoke a PL/SQL Web Application through a URL like http://host:port/myapp/.

**Note:** Older versions of mod\_plsql were always mounted on a virtual path with a prefix of '/pls'. This restriction is removed in newer versions but might still be a restriction imposed by some of the older PL/SQL applications.

**b.** The Oracle HTTP Server "SetHandler" directive which directs Oracle HTTP Server to enable mod\_plsql to handle the request for the virtual path defined by the named Location

SetHandler pls\_handler

**c.** Additional Oracle HTTP Server directives that are allowed in the context of a <Location> directive. Typically, the following directives are used:

Order deny,allow Allow from all AllowOverride None

**d.** One or more mod\_plsql specific directives. For example:

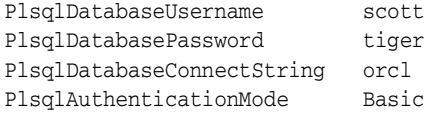

- **e.** An Oracle HTTP Server </Location> directive which closes the group of directives for the named Location, and defines a single DAD.
- **3.** Save the edits.
- **4.** Obfuscate the DAD password by running the "dadTool.pl" script located in ORACLE\_HOME/Apache/modplsql/conf.

**See Also:** ["PlsqlDatabasePassword" on page 7-35](#page-88-0) for instructions on performing the obfuscation.

**5.** Restart Oracle HTTP Server using Application Server Control Console, or with the following command:

ORACLE\_HOME/opmn/bin> opmnctl [verbose] restartproc ias-component=HTTP\_Server

You can create additional DADs by defining other uniquely named Locations in dads.conf.

# **Configuration Files**

mod\_plsql configuration parameters reside in the following three configuration files:

- [plsql.conf](#page-76-0)
- [dads.conf](#page-76-1)
- [cache.conf](#page-76-2)

### <span id="page-76-0"></span>**plsql.conf**

This file contains the LoadModule directive to load mod\_plsql into Oracle HTTP Server, any global settings for mod\_plsql, and include directives for dads.conf and cache.conf. This file is included by the Oracle HTTP Server configuration file ORACLE\_HOME/Apache/Apache/conf/oracle\_apache.conf on UNIX or ORACLE\_HOME\Apache\Apache\conf\oracle\_apache.conf on Windows, which itself gets included in the primary Oracle HTTP Server configuration file httpd.conf.

**See Also:** ["oracle\\_apache.conf" on page E-4](#page-211-0)

### <span id="page-76-1"></span>**dads.conf**

This file contains the configuration parameters for the **[PL/SQL](#page-244-0) [database access](#page-241-0)  [descriptor](#page-241-0)** (DAD). A DAD is a set of values that specifies how mod\_plsql connects to a database server to fulfill a HTTP request.

#### <span id="page-76-2"></span>**cache.conf**

This file contains the configuration settings for the file system caching functionality implemented in mod\_plsql. This configuration file is relevant only if PL/SQL applications use the OWA\_CACHE package to cache dynamically generated content in the file system.

**See Also:** *Oracle Application Server mod\_plsql User's Guide* for details on caching functionality in mod\_plsql.

# **Configuration Parameters**

[Table 7–2](#page-77-0) contains a list of mod\_plsql configuration parameters. They are discussed in detail in later sections.

While specifying a value for a configuration parameter, follow Oracle HTTP Server conventions for specifying values. For instance, if a value has white spaces in it, enclose the value with double quotes. For example: PlsqlNLSLanguage "TRADITIONAL CHINESE\_TAIWAN.UTF8"

Multi-line directives enable you to specify same directive multiple times in a DAD.

| <b>Configuration File</b> | <b>Parameters</b>                |
|---------------------------|----------------------------------|
| plsql.conf                | PlsqlDMSEnable                   |
|                           | PlsqlLogEnable                   |
|                           | PlsqlLogDirectory                |
|                           | PlsqlIdleSessionCleanupInterval  |
| dads.conf                 | PlsqlAfterProcedure              |
|                           | PlsqlAlwaysDescribeProcedure     |
|                           | PlsqlAuthenticationMode          |
|                           | PlsqlBeforeProcedure             |
|                           | PlsqlBindBucketLengths           |
|                           | PlsqlBindBucketWidths            |
|                           | PlsqlCGIEnvironmentList          |
|                           | PlsqlCompatibilityMode           |
|                           | PlsqlConnectionTimeout           |
|                           | <b>PlsqlConnectionValidation</b> |
|                           | PlsqlDatabaseConnectString       |
|                           | PlsqlDatabasePassword            |
|                           | PlsqlDatabaseUserName            |
|                           | PlsqlDefaultPage                 |
|                           | PlsqlDocumentPath                |
|                           | PlsqlDocumentProcedure           |
|                           | PlsqlDocumentTablename           |
|                           | PlsqlErrorStyle                  |
|                           | PlsqlExclusionList               |
|                           | PlsqlFetchBufferSize             |
|                           | PlsqlInfoLogging                 |
|                           | PlsqlMaxRequestsPerSession       |
|                           | PlsqlNLSLanguage                 |
|                           | PlsqlPathAlias                   |
|                           | PlsqlPathAliasProcedure          |
|                           | PlsqlRequestValidationFunction   |
|                           | PlsqlSessionCookieName           |
|                           | PlsqlSessionStateManagement      |
|                           | PlsqlTransferMode                |
|                           | PlsqlUploadAsLongRaw             |
| cache.conf                | PlsqlCacheCleanupTime            |
|                           | PlsqlCacheDirectory              |
|                           | PlsqlCacheEnable                 |
|                           | PlsqlCacheMaxAge                 |
|                           | PlsqlCacheMaxSize                |
|                           | <b>PlsqlCacheTotalSize</b>       |

<span id="page-77-0"></span>**Table 7–2 mod\_plsql Configuration Files and Parameters** 

# <span id="page-78-0"></span>**plsql.conf**

This file contains the LoadModule directive to load mod\_plsql into the Oracle HTTP Server, global settings for mod\_plsql, and include directives for dads.conf and cache.conf.

Note: Refer to plsql.README located in ORACLE HOME/Apache/modplsql/conf for detailed description of plsql.conf.

The following section discusses the parameters that can be specified in  $plsq1$ .conf:

- [PlsqlDMSEnable](#page-78-1)
- **[PlsqlLogEnable](#page-78-2)**
- [PlsqlLogDirectory](#page-78-3)
- [PlsqlIdleSessionCleanupInterval](#page-79-0)

### <span id="page-78-1"></span>**PlsqlDMSEnable**

Enables Dynamic Monitoring Service (DMS) for mod\_plsql.

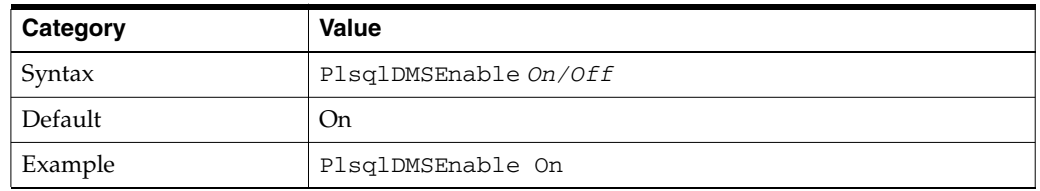

#### <span id="page-78-2"></span>**PlsqlLogEnable**

Enables debug level logging for mod\_plsql.

Debug level logging is meant to be used for debugging purposes only. When logging is enabled, log files are generated at:

- UNIX: ORACLE\_HOME/Apache/modplsql/logs
- Windows: ORACLE\_HOME\Apache\modplsql\logs

The location of the log files is specified in [PlsqlLogDirectory](#page-78-3). This parameter should be set to "Off" unless recommended by Oracle support to debug problems with mod\_ plsql.

To view more details about the internal processing of mod\_plsql, set this directive to "On". This causes mod\_plsql to start logging for every request that is processed. The log files are generated as specified by the [PlsqlLogDirectory](#page-78-3) directive.

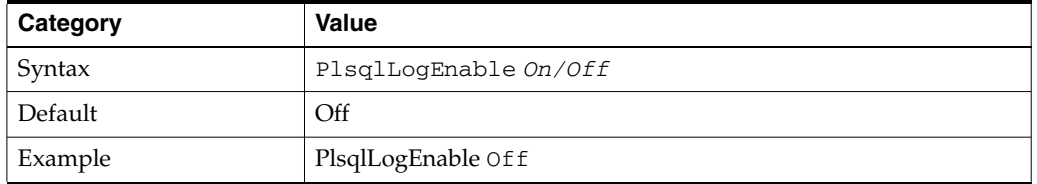

#### <span id="page-78-3"></span>**PlsqlLogDirectory**

Specifies the directory where debug level logs are written out.

Set the directory name of the location where log files should be generated when logging is enabled. To avoid possible confusion about the location of this directory, an absolute path is recommended.

On UNIX, this directory must have write permissions by the owner of the child httpd processes.

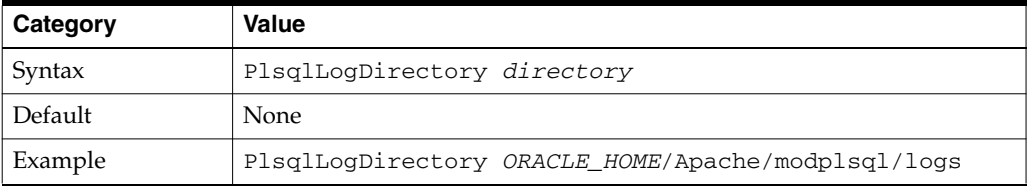

### <span id="page-79-0"></span>**PlsqlIdleSessionCleanupInterval**

Specifies the time (in minutes) in which the idle database sessions should be closed and cleaned by mod\_plsql.

This directive is used in conjunction with connection pooling of database connections and sessions in mod\_plsql. When a session is not used for the specified amount of time, it is closed, and freed. This is done so that unused sessions can be cleaned, and the memory is freed on the database side.

Setting this time to a low number helps in faster cleanup of unused database sessions. Be aware that if this number is too low, then this may adversely affect the performance benefits of connection pooling in mod\_plsql.

If the number of open database sessions is not a concern, you can increase the value of this parameter for best performance. In such a case, if the site is accessed frequently enough that the idle session cleanup interval is never reached for a session, then the DAD configuration parameter [PlsqlMaxRequestsPerSession](#page-93-1) can be modified so that it is guaranteed that a pooled database session gets recycled on a regular basis.

For most installations, the default parameter value should suffice.

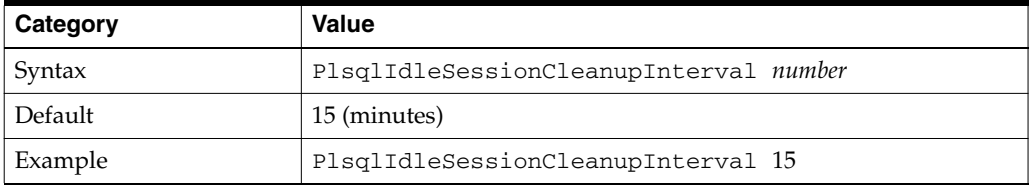

#### <span id="page-79-1"></span>**dads.conf**

This file contains the configuration parameters for the PL/SQL Database Access Descriptor (DAD).

#### **DAD Parameters**

This section describes all the DAD level parameters that can be specified in the dads.conf file. Besides these directives, you can also specify additional Oracle HTTP Server directives that can be specified in the context of a <Location> directive, such as:

Order deny,allow AllowOverride None

The following parameters are discussed in detail in the subsequent sections:

[PlsqlAfterProcedure](#page-80-0)

- [PlsqlAlwaysDescribeProcedure](#page-81-0)
- [PlsqlAuthenticationMode](#page-81-1)
- [PlsqlBeforeProcedure](#page-82-0)
- [PlsqlBindBucketLengths](#page-82-1)
- [PlsqlBindBucketWidths](#page-83-0)
- [PlsqlCGIEnvironmentList](#page-84-0)
- [PlsqlCompatibilityMode](#page-84-1)
- [PlsqlConnectionTimeout](#page-84-2)
- [PlsqlConnectionValidation](#page-85-0)
- [PlsqlDatabaseConnectString](#page-86-0)
- [PlsqlDatabasePassword](#page-88-0)
- [PlsqlDatabaseUserName](#page-89-0)
- [PlsqlDefaultPage](#page-90-0)
- [PlsqlDocumentPath](#page-90-1)
- [PlsqlDocumentProcedure](#page-90-2)
- [PlsqlDocumentTablename](#page-91-0)
- [PlsqlErrorStyle](#page-91-1)
- [PlsqlExclusionList](#page-92-0)
- [PlsqlFetchBufferSize](#page-92-1)
- [PlsqlInfoLogging](#page-93-0)
- [PlsqlMaxRequestsPerSession](#page-93-1)
- [PlsqlNLSLanguage](#page-94-0)
- **[PlsqlPathAlias](#page-94-1)**
- [PlsqlPathAliasProcedure](#page-95-1)
- [PlsqlRequestValidationFunction](#page-95-0)
- [PlsqlSessionCookieName](#page-96-0)
- [PlsqlSessionStateManagement](#page-96-1)
- [PlsqlTransferMode](#page-97-0)
- [PlsqlUploadAsLongRaw](#page-97-1)

# <span id="page-80-0"></span>**PlsqlAfterProcedure**

Specifies the procedure to be invoked after calling the requested procedure. This enables you to put a hook point after the requested procedure is called. This is useful in doing SQL\*Traces/SQL Profiles while debugging a problem with the requested procedure. This is also useful when you want to ensure that a specific call be made after running every procedure.

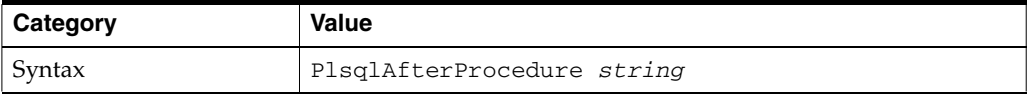

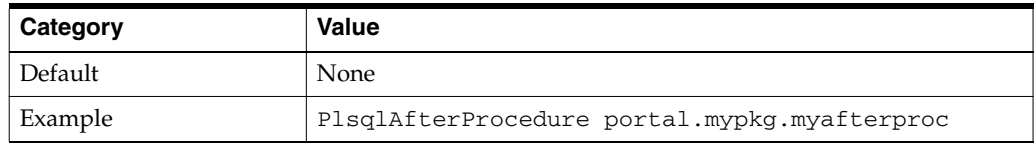

- For all purposes, except for debugging, this parameter should be omitted. You could use this parameter to stop SQL Trace/SQL Profiling.
- In older versions of the product, this parameter was called after\_proc.

#### <span id="page-81-0"></span>**PlsqlAlwaysDescribeProcedure**

Specifies whether mod\_plsql should describe a procedure before trying to execute it. If this is set to "On", then mod\_plsql will always describe a procedure before invoking it. Otherwise, mod\_plsql will only describe a procedure when its internal heuristics have interpreted a parameter type incorrectly.

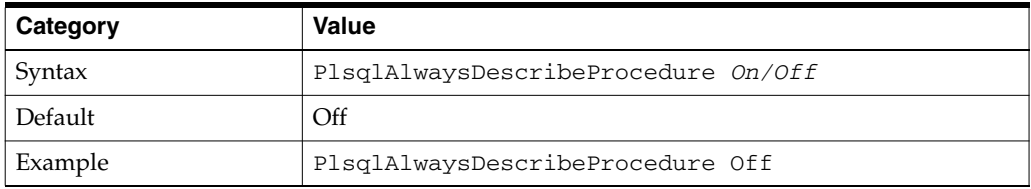

- For all purposes, except for debugging, you should leave this parameter set to "Off".
- In older versions of the product, this parameter was called  $always\_desc$ .

#### <span id="page-81-1"></span>**PlsqlAuthenticationMode**

Specifies the authentication mode to use for allow access through this DAD.

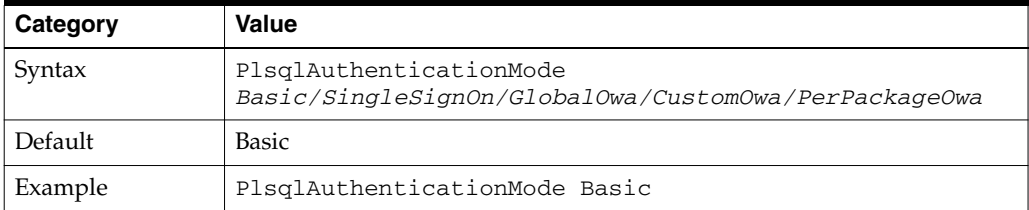

- Most customer applications use Basic Authentication. Custom Authentication modes (GlobalOwa, CustomOwa, PerPackageOwa) are used by very few PL/SQL applications. The SingleSignOn mode is supported only for Oracle Application Server releases, and is used by Oracle Application Server Portal and Oracle Application Server Single Sign-On.
- If the DAD is not using the Basic authentication, then you must include a valid username/password in the DAD configuration. For the Basic mode, if you wish to perform dynamic authentication, the DAD username/password parameters must be omitted.
- In older versions of the product, this configuration parameter was derived from a combination of enablesso and custom\_auth.
	- $enableso = Yes$  translates to  $PlsqlA$ uthenticationMode SingleSignOn
- $custom_auth = Global translates to PlsqlAuthenticationMode$ GlobalOwa
- $custom_author = Customer translationMode$ CustomOwa
- $custom\_auth = PerPackage translates to PlsglAuthenticationMode$ PerPackageOwa

All other combinations translate to Basic.

**See Also:** "Securing Application Database Access through mod\_ plsql" chapter in the *Oracle Application Server mod\_plsql User's Guide* for more information regarding different authentication modes.

#### <span id="page-82-0"></span>**PlsqlBeforeProcedure**

Specifies the procedure to be invoked before calling the requested procedure. This enables you to put a hook point before the requested procedure is called. This is useful in doing SQL\*Traces/SQL Profiles while debugging a problem with the requested procedure. This is also useful when you want to ensure that a specific call be made before running every procedure.

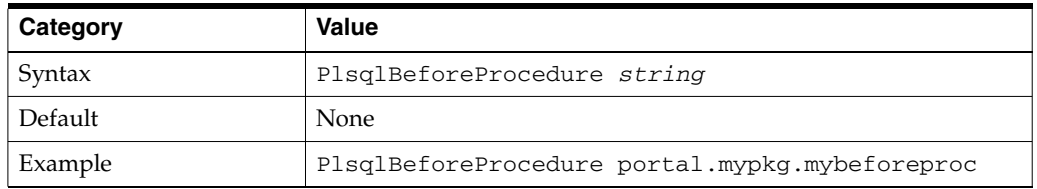

- For all purposes, except for debugging purposes, this parameter should be omitted. You could use this parameter to start SQL Trace/SQL Profiling.
- In older versions of the product, this parameter was called before proc.

#### <span id="page-82-1"></span>**PlsqlBindBucketLengths**

Specifies the rounding size to use while binding the number of elements in a collection bind. While executing PL/SQL statements, the Oracle database maintains a cache of PL/SQL statements in the shared SQL area, and attempts to reuse the cached statement if the same statement is executed again. Oracle's matching criteria requires that the statement texts be identical, and that the bind variable data types match. Unfortunately, the type match for strings is sensitive to the exact byte size specified, and for collection bindings is also sensitive to the number of elements in the collection. Since mod\_plsql binds statements dynamically, the odds of hitting the shared cache are low, and it may fill up with near-duplicates and lead to contention for the latch on the shared area. This parameter reduces that effect by bucketing bind lengths to the nearest level.

All numbers specified should be in ascending order. After the last specified size, subsequent bucket sizes will be assumed to be twice the last one.

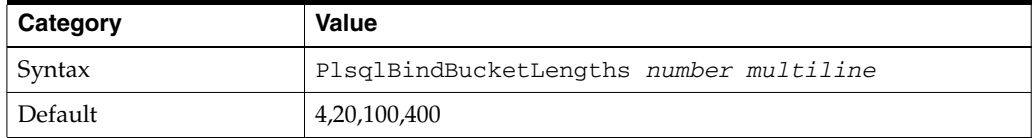

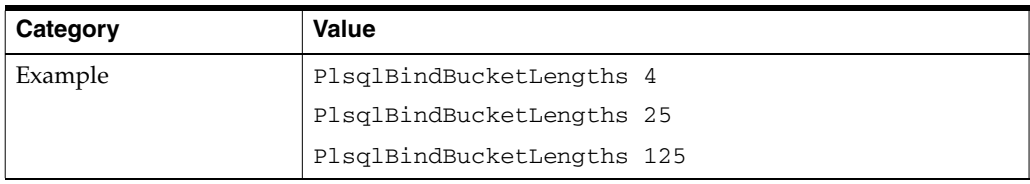

- This parameter is relevant only if you are using procedures with array parameters, and passing varying number of parameters to the procedure.
- The default should be sufficient for most PL/SQL applications.
- To see if this parameter needs to be changed, check the number of versions of a SQL statement in the SQL area.
- Consider using flexible parameter passing to reduce the problem.
- In older versions of the product, this parameter was called bind\_bucket\_ lengths.

### <span id="page-83-0"></span>**PlsqlBindBucketWidths**

Specifies the rounding size to use while binding the number of elements in a collection bind. While executing PL/SQL statements, the Oracle database maintains a cache of PL/SQL statements in the shared SQL area, and attempts to reuse the cached statement if the same statement is executed again. Oracle's matching criteria requires that the statement texts be identical, and that the bind variable data types match. Unfortunately, the type match for strings is sensitive to the exact byte size specified, and for collection bindings is also sensitive to the number of elements in the collection. Since mod\_plsql binds statements dynamically, the odds of hitting the shared cache are low, and it may fill up with near-duplicates and lead to contention for the latch on the shared area. This parameter reduces that effect by bucketing bind widths to the nearest level.

All numbers specified should be in ascending order. After the last specified size, subsequent bucket sizes will be assumed to be twice the last one.

The last bucket width must be equal to or less than 4000. This is due to the restriction imposed by OCI where array bind widths cannot be greater than 4000.

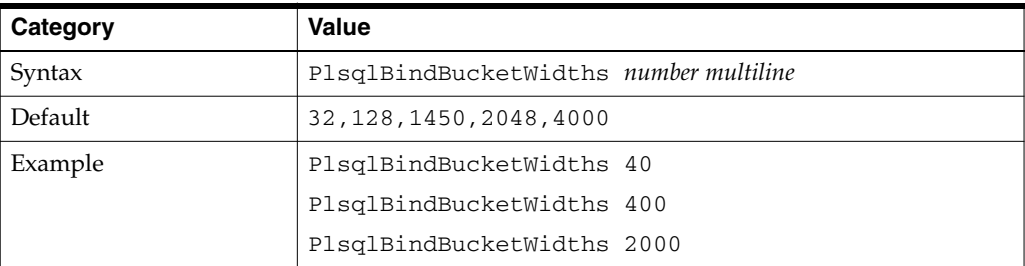

- This parameter is relevant only of you are using procedures with array parameters, and passing varying number of parameters to the procedure.
- The default should be sufficient for most PL/SQL applications.
- To see if this parameter needs to be changed, check the number of versions of a SQL statement in the SQL area.
- Consider using flexible parameter passing to reduce the problem.

■ In older versions of the product, this parameter was called bind\_bucket\_ widths.

# <span id="page-84-0"></span>**PlsqlCGIEnvironmentList**

Specifies overrides and/or additions of CGI environment variables to the default set of environment variables passed down to a PL/SQL procedure. This is a multi-line directive of name-value pairs to be added, overridden or removed. You can only specify one environment variable for each directive.

You can add CGI environment variables from the Oracle HTTP Server environment by specifying the variable name. To remove a CGI environment variable, set it equal to nothing. To add your own name-value pair, use the syntax myname=myvalue.

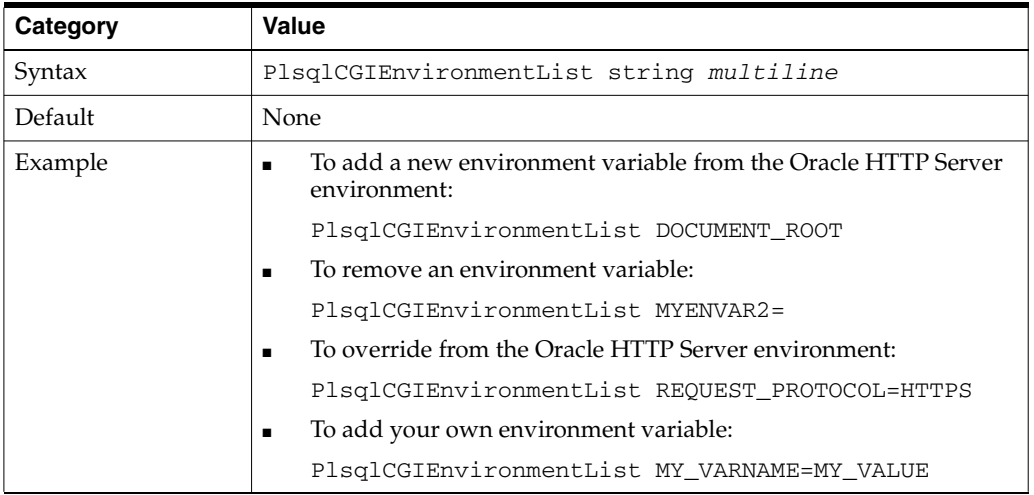

- Environment variables added here are available in the PL/SQL application through the function owa\_util.get\_cgi\_env.
- In older versions of the product, this parameter was called  $cgi\_env\_list$ .

# <span id="page-84-1"></span>**PlsqlCompatibilityMode**

Specifies the compatibility mode for running mod\_plsql. This parameter is supported only for Oracle Application Server releases, and is used when you are using mod\_plsql with an older version of Oracle Application Server Portal. In such situations, if you are running mod\_plsql against a pre-9.0.2 version of Oracle Application Server Portal, this should be set to 1.

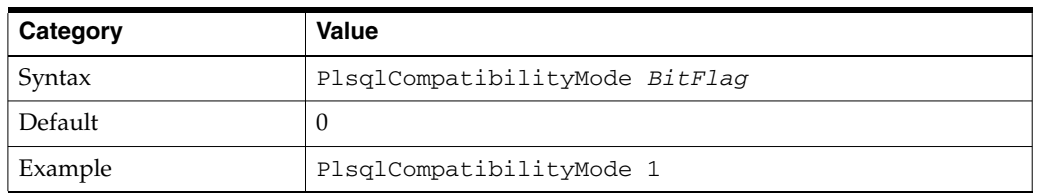

This parameter enables an old bug in mod\_plsql in which mod\_plsql incorrectly converted the plus symbol (+) to space characters for document downloads. Enabling the first bit in this flag will make it impossible to download documents that have a plus symbol (+) in the document name.

## <span id="page-84-2"></span>**PlsqlConnectionTimeout**

Specifies the timeout in milliseconds for testing a connection pooled in mod\_plsql.

When [PlsqlConnectionValidation](#page-85-0) is set to "Automatic" or "AlwaysValidate", mod\_ plsql will attempt to test pooled database connections. This parameter specifies the maximum time mod\_plsql should wait for the test request to complete before it assumes that the connection is not usable.

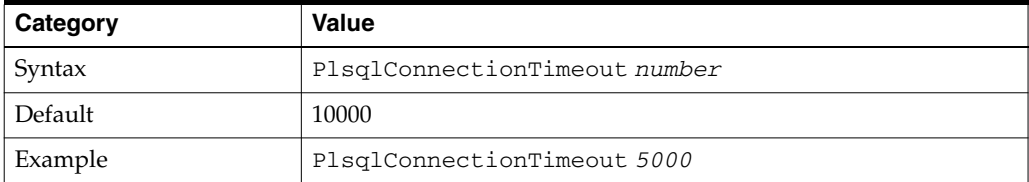

## <span id="page-85-0"></span>**PlsqlConnectionValidation**

Specifies the mechanism mod\_plsql should use to detect terminated connections in its connection pool.

For performance reasons, mod\_plsql pools database connections. If a database instance goes down, and mod\_plsql was maintaining a pool of connections to the instance, then each pooled database connection results in an error when it is next used to service a request. This can be a concern in high availability configurations like RAC where even if one node goes down, other nodes servicing the database might have been able to service the request successfully. mod\_plsql provides for a mechanism whereby it can self-correct after it detects a failure that could be caused by a database node going down. This mechanism to self-correct is controlled by the parameter PlsqlConnectionValidation.

The following are the valid values for PlsqlConnectionValidation:

- **Automatic**: mod\_plsql tests all pooled database connections which were created prior to the detection of a failure that could mean an instance failure.
- **ThrowAwayOnFailure:** mod\_plsql throws away all pooled database connections which were created prior to the detection of a failure that could mean an instance failure.
- **AlwaysValidate**: mod\_plsql always tests all pooled database connections which were created prior to issuing a request. Since this option has an associated performance overhead for each request, this should be used with caution.
- **NeverValidate**: mod\_plsql never pings any pooled database connection. This option always for older behavior in mod\_plsql.

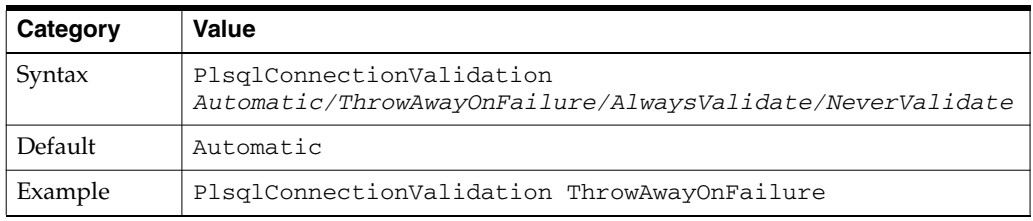

When mod plsql encounters one of the following errors, it assumes that the database might have been down.

- 00443, 00000, "background process did not start"
- 00444, 00000, "background process failed while starting"
- 00445, 00000, "background process did not start after x seconds"
- 00447, 00000, "fatal error in background processes"
	- 00448, 00000, "normal completion of background process"
- 00449, 00000, "background process unexpectedly terminated with error"
- 00470, 00000, "LGWR process terminated with error"
- 00471, 00000, "DBWR process terminated with error"
- 00472, 00000, "PMON process terminated with error"
- 00473, 00000, "ARCH process terminated with error"
- 00474, 00000, "SMON process terminated with error"
- 00475, 00000, "TRWR process terminated with error"
- 00476, 00000, "RECO process terminated with error"
- 00480, 00000, "LCK\* process terminated with error"
- 00481, 00000, "LMON process terminated with error"
- 00482, 00000, "LMD\* process terminated with error"
- 00484, 00000, "LMS\* process terminated with error"
- 00485, 00000, "DIAG process terminated with error"
- 01014, 00000, "ORACLE shutdown in progress"
- 01033, 00000, "ORACLE initialization or shutdown in progress"
- 01034, 00000, "ORACLE not available"
- 01041, 00000, "internal error. hostdef extension doesn't exist"
- 01077, 00000, "background process initialization failure"
- 01089, 00000, "immediate shutdown in progress- no operations permitted"
- 01090, 00000, "shutdown in progress- connection is not permitted"
- 01091, 00000, "failure during startup force"
- 01092, 00000, "ORACLE instance terminated. Disconnection forced"
- 03106, 00000, "fatal two-task communication protocol error"
- 03113, 00000, "end-of-file on communication channel"
- 03114, 00000, "not connected to ORACLE"
- 12570, 00000, "TNS: packet writer failure"
- 12571, 00000, "TNS: packet writer failure"

#### <span id="page-86-0"></span>**PlsqlDatabaseConnectString**

Specifies the connection to an Oracle database.

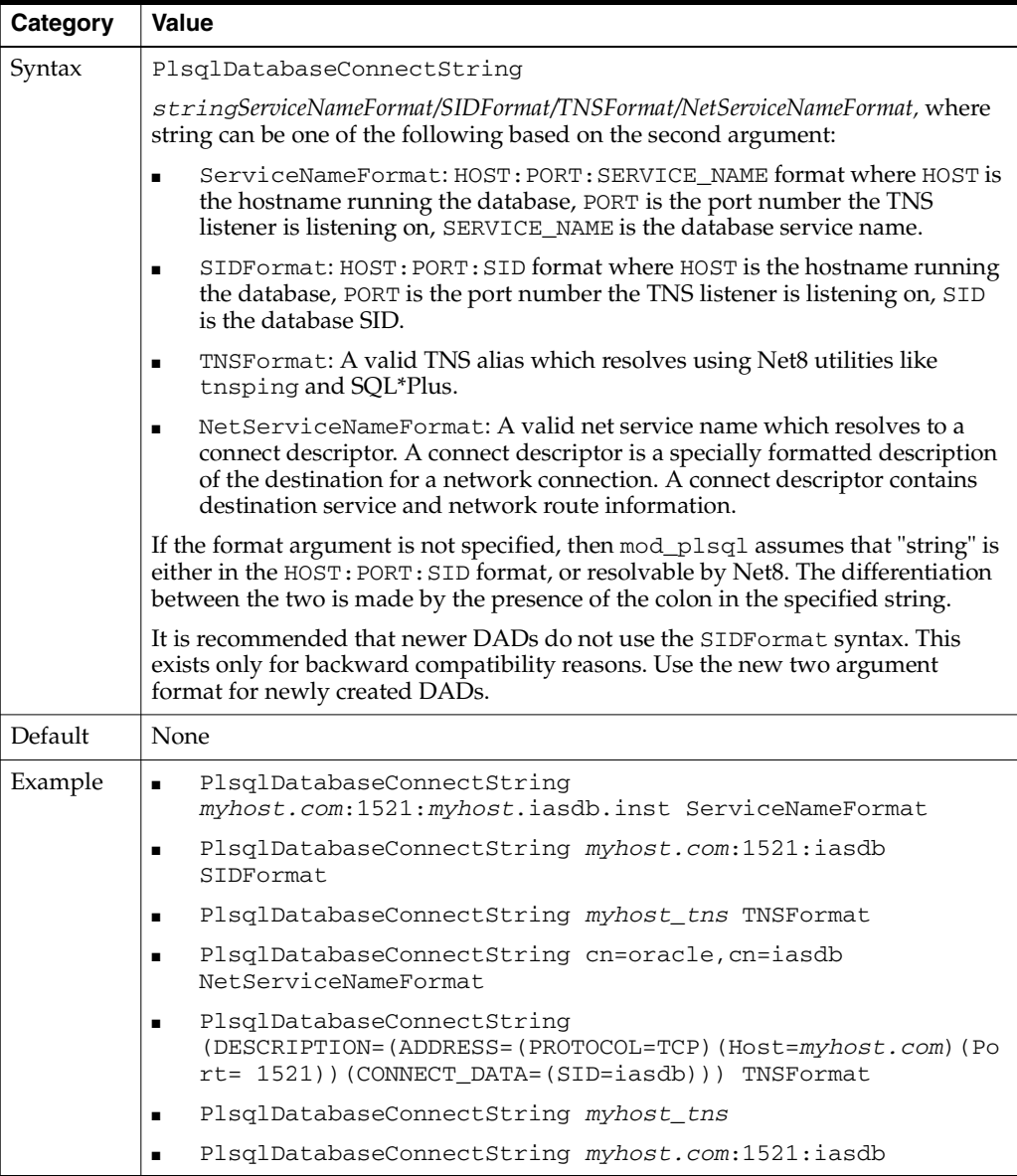

- If the database is running in the same Oracle home, or the environment variable "TWO\_TASK" is set, this parameter need not be specified.
- If the database is running in a separate Oracle home, then this parameter is mandatory.
- If you have problems connecting to the database:
	- Check the username and password information in the DAD.
	- Make sure that you run "tnsping <string>" and execute commands such as: sqlplus DADUsername/DADPassword@<string>
	- Ensure that TNS\_ADMIN is configured properly.
	- Verify that the HOST: PORT: SERVICE\_NAME format makes the connection go through.
	- Ensure that the TNS listener and database are up and running.
- Ensure that you can ping the host from this machine.
- From a mod\_plsql perspective, TNSFormat and NetServiceNameFormat are synonymous and denote connect descriptors that are resolved by Net. The TNSFormat is provided as a convenience so that end-users use this to signify that the name resolution happens through the local tnsnames.ora. For situations where the resolution is through an LDAP lookup as configured in sqlnet.ora, it is recommended that the format specifier of NetServiceNameFormat be used.

If your database supports high availability, for example, RAC database, it is highly recommended that you use the NetServiceNameFormat such that the resolution for the net service name is through LDAP. This enables you to add or remove RAC nodes accessible through mod\_plsql by just changing Oracle Internet Directory with the new/deleted node information. In such situations, hard-coding database listener HOST: PORT information in dads.conf or in the local tnsnames.ora is not recommended.

In older versions of the product, this configuration parameter was called connect\_string.

#### <span id="page-88-0"></span>**PlsqlDatabasePassword**

Specifies the password to use to log in to the database.

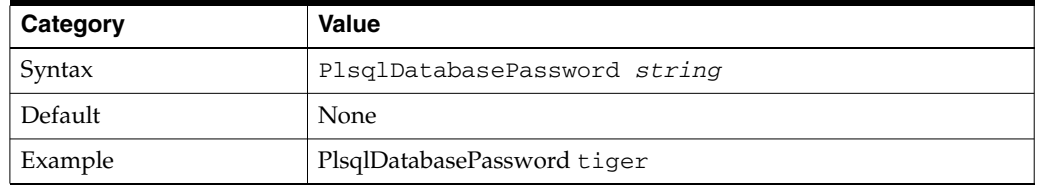

After making manual configuration changes to DAD passwords, it is recommended that the DAD passwords are obfuscated by running the "dadTool.pl" script located in ORACLE\_HOME/Apache/modplsql/conf.

The following are the steps to obfuscate DAD passwords:

**1.** If necessary, switch user to the Oracle software owner user, typically oracle using the following command:

\$su - oracle

**2.** Set the ORACLE\_HOME environment variable to specify the path to the Oracle home directory for the current release and set the PATH environment variable to include the directory containing the Perl executable and the location of the dadTool.pl script.

On Bourne, Bash, or Korn Shell:

ORACLE\_HOME=new\_ORACLE\_HOME\_path;export ORACLE\_HOME PATH=ORACLE\_HOME/Apache/modplsql/conf:ORACLE\_HOME/perl/bin:PATH;export PATH

On C or tcsh Shell:

setenv ORACLE\_HOME new\_ORACLE\_HOME\_PATH setenv PATH ORACLE\_HOME/Apache/modplsql/conf:ORACLE\_HOME/perl/bin:PATH

#### On Windows:

set PATH=ORACLE\_HOME\Apache\modplsql\conf;ORACLE\_ HOME\perl\5.6.1\bin\MSWin32-x86;%PATH%

**Note:** The preceding command for Windows should be issued in one line.

- **3.** Set the appropriate shared library path environment variable for your platform.
	- On UNIX platforms, include the ORACLE\_HOME/lib directory in your shared library path. [Table 7–3](#page-89-1) shows the appropriate environment variable for each platform.

**Table 7–3 Platform Type and Corresponding Shared Library Path Environment Variable**

<span id="page-89-1"></span>

| <b>Platform</b>                                 | <b>Environment Variable</b> | <b>Include Directory</b> |
|-------------------------------------------------|-----------------------------|--------------------------|
| AIX                                             | LIBPATH                     | ORACLE HOME/lib          |
| $HP-UX$                                         | SHLIB PATH                  | ORACLE HOME/lib          |
| Solaris                                         | LD LIBRARY PATH             | ORACLE HOME/lib32        |
| Other UNIX (including Linux,<br>and Tru64 UNIX) | LD LIBRARY PATH             | ORACLE HOME/lib          |

For example, to set the SHLIB\_PATH environment in the Bourne shell on HP-UX systems, enter the following command:

\$SHLIB\_PATH=\$ORACLE\_HOME/lib:\$SHLIB\_PATH;export SHLIB\_PATH

■ On Windows, include \$*ORACLE\_HOME*/bin in your PATH, for example:

set PATH=%ORACLE\_HOME%\bin;%PATH%

**4.** Change directory to the mod\_plsql configuration directory for the current release of Oracle HTTP Server:

cd \$ORACLE\_HOME/Apache/modplsql/conf

**5.** Invoke the following Perl script to obfuscate DAD password:

perl dadTool.pl -o

Notes:

- This is a mandatory parameter, except for a DAD that sets PlsqlAuthenticationMode to Basic and uses dynamic authentication.
- For DADs using SingleSignOn authentication, this parameter is the name of the schema owner.
- In older versions of the product, this configuration parameter was called password.

#### <span id="page-89-0"></span>**PlsqlDatabaseUserName**

Specifies the username to use to logon to the database.

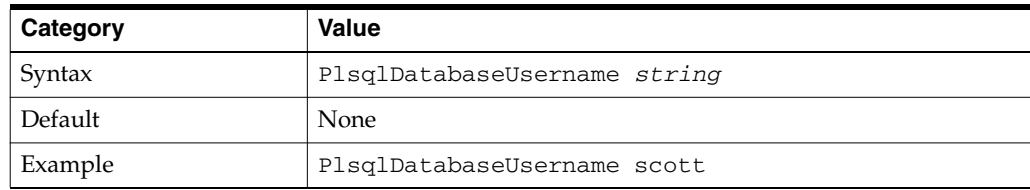

- This is a mandatory parameter, except for a DAD that sets PlsqlAuthenticationMode to Basic and uses dynamic authentication.
- For DADs using SingleSignOn authentication, this parameter is the name of the schema owner.
- In older versions of the product, this configuration parameter was called username.

#### <span id="page-90-0"></span>**PlsqlDefaultPage**

Specifies the default procedure to call if none is specified in the URL.

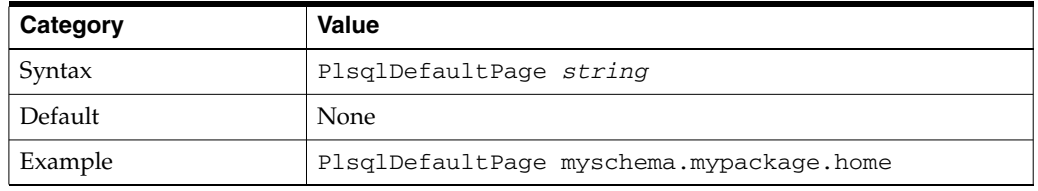

- You can also use Oracle HTTP Server Rewrite rules to achieve the same effect as you get by setting this configuration parameter.
- In older versions of the product, this parameter was called default\_page.

### <span id="page-90-1"></span>**PlsqlDocumentPath**

Specifies a virtual path in the URL that initiates document download form the document table. For example, if this parameter is set to docs, then the following URLs will start the document downloading process for URLs of the format:

```
/pls/dad/docs
/pls/plsqlapp/docs
```
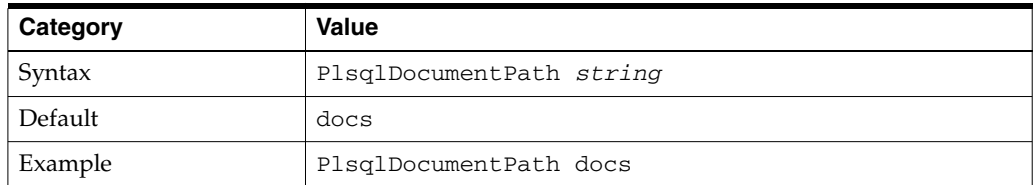

Omit this parameter for applications that do not perform document uploads or downloads.

**See Also:** *Oracle Application Server mod\_plsql User's Guide*

In older versions of the product, this parameter was called document path.

#### <span id="page-90-2"></span>**PlsqlDocumentProcedure**

Specifies the procedure to call when a document download is initiated. This procedure is called to process the download.

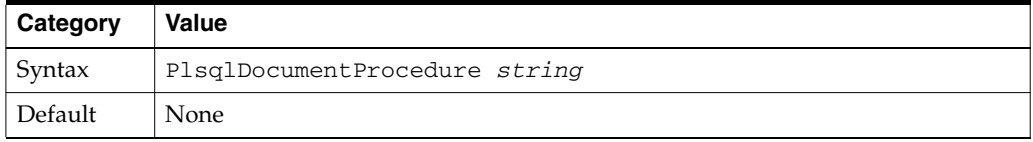

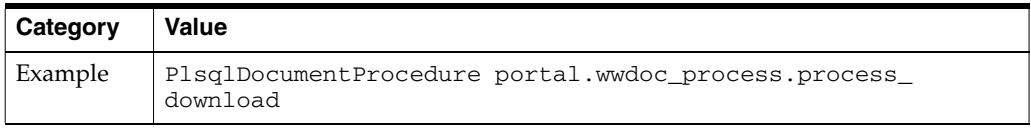

Omit this parameter for applications that do not perform document uploads or downloads.

**See Also:** *Oracle Application Server mod\_plsql User's Guide*

In older versions of the product, this parameter was called document\_proc.

#### <span id="page-91-0"></span>**PlsqlDocumentTablename**

Specifies the table in the database to which all documents are uploaded.

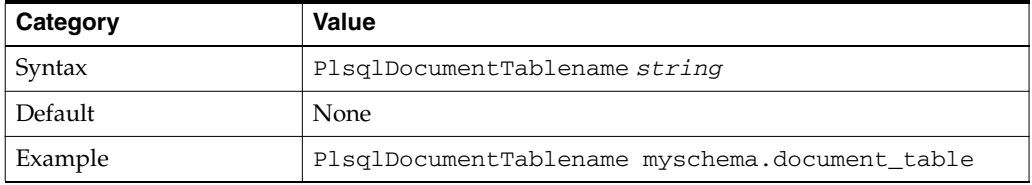

Omit this parameter for applications that do not perform document uploads or downloads.

**See Also:** *Oracle Application Server mod\_plsql User's Guide*

In older versions of the product, this parameter was called document\_table.

#### <span id="page-91-1"></span>**PlsqlErrorStyle**

Specifies the Error Reporting Mode for mod\_plsql errors. This parameter accepts the following values:

- **ApacheStyle:** This is the default mode. In this mode, mod plsql indicates to Oracle HTTP Server the HTTP error that was encountered. Oracle HTTP Server then generates the error page. This can be used with the Oracle HTTP Server ErrorDocument directive to produce customized error messages.
- **ModplsqlStyle**: mod\_plsql generates the error pages, usually a short message indicating the PL/SQL error that was encountered and PL/SQL exception stack, if any. For example:

scott.foo PROCEDURE NOT FOUND

DebugStyle: This mode provides more details than ModplsqlStyle. mod\_ plsql provides more details about the URL, parameters and also produces server configuration information. This mode is for debugging purposes only. Do not use this in a production system, since displaying internal server variables could be a security risk.

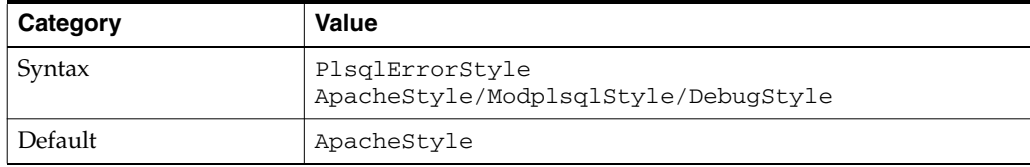

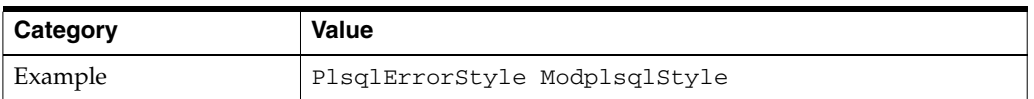

In older versions of the product, this parameter was called error\_style.

#### <span id="page-92-0"></span>**PlsqlExclusionList**

Specifies a pattern for procedures, packages, or schema names which are forbidden to be directly executed from a browser. This is a multi-line directive in which each pattern is on one line. The pattern is case-insensitive and can accept a wildcard such as '\*'. The default patterns disallowed from direct URL access are: sys.\*, dbms\_\*, utl\_ \*, owa\_util\*, owa.\*, htp.\*, htf.\*, wpg\_docload.\* .

Setting this directive to "#NONE#" will disable all protection. This is not recommended for a live site and should not be done (This is sometimes used for debugging purposes).

If this parameter is overridden, the defaults still apply, which means that you do not have to explicitly add the default list to the list of excluded patterns.

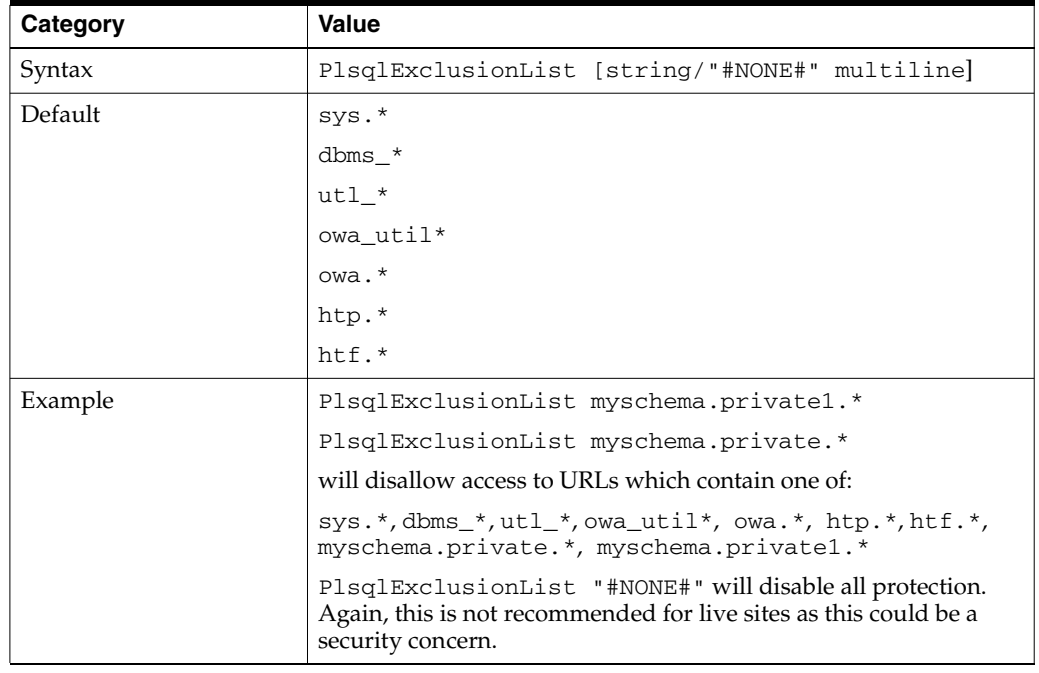

- Besides the patterns specified with this parameter,  $mod\_plsq1$  also disallows any procedure name which contains special characters like tabs, newlines, carriage-returns, single-quotes, the reverse slash, the form feed, the open parenthesis, close parenthesis, and space. This cannot be changed.
- In older versions of the product, this parameter was called exclusion\_list.

**See Also:** *Oracle Application Server mod\_plsql User's Guide*

#### <span id="page-92-1"></span>**PlsqlFetchBufferSize**

Specifies the number of rows of content to fetch from the database for each trip, using either owa\_util.get\_page or owa\_util.get\_page\_raw.

By default, mod\_plsql attempts to fetch 200 response lines of output where each line is of 255 bytes. In situations where the response bytes are single-bytes, the response buffer is populated to the maximum and can pack 255\*200=51000 bytes for each round trip. However, for responses containing multi-byte data, the byte packing for each row could be less than ideal resulting in lesser bytes getting transferred for each round trip. If your application generates large pages frequently and the response does not fit in one round trip, then consider setting this parameter higher. However, the memory usage for mod\_plsql will increase.

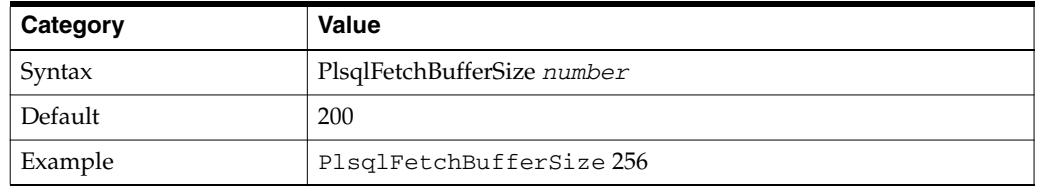

- This parameter is changed only for performance reasons. The minimum value for this parameter is 28, but it is seldom reduced.
- Change this parameter only under the following circumstances:
	- The average response page is large and you want to reduce the number of round-trips mod\_plsql makes to the database to fetch the response.
	- The character set in use is multi-byte, and you want to compensate for the problem of get\_page or get\_page\_raw fetching fewer bytes for each row (calculations in the PL/SQL Web ToolKit are character-based and in the case of multi-byte characters, OWA packages assume a worst-case character byte size and do not attempt to pack each row to its maximum).
- In older versions of the product, this parameter was called response<sub>\_array\_</sub> size.
- In older versions of the product, the default for this parameter was 128.

## <span id="page-93-0"></span>**PlsqlInfoLogging**

Specifies what mode mod\_plsql should use to do extra performance logging.

The mode is:

InfoDebug: This logs more information to the Apache's error\_log. This is used in conjunction with Apache's "info" logging level. If the Apache's logging level is not at least set to this high, this setting will be ignored.

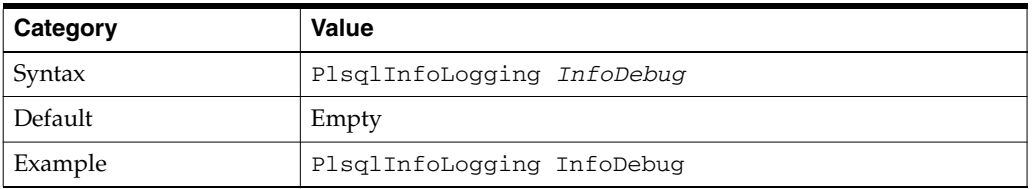

This logging setting is useful for debugging problems in your PL/SQL application.

## <span id="page-93-1"></span>**PlsqlMaxRequestsPerSession**

Specifies the maximum number of requests a pooled database connection should service before it is closed and re-opened.

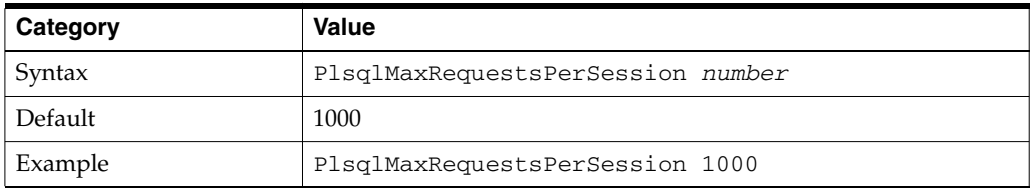

- This parameter helps relieve memory and resource problems that may occur due to prolonged session reuse by a PL/SQL application.
- This parameter should not need to be changed; the default is sufficient in most cases.
- Setting this parameter to a low number can degrade performance. A case for a lower value might be an infrequently used DAD whose performance is not a concern, and for which limiting the number of requests provides some benefit.
- $\blacksquare$  In older versions of the product, the equivalent to this parameter is reuse. Instead of taking a value of "Yes" or "No", the new parameter enables you to have finer control over the connection pool reuse in mod\_plsql.

## <span id="page-94-0"></span>**PlsqlNLSLanguage**

Specifies the NLS\_LANG variable for this DAD. This parameter overrides the NLS\_ LANG environment variable. When this parameter is set, the PL/SQL Gateway uses the specified NLS\_LANG to connect to the database. Once connected, an alter session command is issued to switch to the specified language and territory. If the middle tier character set matches that of the database, then no alter session call is issued by mod\_ plsql.

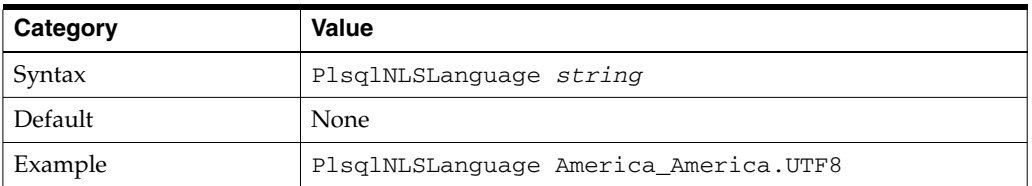

- Most applications have [PlsqlTransferMode](#page-97-0) set to CHAR which means that the character set in [PlsqlNLSLanguage](#page-94-0) needs to match the character set of the database. In one special case, where the database and mod\_plsql are both using fixed-size character sets, and the character set width matches, the character set can be different. The response character set is always the mod\_plsql character set.
- If PlsqlTransferMode is set to RAW, then this parameter can be ignored.
- In older versions of the product, this parameter was called nls\_lang.

#### <span id="page-94-1"></span>**PlsqlPathAlias**

Specifies a virtual path alias to map to a procedure call. This is application specific.

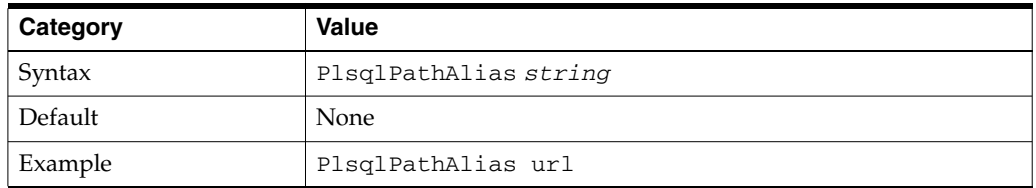

For applications that do not use path aliasing, this parameter may be omitted.

### **See Also:** *Oracle Application Server mod\_plsql User's Guide*

In older versions of the product, this parameter was called pathalias.

#### <span id="page-95-1"></span>**PlsqlPathAliasProcedure**

Specifies the procedure to call when the virtual path in the URL matches the path alias as configured by [PlsqlPathAlias.](#page-94-1)

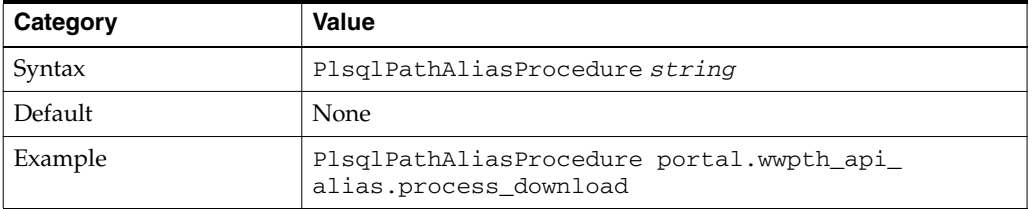

For applications that do not use path aliasing, this parameter may be omitted.

**See Also:** *Oracle Application Server mod\_plsql User's Guide*

In older versions of the product, this parameter was called pathaliasproc.

### <span id="page-95-0"></span>**PlsqlRequestValidationFunction**

Specifies an application-defined PL/SQL function which gives you the opportunity to allow/disallow further processing of the requested procedure. This is useful in implementing tight security for your PL/SQL application by blocking out package/procedure calls which should not be allowed to execute from this DAD.

The function defined by this parameter must have the following prototype:

boolean function\_name (procedure\_name IN varchar 2)

Upon invocation, the argument 'procedure\_name' will contain the name of the procedure that the request is trying to execute.

For example, if all the PL/SQL application procedures callable from a browser are inside the package "mypkg", then a simple implementation of this function can be as follows:

```
boolean my_validation_check (procedure_name varchar 2
is
begin
   if (upper (procedure_name) like upper ('myschema.mypkg%')) then 
    return TRUE
   else
    return FALSE
   end if;
end;
```
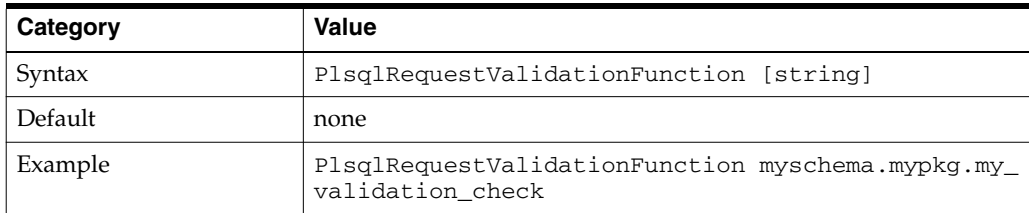

- By default, mod\_plsql already disallows direct URL access to certain schemas/packages. For more information, refer to [PlsqlExclusionList](#page-92-0).
- It is highly recommended that you provide an implementation for this function such that it only allows requests that belong to your application, and are callable from a browser.
- Since this function will be called for every request, be sure to make this function as performant as possible. Suggested recommendations are:
	- **–** Name your PL/SQL packages in a fashion such that the implementation of this function can be similar to the example mentioned earlier.
	- **–** If your implementation performs a table lookup to determine what packages/procedures should be allowed, performance can be improved if you pin the cursor in the shared pool.

#### <span id="page-96-0"></span>**PlsqlSessionCookieName**

Specifies the cookie name when [PlsqlAuthenticationMode](#page-81-1) is set to SingleSignOn. This parameter is supported only for Oracle Application Server releases, and is used by the Oracle Application Server Portal and Oracle Application Server Single Sign-On.

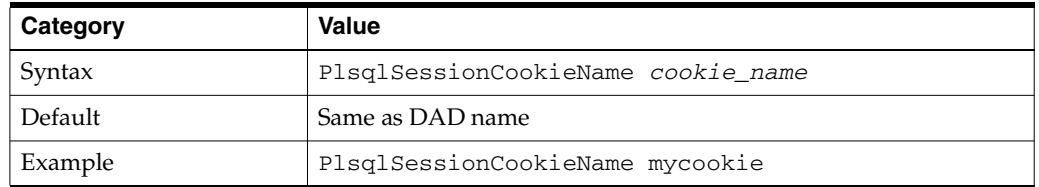

- For DADs not using SingleSignOn authentication, this parameter can be omitted. In most other cases, the session cookie name should be omitted (and this parameter automatically defaults to the DAD name).
- A session cookie name must be specified only for Oracle Application Server Portal instances that need to participate in a distributed Oracle Application Server Portal environment. For those Oracle Application Server Portal nodes you want to seamlessly participate as a federated cluster, ensure that the session cookie name for all of the participating nodes is the same.
- Independent Oracle Application Server Portal nodes need to use distinct session cookie names.
- In older versions of the product, this configuration parameter was called sncookiename.

#### <span id="page-96-1"></span>**PlsqlSessionStateManagement**

Specifies how package and session state should be cleaned up at the end of each mod\_ plsql request.

- Setting this parameter to StatelessWithResetPackageState causes mod\_ plsql to call dbms\_session.reset\_package\_state at the end of each mod\_ plsql request.
- Setting this parameter to StatelessWithPreservePackageState causes mod\_plsql to call htp.init at the end of each mod\_plsql request. This cleans up the state of session variables in the PL/SQL Web ToolKit. The PL/SQL application is responsible for cleaning up its own session state. Failure to do so causes erratic behavior, in which a request starts recognizing or manipulating state modified in previous requests.

Setting this parameter to StatelessWithFastResetPackageState causes mod\_plsql to call dbms\_session.modify\_package\_state(dbms\_ session.reinitialize) at the end of each mod\_plsql request. This API is a lot faster than the mode of StatelessWithResetPackageState, and avoids some latch contention issues, but exists only in database versions 8.1.7.2 and higher. This mode uses up slightly more memory than the default mode.

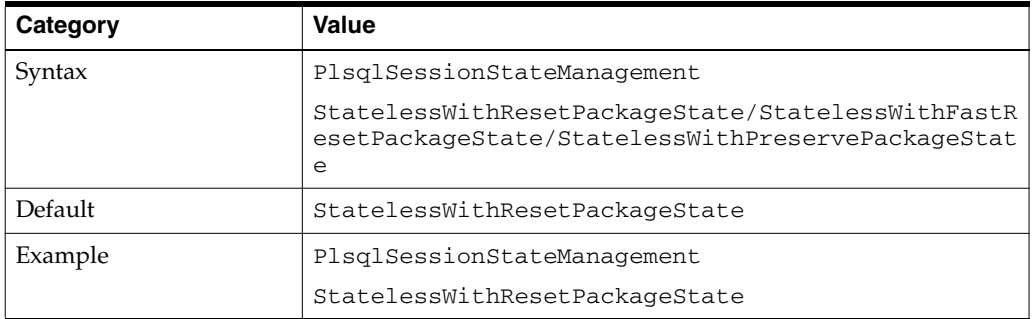

- In older versions of the product, this configuration parameter was called stateful.
- An older value of stateful=no or stateful=STATELESS\_RESET corresponds to PlsqlSessionStateManagement StatelessWithResetPackageState
- An older value of stateful=STATELESS\_FAST\_RESET corresponds to PlsqlSessionStateManagement StatelessWithFastResetPackageState
- An older value of stateful=STATELESS\_PRESERVE corresponds to PlsqlSessionStateManagement StatelessWithPreservePackageState

mod\_plsql does not support stateful mode of operation. To equip PL/SQL applications with stateful behavior, save state in cookies and/or in the database.

## <span id="page-97-0"></span>**PlsqlTransferMode**

Specifies the transfer mode for data from the database back to mod\_plsql. Most applications use the default value of CHAR.

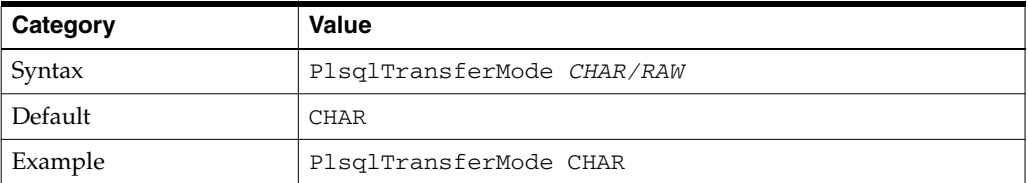

- This parameter only needs to be changed to enable sending back responses in different character sets from the same DAD. In such a case, the CHAR mode is useless, since it always converts the response data from the database character set to the mod\_plsql character set.
- In older versions of the product, RAW transfer mode was not supported.

## <span id="page-97-1"></span>**PlsqlUploadAsLongRaw**

Specifies the extensions to be uploaded as LONGRAW data type, as opposed to using the default BLOB data type. The default can be overridden by specifying multi-line directives of file extensions for field. A value of '\*' in this field causes all documents to be uploaded as LONGRAW.

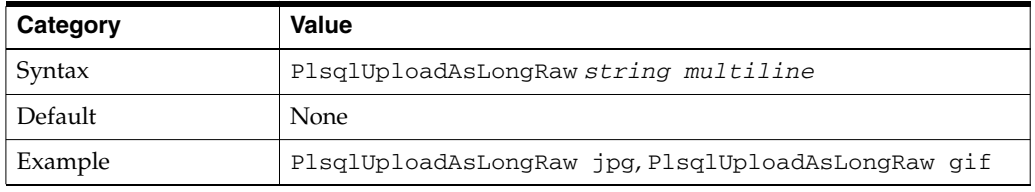

For applications that do not do document uploads or downloads, this parameter may be omitted.

**See Also:** *Oracle Application Server mod\_plsql User's Guide* for more information about upload and download processes and the structure of the restrictions on the document table format.

In older versions of the product, this parameter was called upload\_as\_log\_raw.

### <span id="page-98-1"></span>**cache.conf**

cache.conf file contains the cache settings for mod\_plsql. This file contains parameters which specify the characteristics of the mod\_plsql cache system.

> **Note:** This file is relevant only if the PL/SQL Application uses the OWA\_CACHE packages to cache content in the file system. Extremely few customer applications make use of the OWA\_CACHE packages.

The following parameters are specified in cache.conf file:

- [PlsqlCacheCleanupTime](#page-98-0)
- [PlsqlCacheDirectory](#page-99-0)
- [PlsqlCacheEnable](#page-99-1)
- [PlsqlCacheMaxAge](#page-99-2)
- [PlsqlCacheMaxSize](#page-100-0)
- [PlsqlCacheTotalSize](#page-100-1)

#### <span id="page-98-0"></span>**PlsqlCacheCleanupTime**

Specifies the time to start the cleanup of the cache storage.

This setting defines the exact day and time in which cleanup should occur. The frequency can be set as daily, weekly, and monthly.

- To define daily frequency, the keyword "Everyday" is used. The cleanup starts everyday at the time defined. For example, Everyday 2:00. This causes the cleanup to happen everyday at 2 AM (local time) in the morning.
- To define weekly frequency, the days of the week such as "Sunday", "Monday", "Tuesday", and so on are used. For example, Wednesday 15:30. This causes the cleanup to happen every Wednesday at 3:30 PM (local time) in the afternoon.
- To define monthly frequency, the keyword "Everymonth" is used. The cleanup starts at the Saturday of the month at the time defined. For example, Everymonth 23:00. This causes the cleanup to happen the first Saturday of every month at 11:00 PM (local time) at night.

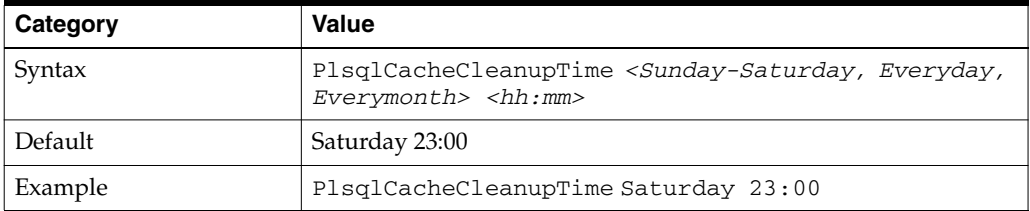

### <span id="page-99-0"></span>**PlsqlCacheDirectory**

Specifies the directory where cache files are written out by mod\_plsql. This directory must exist or else Oracle HTTP Server will not start.

On UNIX, this directory must have write permissions by the owner of the child httpd processes.

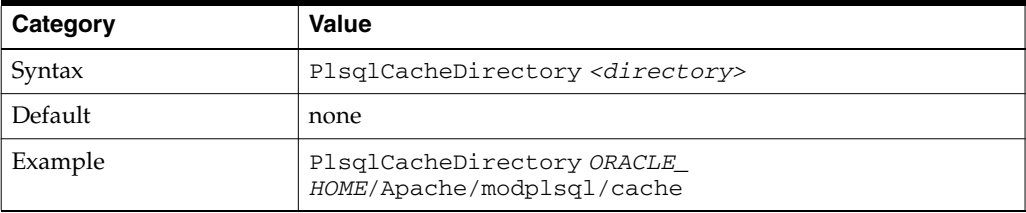

In older versions, this parameter was called "cache\_dir" and resides in the "[PLSQL Cache]" section of ORACLE\_HOME/Apache/modplsql/cfg/cache.cfg.

#### <span id="page-99-1"></span>**PlsqlCacheEnable**

Enables mod\_plsql caching.

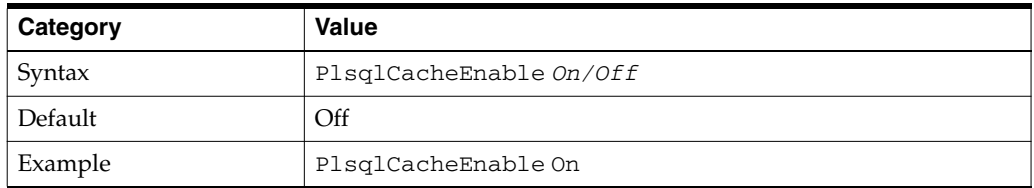

- If you are sure that your application does not make use of the OWA\_CACHE packages, in the PL/SQL Web Toolkit, then you can choose to disable caching. In such situations, there will be a very minor performance benefit.
- In older versions, this parameter is called "enabled" and resided in the "[PLSQL Cache]" section of ORACLE\_HOME/Apache/modplsql/cfg/cache.cfg.

#### <span id="page-99-2"></span>**PlsqlCacheMaxAge**

Specifies the maximum time, in days, a cache file can be allowed to reside in a file system cache, after which the cached file will be removed for cache maintenance.

This setting is to ensure that the cache system does not contain old content. This setting removes old cache files and makes space for new ones.

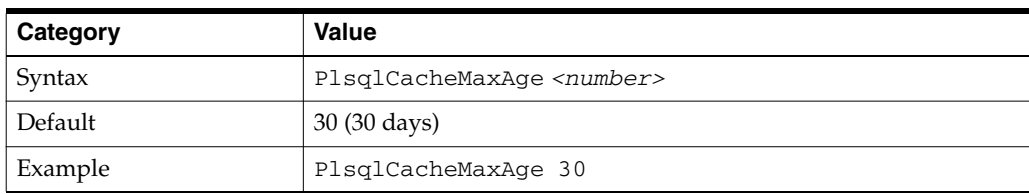

#### <span id="page-100-0"></span>**PlsqlCacheMaxSize**

Specifies the maximum possible size of a cache file.

This setting is to prevent the case in which one file can fill up the entire cache. In general, it is recommended that this be set to about 1-3 percent of the total cache size.

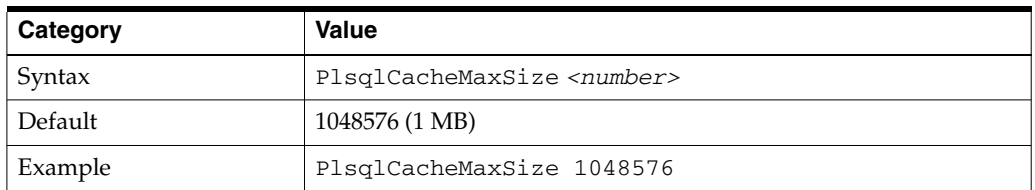

In older versions, this parameter was called "max\_size" and resided in the "[PLSQL Cache]" section of ORACLE\_HOME/Apache/modplsql/cfg/cache/cfg.

#### <span id="page-100-1"></span>**PlsqlCacheTotalSize**

Specifies the total size of the cache directory.

This setting limits the amount of space the cache is allowed to use. Both PLSQL cache and Session Cookie cache share this cache space. Note that this setting is not a hard limit. It might exceed the limit temporarily during normal processing. This is normal behavior.

The cleanup algorithm uses this setting to determine how much to reduce the cache files. Therefore, the real space limit is the physical storage's available size.

This parameter takes bytes as values;

- 1 megabytes =  $1048576$  bytes
- $10$  megabytes =  $10485760$  bytes

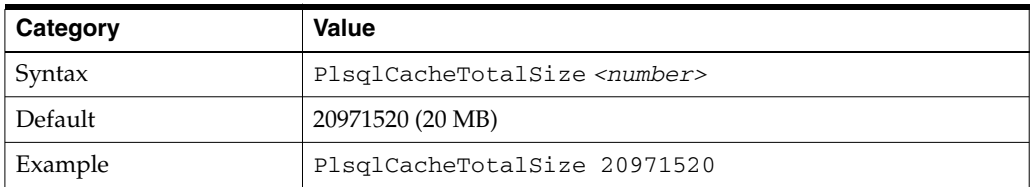

In older versions, this parameter was called "total\_size" and resided in the "[PLSQL Cache]" section of ORACLE\_HOME/Apache/modplsql/cfg/cache/cfg.

# **mod\_proxy**

Provides proxy capability for AJP13, FTP, CONNECT (for SSL), HTTP/0.9, HTTP/1.0, and HTTP/1.1.

#### **Apache HTTP Server 2.0**

For Apache HTTP Server 2.0, protocol handling for ftp and http was divided into separate modules. This requires the following modification to ORACLE\_HOME /Apache/Apache/conf/httpd.conf:

LoadModule proxy\_module modules/mod\_proxy.so LoadModule proxy\_http\_module modules/mod\_proxy\_http.so LoadModule proxy\_connect\_module modules/mod\_proxy\_connect.so

# **ProxyPass**

This directive provides mapping into the space of a local server for remote servers. The local server acts as a mirror of the remote server.

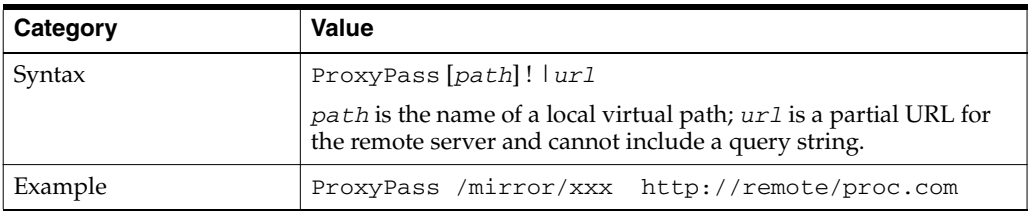

## **ProxyPassReverse**

This directive causes Oracle HTTP Server to adjust the URL in the Location header on HTTP redirect responses. This is necessary in a reverse proxy configuration to avoid by-passing the reverse proxy because of HTTP redirects on the remote servers which stay behind the reverse proxy.

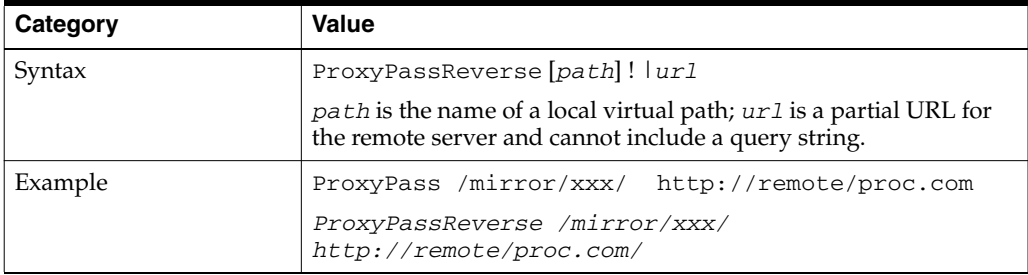

## **ProxyPreserveHost**

This option passes the Host: line from the incoming request to the proxied host, instead of the hostname specified in the proxypass line. This directive is normally set to Off. It is useful in configurations that require the original host header to be evaluated by the remote server.

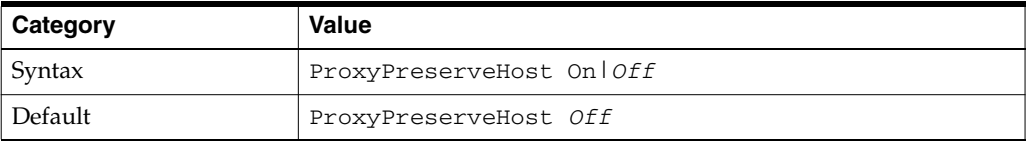

## **See Also:**

- Module mod\_proxy in the Apache Server documentation.
- ["Using mod\\_proxy Directives" on page 10-15](#page-160-0) for information about using SSL directives with mod\_proxy.

# **mod\_rewrite**

Oracle HTTP Server provides mod\_rewrite as a tool for URL manipulation. A rewriting engine based on a regular-expression parser is used by mod\_rewrite to rewrite requested URLs. The granularity of URL manipulations can be affected by the formats of server variables, environment variables, HTTP headers, and time stamps.

This module operates on the full URLs (including the path-info part) both in per-server context (httpd.conf) and per-directory context (.htaccess) and can generate query-string parts on result.

The following topics are discussed in subsequent sections:

- [mod\\_rewrite Rules Processing](#page-102-0)
- mod rewrite Directives
- **[Rewrite Rules Hints](#page-104-0)**
- **[Redirection Examples](#page-105-0)**

# <span id="page-102-0"></span>**mod\_rewrite Rules Processing**

Apache processes HTTP in phases. A hook for each of these phases is provided by the Apache API. mod\_rewrite uses two of these hooks - the URL-to-filename translation hook which is used after the HTTP request has been read but before any authorization starts, and the Fixup hook which is triggered after the authorization phases and after the per-directory configuration files (.htaccess) have been read, but before the content handler is activated.

mod\_rewrite reads the configured rulesets from its configuration structure. Server level rulesets are best configured at startup, while directory level rulesets are configured during the directory access of the kernel.

mod\_rewrite loops through the ruleset rule by rule (RewriteRule directive) and when a particular rule matches, it loops through corresponding conditions (RewriteCond directives). First the URL is matched against the Pattern of each rule. When it fails, mod\_rewrite looks for corresponding rule conditions. If none are present, it just substitutes the URL with a new value which is constructed from the string Substitution and goes on with its rule-looping. But if conditions exist, it starts an inner loop for processing them in the order that they are listed.

For conditions, a string TestString is created by expanding variables, back-references map lookups, and then CondPattern is matched against the expanded TestString. If the pattern does not match, the complete set of conditions and the corresponding rule fails. If the pattern matches, then the next condition is processed until no more conditions are available. If all conditions match, processing is continued with substituting the URL using Substitution.

When request seeks a URL with more than one slash (/), for example, http://yourserver//oldpath/rqstdrsrc, the "//oldpath" may bypass RewriteCond and RewriteRule directives if they are not correctly written.

For example, consider the following rule:

RewriteRule ^/oldpath(.\*) /newpath\$1 [R]

Requesting http://yourserver/oldpath/files will redirect and return the page http://yourserver/newpath/files as expected.

However, requesting http://yourserver//oldpath/files will bypass this particular rule, potentially serving a page that you were not expecting it to. You can work around the problem by making sure that rules will capture more than one slash (/). To fix the example, you should use this replacement:

RewriteRule ^/+somepath(.\*) /otherpath\$1 [R]

# <span id="page-103-0"></span>**mod\_rewrite Directives**

This section discusses the following mod\_rewrite directives:

- **[RewriteEngine](#page-103-1)**
- **[RewriteOptions](#page-103-2)**
- **[RewriteLog](#page-103-3)**
- **[RewriteLogLevel](#page-103-4)**
- **[RewriteBase](#page-103-5)**

#### <span id="page-103-1"></span>**RewriteEngine**

Enables or disables the runtime rewriting engine. If it is set to "Off", this module does no runtime processing at all. Use this directive to disable the module instead of commenting out all the RewriteRule directives.

Rewrite configurations are not inherited by default. This means that you need to have ReWriteEngine On directive for each virtual host in which you want to use it.

#### <span id="page-103-2"></span>**RewriteOptions**

By specifying RewriteOptions 'inherit', you can force the configuration of the parent by the children. In virtual-server context this means that the maps, conditions and rules of the main server are inherited. In directory context this means that conditions and rules of the.htaccess configuration of the parent directory are inherited.

#### <span id="page-103-3"></span>**RewriteLog**

Sets the name of the file to which the server logs any rewriting action that it performs. If the name does not begin with a slash  $($ ), then it is assumed to be relative to the Server Root. To disable logging, either remove or comment out the RewriteLog directive or use RewriteLogLevel 0. Avoid setting the filename to /dev/null to prevent logging. This can slow down the server with no advantage.

#### <span id="page-103-4"></span>**RewriteLogLevel**

Sets the verbosity level of the rewriting log file. The default level 0 means no logging, while 9 or more means that practically all actions are logged.

#### <span id="page-103-5"></span>**RewriteBase**

Explicitly sets the base URL for pre-directory rewrites. Rewrite rule can be used in per-directory configuration (.htaccess) files. When a substitution occurs for a new URL, the base URL should be added into the server processing. To be able to do this, the module needs to know what the corresponding URL-prefix or URL-base is. By default, this prefix is the corresponding file path itself. However, at most Web sites, URLs are not directly related to physical filename paths. In such cases, you have to use the RewriteBase directives to specify the correct URL-prefix.

If the URLs of your Web server are not directly related to physical file paths, you have to use RewriteBase in every .htaccess files where you want to use RewriteRule directives.

#### <span id="page-103-6"></span>**Example 7–10 RewriteBase Directive**

Assume the following per-directory configuration file:

## /abc/def/.htaccess - - per-dir config file for directory /abc/def # /abc/def is the physical path of /xyz,

```
RewriteEngine On
RewriteBase /xyz
RewriteRule ^oldstuff\.html$ newstuff.html
```
In [Example 7–10](#page-103-6), a request to /xyz/oldstuff.html gets correctly rewritten to the physical file /abc/def/newstff.html.

# <span id="page-104-1"></span><span id="page-104-0"></span>**Rewrite Rules Hints**

[Table 7–4](#page-104-1) provide hints for using rewrite rules.

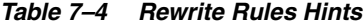

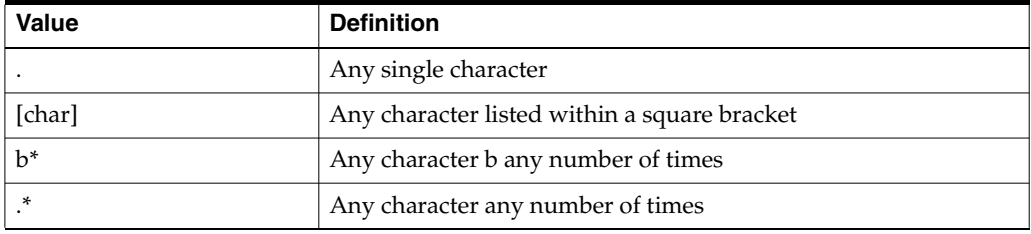

For example, if you want to redirect requests from /demo1, /demo2, and /demo3 to /alldemos, write the rewrite rule as one of the following:

```
RewriteRule /demo. /alldemos [R]
```
or,

```
RewriteRule /demo [123] /alldemos [R]
```
If you intend that /DemoA, /DemoB, and /DemoC to be redirected to /alldemos, add NC (no case) to the rewrite rules, such as:

RewriteRule /demo [123] /alldemos [R, NC]

This rewrite rule will not work to redirect from /demonstration1 to /demos, because "." works form one character only. To enable redirection of all URLs beginning with "demo", irrespective of subsequent characters, use the rewrite rule as follows:

```
RewriteRule ^/demo* /alldemos [R, NC]
```
In the preceding example,  $\wedge$  means the beginning,  $*$  means any character after demo.

If there was a request for /demo1/not\_just\_index.html, all the preceding rewrite rules would have redirected the request the request to /alldemos/index.html, that may not be what you want. It is quite possible that you may want to redirect to the corresponding files in /alldemos, as listed in [Table 7–5](#page-104-2).

**Table 7–5 Request Redirection**

<span id="page-104-2"></span>

| <b>Request for</b> | <b>Redirected to</b> |
|--------------------|----------------------|
| 'demo1/happy.html  | /alldemos/happy.html |
| 'demo1/qo.ipq      | /alldemos/go.jpg     |
| 'demos1/lucky.jpg  | /alldemos/lucky.jpg  |

Then you have to use substitution in your rewrite rule as follows:

```
RewriteRule ^/demos1(.*)$ //alldemos/$1 [R NC]
```
The explanation for this rule is:

Take the value of the expression, such as happy.html, go.jpg, and lucky.jpg, that appears after demo1 as variables (\$1) and substitute it after /alldemos/.

## <span id="page-105-0"></span>**Redirection Examples**

For redirecting requests from the DocumentRoot to a directory called newroot, set the following mod\_rewrite directives:

```
RewriteEngine On
RewriteRule ^/(.*)$ /newroot/$1 [R]
```
For directing requested for files from one directory (olddir) to another (newdir), set the following directives:

```
RewriteEngine On
RewriteRule ^/olddir(.*)$ /newdir/$1 [R]
```
In each of these cases, you should ensure that the requested resources are indeed available in the redirected location. The mod\_rewrite module does not ensure the existence of the requested resource in the new location.

For disabling all requests using the HTTP TRACE method, set the following mod\_ rewrite directives:

```
RewriteEngine On
RewriteCond %{REQUEST_METHOD} ^TRACE
RewriteRule .* - [F]
```
**See Also:** Module mod\_rewrite in the Apache Server documentation.

# **mod\_security**

Increases Web application security by protecting Web application from known and unknown attacks.

**See Also:** http://modsecurity.org

# **mod\_setenvif**

Enables you to set environment variables based on characteristics of a request.

**See Also:** Module mod\_setenvif in the Apache Server documentation.

# **mod\_speling**

Attempts to correct misspelled or miscapitalized URLs.

**See Also:** Module mod\_speling in the Apache Server documentation.

# **mod\_status**

Displays an HTML page of server activity and performance.

**See Also:** Module mod\_status in the Apache Server documentation.

# **mod\_unique\_id**

Creates a unique ID for each request. This module is available on UNIX only.

**See Also:** Module mod\_unique\_id in the Apache Server documentation.

# **mod\_userdir**

Maps requests to user-specific directories.

**See Also:** Module mod\_userdir in the Apache Server documentation.

# **mod\_usertrack**

Tracks user activity by creating a log.

**See Also:** Module mod\_usertrack in the Apache Server documentation.

# **mod\_vhost\_alias**

Enables dynamically configured mass virtual hosting.

**See Also:** Module mod\_vhost\_alias in the Apache Server documentation.
# **Configuring and Using mod\_oradav**

This chapter describes distributed authoring and versioning concepts, and explains how to configure and use the mod\_oradav module. The mod\_oradav module enables you to use OraDAV to access content in an Oracle database from a Web browser or a WebDAV client.

Topics discussed are:

- **OraDAV** Concepts
- [OraDAV Architecture](#page-110-0)
- [OraDAV Users](#page-111-0)
- [OraDAV Usage Model](#page-111-1)
- **[OraDAV Configuration Parameters](#page-112-0)**
- [DAV Directives](#page-122-0)
- [WebDAV Security Considerations](#page-125-0)
- **[OraDAV Performance Considerations](#page-126-0)**
- [mod\\_oradav Usage Notes](#page-127-0)

# <span id="page-108-0"></span>**OraDAV Concepts**

The term **OraDAV** refers to the capabilities available through the mod\_oradav module. The mod\_oradav module is an extended implementation of mod\_dav, which is an implementation of the WebDAV specification. This section explains the following concepts:

- **[WebDAV](#page-108-1)**
- [mod\\_dav](#page-109-0)
- [mod\\_oradav](#page-109-1)
- **[OraDAV](#page-109-2)**

# <span id="page-108-1"></span>**WebDAV**

**WebDAV** is a protocol extension to HTTP 1.1 that supports distributed authoring and versioning. With WebDAV, the Internet becomes a transparent read and write medium, where content can be checked out, edited, and checked in to a URL address.

WebDAV enables collaboration among authors building Web sites. WebDAV also serves as universal read and write access protocol to arbitrary hierarchies of content (not necessarily Web sites). With WebDAV, you can save content to a URL provided by an Internet Service Provider (ISP), and then be able to access and optionally change that content from various devices.

WebDAV was initiated as an Internet Engineering Task Force (IETF) standard. The first phase of WebDAV is specified in RFC 2518, which provides the basic primitives for managing hierarchies of information, locking, reading, writing, and querying properties of a WebDAV document. Subsequent work on WebDAV is ongoing and is focusing on completing issues relating to content management over the Web. This includes WebDAV authentication and authorization (access controls), versioning, bindings, ordered collections, and querying (DAV Advanced Searching and Locating).

Microsoft Web folders is a WebDAV client on Windows 2000 and later versions (using Internet Explorer 5.0 and higher). Office 2000 and Office XP applications and the IIS server support WebDAV, meaning that you can start a Microsoft Office application and specify a URL, edit the content, and save it back to the URL from which it was retrieved. WebDAV also has Java clients (such as DAV Explorer), open source tools (such as Cadaver and Sitecopy), and Apple GUI tools (such as Goliath).

**Note:** When a WebDAV client first connects to Oracle HTTP Server, you must use the full ServerName string (as specified in the httpd.conf file) in the URL for the connection. Do not use an abbreviated form of the server name.

For example, if the ServerName value is server1.acme.com, connect to Oracle HTTP Server using the string http://server1.acme.com:7778, not an abbreviated form such as http://server1:7778.

If you use an abbreviated form, the connection might succeed, but COPY and MOVE operations will fail to execute and generate BAD\_ GATEWAY errors.

### <span id="page-109-0"></span>**mod\_dav**

mod\_dav is the Apache Software Foundation native implementation of the WebDAV specification.

### <span id="page-109-1"></span>**mod\_oradav**

mod\_oradav is the Oracle module (an OCI application written in C) that is an extended implementation of mod\_dav, and is integrated with Oracle HTTP Server. mod\_oradav performs read/write activity to local files and to Oracle databases. Oracle databases must have an OraDAV driver (a stored procedure package) that mod\_oradav calls to map WebDAV activity to database activity. Essentially, mod\_ oradav enables WebDAV clients to connect to an Oracle database, read and write content, and query and lock documents in various schemas.

You can configure mod\_oradav to use an Oracle database using standard Oracle HTTP Server directives. mod\_oradav can immediately leverage other module code (such as mime\_magic) in order to perform content management tasks. Most WebDAV processing activity involves streaming content to and from a content provider; and mod\_oradav uses OCI streaming logic directly within Oracle HTTP Server.

### <span id="page-109-2"></span>**OraDAV**

OraDAV refers to the whole set of capabilities that are available through mod\_oradav to Oracle Application Server users. Some OraDAV-specific terms include:

- **Apache OraDAV**: Code in the Apache HTTP server that supports file-based DAV access and makes calls to Oracle.
- **OraDAV driver API:** Set of stored procedure calls that are used by the OraDAV driver to manage content in an Oracle database, providing support for the following WebDAV functions over the Internet: reading and writing documents, locking and unlocking documents, managing (creating, populating, deleting) hierarchies of information, retrieving properties associated with documents, and associating properties with specific documents.
- **OraDAV driver**: Stored procedure implementation of the OraDAV driver API that executes in Oracle and manages a repository.

# <span id="page-110-0"></span>**OraDAV Architecture**

OraDAV fits into an architecture in which mod\_oradav, within Oracle HTTP Server, provides access to content in one or more schemas in one or more Oracle databases.

A simple form of the architecture is illustrated in [Figure 8–1.](#page-110-1)

### **Figure 8–1 OraDAV Architecture**

<span id="page-110-1"></span>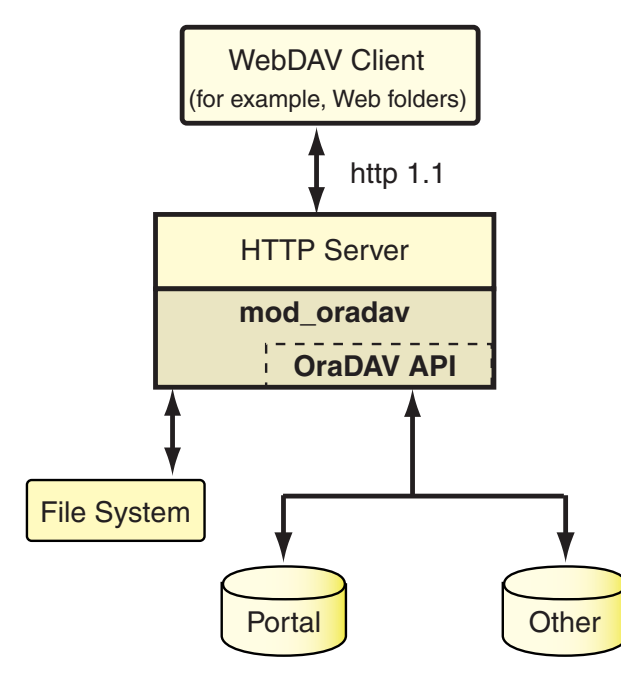

[Figure 8–1](#page-110-1) shows a WebDAV client, such as Microsoft Web folders, passing HTTP requests to Oracle HTTP Server. If the request is for content stored in the file system (not in an Oracle database), mod\_oradav handles the access. If the request is for content stored in an Oracle database, the OraDAV API handles the access.

The OraDAV API provides capabilities that are equivalent to using mod\_oradav running with a file system. The following HTTP methods are supported by the OraDAV API:

- COPY
- DELETE
- MOVE
- **MKCOL**
- GET
- **HEAD**
- LOCK
- PROPFIND
- **PROPPATCH**
- **PUT**
- **UNLOCK**

The OraDAV API supports shared and exclusive locking, retrieving basic DAV properties, and defining and retrieving server-defined live properties or client-defined dead properties. Set-based operations such as COPY, MOVE, DELETE can be done completely by a single call to an OraDAV driver.

# <span id="page-111-0"></span>**OraDAV Users**

The primary direct users of OraDAV are Oracle HTTP Server administrators and database administrators (DBAs) of Oracle databases. End users interact only indirectly with OraDAV through Web browsers or WebDAV client tools.

OraDAV administration involves tasks for a Web master and for a DBA:

- The Web master needs to know how to start and stop Oracle HTTP Server, and how to configure Oracle HTTP Server to direct URL traffic to an OraDAV driver.
- The DBA needs to know how to set up client connectivity to an Oracle database from the system running Oracle HTTP Server, to install and administer the OraDAV driver, and perhaps to tune the content managed by the driver based on physical storage characteristics.

# <span id="page-111-1"></span>**OraDAV Usage Model**

OraDAV usage can involve any combination of the following activities:

- **Browsing:** Read-only activity which uses WebDAV to access content in an Oracle database. Its usage model is that of a typical read-only Web site.
- **Restructuring:** Deleting, moving, and copying content. Restructuring is usually done infrequently by a restricted set of individuals who have write access to the WebDAV content. Restructuring has the same limitations and complications that one encounters when restructuring a file directory. In some cases, this directory hierarchy is owned and managed by one user. If the directory is shared, the client doing restructuring is given sole access to the hierarchy through WebDAV exclusive locks.
- **Editing:** Modifying one or a small subset of resources in a hierarchy. Properly designed WebDAV clients take out shared or exclusive locks on such resources to coordinate these activities.
- Property Management: Associating properties and attributes (for example, author) with documents for ease of lookup and for categorization. WebDAV clients assign properties to documents using the PROPPATCH directive and retrieve properties using the PROPFIND directive.

# <span id="page-112-0"></span>**OraDAV Configuration Parameters**

You configure OraDAV mainly through parameters in the httpd.conf file, which is used by an Oracle HTTP Server instance when it is initializing. Some configuration parameters are required for all OraDAV drivers, and others are driver-specific.

When Oracle Application Server is installed, all required OraDAV parameters are set with values that are designed to enable Oracle database content to be accessed through a Web browser or WebDAV client. If the default values do not meet your needs, you can later modify the values for required parameters and specify values for optional parameters. The parameters used in httpd.conf to support OraDAV configuration start with DAV and DAVParam. These parameters are specified within a <Location> container directive, and they provide:

- A way of configuring how Oracle HTTP Server connects to the database.
- Coarse controls on OraDAV behavior.

The DAV parameter indicates that a URL location is DAV-enabled. The DAV keyword is followed by one of the following values:

- On, which indicates that mod\_oradav is to use the local file system for content
- Oracle, which indicates that mod\_oradav is to use OraDAV for all content

DAVParam parameters are used to specify name-value pairs. The required pairs are those that enable Oracle HTTP Server to connect to an Oracle database. These include the names OraService, OraUser, and OraPassword or OraAltPassword.

[Example 8–1](#page-112-1) shows a configuration for accessing files on the local system. It specifies that the directory myfiles under the Web server documents directory (htdocs by default) is to be DAV-enabled, along with all directories under myfiles in the hierarchy. Note that there must not be any symlinks defined on myfiles or any directory under it in the hierarchy.

### <span id="page-112-1"></span>**Example 8–1 Configuration Parameters: File System Access**

<Location /myfiles> DAV On </Location>

[Example 8–2](#page-112-2) shows a configuration for accessing content through Oracle Application Server Portal. After OracleAS Portal has been installed in Oracle Application Server, the Oracle HTTP Server configuration file should be populated with a <Location> container directive which points to the OracleAS Portal schema. In this example, the location /portal will be OraDAV-enabled and will (once populated with the correct values) connect to the OracleAS Portal schema so that users can use WebDAV clients to access OracleAS Portal data.

#### <span id="page-112-2"></span>**Example 8–2 Configuration Parameters: Portal Access**

```
<Location /portal>
   DAV Oracle
   DAVParam ORACONNECT dbhost:dbport:dbsid
   DAVParam ORAUSER portal_schema
   DAVParam ORAPASSWORD portal_schema_password
   DAVParam ORAPACKAGENAME portal_schema.wwdav_api_driver
</Location>
```
Each OraDAV driver can use the DAVParam mechanism to create its own driver-specific settings. All DAVParam name-value pairs are passed to the OraDAV driver. In addition to the OraDAV parameters, you should consider whether to specify certain DAV parameters, such as [DAVDepthInfinity.](#page-122-1)

**See Also:** ["DAV Directives" on page 8-15](#page-122-0)

[Table 8–1](#page-113-0) lists each OraDAV parameter, whether it is required or optional, and its default value. ORAGetSource applies only to file system access; the other parameters apply only to OracleAS Portal driver and other (non-file system) access.

<span id="page-113-0"></span>**Table 8–1 OraDAV Parameters**

| Name                           | <b>Required/Optional</b>                                                                                                | <b>Default Value</b>             |
|--------------------------------|----------------------------------------------------------------------------------------------------|----------------------------------|
| <b>ORAAllowIndexDetails</b>    | Optional                                                                                                    | FALSE                            |
| <b>ORAAltPassword</b>          | Required.                                                                                                    | (none)                           |
|                                | Either ORAPassword or<br>ORAAltPassword must be specified,<br>but not both.                                             |                                  |
| ORACacheDirectory              | Optional                                                                                                    | (none)                           |
| <b>ORACacheMaxResourceSize</b> | Optional                                                                                                    | (none)                           |
| <b>ORACachePrunePercent</b>    | Optional                                                                                                    | 25                               |
| <b>ORACacheTotalSize</b>       | Optional. ORACacheTotalSize is<br>required if ORACacheDirectory is<br>used; otherwise, do not specify the<br>parameter. | (none)                           |
| <b>ORAConnect</b>              | Required.                                                                                                    | (none)                           |
|                                | ORAService, ORAConnect, or<br>ORAConnectSN must be specified,<br>but no more than one.                                  |                                  |
| <b>ORAConnectSN</b>            | Required.                                                                                                    | (none)                           |
|                                | ORAService, ORAConnect, or<br>ORAConnectSN must be specified,<br>but no more than one.                                  |                                  |
| <b>ORAContainerName</b>        | Required                                                                                                    | (none)                           |
| ORAException                   | Optional                                                                                                    | NORAISE                          |
| <b>ORAGetSource</b>            | Optional                                                                                                    | (none)                           |
| <b>ORALockExpirationPad</b>    | Optional                                                                                                    | $0$ (seconds)                    |
| <b>ORAPackageName</b>          | Optional                                                                                                    | ORDSYS.DAV_API_<br><b>DRIVER</b> |
| <b>ORAPassword</b>             | Required.                                                                                                    | (none)                           |
|                                | Either ORAPassword or<br>ORAAltPassword must be specified,<br>but not both.                                             |                                  |
| <b>ORARootPrefix</b>           | Optional                                                                                                    | (none)                           |
| <b>ORAService</b>              | Required.                                                                                                    | (none)                           |
|                                | ORAService, ORAConnect, or<br>ORAConnectSN must be specified,<br>but no more than one.                                  |                                  |
| <b>ORATraceEvents</b>          | Optional                                                                                                    | (none)                           |
| <b>ORATraceLevel</b>           | Optional                                                                                                    | $\mathbf{0}$                     |

**Table 8–1 (Cont.) OraDAV Parameters**

| <b>Name</b> | <b>Required/Optional</b> | <b>Default Value</b> |
|-------------|--------------------------|----------------------|
| ORAUser     | Required                 | (none)               |

**Note:** All OraDAV parameters are passed from Oracle HTTP Server to the routines in the ORAPackageName package as part of the context parameter. Keys are uppercase in Oracle HTTP Server, such as ORAUSER, but the values, such as scott, are not.

### <span id="page-114-1"></span>**ORAAllowIndexDetails**

In an Oracle HTTP Server environment that is not OraDAV-enabled, mod\_dav itself does not respond to HTTP GET requests. Instead, normal Oracle HTTP Server mechanisms are used to respond to GET requests. However, when all your content is in an Oracle database, normal Oracle HTTP Server mechanisms cannot be used to respond to GET requests, and thus OraDAV must respond to GET requests.

The ORAAllowIndexDetails parameter controls how OraDAV responds when a GET request is performed on a DAV collection and no index.html file is found in that collection (directory). In a typical Oracle HTTP Server environment, a separate module takes control, automatically generating and returning to the client HTML that represents an "index" of the resources (files) in that collection.

An OraDAV-enabled Oracle HTTP Server performs similar actions when responding to a GET request on a collection. A Description column (containing links to more detailed information about each resource) is included in the generated index when ORAAllowIndexDetails is set to TRUE.

The default is FALSE, in which case no Description column appears in the generated index, and if ?details is used in a URL, it is ignored and the URL contents are returned.

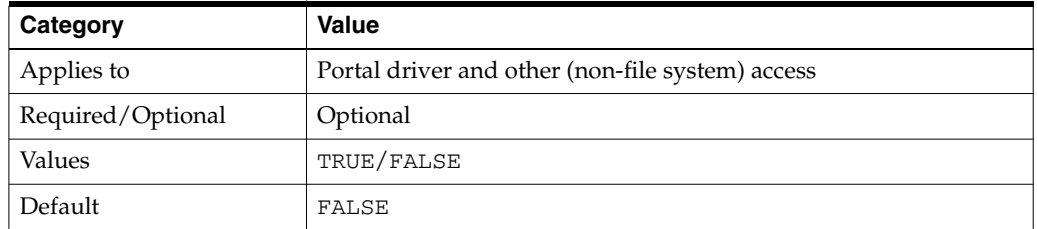

# <span id="page-114-0"></span>**ORAAltPassword**

Specifies the password associated with the user specified by the ORAUser parameter, but the password is a base-64 encoded character string. The ORAAltPassword parameter provides an alternative if you do not want the password to appear in unencoded plain text in that parameter.

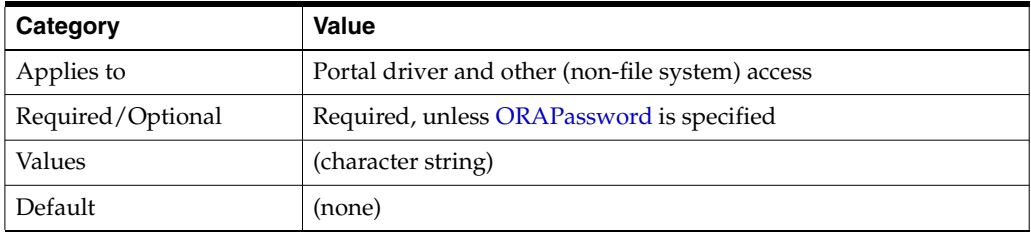

If the [ORAPassword](#page-119-0) parameter is not specified, the ORAAltPassword parameter is used for the password.

# <span id="page-115-0"></span>**ORACacheDirectory**

Specifies the directory to use for disk caching operations. If you do not use this parameter, disk caching is not performed for OraDAV operations.

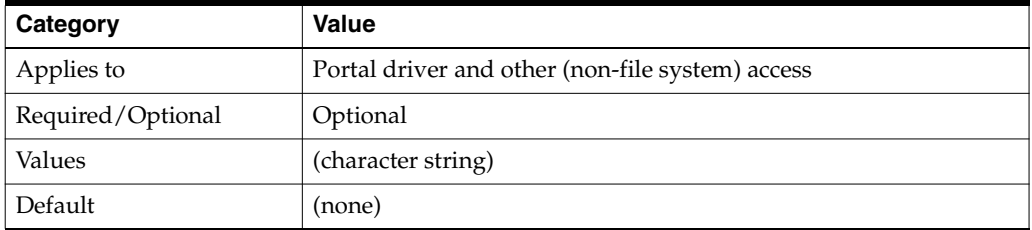

The specified directory must exist and be readable by Oracle HTTP Server, but cannot be visible to normal GET requests. (If the directory is visible to normal GET requests, security measures could be bypassed by users accessing the cache directory.)

The directory should not be an NFS-mounted directory, because most UNIX locking mechanisms caution against this. The directory should be located on a file system that supports a "last accessed" time. On Windows systems, this means using NTFS (not FAT) formatted partitions.

Do not use the cache directory for anything other than caching. Any files in the cache directory are subject to deletion.

If you use the ORACacheDirectory parameter, you must also use the [ORACacheTotalSize](#page-116-1) parameter.

**See Also:** ["Using Disk Caching with OraDAV" on page 8-19](#page-126-1)

# <span id="page-115-1"></span>**ORACacheMaxResourceSize**

Specifies a maximum cacheable resource size for disk caching operations.

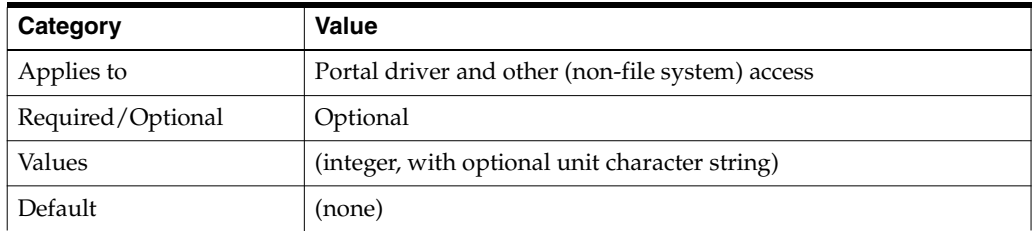

[Example 8–3](#page-115-2) shows how to set ORACacheMaxResourceSize.

### <span id="page-115-2"></span>**Example 8–3 ORACacheMaxResourceSize Parameter**

DAVParam ORACacheMaxResourceSize 1024KB

The setting in [Example 8–3](#page-115-2) prevents OraDAV from caching any resource larger than one megabyte. The goal is to give Web masters the ability to prevent large media files from dominating the cache. However, be aware that the performance benefit from caching a large file is greater than from caching a small file.

You can specify KB (for kilobytes) or MB (for megabytes) after an integer. If you do not specify a unit after the integer, the default unit is bytes.

**See Also:** ["Using Disk Caching with OraDAV" on page 8-19](#page-126-1)

### <span id="page-116-0"></span>**ORACachePrunePercent**

Specifies the percentage of disk cache usage to be freed up when the cache is full. When the disk cache is full, the oldest files in the cache are deleted (pruned) until the cache disk usage is reduced by the ORACachePrunePercent value.

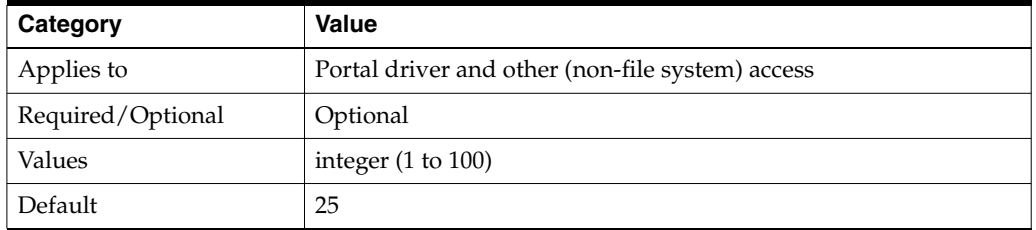

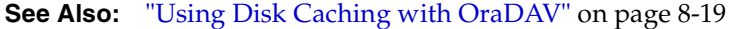

### <span id="page-116-1"></span>**ORACacheTotalSize**

Specifies the size of the cache to use for disk caching operations.

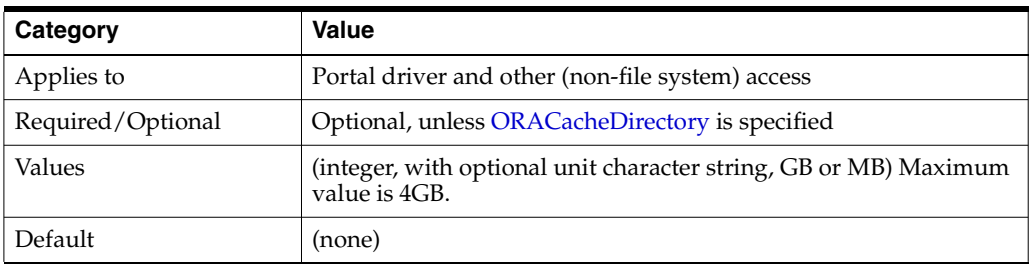

You can specify MB (for megabytes) or GB (for gigabytes) after an integer, as shown in [Example 8–4](#page-116-2). If you do not specify a unit after the integer, the default unit is bytes.

#### <span id="page-116-2"></span>**Example 8–4 ORACacheTotalSize Parameter**

DAVParam ORACacheTotalSize 1GB

If you use the [ORACacheDirectory](#page-115-0) parameter, you must also use the ORACacheTotalSize parameter.

The ORACacheTotalSize value should be large enough to hold either a significant fraction of your Web site, or all of your most frequently accessed files plus 25 percent more space. If the value is too small, overall performance degrades because of the extra work of writing BLOB data to the file system and quickly deleting files to make room for newer cache requests.

The actual space utilized by the disk cache might sometimes exceed the ORACacheTotalSize value, possibly by as much as the [ORACacheMaxResourceSize](#page-115-1) value. You should also be aware of file system block size issues that could cause the cache to use more disk space than the ORACacheTotalSize value.

**See Also:** ["Using Disk Caching with OraDAV" on page 8-19](#page-126-1)

# <span id="page-117-0"></span>**ORAConnect**

Specifies the Oracle database to which to connect. The value must be in the following format:

database-host:database-port:database-sid

[Example 8–5](#page-117-3) shows how to use the ORAConnect parameter.

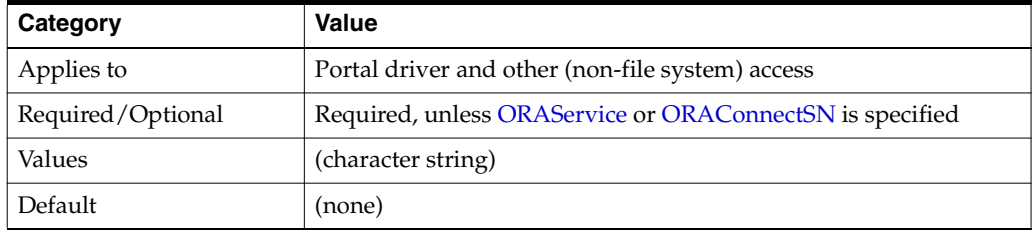

#### <span id="page-117-3"></span>**Example 8–5 ORAConnect Parameter**

DAVParam ORAConnect my-pc.acme.com:1521:mysid

The ORAConnect parameter lets you connect to a database that is not included in the tnsnames.ora file.

You must specify one, and no more than one, of the following parameters: ORAConnect, [ORAService](#page-120-0), or [ORAConnectSN.](#page-117-1)

# <span id="page-117-1"></span>**ORAConnectSN**

Specifies the Oracle database to which to connect. The value must be in the following format:

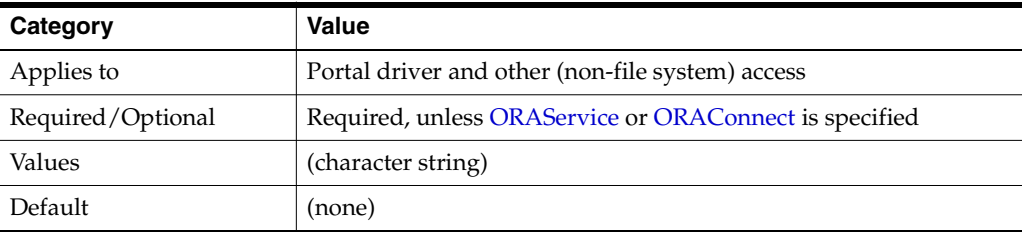

database-host:database-port:database-service-name

The ORAConnectSN parameter lets you connect to a database that is not included in the tnsnames.ora file, as shown in [Example 8–6](#page-117-4).

#### <span id="page-117-4"></span>**Example 8–6 ORAConnectSN Parameter**

DAVParam ORAConnectSN my-pc.acme.com:1521:myservice

You must specify one, and no more than one, of the following parameters: [ORAService](#page-120-0), [ORAConnect,](#page-117-0) or ORAConnectSN.

### <span id="page-117-2"></span>**ORAContainerName**

Within the schema specified by the [ORAUser](#page-121-1) parameter, there must exist a container. The ORAContainerName parameter specifies the name of the container to use for the location.

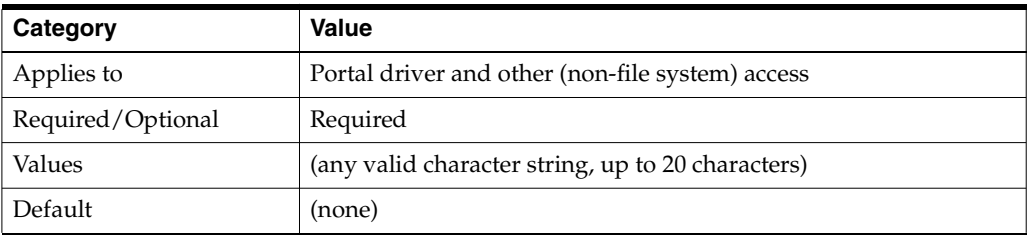

# <span id="page-118-0"></span>**ORAException**

Writes PS/SQL stack dumps into the Oracle HTTP Server log file, error\_log, in the event of an exception in the PL/SQL package.

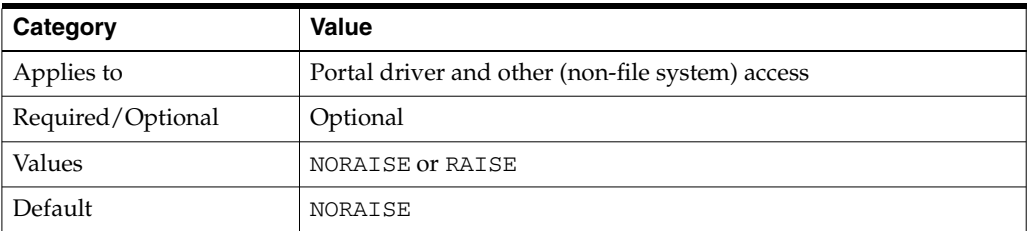

**Caution:** Use this parameter for debugging problems with PL/SQL packages. However, note that it can use a large amount of disk space and can slow the performance of your system.

# <span id="page-118-1"></span>**ORAGetSource**

Applies only to file system access. It specifies one or more file extensions to identify types of files that are not to be executed, but rather opened for editing. Include periods (.) with the file extension and use a comma to separate file extensions. For example:

".htm, .html, .jsp1, .jsp2"

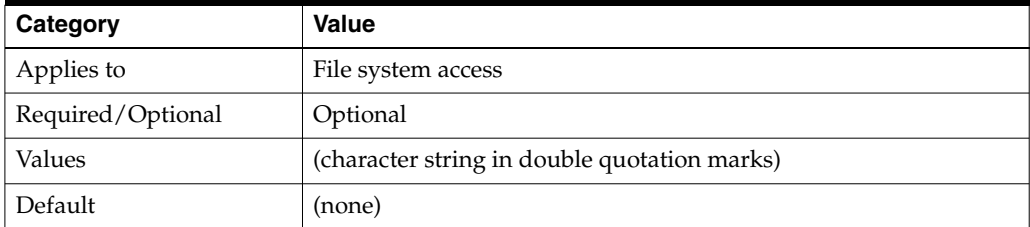

The ORAGetSource parameter lets you open for editing files that are usually executed as a result of a GET operation.

**Note:** Because .jsp and .sqljsp files are by default opened for editing, you do not need to specify them with the ORAGetSource parameter.

### <span id="page-118-2"></span>**ORALockExpirationPad**

Intended to be used in high-latency network environments, to adjust for the "refresh lock" behavior in Microsoft Office. Microsoft Office attempts to refresh locks on DAV resources just before the lock is set to expire. However, if there is network congestion between the Microsoft Office client and the DAV server, the refresh request might arrive too late, that is, after the lock has expired.

OraDAV periodically looks for locks on resources that have expired and deletes those locks. The ORALockExpirationPad parameter can be used to provide some additional ("pad") time between when a lock expires and when that lock is deleted. For example, if ORALockExpirationPad is set to 120, OraDAV does not actually delete locks until at least two minutes after the expiration time.

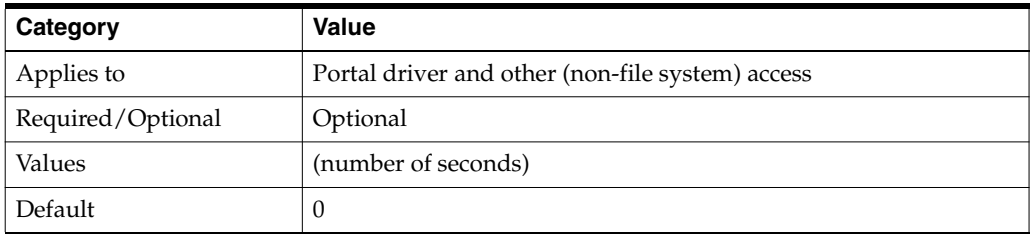

# <span id="page-119-2"></span>**ORAPackageName**

Identifies the OraDAV driver implementation that is to be called when issuing OraDAV commands. The default is the OraDAV driver, which is the ORDSYS.DAV\_ API\_DRIVER package.

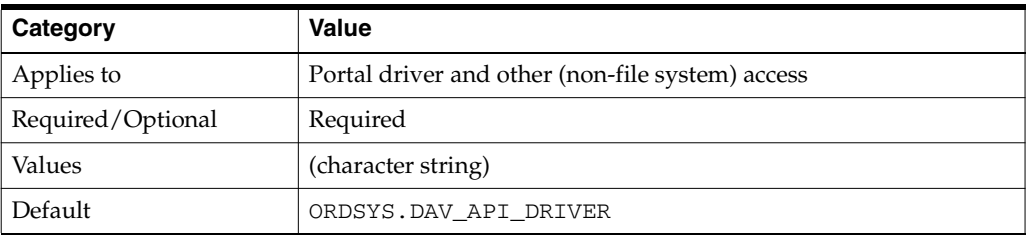

# <span id="page-119-0"></span>**ORAPassword**

Specifies the password associated with the user specified by the ORAUser parameter.

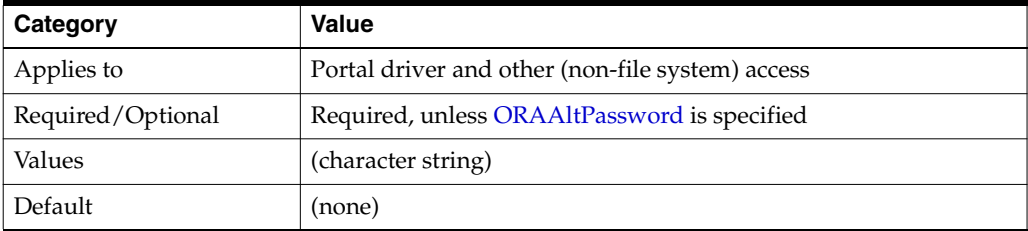

If you do not want to specify the password as an unencoded text string with the ORAPassword parameter, you can specify the password as a base-64 encoded string with the [ORAAltPassword](#page-114-0) parameter.

# <span id="page-119-1"></span>**ORARootPrefix**

Specifies the directory within the database repository to use as the root. If this parameter is specified, WebDAV clients see this directory as the root and are not be able to see the repository directories that lead up to it.

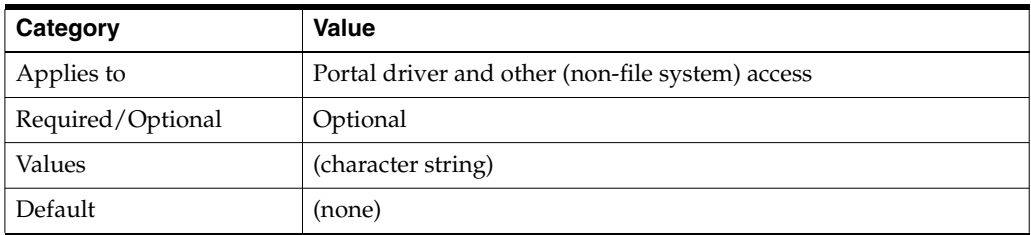

In [Example 8–7](#page-120-2), assume that the database repository contains the directory /first/second/third/fourth, and that ORARootPrefix is defined as follows (do not include a trailing slash (/) in the value):

#### <span id="page-120-2"></span>**Example 8–7 ORARootPrefix Parameter**

DAVParam ORARootPrefix /first/second

In this case, WebDAV clients will see the /third directory and be able to navigate to the /third/fourth directory, but will not be able to see or navigate to the /first or /first/second directories.

### <span id="page-120-3"></span><span id="page-120-0"></span>**ORAService**

Specifies the Oracle database to which to connect. The specified value must match a SID value in the tnsnames.ora file as shown in Example 8-8.

#### **Example 8–8 ORAService Parameter**

DAVParam ORAService mydbsid.mydomain.com

To connect to a database that is not included in the tnsnames.ora file, use the [ORAConnect](#page-117-0) parameter. You must specify one, and no more than one, of the following parameters: ORAService, [ORAConnect,](#page-117-0) or [ORAConnectSN](#page-117-1).

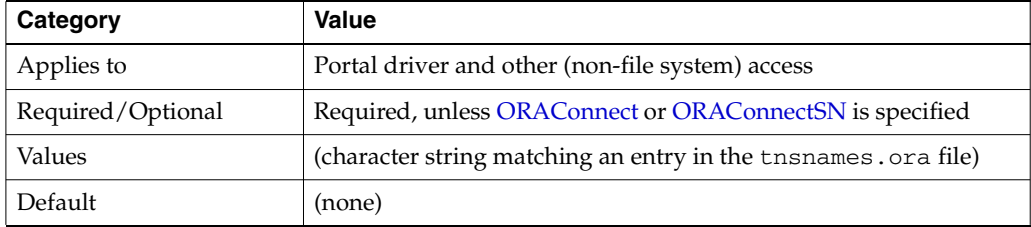

# <span id="page-120-1"></span>**ORATraceEvents**

Specifies types of events to be recorded in the Apache error log for debugging.

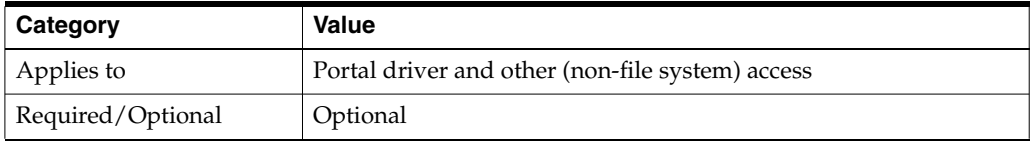

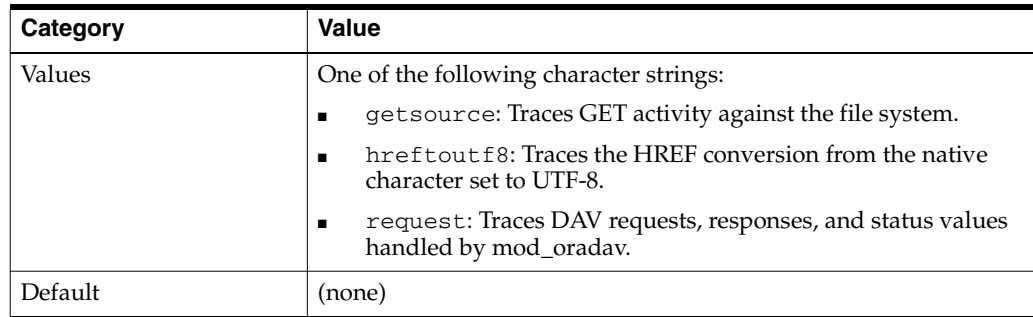

**Caution:** Although this parameter is useful for debugging purposes, it can use a large amount of disk space and can slow the performance of your system.

# <span id="page-121-0"></span>**ORATraceLevel**

Specifies the level of debugging (trace statements) that will be entered in the Apache error log. The lowest level is 0 (the default), which performs no tracing; the highest level is 4, which performs maximum tracing.

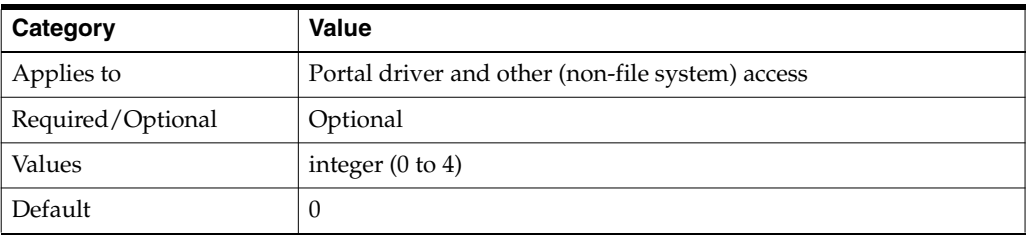

The higher the number you set, the more information is written to the error log file.

**Caution:** Although setting this parameter to a high number is useful for debugging purposes, it can use a large amount of disk space and can slow the performance of your system.

# <span id="page-121-1"></span>**ORAUser**

Specifies the database user (schema) to use when connecting to the service specified by the ORAService parameter.

This user must have the following privileges:

- **CONNECT**
- **RESOURCE**
- CREATE TABLESPACE
- DROP TABLESPACE
- CREATE ANY TRIGGER

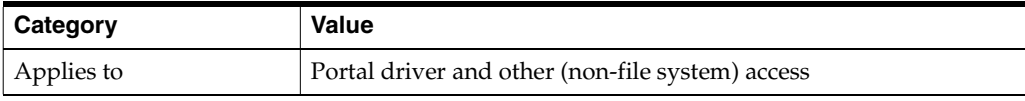

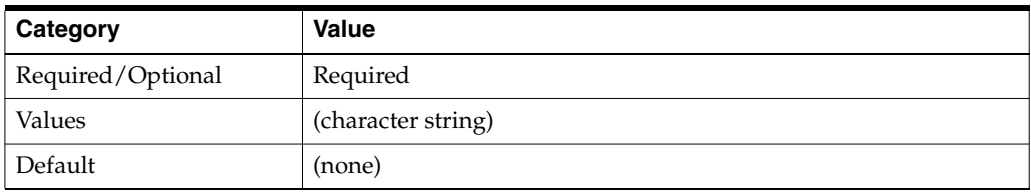

# <span id="page-122-0"></span>**DAV Directives**

This section describes the following DAV directives that you can set in the httpd.conf file:

- [DAVDepthInfinity](#page-122-1)
- [DAVLockDB](#page-122-2)
- **[DAVMinTimeout](#page-123-0)**
- **[DAVOraNLS](#page-123-1)**
- [DAVOraReadOnly](#page-123-2)
- [Limit](#page-124-0)
- **[LimitExcept](#page-124-1)**
- [LimitXMLRequestBody](#page-125-1)

Some of the material in this section is taken or adapted from material written by Greg Stein (gstein@lyra.org) and available at the following URL:

http://www.webdav.org/mod\_dav/install.html

# <span id="page-122-1"></span>**DAVDepthInfinity**

A PROPFIND request with a Depth: Infinity header can impose a large burden on the server. These kinds of requests could "walk" the entire repository, returning information about each resource found. mod\_dav builds the response in memory, so these types of requests can consume a lot of memory. (The memory is released at the end of the request, but the peak memory usage can be high.)

To prevent these types of requests, the DAVDepthInfinity directive is provided. It is a simple on/off directive, which can be used on a per-server, per-directory or location basis. If the value is set to Off, these types of requests are not allowed. A value of On (that is, allowing depth infinity requests) makes it easier for denial of service attacks to occur. However, some clients, such as sitecopy, require a DAVDepthInfinity value of On.

**Note:** The WebDAV Working Group has stated that it is acceptable for DAV servers to refuse these kinds of requests. Properly written client software should not issue such requests.

# <span id="page-122-2"></span>**DAVLockDB**

Creates a DAV lock database. To create the DAV lock database, add a DAVLockDB directive at the top level of the configuration file (that is, outside a <Directory> or <Location> container directive). The DAVLockDB directive should specify the name of a file that mod\_dav creates. The directory in which the file is to be created must exist, and Oracle HTTP Server process must have write permission to it.

**Note:** The directory should not be on an NFS-mounted partition. mod\_dav uses flock/fcntl to manage access to the database. Some operating systems cannot use these operations on an NFS-mounted partition.

In Example 8-9, the DAV lock database is stored in the ORACLE\_HOME/Apache/var directory, which must be writable by Oracle HTTP Server process. When mod\_dav creates the file, it is named DAVLock. (Actually, mod\_dav creates one or more files using this file name plus an extension).

#### <span id="page-123-3"></span>**Example 8–9 DAVLockDB Directive**

DAVLockDB ORACLE\_HOME/Apache/var/DAVLock

The DAVLockDB directive can appear outside any container or within a <VirtualHost> specification. It only needs to appear once, and a file extension should not be supplied.

# <span id="page-123-0"></span>**DAVMinTimeout**

Specifies the minimum lifetime of a lock, in seconds. If a client requests a lock timeout less than the DAVMinTimeout value, then the DAVMinTimeout value is used and returned instead. For example, Microsoft's Web Folders defaults to a lock timeout of 2 minutes (120 seconds); however, you might decide to specify 10 minutes (600 seconds) instead, to reduce network traffic and the chance that the client might lose a lock due to network latency.

The DAVMinTimeout directive is optional, and may be used on a per-server or per-directory or location basis. The DAVMinTimeout directive takes a single positive integer. Because this value represents a minimum allowed, setting it to zero (0) disables this feature. The default value for DAVMinTimeout is zero.

# <span id="page-123-1"></span>**DAVOraNLS**

Provides globalization support for access to the local file systems. This directive specifies whether or not the file names in the file system need to go through conversion using the NLS\_LANG setting. A value of Off, the default, means that no conversion is needed. A value of On means that the character set for the file system provides for conversion of all possible characters in client requests.

**See Also:** ["Globalization Support Considerations with OraDAV"](#page-127-1) [on page 8-20](#page-127-1)

### <span id="page-123-2"></span>**DAVOraReadOnly**

Specifies whether or not WebDAV should be used in a read-only mode by WebDAV clients. A value of Off, the default, means that WebDAV clients function normally. A value of On prevents WebDAV clients from performing write operations while using WebDAV; however, it does allow read-only activity by Web browsers and WebDAV clients.

# <span id="page-124-0"></span>**Limit**

The DAV and DAVLockDB directives are the only two configuration changes necessary to operate a DAV server. However, it is usually best to secure the site to be writable only by specific authorized users. This requires the use of the  $\leq$ Limit $\geq$  directive.

The configuration in [Example 8–10](#page-124-2) allows only authorized users to manipulate the site. However, it does allow them a bit more freedom than you may like. In particular, they may be able to place an .htaccess file into the target directory, altering your server configuration. The server may have already been configured to not read .htaccess files, but it is best to make sure. Also, you may want to disallow other options within the DAV-enabled directory, such as CGI, symbolic links or server-side includes.

### <span id="page-124-2"></span>**Example 8–10 Securing a Site by Using the <Limit> Directive**

```
<Location /mypages>
  DAV On
  <Limit PUT POST DELETE PROPFIND PROPPATCH MKCOL COPY MOVE LOCK UNLOCK>
    Require user greg
  </Limit>
</Location>
```
[Example 8–11](#page-124-3) shows a modified configuration with the additional restrictions placed on it through the addition of AllowOverride None and Options None:

### <span id="page-124-3"></span>**Example 8–11 Securing Site by Using Additional Restrictions**

```
<Location /mypages>
  DAV On
  AllowOverride None
  Options None
  <Limit PUT POST DELETE PROPFIND PROPPATCH MKCOL COPY MOVE LOCK UNLOCK>
    Require user greg
  </Limit>
</Location>
<Location /mypages>
  DAV On
  AllowOverride None
  Options None
  <Limit PUT POST DELETE PROPFIND PROPPATCH MKCOL COPY MOVE LOCK UNLOCK>
    Require user greg
  </Limit>
</Location>
```
### <span id="page-124-1"></span>**LimitExcept**

Rather than using the <Limit> directive and specifying an exhaustive list of HTTP methods to secure, it is also possible to use the <LimitExcept> directive, as shown in [Example 8–12.](#page-124-4) This directive applies the access restrictions to all methods except for the methods listed.

#### <span id="page-124-4"></span>**Example 8–12 Securing a Site Using the <LimitExcept> Directive**

<Location /mypages> DAV On AllowOverride None Options None <LimitExcept GET HEAD OPTIONS> require user webadmin

```
 </LimitExcept>
</Location>
```
Choosing to use one or the other is a matter of preference. The  $\leq$ Limit $\geq$  directive is precise and explicit, but the <LimitExcept> directive automatically restricts methods that are added in the future.

# <span id="page-125-1"></span>**LimitXMLRequestBody**

mod\_dav parses XML request bodies into memory. One technique used in denial of service attacks is to send a large request body to a mod\_dav server. Oracle HTTP Server defines a directive named LimitRequestBody, which limits all methods' request bodies. Unfortunately, this is not an effective mechanism for a mod\_dav server because large PUT operations should be allowed.

To limit just the methods that have an XML request body, mod\_dav provides the LimitXMLRequestBody directive. The default for this value is a compile-time constant, which is set to one million (1,000,000) bytes in the standard distribution. Setting the value to zero (0) disables the size limit.

LimitXMLRequestBody may be set on a per-server or a per-directory or location basis, and takes a single non-negative integer argument.

# <span id="page-125-0"></span>**WebDAV Security Considerations**

Because WebDAV enables read-write capabilities, users on the Internet can write to your Web site or to an Oracle database. A major concern is preventing users from placing an inappropriate file (a "Trojan horse") that can execute on the Web server system. If the WebDAV configuration and authorization is not set up properly, an inappropriate file from the file system can be executed. This problem does not apply to content from an Oracle database, because such content cannot execute in the middle tier.

The HTTP protocol issues GET requests both to static and executable files, without differentiation. Oracle HTTP Server executes files based on their location or extension. For example, a shell script (which typically has no file extension) is executed if it is in the cgi-bin directory, but is retrieved as a static text file if it is in the htdocs directory. On the other hand, a JavaServer Pages (JSP) file, which has a .jsp extension, will normally be executed regardless of its location. However, by default, mod\_oradav prevents a WebDAV-enabled directory from executing a .jsp or .sqljsp file. For a file with one of these extensions, mod\_oradav reads the content directly, bypassing any Oracle HTTP Server logic that attempts to execute the file. Files with these extensions are retrieved as having the text/plain MIME type and can be edited. You can add to the list of file types that are never to be executed and always retrieved as text/plain by using the [ORAGetSource](#page-118-1) parameter.

One way to limit execution of files is to use the Apache ForceType directive in a <Location> container directive. This forces all content under a location to be retrieved as text/plain. However, this simple and sweeping approach may not be what you want in many cases, wherein you want the standard behavior associated with the actual MIME type, for example, for GIF files, to be used.

To decide how to handle these security issues with content on file systems, you should determine what kinds of WebDAV users will have access to the content. WebDAV users typically fall into two categories: Web authors who want to collaborate and manage a Web site, and end users who want to use WebDAV as a public storage area. Because end users should never be able to upload and execute a file, you may want to

specify many file extensions with the [ORAGetSource](#page-118-1) parameter or to use the ForceType directive for end users.

Be sure to apply the standard Basic or Digest authentication and authorization mechanisms supported by Oracle HTTP Server. Generally, you do this for the default location, such as day public, in the supplied [moddav.conf](#page-211-0) file. This restricts who can use your system for remote storage, preventing unauthorized users from filling up your disks. You should always apply Oracle HTTP Server authentication and authorization to authors of the Web site.

You should also provide both an execution context and an editing context, so that Web authors, after being properly authenticated and authorized, can edit a JSP file or other executable file and then see how it executes. To do this, create an alias for the directory associated with the execution context, and then DAV-enable the aliased location. For example, assume that you want to be able to execute a script if the URL specifies the cgi-bin directory (for example, http://www.acme.com/cgi-bin/printenv), but to edit the script if the URL specifies an alias named  $edit-cgi-bin$  (for example, http://www.acme.com/edit-cgi-bin/printenv). In [Example 8–13](#page-126-2), the configuration file entries achieve this goal, setting up edit-cgi-bin as an editing context for content in the cgi-bin directory:

### <span id="page-126-2"></span>**Example 8–13 Editing Context**

```
Alias /edit-cgi-bin /usr/local/apache/cgi-bin 
<Location /edit-cgi-bin> 
  DAV On 
  ForceType text/plain 
</Location>
```
# <span id="page-126-0"></span>**OraDAV Performance Considerations**

This section provides information that can help you optimize the performance of various kinds of operations. It contains the following topics:

- [Using Disk Caching with OraDAV](#page-126-1)
- [Bypassing Oracle Application Server Web Cache for WebDAV Activities](#page-127-2)

### <span id="page-126-1"></span>**Using Disk Caching with OraDAV**

Oracle Application Server can use local file system disk caching with data that is retrieved from an Oracle database. Disk caching is designed to improve the performance of HTTP GET operations on frequently accessed database data. When data is requested from the database, it is retrieved and is stored in a disk cache on the local file system. If a subsequent request is for the same data and if the data is still in the disk cache, Oracle Application Server checks to see if the data has changed in the database (by examining the etag value). If the data has not changed, it is retrieved from the cache, which is more efficient than retrieving a substantial amount of data from the database.

The performance benefit from disk caching is greatest with medium to large-size files (roughly 50 KB and larger). However, with smaller files, the performance benefit is less, and with very small files the performance can be worse with disk caching than without disk caching. For example, if the file  $myfile$ . dat is requested and if the file size is only 24 bytes, the time required for copying the file from the database to the local system is very small compared to the time required for accessing the database to check if the file has changed. If disk caching is not used, there is no check of the

database to see if the file has changed, and the file is copied from the database in all cases.

You can set the following OraDAV parameters to control disk caching for OraDAV operations:

- [ORACacheDirectory](#page-115-0)
- [ORACacheTotalSize](#page-116-1)
- [ORACacheMaxResourceSize](#page-115-1)
- [ORACachePrunePercent](#page-116-0)

If you specify ORACacheDirectory, disk caching for OraDAV operations is enabled. In this case, you must also specify a value for ORACacheTotalSize, and you can specify values for ORACacheMaxResourceSize and ORACachePrunePercent parameters. If you do not specify ORACacheDirectory, disk caching for OraDAV operations is not enabled, and other disk cache-related parameters are not relevant.

**See Also:** ["OraDAV Configuration Parameters" on page 8-5](#page-112-0)

# <span id="page-127-2"></span>**Bypassing Oracle Application Server Web Cache for WebDAV Activities**

Oracle Application Server Web Cache enhances performance for most Web activity, which involves client read-only operations of data on the Web server system. However, OracleAS Web Cache does not cache OraDAV operations, which are designed for read/write capability. Thus, for better performance, WebDAV clients can connect directly to Oracle HTTP Server.

To bypass OracleAS Web Cache for WebDAV clients, you can use port 7778, which is the standard port for Oracle HTTP Server. If you do this, WebDAV clients connect directly to the Web server, resulting in better performance than if OracleAS Web Cache was used.

# <span id="page-127-0"></span>**mod\_oradav Usage Notes**

This section contains usage notes relating to mod\_oradav. Some of the information is taken or adapted from material written by Greg Stein (gstein@lyra.org) and available at the following URL:

http://www.webdav.org/mod\_dav/install.html

# **Mapping Containers Under the Root Location**

Note the following when mapping containers under the root location:

- Do not map the root itself. That is, do not specify <Location />.
- Do not map a container as a subelement in the hierarchy to another container. For example, do not specify the following two containers: <Location /project1> and <Location /project1/project2>. However, it is acceptable to specify <Location /project1> and <Location /project2>.
- Do not create any symbolic links to the container or any location under the container in the hierarchy.

# <span id="page-127-1"></span>**Globalization Support Considerations with OraDAV**

For access to database data, the character set used for client requests, such as in URLs and file names, must be compatible with the character set used for the database.

Specifically, if the character set for the database is not the same as for the client requests, the character set for the database must provide for conversion of all possible characters in client requests (and thus must be a superset of the character set for client requests). That is, the character set for the database must not cause replacement characters during the conversion.

When you start Oracle HTTP Server, the NLS\_LANG environment variable must reflect the character set for client requests. For example, if file names and URLs contain Kanji characters, you can specify NLS\_LANG=JAPANESE\_JAPAN.JA16SJIS (for ShiftJIS characters). In this case, the database character set must be one that accommodates SJIS characters, for example, UTF8.

For access to the local file system, as opposed to database access, the character set for the file system must be the same as, or compatible with, the character set for URLs embedded in client requests. The character set for the file system must provide for conversion of all possible characters in client requests. The NLS\_LANG parameter value must represent the character set of both the client and the OraDAV server. You must also specify a value of On for the parameter DAVOraNLS.

For example, assume that you are using Web folders on a system where the files have ShiftJIS characters and that the file system under dav\_public is represented by the operating system in the JAPANESE\_JAPAN.JA16SJIS character sets shown in [Figure 8–2](#page-128-0).

<span id="page-128-0"></span>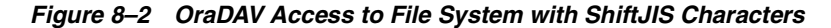

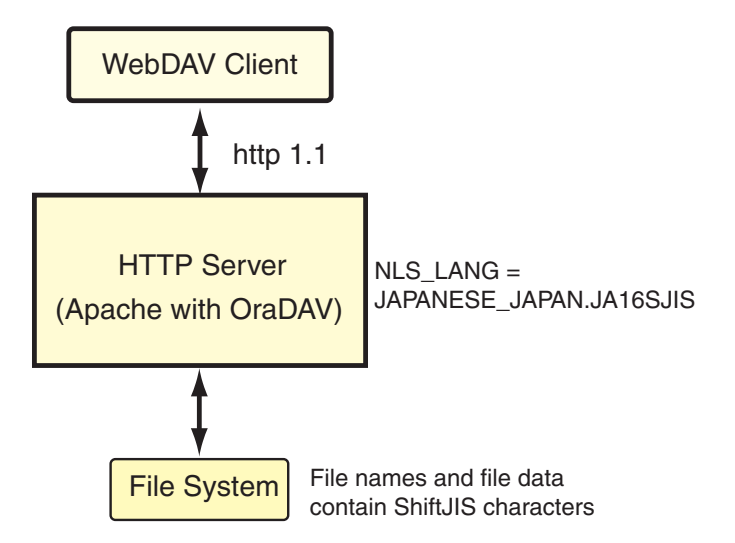

In this case, you must do the following:

- **1.** Set the NLS\_LANG value to JAPANESE\_JAPAN.JA16SJIS.
- **2.** Include the following in the httpd.conf file:

```
<Location /dav_public>
  DAV On
  DAVOraNLS On
</Location>
```
**Note:** If you use Microsoft Internet Explorer with OraDAV and a multibyte character set, you must disable (uncheck) the Internet option (Internet Options, Advanced tab) Always send URLs as UTF-8. (By default, this option is enabled.) The requirement to disable this option applies to both database access and file system access.

# **PROPFIND Security**

In the example configurations in the preceding sections on the  $\langle$ Limit $\rangle$  and <LimitExcept> directives, the PROPFIND method was limited, even though it is read-only. This is because the PROPFIND method can be used to list all the files in the DAV-enabled directory. For security reasons, it is probably best to protect the list of files from general read access.

An alternative is to limit the PROPFIND to a group of people, a set of domains, or a set of hosts, while the methods that modify content are limited to just a few authors. This scenario allows, for example, your company's employees to browse the files on the server, yet only a few people can change them. Anonymous (non-authenticated) visitors cannot browse or modify.

Finally, you can simply omit PROPFIND from the limits if your Web server is intended as a general, read-only repository of files. This allows anybody to arbitrarily browse the directories and then to fetch the files.

# **Backup and Recovery of DAV Files**

When \$ORACLE\_HOME/Apache/oradav/conf/moddav.conf is configured to use file storage, it places the files by default in:

\$ORACLE\_HOME/Apache/Apache/htdocs/dav\_public

Oracle Application Server Recovery Manager backs up this default location. If you change the location of where the files are stored, and you want Recovery manager to backup the files, you must add the new location to the config\_misc\_files.inp file. For more information, see the *Introdution to Backup and Recovery* chapter in the *Oracle Application Server Administrator's Guide*.

# **Managing Security**

This chapter contains an overview of Oracle HTTP Server security features, and provides configuration information for setting up a secure Web site.

Topics discussed are:

- **[About Oracle HTTP Server Security](#page-130-0)**
- [Classes of Users and Their Privileges](#page-131-0)
- [Resources Protected](#page-131-1)
- [Authentication and Authorization Enforcement](#page-132-0)
- **[Understanding Port Tunneling](#page-136-0)**
- [Leveraging Oracle Identity Management Infrastructure](#page-144-0)

**See Also:** For additional information about security, refer to the following document:

The *Oracle Application Server Security Guide* provides an overview of Oracle Application Server security and its core functionality.

# <span id="page-130-0"></span>**About Oracle HTTP Server Security**

Security can be organized into the three categories of authentication, authorization, and confidentiality. Oracle HTTP Server provides support for all three of these categories. It is based on the Apache Web server, and its security infrastructure is primarily provided by the Apache modules, [mod\\_auth](#page-55-0) and [mod\\_access](#page-55-1), and the Oracle modules, [mod\\_ossl](#page-71-0) and [mod\\_osso.](#page-71-1) mod\_auth provides authentication based on user name and password pairs, mod\_access controls access to the server based on the characteristics of a request, such as hostname or IP address, mod\_ossl provides confidentiality and authentication with X.509 client certificates over SSL, and mod\_ osso enables **[single sign-on](#page-246-0)** authentication for Web applications.

Based on the Apache model, Oracle HTTP Server provides access control, authentication, and authorization methods that can be configured with access control directives in the httpd.conf file. When URL requests arrive at Oracle HTTP Server, they are processed in a sequence of steps determined by server defaults and configuration parameters. The steps for handling URL requests are implemented through a module or plug-in architecture that is common to many Web listeners.

[Figure 9–1](#page-131-2) shows how URL requests are handled by the server. Each step in this process is handled by a server module depending on how the server is configured. For example, if basic authentication is used, then the steps labeled "Authentication" and "Authorization" in [Figure 9–1](#page-131-2) represent the processing of the mod\_auth module.

<span id="page-131-2"></span>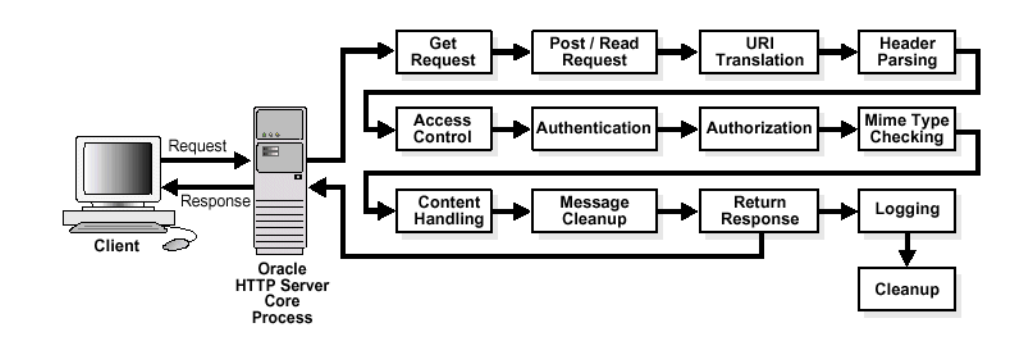

**Figure 9–1 Steps for Handling URL Requests in Oracle HTTP Server**

# <span id="page-131-0"></span>**Classes of Users and Their Privileges**

Oracle HTTP Server authorizes and authenticates users before allowing them to access, or modify resources on the server. The following are three classes of users that access the server using Oracle HTTP Server, and their privileges:

- Users that access the server without providing any authentication. They have access to unprotected resources only.
- Users that have been authenticated and potentially authorized by modules within Oracle HTTP Server. This includes users authenticated by mod\_auth and mod\_ ossl. Such users have access to URLs defined in http.conf file.

**See Also:** ["Authentication and Authorization Enforcement" on](#page-132-0)  [page 9-3](#page-132-0)

Users that have been authenticated through mod\_osso and Single Sign-On server. These users have access to resources allowed by Single Sign-On.

**See Also:** *Oracle Application Server Single Sign-On Administrator's Guide*

# <span id="page-131-1"></span>**Resources Protected**

Oracle HTTP Server is configured to protect resources such as:

- Static content such as static HTML pages, graphics interchange format, . gif, files, and other static files that Oracle HTTP Server provides directly.
- CGI/FastCGI scripts, simple scripts or programs that Oracle HTTP Server invokes directly.
- Content generated by modules within Oracle HTTP Server. Modules such as [mod\\_perl](#page-71-2), [mod\\_dms](#page-57-0) generate responses that are returned to the client.
- Oracle Application Server components that exist behind Oracle HTTP Server, including servlets and JSPs running with OC4J that are accessed through [mod\\_](#page-59-0) [oc4j](#page-59-0). Oracle HTTP Server forms the first line of authentication and authorization for these components, although further authentication may occur at the component level.

# <span id="page-132-0"></span>**Authentication and Authorization Enforcement**

Oracle HTTP Server provides user authentication and authorization at two stages:

- [Host-based Access Control](#page-132-1) (stage one): This is based on the details of the incoming HTTP request and its headers, such as IP addresses or host names.
- [User Authentication and Authorization](#page-135-0) (stage two): This is based on different criteria depending on the HTTP server configuration. The server can be configured to authenticate users with user name and password pairs that are checked against a list of known users and passwords. You can also configure the server to use single sign-on authentication for Web applications or X.509 client certificates over SSL.

# <span id="page-132-1"></span>**Host-based Access Control**

Early in the request processing cycle, access control is applied, which can inhibit further processing based on the host name, IP address, or other characteristics such as browser type. You use the deny, allow, and order directives to set this type of access control. These restrictions are configured with Oracle HTTP Server configuration directives and can be based on particular files, directories, or URL formats using the [<Files>,](#page-26-0) [<Directory>,](#page-26-1) and [<Location>](#page-27-0) container directives as shown in the [Example 9–1](#page-132-2):

#### <span id="page-132-2"></span>**Example 9–1 Host-based Access Control**

```
<Directory /internalonly/>
  order deny, allow
   deny from all
   allow from 192.168.1.* us.oracle.com
</Directory>
```
In [Example 9–1](#page-132-2), the order directive determines the order in which Oracle HTTP Server reads the conditions of the deny and allow directives. The deny directive ensures that all requests are denied access. Then, using the allow directive, requests originating from any IP address in the 192.168.1.\* range, or with the domain name us.oracle.com are allowed access to files in the directory /internalonly/. It is common practice to specify both allow and deny in host-based authentication to make the access policy explicit.

If you want to match objects at the file system level, then you must use <Directory> or <Files>. If you want to match objects at the URL level, then you must use <Location>.

**Note:** Allowing or restricting access based on a host name for Internet access is not considered a very good method of providing security, because host names are easy to spoof. While the same is true of IP addresses, sabotage is more difficult. However, setting access control with intranet IP address ranges is reasonable because the same risks do not apply. This assumes that your firewalls have been properly configured.

### **Access Control for Virtual Hosts**

To set up access control for virtual hosts, place the AccessConfig directive inside a virtual host container in the server configuration file, httpd.conf. When used in a virtual host container, the AccessConfig directive specifies an access control policy ...

contained in a file. Example 9-2 shows an excerpt from an httpd.conf file which provides the syntax for using AccessConfig this way:

### <span id="page-133-0"></span>**Example 9–2 Using AccessConfig to Set Up Access Control**

```
<VirtualHost ip_address_of_host.some_domain.com>
   ... virtual host directives ...
  AccessConfig conf/access.conf
</VirtualHost>
```
### **Using mod\_access and mod\_setenvif for Host-based Access Control**

Using host-based access control schemes, you can control access to restricted areas based on where HTTP requests originate. Oracle HTTP Server uses [mod\\_access](#page-55-1) and [mod\\_setenvif](#page-105-0) to perform host-based access control. mod\_access provides access control based on client hostname, IP address, or other characteristics of the client request, and mod\_setenvif provides the ability to set environment variables based upon attributes of the request. When you enter configuration directives into the httpd.conf file that use these modules, the server fulfills or denies requests based on the address or name of the host, or based on the HTTP request header contents.

You can use host-based access control to protect static HTML pages, applications, or components.

Oracle HTTP Server supports four host-based access control schemes:

- [Controlling Access by IP Address](#page-133-1)
- [Controlling Access by Domain Name](#page-133-2)
- [Controlling Access by Network or Netmask](#page-134-0)
- [Controlling Access with Environment Variables](#page-134-1)

All of these allow you to specify the machines from which access to protected areas is granted or denied. Your decision to choose one or more of the host-based access control schemes is determined by which scheme most efficiently protects your restricted content and applications, or which scheme is easiest to maintain.

<span id="page-133-1"></span>**Controlling Access by IP Address** Controlling access with IP addresses is a preferred method of host-based access control. It does not require DNS lookups that consume time, system resources, and make your server vulnerable to DNS spoofing attacks.

#### <span id="page-133-3"></span>**Example 9–3 Controlling Access by IP Address**

```
<Directory /secure_only/>
  order deny,allow
  deny from all
  allow from 207.175.42.*
</Directory>
```
In [Example 9–3,](#page-133-3) requests originating from all IP addresses except 207.175.42.\* range are denied access to the /secure\_only/ directory.

<span id="page-133-2"></span>**Controlling Access by Domain Name** Domain name-based access control can be used with IP address-based access control to solve the problem of IP addresses changing without warning. When you combine these methods, if an IP address changes, then the secure areas of your site are still protected because the domain names you want to keep out will still be denied access.

To combine domain name-based with IP address-based access control, use the syntax shown in [Example 9–4:](#page-134-2)

#### <span id="page-134-2"></span>**Example 9–4 controlling Access by Domain Name**

```
<Directory /co_backgr/>
  order allow,deny
  allow from all
   # 141.217.24.* is the IP for malicious.cracker.com
  deny from malicious.cracker.com 141.217.24.*
</Directory>
```
In [Example 9–4,](#page-134-2) all requests for directory /co\_backgr/ are accepted except those that originate from the domain name malicious.cracker.com or the IP address 141.217.24.\* range. Although this is not a fool proof precaution against domain name or IP address spoofing, it protects your site from malicious.cracker.com even if they change their IP address.

<span id="page-134-0"></span>**Controlling Access by Network or Netmask** You can control access based on subsets of networks, specified by IP address. The syntax is shown in [Example 9–5](#page-134-3):

#### <span id="page-134-3"></span>**Example 9–5 Controlling Access by Network or Netmask**

```
<Directory /payroll/>
  order deny,allow
  deny from all
  allow from 10.1.0.0/255.255.0.0
</Directory>
```
In [Example 9–5](#page-134-3), access is allowed from a network/netmask pair. A netmask shows how an IP address is to be divided into network, subnet, and host identifiers. Netmasks enable you to refer to only the host ID portion of an IP address.

The netmask in [Example 9–5,](#page-134-3) 255.255.0.0, is the default netmask setting for a Class B address. The binary ones (decimal 255) mask the network ID and the binary zeroes (decimal 0) retain the host ID of a given IP address.

<span id="page-134-1"></span>**Controlling Access with Environment Variables** You can use arbitrary environment variables for access control, instead of using IP addresses or domain names. Use BrowserMatch and SetEnvIf directives for this type of access control.

**Note:** Typically, BrowserMatch and SetEnvIf are not used to implement security policies. Instead they are used to provide different handling of requests based on browser types and versions.

Use BrowserMatch when you want to base access on the type of browser used to send a request. For instance, if you want to allow access only to requests that come from a Netscape browser, then use the syntax shown in [Example 9–6](#page-134-4):

#### <span id="page-134-4"></span>**Example 9–6 Controlling Access with Environment Variables**

```
BrowserMatch ^Mozilla netscape_browser
<Directory /mozilla-area/>
  order deny,allow
  deny from all
  allow from env=netscape_browser
</Directory>
```
Use SetEnvIf when you want to base access on header information contained in the HTTP request. For instance, if you want to deny access from any browsers using HTTP version 1.0 or earlier, then use the syntax shown in [Example 9–7:](#page-135-1)

### <span id="page-135-1"></span>**Example 9–7 Controlling Access with SetEnv**

```
SetEnvIf Request_Protocol ^HTTP/1.1 http_11_ok
<Directory /http1.1only/>
   order deny,allow
   deny from all
   allow from env=http_11_ok
</Directory>
```
**See Also:** ["Scope of Directives" on page 2-4](#page-25-0)

# <span id="page-135-0"></span>**User Authentication and Authorization**

Basic authentication prompts for a user name and password before serving an HTTP request. When a browser requests a page from a protected area, Oracle HTTP Server responds with an unauthorized message (status code 401) containing a WWW-Authenticate: header and the name of the realm configured by the configuration directive, AuthName. When the browser receives this response, it prompts for a user name and password. After the user enters a user name and password combination, the browser sends this information back to the server in an Authorization header. In the authorization header message, the user name and password are encoded as a base 64 encoded string.

User authorization involves checking the authenticated user against an access control list that is associated with a specific server resource such as a file or directory. To configure user authorization, place the require directive in the httpd.conf file, usually within a virtual host container. User authorization is commonly used in combination with user authentication. After the server has authenticated a user's user name and password, then the server compares the user to an access control list associated with the requested server resource. If Oracle HTTP Server finds the user or the user's group on the list, then the resource is made available to that user.

### **Using mod\_auth to Authenticate Users**

User authentication is based on user names and passwords that are checked against a list of known users and passwords. These user name and password pairs may be stored in a variety of forms, such as a text file, database, or directory service. Then configuration directives are used in httpd.conf to configure this type of user authentication on the server. mod\_auth uses the AuthUserFile directive to set up basic authentication. It supports only files.

Any authentication scheme that you devise requires that you use a combination of the configuration directives listed in [Table 9–1.](#page-135-2)

<span id="page-135-2"></span>

| <b>Directive Name</b> | <b>Description</b>                                                                                                    |
|-----------------------|----------------------------------------------------------------------------------------------------|
| AuthName              | Defines the name of the realm in which the user names and passwords<br>are valid. Use quotation marks if the name includes spaces.                                              |
| AuthType              | Specifies the authentication type. Most authentication modules use basic<br>authentication, which transmits user names and passwords in clear text.<br>This is not recommended. |

**Table 9–1 Directives Descriptions** 

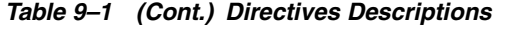

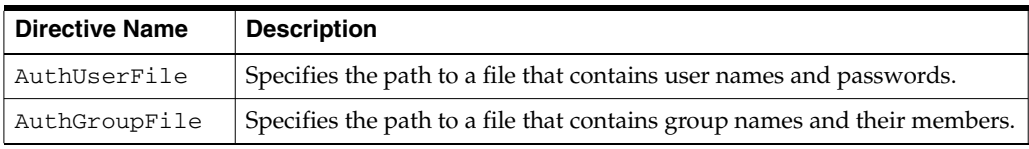

### **Using mod\_osso to Authenticate Users**

mod\_osso enables single-sign on for Oracle HTTP Server. mod\_osso examines incoming requests and determines whether the resource requested is protected, and if so, retrieves the Oracle HTTP Server cookie for the user.

Through mod\_osso, Oracle HTTP Server becomes a single sign-on (SSO) partner application enabled to use SSO to authenticate users and obtain their identity using Oracle Application Server Single Sign-On, and to make user identities available to Web applications as an Apache header variable.

Using mod\_osso, Web applications can register URLs that require SSO authentication. When Oracle HTTP Server receives URL requests, mod\_osso detects which requests require SSO authentication and redirects them to the SSO server. Once SSO server authenticates the users, it passes the user's authenticated identity back to mod\_osso in a secure token, or cookie. mod\_osso retrieves the user's identity from the cookie and propagates the user's identity information to applications running in Oracle HTTP Server instance. mod\_osso can propagate the user's identity information to applications running in CGI, and those running in OC4J, and it can also authenticate users for access to static files.

### **See Also:**

- *Oracle Application Server Single Sign-On Administrator's Guide*
- "Leveraging Oracle Identity Management Infrastructure" on [page 9-15](#page-144-0)

### **Using mod\_ossl to Authenticate Users**

mod oss1 is a plug-in to Oracle HTTP Server that enables the server to use SSL. mod ossl replaces mod\_ssl in the Oracle HTTP Server distribution. Oracle no longer supports mod\_ssl.

**See Also:** ["Enabling SSL for Oracle HTTP Server" on page 10-1](#page-146-0)

# <span id="page-136-0"></span>**Understanding Port Tunneling**

Port tunneling allows all communication between Oracle HTTP Server and OC4J to happen on a single, or a small number of ports. Previously, the firewall configuration had to include port information for many ports to handle communication between Oracle HTTP Server and multiple OC4J instances. Using port tunneling, a daemon called iaspt routes requests to the appropriate OC4J instances. Only one, or a small number of ports have to be opened through the firewall regardless of the number of OC4J instances involved, thereby offering a higher degree of security for the communication between Oracle HTTP Server and OC4J.

To enable this, a **[de-militarized zone](#page-241-0)** environment is provided where a firewall exists typically between the client and the Oracle HTTP Server, and another that exists between Oracle HTTP Server and OC4J. In this configuration, Oracle HTTP Server exists in the DMZ bracketed by the two firewalls. OC4J, and other business logic components, exist behind both firewalls in the intranet. To ensure the highest degree of security, all communication transmitted between machines is encrypted using SSL. Port tunneling provides the framework to support this level of security in a flexible, manageable manner, which enhances performance.

The suggested port range is 7501-7599, the default being 7501, but you can select a port of your choice.

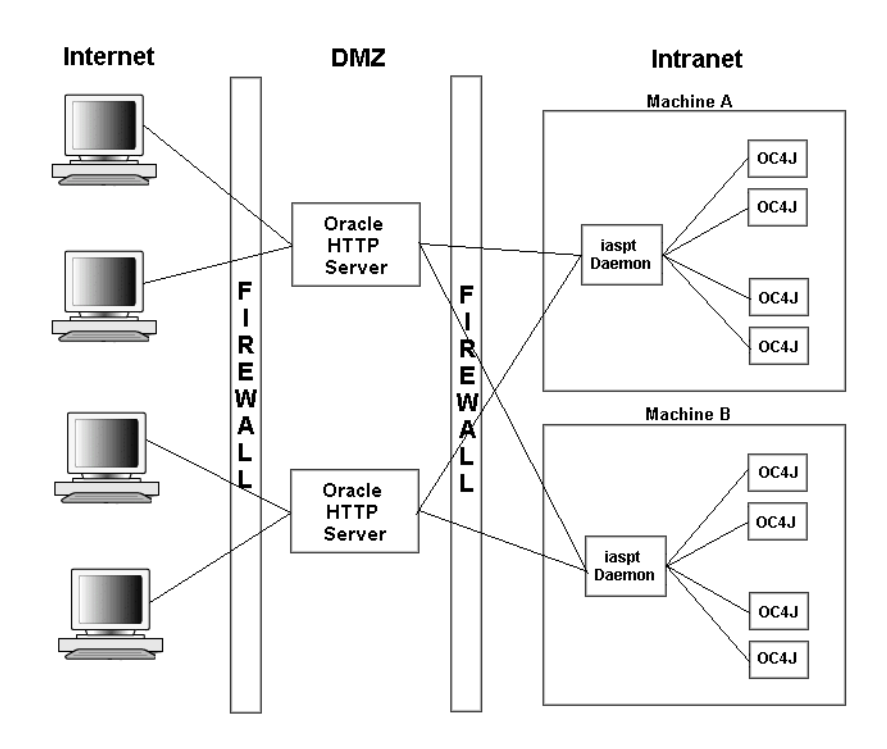

<span id="page-137-0"></span>**Figure 9–2 Port Tunneling**

[Figure 9–2](#page-137-0) shows an Oracle Application Server configuration using port tunneling. The iaspt daemon, a standalone component, acts as a communication concentrator for connections between Oracle HTTP Server and the Java Virtual Machine (JVM), which contains OC4J. Oracle HTTP Server does not connect directly to OC4J. Instead, it connects to the iaspt daemon which then dispatches communication on to OC4J. By doing this concentration of connections, only one port is opened per port tunneling on the internal firewall, instead of one port per OC4J instance.

The communication between Oracle HTTP Server and the iaspt daemon is encrypted using SSL. Authentication is enabled when these connections are established using SSL Client Certificates. These connections are persistent, and are maintained for a reasonable time depending on connection resources. The AJP 1.3 protocol, modified to include routing information that indicates which servlet engine a request is to be routed to, is used.

Port tunneling supports connections between Oracle HTTP Server and OC4J. To support OC4J, Oracle HTTP Server module mod\_oc4j is modified to use SSL encrypted communication and to route requests through the port tunneling processes. Port tunneling supports static configurations.

There must be at least one iaspt daemon per machine. More than one iaspt daemon can be run for higher **[availability](#page-240-0)**. Oracle HTTP Server supports round robin

partitioning of requests across iaspt daemons, and supports application partitioning. Oracle HTTP Server also supports automatic **[failover](#page-243-0)** of requests which cannot be sent to a given iaspt daemon.

# **Configuring Port Tunneling**

Perform the following three tasks to configure port tunneling:

- [Task 1: Configure opmn.xml](#page-138-0)
- [Task 2: Configure iaspt.conf](#page-138-1)
- [Task 3: Configure mod\\_oc4j.conf](#page-139-0)

### <span id="page-138-0"></span>**Task 1: Configure opmn.xml**

Perform the following steps to start one or more iaspt daemons:

- **1.** By default, there is an opmn.xml entry for iaspt that is disabled. Enable iaspt by editing opmn.xml and changing status="disable" to status="enable".
- **2.** Optionally, you may also change the TCP/IP ports used by the iaspt daemon by changing the port "range" and the number of the iaspt daemon processes by changing "numprocs".

The following is a complete example configuration for the iaspt daemon. It contains all possible configuration elements/attributes that can be used with this component.

```
<module path="/ORACLE_HOME/opmn/lib/libopmniaspt"> 
   <module-id id="IASPT" /> 
\langle/module>
<ias-component id="IASPT" status="enabled" id-matching="false">
   <process-type id="IASPT" module-id="IASPT"> 
     <port id="ajp" range="6701-6703"/>
     <process-set id="IASPT" restart-on-death="true" numprocs="3"/>
   </process-type> 
</ias-component>
```
**3.** Run the following command to direct the opmn daemon to reload its configuration file:

opmnctl reload

### <span id="page-138-1"></span>**Task 2: Configure iaspt.conf**

Perform the following steps to configure iaspt.conf to specify an SSL wallet for the iaspt daemon(s) to use:

**1.** Communication between mod\_oc4j and iaspt is always encrypted, therefore an SSL wallet file must be configured for the iaspt daemon(s). By default, this wallet is the same as the Oracle HTTP Server wallet. You may change the default by editing the following values in iaspt.conf:

```
wallet-file=<path to wallet file>
wallet-password=<password>
```
### **See Also:**

- ["wallet-file" on page 9-13](#page-142-0)
- ["wallet-password" on page 9-14](#page-143-0)
- **2.** Start the iaspt daemon(s) using the following command:

```
opmnctl startall
```
### <span id="page-139-0"></span>**Task 3: Configure mod\_oc4j.conf**

 Perform the following steps to configure mod\_oc4j.conf to route requests using iaspt:

**1.** Enable port tunneling by adding the following line in mod\_oc4j.conf:

Oc4jiASPTActive on

**See Also:** ["Oc4jiASPTActive" on page 9-12](#page-141-2)

**2.** Specify an SSL wallet and wallet password for mod\_oc4j.conf by adding the following two lines in mod\_oc4j.conf:

```
Oc4jiASPTWalletFile <path to wallet file>
Oc4jiASPTWalletPassword <password of wallet>
```
This wallet may be the same as used by Oracle HTTP Server and/or iaspt.

**See Also:**

- ["Oc4jiASPTWalletFile" on page 9-12](#page-141-1)
- ["Oc4jiASPTWalletPassword" on page 9-13](#page-142-1)
- *Oracle Application Server Administrator's Guide* for information on Oracle Wallet Manager.
- **3.** Specify the host and port addresses of the iaspt daemons. For example, add the following line to mod\_oc4j.conf:

Oc4jiASPTProcess myhost.us.oracle.com:6701

You may add as many Oc4jiASPTProcess lines as you have iaspt daemons. The host and port addresses must match those of your configured iaspt daemons. For example, to route requests to the three iaspt daemons configured in the example in step 2 of ["Task 1: Configure opmn.xml" on page 9-9](#page-138-0), add the following three lines:

```
Oc4jiASPTProcess myhost.us.oracle.com:6701
Oc4jiASPTProcess myhost.us.oracle.com:6702
Oc4jiASPTProcess myhost.us.oracle.com:6703
```
**See Also:** ["Oc4jiASPTProcess" on page 9-12](#page-141-0)

- **4.** Restart Oracle HTTP Server for the changes to take effect, using the following command:
	- UNIX: ORACLE\_HOME/opmn/bin> opmnctl [verbose] restartproc ias-component=HTTP\_Server

Windows: ORACLE\_HOME\opmn\bin> opmnctl [verbose] restartproc ias-component=HTTP\_Server

# **Configuring SSL for Port Tunneling**

This section contains information about configuring SSL between iaspt and OC4J

By default, the iaspt daemons and the OC4J processes communicate with unencrypted data. Perform the following steps to configure SSL communication between these processes:

- **1.** In iaspt.conf, change the value "destination-ssl" from "false" to "true".
- **2.** To configure the OC4J process to use SSL, refer to the *Oracle Containers for J2EE Security Guide*.

### **Port Tunneling Configuration Reference**

This section contains information about the following configuration files and their parameters:

- [opmn.xml](#page-140-0)
- [mod\\_oc4j.conf](#page-140-1)
- [iaspt.conf](#page-142-2)

#### <span id="page-140-0"></span>**opmn.xml**

Describes the process that OPMN manages within an Oracle Application Server installation.

**See Also:** ["opmn.xml" on page E-3](#page-210-1)

As part of port tunneling, an **[entry](#page-243-1)** that describes the iaspt daemon process to be started should exist in OPMN. This entry describes the following:

- number of iaspt daemon processes to start.
- ports that these processes can use.

**See Also:** [iaspt.conf on page 9-13](#page-142-2)

An out of the box Oracle Application Server installation contains an iaspt component in opmn.xml, but it is disabled by default.

### <span id="page-140-1"></span>**mod\_oc4j.conf**

Configures mod\_oc4j with Oracle HTTP Server.

**See Also:** mod\_oc4*j*.conf on page E-3

For port tunneling, you need to add directives that specify the following:

- whether port tunneling should be used
- static location for an iaspt daemon process
- location of SSL certificates to be used in establishing connections with the iaspt daemon processes.

### **See Also:** [iaspt.conf on page 9-13](#page-142-2)

By default, mod\_oc4j communicates directly to OC4J. For port tunneling process, mod\_oc4j should communicate to OC4J through the iaspt daemon.

The following directives used to connect mod\_oc4j to the iaspt daemon:

- [Oc4jiASPTActive](#page-141-2)
- [Oc4jiASPTProcess](#page-141-0)

<span id="page-141-2"></span>**Oc4jiASPTActive** Indicates whether mod\_oc4j needs to consider port tunneling when routing requests. This should not be configured to "On" if [Oc4jEnableSSL](#page-67-0) is configured to "On". To enable port tunneling process, set this directive to "On".

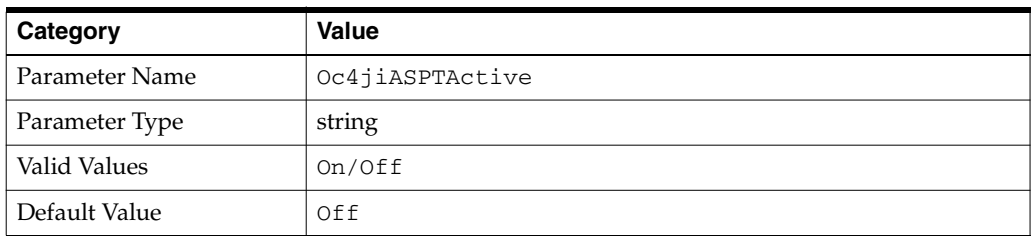

<span id="page-141-0"></span>**Oc4jiASPTProcess** Describes the listening host and port of a port tunneling process. There can be multiple instances of this directive within a  $mod\_oc4j$ . conf file for multiple port tunneling processes.

The syntax for this directive is host:port. The host value should be the hostname of a machine where an iaspt daemon is running. The port value should match the port configured in opmn.xml for that iaspt. Both regular hostname and IP address are allowed for host.

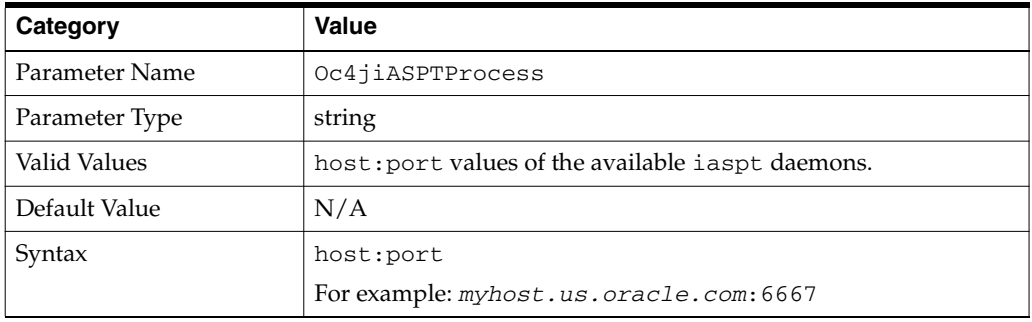

mod\_oc4j should use SSL when communicating with the iaspt daemon. The following are the directives used to enable SSL:

- [Oc4jiASPTWalletFile](#page-141-1)
- [Oc4jiASPTWalletPassword](#page-142-1)

<span id="page-141-1"></span>**Oc4jiASPTWalletFile** Specifies the location of an Oracle Wallet file that contains SSL certificates that are used for SSL communication with the iaspt daemon.

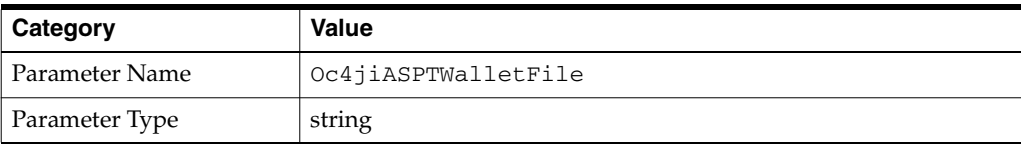

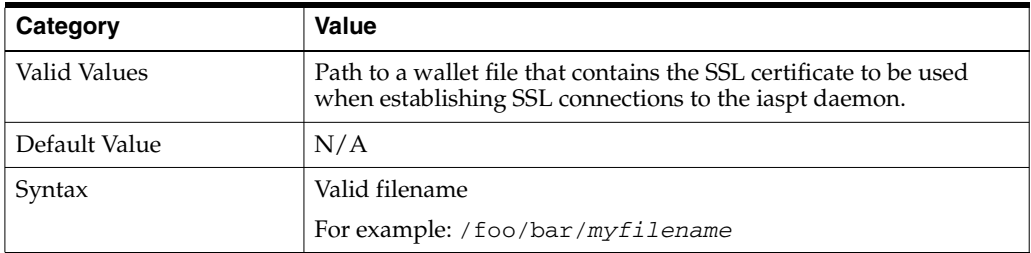

<span id="page-142-1"></span>**Oc4jiASPTWalletPassword** Specifies the value of the obfuscated password used for authentication when opening the wallet file. This value is obtained using the utility provided with Oracle Wallet Manager.

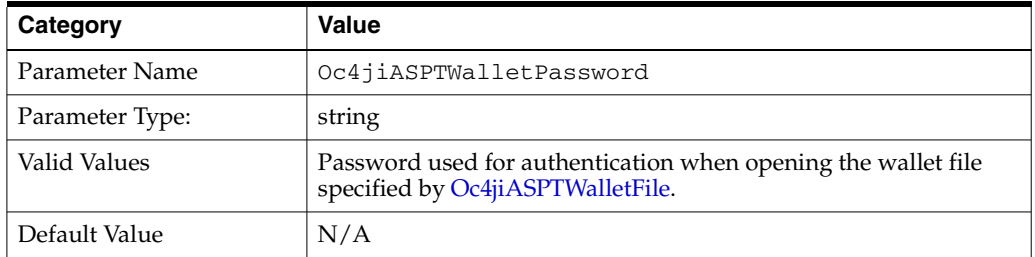

**See Also:** *Oracle Application Server Administrator's Guide* for information on Oracle Wallet Manager.

### <span id="page-142-2"></span>**iaspt.conf**

Configures port tunneling.

### See Also: ["iaspt.conf" on page E-2](#page-209-0)

It specifies the following information:

- Wallet file and password that should be used
- Log file location and log level
- Port that iaspt daemon should listen on (optionally). This port can either be specified in iaspt.conf, or can be passed in from opmn.xml by specifying a range of ports. By doing so, more than one port tunneling process can use the same iaspt.conf file.

The iaspt.conf file is a set of name value pairs. The following are the names of the parameters accepted:

- [wallet-file](#page-142-0)
- [wallet-password](#page-143-0)
- [log-file](#page-143-1)
- [log-level](#page-143-2)
- [iaspt-port](#page-144-1)

<span id="page-142-0"></span>**wallet-file** Specifies the location of an Oracle Wallet file that contains SSL certificates that are used for SSL communication with peers.

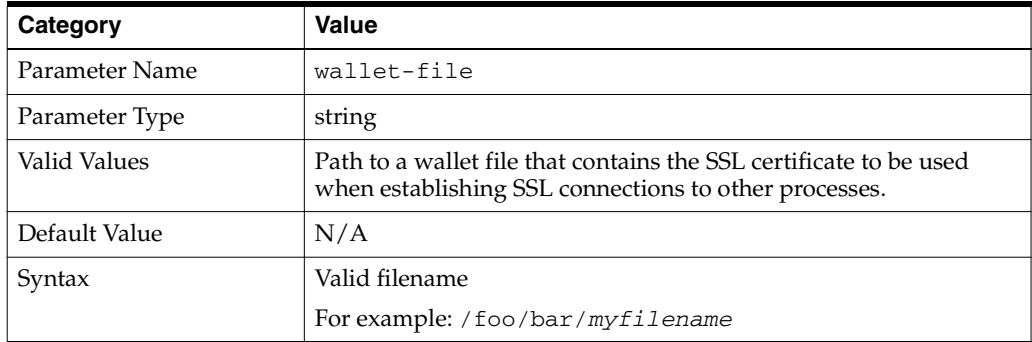

<span id="page-143-0"></span>**wallet-password** Specifies the value of the password used for authentication when opening the wallet file. This value is obtained using the utility provided with Oracle Wallet Manager.

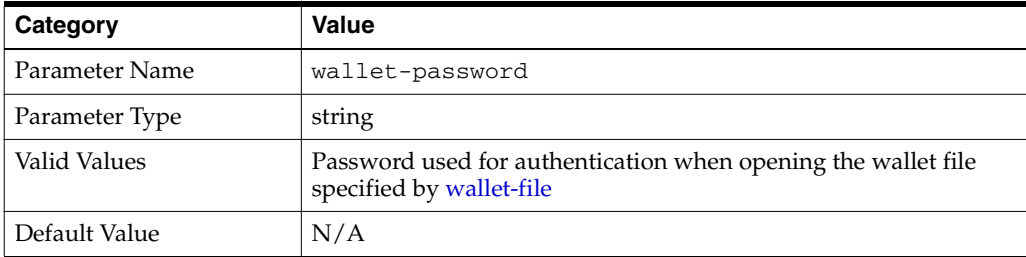

**See Also:** *Oracle Application Server Administrator's Guide* for information on Oracle Wallet Manager.

<span id="page-143-1"></span>**log-file** Specifies the path to a log file where iaspt daemon logging messages are written to.

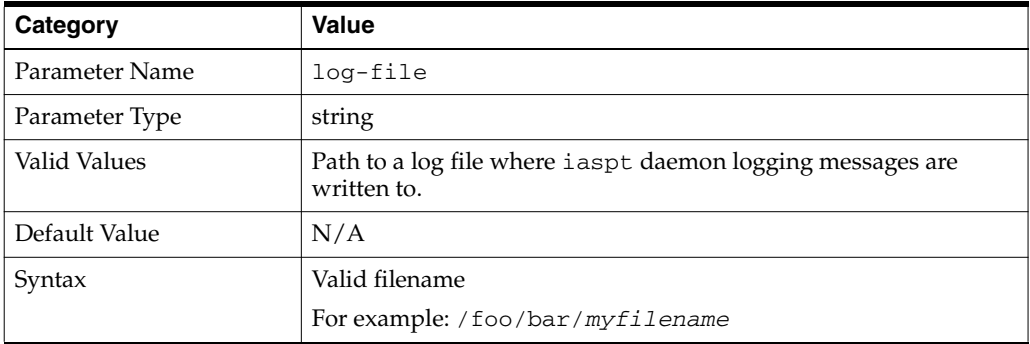

<span id="page-143-2"></span>**log-level** Specifies the logging level where 9 is the highest and 0 implies no logging.

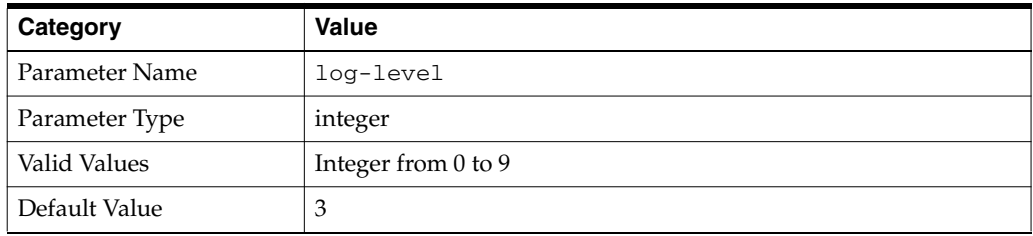
**iaspt-port** Specifies the port value that the iaspt daemon should accept connections on. This is optional.

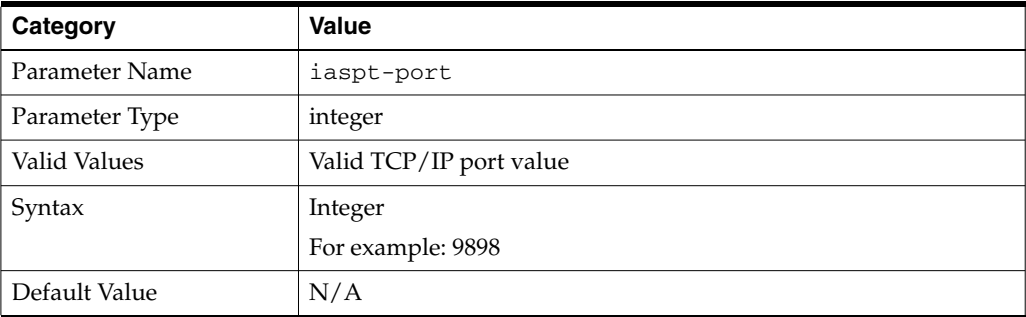

# **Leveraging Oracle Identity Management Infrastructure**

This section discusses how Oracle HTTP Server uses the Oracle Identity Management Infrastructure.

# **Overview**

Oracle Identity Management is an integrated infrastructure that the Oracle Application Server relies on for distributed security. It consists of Oracle Internet Directory, Oracle Directory Integration and Provisioning, Delegated Administrative Service, Oracle Application Server Single Sign-On, and Oracle Certificate Authority.

**See Also:** *Oracle Identity Management Administrator's Guide*

# **Using Oracle Application Server Single Sign-On and mod\_osso**

Oracle Application Server supports single sign-on (SSO) to Web-based applications through Oracle Application Server Single Sign-On. Oracle Application Server Single Sign-On enables you to log in to Oracle Application Server and gain access to those applications for which you have authorization, without requiring to re-enter a user name and password for each application. It is fully integrated with Oracle Internet Directory, which stores user information. It supports LDAP-based user and password management through Oracle Internet Directory.

mod\_osso, an Oracle HTTP Server module, enables the transparent use of Oracle Application Server Single Sign-On across all of Oracle Application Server. Through mod\_osso, Oracle HTTP Server becomes a SSO partner application enabled to use SSO to authenticate users and obtain their identity, and to make user identities available to Web applications as an Apache header variable.

**See Also:** ["Using mod\\_osso to Authenticate Users" on page 9-7](#page-136-0)

# **Enabling SSL for Oracle HTTP Server**

This chapter contains information about enabling and configuring SSL for Oracle HTTP Server.

Topics discussed are:

- **[Overview](#page-146-0)**
- [Configuring SSL](#page-146-1)
- **[Additional SSL Features](#page-147-1)**
- **[Using SSL Configuration Directives](#page-148-0)**

# <span id="page-146-0"></span>**Overview**

Secure Sockets Layer (SSL) is an encrypted communication protocol that is designed to securely send messages across the Internet. It resides between Oracle HTTP Server on the application layer and the TCP/IP layer, transparently handling encryption and decryption when a secure connection is made by a client.

One common use of SSL is to secure Web HTTP communication between a browser and a Web server. This case does not preclude the use of non-secured HTTP. The secure version is simply HTTP over SSL (named HTTPS). The differences are that HTTPS uses the URL scheme https:// rather than http://, and its default communication port is 4443 on UNIX or 443 on Windows.

mod\_ossl is a plug-in to Oracle HTTP Server that enables the server to use SSL.

**See Also:** *Oracle Application Server Administrator's Guide*

# <span id="page-146-1"></span> **Configuring SSL**

By default, SSL is enabled when you install Oracle Application Server. Perform the following tasks to configure SSL:

- [Task 1: Creating a Real Wallet](#page-146-2)
- [Task 2: \(Optional\) Customizing Your Configuration](#page-147-0)

### <span id="page-146-2"></span>**Task 1: Creating a Real Wallet**

To configure Oracle HTTP Server for SSL, you need a **[wallet](#page-246-0)** that contains the certificate for the server. Wallets store your credentials, such as certificate requests, certificates, and private keys.

The default wallet that is automatically installed with Oracle HTTP Server is for testing purposes only. A real wallet has to be created for your production server. The default wallet is located in ORACLE\_

HOME/Apache/Apache/conf/ssl.wlt/default. You can either place the new wallet in that location, or change the [SSLWallet](#page-159-0) directive in ORACLE\_ HOME/Apache/Apache/conf/ssl.conf to point to the location of your real wallet.

**See Also:** *Oracle Application Server Administrator's Guide* for instructions on creating a wallet. It is important that you do the following:

- **1.** Generate a certificate request: For the Common Name, specify the name or alias of the site you are configuring.
- **2.** Set the auto-login feature for your wallet: Make sure that you enable this auto-login feature. The default wallet has this feature disabled.

# <span id="page-147-0"></span>**Task 2: (Optional) Customizing Your Configuration**

Optionally, you can further customize your configuration using mod\_ossl directives.

**See Also:** ["Using mod\\_ossl Directives" on page 10-3](#page-148-1)

**Note:** The templates files installed during installation contain all the necessary SSL configuration directives and a default setup for SSL.

To enable client authentication, do the following:

- **1.** Specify [SSLVerifyClient](#page-159-1) on the server side.
- **2.** Use proper client certificate on your client side for the HTTPS connection. Refer to your client documentation for information on getting and using a client certificate. Be sure that your client certificate is trusted by the server wallet.

**See Also:** *Oracle Application Server Administrator's Guide* for instructions on how to import a trusted certificate into your wallet.

# <span id="page-147-1"></span>**Additional SSL Features**

This section contains SSL features that are supported for this release.

- [Global Server ID Support](#page-147-2)
- [PKCS #11 Support](#page-148-2)

# <span id="page-147-2"></span>**Global Server ID Support**

This feature adds support SSL protocol features called variously "step-up", "server gated crypto" or "global server ID". "Step-up" is a feature that allows old, weak encryption browsers, to "step-up" so that public keys greater than 512 bits and bulk encryption keys greater than 64 bits can be used in the SSL protocol. This means that server **[X.509](#page-246-1)** certificates that contain public keys in excess of 512 bits and which contain "step-up" digital rights can now be used by Oracle Application Server. Such certificates are often called "128 bit" certificates, even though the certificate itself typically contains a 1024 bit certificate. The Verisign Secure Site Pro is an example of such a certificate which can now be used by Oracle Application Server.

Global Server ID functionality is provided by default, there is no configuration necessary.

# <span id="page-148-2"></span>**PKCS #11 Support**

Public-Key Cryptography Standards #11, or PKCS #11 for short, is a public key cryptography specification that outlines how systems use hardware security modules, which are basically "boxes" where cryptographic functions (encryption/decryption) are performed and where encryption keys are stored.

Oracle HTTP Server supports the option of having dedicated SSL hardware through nCipher. nCipher is a certified third party accelerator that improves the performance of the PKI cryptography that SSL uses.

#### **See Also:**

- *Oracle Application Server Administrator's Guide*
- http://www.ncipher.com

# <span id="page-148-0"></span>**Using SSL Configuration Directives**

mod\_ossl provides standard support for HTTPS protocol connections to Oracle Application Server. It enables secure connections between Oracle HTTP Server and a browser client by using an Oracle-provided encryption mechanism over SSL. It may also be used for authentication over the Internet through the use of digital certificate technology. It supports SSL v. 3.0, and provides:

- Encrypted communication between client and server, using **[RSA](#page-245-0)** or **[DES](#page-241-0)** encryption standards.
- Integrity checking of client-server communication using **[MD5](#page-243-0)** or **[SHA](#page-245-1)** checksum algorithms.
- Certificate management with Oracle **[wallet](#page-246-0)s**.

The following mod\_ssl directives are not supported by mod\_ossl.

- SSLRandomSeed
- SSLCertificateFile
- SSLCertificateKeyFile
- SSLCertificateChainFile
- SSLCACertificateFile
- SSLCACertificatePath
- SSLVerifyDepth

**Note:** The server will not start if these directives are used.

### <span id="page-148-1"></span>**Using mod\_ossl Directives**

To configure SSL for your Oracle HTTP Server, enter the mod\_ossl directives you want to use in the httpd.conf file.

The following directives are described in subsequent sections:

**[SSLAccelerator](#page-149-0)** 

- **[SSLCARevocationFile](#page-149-1)**
- **[SSLCARevocationPath](#page-150-0)**
- **[SSLCipherSuite](#page-150-1)**
- **[SSLEngine](#page-152-0)**
- **[SSLLog](#page-152-1)**
- **[SSLLogLevel](#page-153-0)**
- **[SSLMutex](#page-153-1)**
- **[SSLOptions](#page-154-0)**
- [SSLPassPhraseDialog](#page-155-0)
- **[SSLProtocol](#page-155-1)**
- **[SSLRequire](#page-156-0)**
- **[SSLRequireSSL](#page-158-0)**
- [SSLSessionCache](#page-158-1)
- [SSLSessionCacheTimeout](#page-158-2)
- **[SSLVerifyClient](#page-159-1)**
- **[SSLWallet](#page-159-0)**
- [SSLWalletPassword](#page-159-2)

### <span id="page-149-0"></span>**SSLAccelerator**

Specifies if SSL accelerator is used. Currently only nFast card is supported.

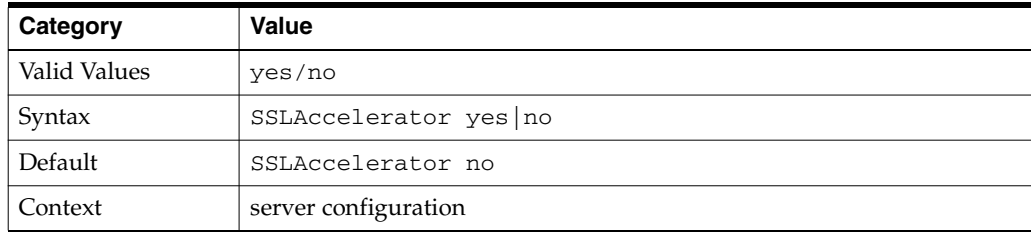

**Note:** The SSLAccelerator directive has been deprecated. For information on enabling SSL acceleration support using a wallet, refer to the *Oracle Advanced Security Administrator's Guide* on http://www.oracle.com/technology/documentation.

### <span id="page-149-1"></span>**SSLCARevocationFile**

Specifies the file where you can assemble the Certificate Revocation Lists (CRLs) from **[CA](#page-240-0)**s (Certificate Authorities) that you accept certificates from. These are used for client authentication. Such a file is the concatenation of various **[PEM](#page-244-0)**-encoded CRL files in order of preference. CRL files should be from a single issuer. There can be multiple SSLCARevocationFile entries. Files specified by SSLCARevocationFile should not be hashed. SSLCARevocationPath and SSLCARevocationFile directives should not be used at the same time.

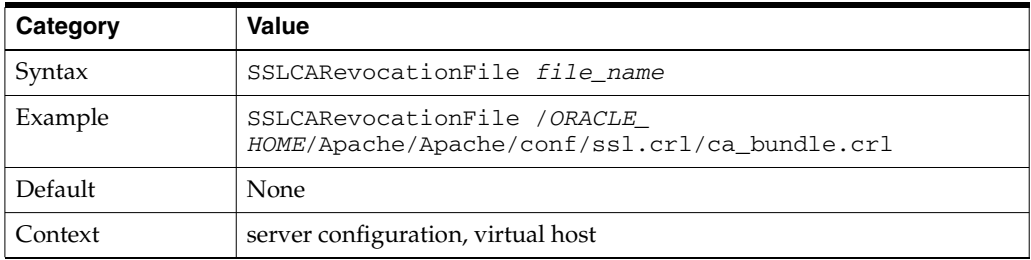

### <span id="page-150-0"></span>**SSLCARevocationPath**

Specifies the directory where **[PEM](#page-244-0)**-encoded Certificate Revocation Lists (CRLs) are stored. These CRLs come from the **[CA](#page-240-0)**s (Certificate Authorities) that you accept certificates from. If a client attempts to authenticate itself with a certificate that is on one of these CRLs, then the certificate is revoked and the client cannot authenticate itself with your server. CRL files in the SSLCARevocationPath directory must be hashed. There should be only one SSLCARevocationPath entry. SSLCARevocationPath and SSLCARevocationFile directives should not be used at the same time.

**Note:** For information on how to hash a CRL file, see the "*Oracle Application Server Administrator's Guide*".

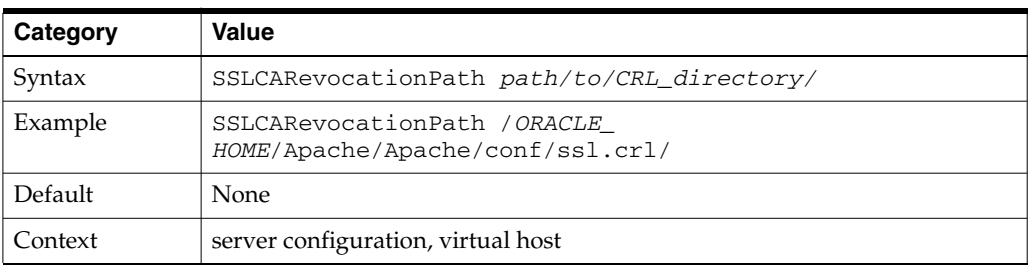

### <span id="page-150-1"></span>**SSLCipherSuite**

Specifies the SSL **[cipher suite](#page-241-1)** that the client can use during the SSL handshake. This directive uses a colon-separated cipher specification string to identify the cipher suite. [Table 10–2](#page-151-0) shows the tags you can use in the string to describe the cipher suite you want.

Tags are joined together with prefixes to form a cipher specification string.

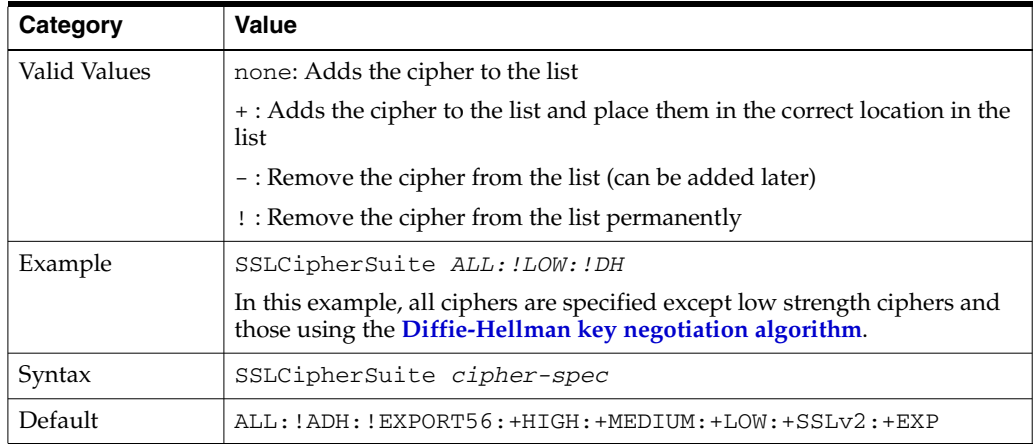

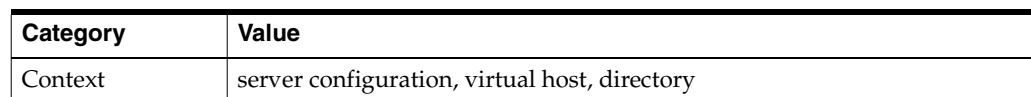

| <b>Function</b> | Tag             | <b>Meaning</b>                                   |
|-----------------|-----------------|--------------------------------------------------|
| Key exchange    | kRSA            | RSA key exchange                                 |
| Key exchange    | kDHr            | Diffie-Hellman key exchange with RSA key         |
| Authentication  | aNULL           | No authentication                                |
| Authentication  | aRSA            | RSA authentication                               |
| Authentication  | $a$ DH          | Diffie-Hellman authentication                    |
| Encryption      | eNULL           | No encryption                                    |
| Encryption      | <b>DES</b>      | DES encoding                                     |
| Encryption      | 3DES            | Triple DES encoding                              |
| Encryption      | RC4             | RC4 encoding                                     |
| Data Integrity  | MD <sub>5</sub> | MD5 hash function                                |
| Data Integrity  | <b>SHA</b>      | SHA hash function                                |
| <b>Aliases</b>  | SSLv3           | All SSL version 3.0 ciphers                      |
| Aliases         | <b>EXP</b>      | All export ciphers                               |
| Aliases         | EXP40           | All 40-bit export ciphers only                   |
| <b>Aliases</b>  | EXP56           | All 56-bit export ciphers only                   |
| <b>Aliases</b>  | LOW             | All low strength ciphers (export and single DES) |
| <b>Aliases</b>  | MEDIUM          | All ciphers with 128-bit encryption              |
| <b>Aliases</b>  | <b>HIGH</b>     | All ciphers using triple DES                     |
| <b>Aliases</b>  | <b>RSA</b>      | All ciphers using RSA key exchange               |
| <b>Aliases</b>  | DH              | All ciphers using Diffie-Hellman key exchange    |

**Table 10–1 SSLCipher Suite Tags** 

**Note:** There are restrictions if export versions of browsers are used. Oracle module, mod\_ossl, supports RC4-40 encryption only when the server uses 512 bit key size wallets.

 $\equiv$ 

<span id="page-151-0"></span>**Table 10–2 Cipher Suites Supported in Oracle Advanced Security 10i** 

| <b>Cipher Suite</b>               | <b>Authentication</b> | Encryption   | Data<br>Integrity |
|-----------------------------------|-----------------------|--------------|-------------------|
| SSL RSA WITH 3DES EDE CBC SHA     | <b>RSA</b>            | 3DES (168)   | <b>SHA</b>        |
| SSL RSA WITH RC4 128 SHA          | <b>RSA</b>            | RC4 (128)    | <b>SHA</b>        |
| SSL RSA WITH RC4 128 MD5          | <b>RSA</b>            | RC4 (128)    | MD <sub>5</sub>   |
| SSL RSA WITH DES CBC SHA          | <b>RSA</b>            | DES (56)     | <b>SHA</b>        |
| SSL DH anon WITH 3DES EDE CBC SHA | DH anon               | 3DES (168)   | <b>SHA</b>        |
| SSL DH anon WITH RC4 128 MD5      | DH<br>anon            | (128)<br>RC4 | MD <sub>5</sub>   |

 $\equiv$ 

| <b>Cipher Suite</b>                              | Authentication | <b>Encryption</b> | Data<br>Integrity |
|--------------------------------------------------|----------------|-------------------|-------------------|
| SSL DH anon WITH DES CBC SHA                     | DH anon        | DES (56)          | <b>SHA</b>        |
| SSL RSA EXPORT WITH RC4 40 MD5                   | <b>RSA</b>     | RC4 (40)          | MD <sub>5</sub>   |
| SSL RSA EXPORT WITH DES40 CBC SHA                | <b>RSA</b>     | DES40 (40)        | <b>SHA</b>        |
| SSL RSA WITH AES 128 CBC SHA                     | <b>RSA</b>     | AES (128)         | <b>SHA</b>        |
| SSL RSA WITH AES 256 CBC SHA                     | RSA            | AES (256)         | <b>SHA</b>        |
| SSL DHE DSS EXPORT WITH DES40 CBS<br><b>SHA</b>  | DH DSS         | DES (40)          | <b>SHA</b>        |
| SSL DHE DSS WITH DES CBC SHA                     | DH DSS         | DES (50)          | <b>SHA</b>        |
| SSL DHE DSS WITH 3DES EDE CBC SHA                | DH DSS         | 3DES (168)        | <b>SHA</b>        |
| SSL DHE RSA EXPORT WITH DES40 CBC<br><b>SHA</b>  | DH RSA         | DES (40)          | <b>SHA</b>        |
| SSL DHE RSA WITH DES CBC SHA                     | DH RSA         | DES (56)          | <b>SHA</b>        |
| SSL DHE RSA WITH 3DES EDE CBC SHA                | DH RSA         | 3DES (168)        | <b>SHA</b>        |
| SSL DHE DSS EXPORT1024 WITH DES<br>CBC SHA       | DH DSS         | DES (40)          | <b>SHA</b>        |
| SSL DHE DSS WITH RC4 128 SHA                     | DH DSS         | RC4 (128)         | <b>SHA</b>        |
| SSL DHE DSS EXPORT1024 WITH RC4 56<br><b>SHA</b> | DH DSS         | RC4 (56)          | <b>SHA</b>        |

**Table 10–2 (Cont.) Cipher Suites Supported in Oracle Advanced Security 10i** 

#### <span id="page-152-0"></span>**SSLEngine**

Toggles the usage of the SSL Protocol Engine. This is usually used inside a <VirtualHost> section to enable SSL for a particular virtual host. By default, the SSL Protocol Engine is disabled for both the main server and all configured virtual hosts. [Example 10–1](#page-152-2) is an example for using SSLEngine directive. The default SSL is 4443 on UNIX and 443 on Windows.

#### <span id="page-152-2"></span>**Example 10–1 Using SSLEngine Directive**

```
<VirtualHost_dafault_:4443>
  SSLEngine on
   ...
</VirtualHost>
```
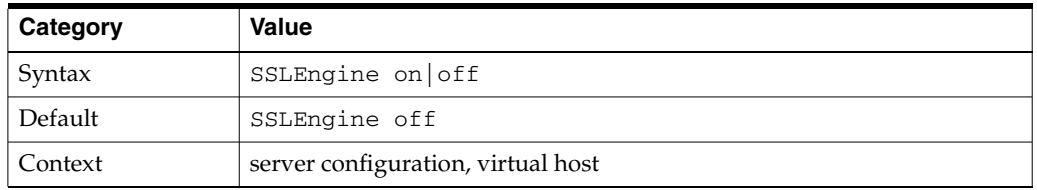

### <span id="page-152-1"></span>**SSLLog**

Specifies where the SSL engine log file will be written. (Error messages will also be duplicated to the standard Oracle HTTP Server log file specified by the [ErrorLog](#page-32-0) directive.)

Place this file at a location where only root can write, so that it cannot be used for symlink attacks. If the filename does not begin with a slash (/), it is assumed to be relative to the [ServerRoot](#page-33-0). If the filename begins with a bar  $(1)$ , then the string following the bar is expected to be a path to an executable program to which a reliable pipe can be established.

This directive should occur only once per virtual server configuration.

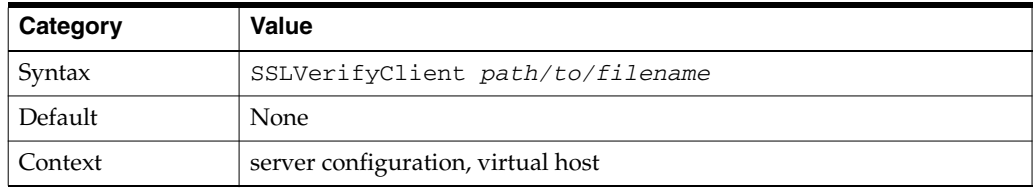

# <span id="page-153-0"></span>**SSLLogLevel**

Specifies the verbosity degree of the SSL engine log file.

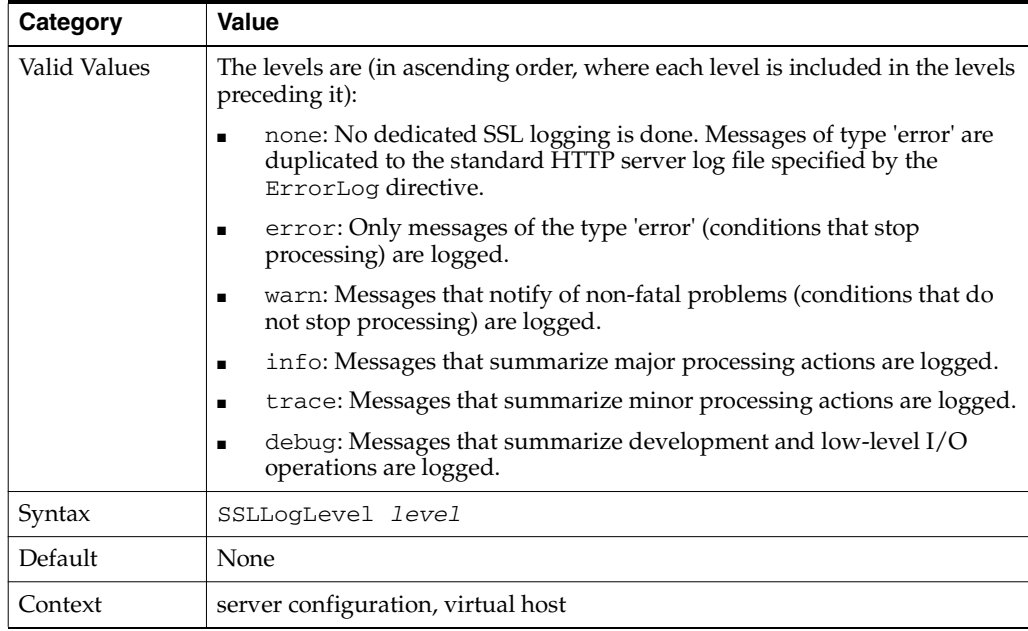

# <span id="page-153-1"></span>**SSLMutex**

Type of semaphore (lock) for SSL engine's mutual exclusion of operations that have to be synchronized between Oracle HTTP Server processes.

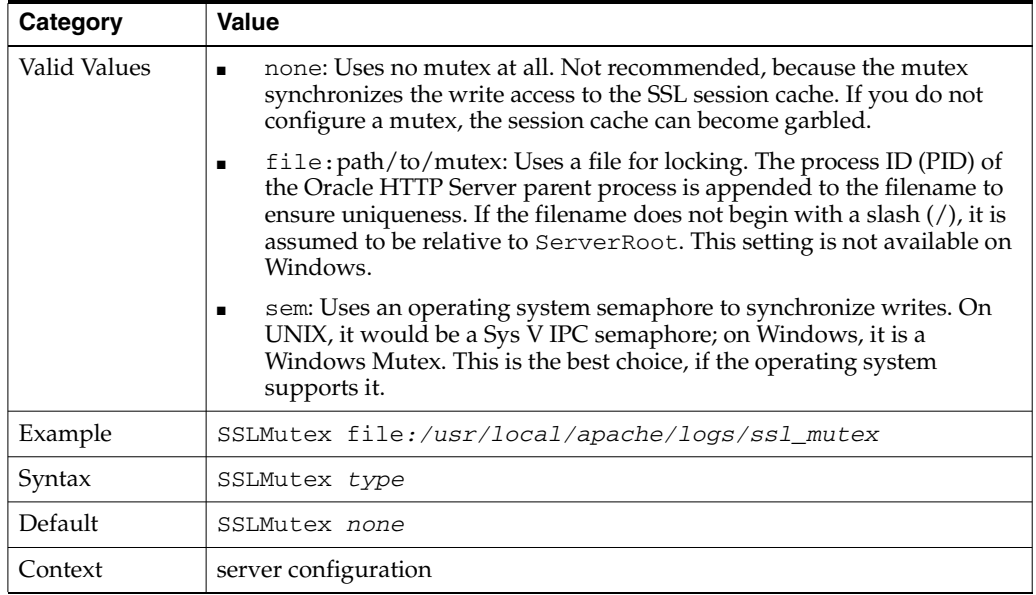

# <span id="page-154-0"></span>**SSLOptions**

Controls various runtime options on a per-directory basis. In general, if multiple options apply to a directory, the most comprehensive option is applied (options are not merged). However, if all of the options in an SSLOptions directive are preceded by a plus ('+') or minus ('-') symbol, then the options are merged. Options preceded by a plus are added to the options currently in force, and options preceded by a minus are removed from the options currently in force.

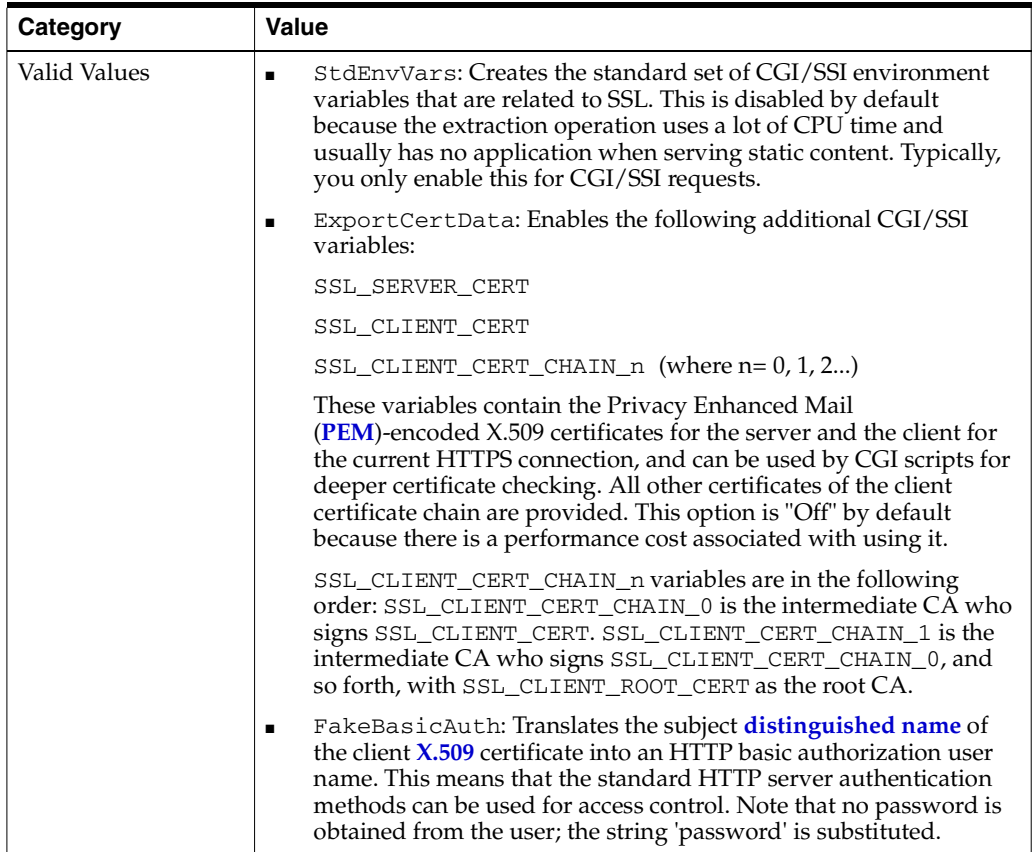

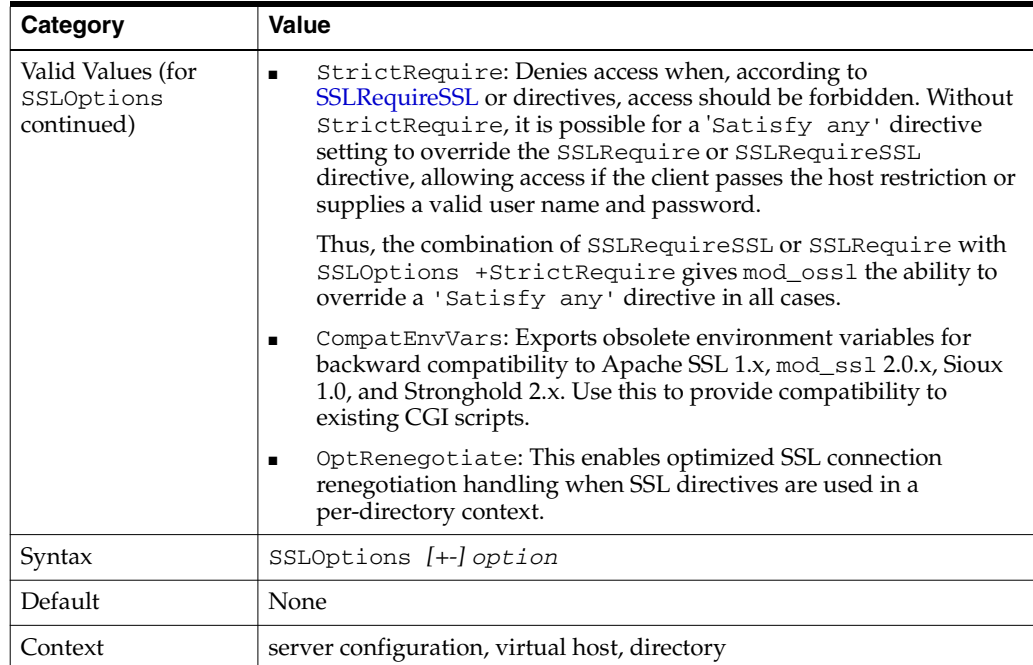

# <span id="page-155-0"></span>**SSLPassPhraseDialog**

Type of pass phrase dialog for wallet access. mod\_ossl asks the administrator for a pass phrase in order to access the wallet.

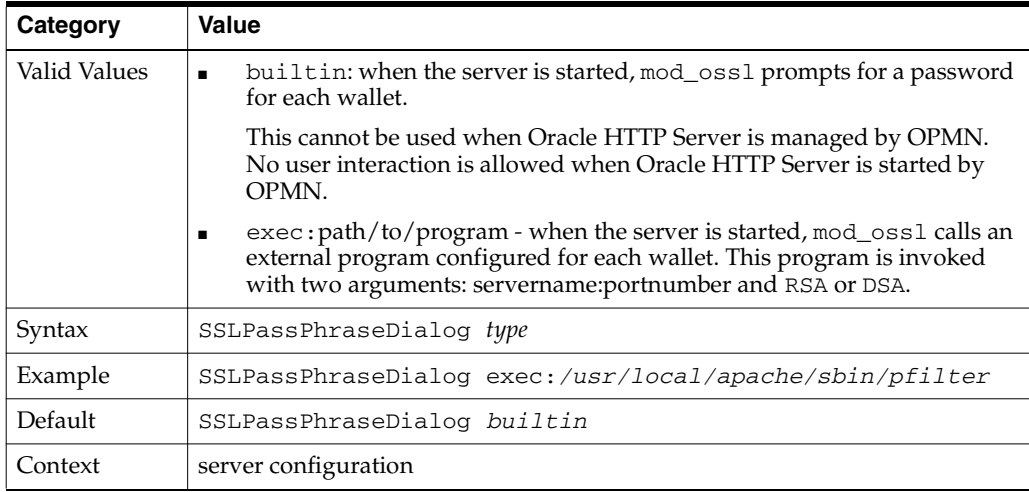

# <span id="page-155-1"></span>**SSLProtocol**

Specifies SSL protocol(s) for mod\_ossl to use when establishing the server environment. Clients can only connect with one of the specified protocols.

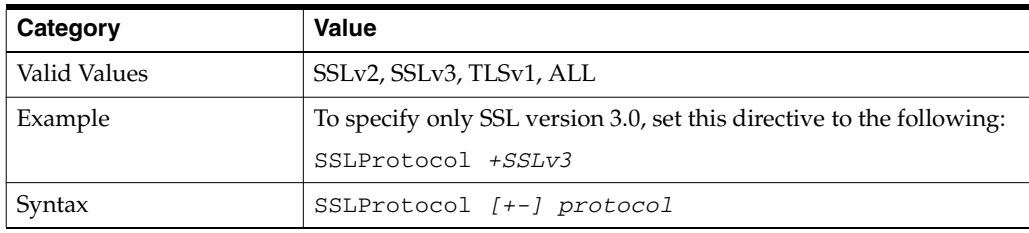

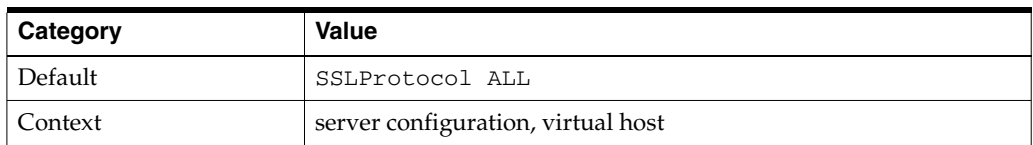

### <span id="page-156-0"></span>**SSLRequire**

Denies access unless an arbitrarily complex boolean expression is true.

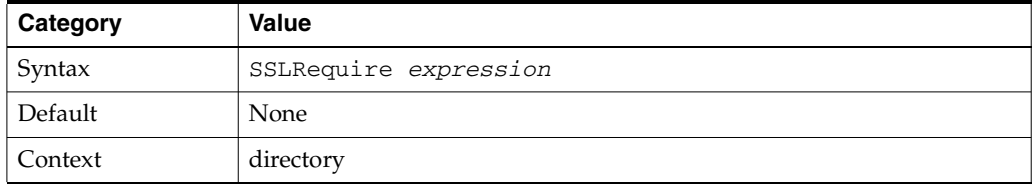

The *expression* must match the following syntax (given as a BNF grammar notation):

```
expr ::= "true" | "false"
"!" expr
expr "&&" expr
expr "||" expr
"(" expr ")"
comp ::=word "==" word | word "eq" word
word "!=" word |word "ne" word
word "<" word |word "lt" word
word "<=" word |word "le" word
word ">" word |word "gt" word
word ">=" word |word "ge" word
word "=~" regex
word "!~" regex
wordlist ::= word
wordlist "," word
word ::= digit
cstring
variable
function
digit := [0-9]+cstring ::= "..."
variable ::= "%{varname}"
```
[Table 10–3](#page-157-0) and [Table 10–4](#page-157-1) list standard and SSL variables. These are valid values for varname.

function ::= funcname "(" funcargs ")"

For funcname, the following function is available:

file(filename)

The file function takes one string argument, the filename, and expands to the contents of the file. This is useful for evaluating the file's contents against a regular expression.

[Table 10–3](#page-157-0) lists the standard variables for [SSLRequire](#page-156-0) varname.

| <b>Standard Variables</b> | <b>Standard Variables</b> |
|---------------------------|---------------------------|
| PATH_INFO                 | AUTH_TYPE                 |
| QUERY_STRING              | SERVER SOFTWARE           |
| REMOTE HOST               | API VERSION               |
| REMOTE IDENT              | TIME YEAR                 |
| IS SUBREO                 | TIME MON                  |
| DOCUMENT_ROOT             | TIME DAY                  |
| SERVER ADMIN              | TIME HOUR                 |
| SERVER NAME               | TIME MIN                  |
| SERVER PORT               | TIME SEC                  |
| SERVER PROTOCOL           | TIME WDAY                 |
| REMOTE ADDR               | TIME                      |
| REMOTE USER               | ENV: variable             |
|                           |                           |
|                           |                           |

<span id="page-157-0"></span>**Table 10–3 Standard Variables for SSLRequire Varname** 

[Table 10–4](#page-157-1) lists the SSL variables for [SSLRequire](#page-156-0) varname.

<span id="page-157-1"></span>**Table 10–4 SSL Variables for SSLRequire Varname** 

| <b>SSL Variables</b>  | <b>SSL Variables</b>        | <b>SSL Variables</b>  |
|-----------------------|-----------------------------|-----------------------|
| <b>HTTPS</b>          | SSL PROTOCOL                | SSL CIPHER ALGKEYSIZE |
| SSL CIPHER            | <b>SSL CIPHER EXPORT</b>    | SSL VERSION INTERFACE |
| SSL CIPHER USEKEYSIZE | SSL_VERSION_LIBRARY         | SSL_SESSION_ID        |
| SSL_CLIENT_V_END      | SSL CLIENT M SERIAL         | SSL CLIENT V START    |
| SSL CLIENT S DN ST    | SSL CLIENT S DN             | SSL CLIENT S DN C     |
| SSL CLIENT S DN CN    | SSL CLIENT S DN O           | SSL CLIENT S DN OU    |
| SSL CLIENT S DN G     | SSL CLIENT S DN T           | SSL CLIENT S DN I     |
| SSL CLIENT S DN UID   | SSL CLIENT S DN S           | SSL CLIENT S DN D     |
| SSL CLIENT I DN C     | SSL CLIENT S DN Email       | SSL_CLIENT_I_DN       |
| SSL CLIENT I DN O     | SSL CLIENT I DN ST          | SSL CLIENT I DN L     |
| SSL CLIENT I DN T     | SSL CLIENT I DN OU          | SSL CLIENT I DN CN    |
| SSL_CLIENT_I_DN_S     | SSL_CLIENT_I_DN_I           | SSL_CLIENT_I_DN_G     |
| SSL CLIENT I DN Email | SSL CLIENT I DN D           | SSL CLIENT I DN UID   |
| SSL CLIENT CERT       | SSL_CLIENT_CERT_CHAIN_<br>n | SSL CLIENT ROOT CERT  |
| SSL_CLIENT_VERIFY     | SSL CLIENT M VERSION        | SSL SERVER M VERSION  |
| SSL_SERVER_V_START    | SSL_SERVER_V_END            | SSL_SERVER_M_SERIAL   |
| SSL_SERVER_S_DN_C     | SSL SERVERT S DN ST         | SSL SERVER S DN       |
| SSL SERVER S DN OU    | SSL SERVER S DN CN          | SSL SERVER S DN O     |
| SSL SERVER S DN I     | SSL SERVER S DN G           | SSL SERVER S DN T     |

| <b>SSL Variables</b> | <b>SSL Variables</b> | <b>SSL Variables</b>  |
|----------------------|----------------------|-----------------------|
| SSL SERVER S DN D    | SSL SERVER S DN UID  | SSL SERVER S DN S     |
| SSL SERVER I DN      | SSL SERVER I DN C    | SSL SERVER S DN Email |
| SSL SERVER I DN L    | SSL_SERVER_I_DN_O    | SSL SERVER I DN ST    |
| SSL SERVER I DN CN   | SSSL SERVER I DN T   | SSL_SERVER_I_DN_OU    |
| SSL SERVER I DN G    | SSL SERVER I DN I    |                       |

**Table 10–4 (Cont.) SSL Variables for SSLRequire Varname** 

### <span id="page-158-0"></span>**SSLRequireSSL**

Denies access to clients not using SSL. This is a useful directive for absolute protection of a SSL-enabled virtual host or directories in which configuration errors could create security vulnerabilities.

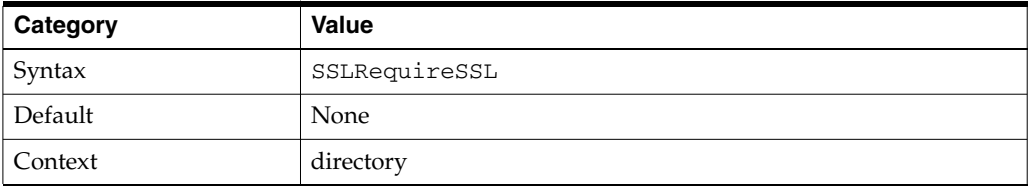

### <span id="page-158-1"></span>**SSLSessionCache**

Specifies the global/interprocess session cache storage type. The cache provides an optional way to speed up parallel request processing.

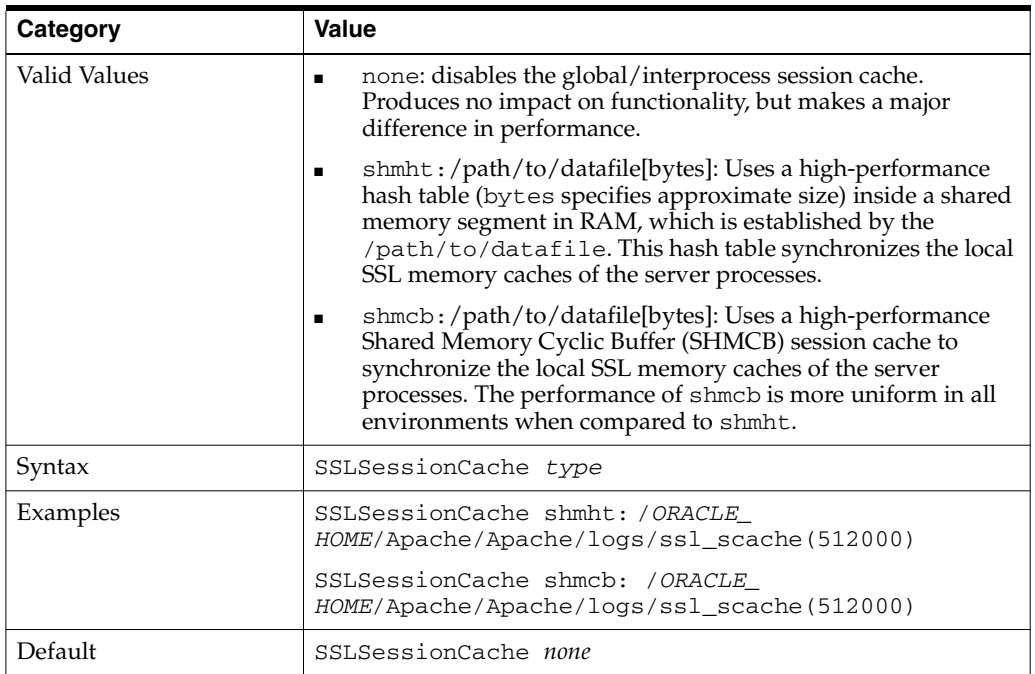

### <span id="page-158-2"></span>**SSLSessionCacheTimeout**

Specifies the number of seconds before a SSL session in the session cache expires.

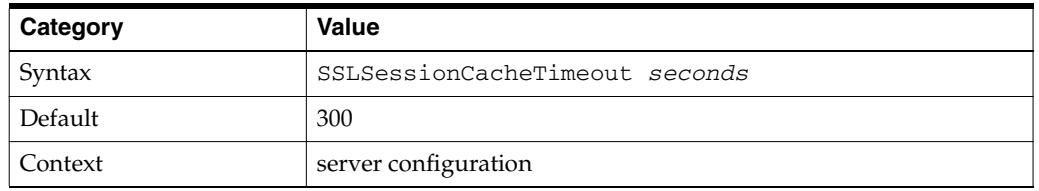

### <span id="page-159-1"></span>**SSLVerifyClient**

Specifies whether or not a client must present a certificate when connecting.

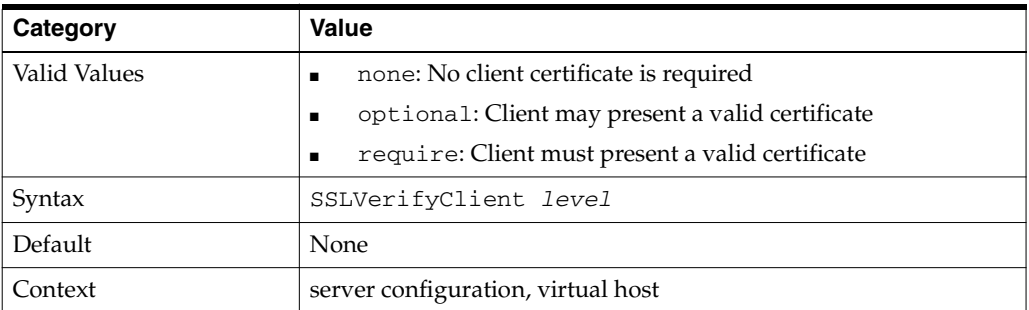

**Note:** The level optional\_no\_ca included with mod\_ssl (in which the client can present a valid certificate, but it need not be verifiable) is not supported in mod\_ossl.

### <span id="page-159-0"></span>**SSLWallet**

Specifies the location of the wallet with its **[WRL](#page-246-2)**.

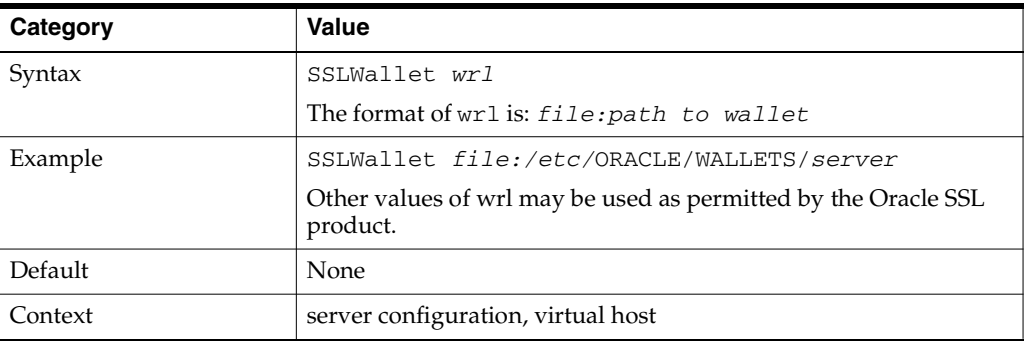

### <span id="page-159-2"></span>**SSLWalletPassword**

Specifies a [cleartext](#page-241-2) wallet password needed to access the wallet specified within the same context.

**See Also:** ["Using the iasobf Utility" on page 10-15](#page-160-0)

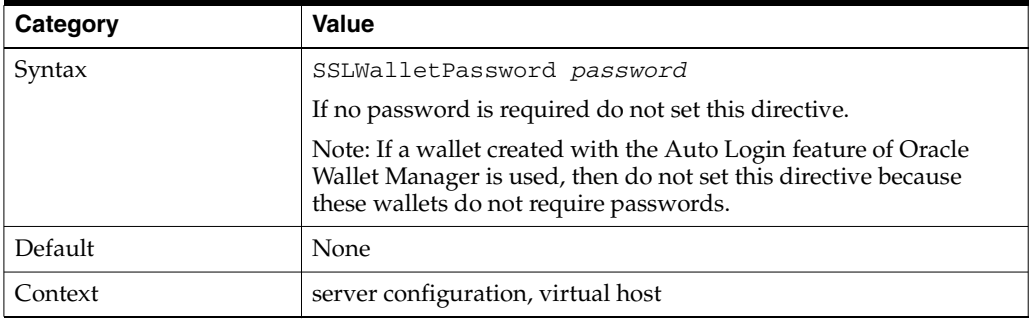

**Note:** SSLWalletPassword has been deprecated. A warning message is generated in the Oracle HTTP Server log if this directive is used. For secure wallets, Oracle recommends that you get a SSO wallet, with auto-login enabled, instead. Refer to th[e"Task 1:](#page-146-2)  [Creating a Real Wallet" on page 10-1](#page-146-2).

# <span id="page-160-0"></span>**Using the iasobf Utility**

The iasobf utility enables you to generate an obfuscated wallet password from a **[cleartext](#page-241-2)** password.

If you are using an Oracle Wallet that has been created with Auto Login enabled (an SSO wallet), then you do not need to use this utility. However, if you must use a regular wallet with a password, then Oracle recommends that you use the password obfuscation tool iasobf, which is located in ORACLE\_HOME/Apache/Apache/bin, to generate an obfuscated wallet password from a cleartext password.

To generate an obfuscated wallet password, the command syntax is:

iasobf -p password

The obfuscated password is printed to the terminal. iasobf requires operating system user of httpd process. Accordingly, use the root argument for UNIX or system argument for Windows. For example, on UNIX, the command will be iasobf -password root.

**Note:** The corresponding tool for Windows environments is called osslpassword, which can be used in the same way as iasobf.

# **Using mod\_proxy Directives**

The following directives are for [mod\\_proxy](#page-100-0) support only:

- [SSLProxyCache](#page-161-0)
- [SSLProxyCipherSuite](#page-161-1)
- [SSLProxyProtocol](#page-161-2)
- **[SSLProxyWallet](#page-161-3)**
- [SSLProxyWalletPassword](#page-161-4)

# <span id="page-161-0"></span>**SSLProxyCache**

Specifies whether the proxy cache will be used. The proxy will use the same session as the SSL server uses.

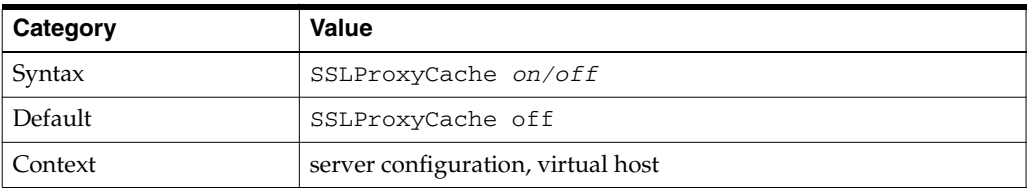

# <span id="page-161-1"></span>**SSLProxyCipherSuite**

Specifies the proxy server's cipher suite.

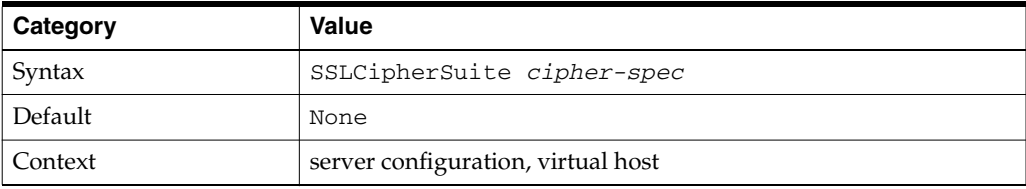

# <span id="page-161-2"></span>**SSLProxyProtocol**

Controls the proxy server's SSL protocol flavors.

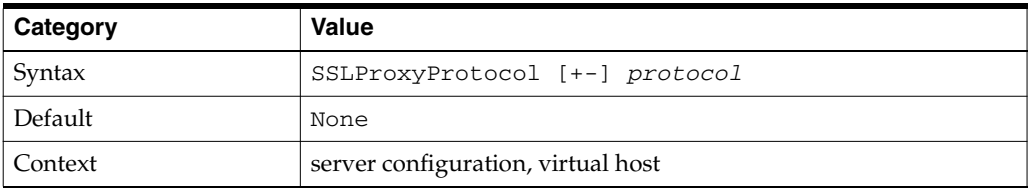

# <span id="page-161-3"></span>**SSLProxyWallet**

Specifies the location of the wallet containing the certificates to use when opening proxy connections.

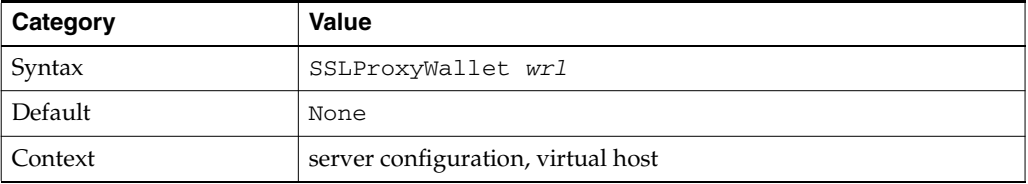

# <span id="page-161-4"></span>**SSLProxyWalletPassword**

Specifies the proxy wallet password.

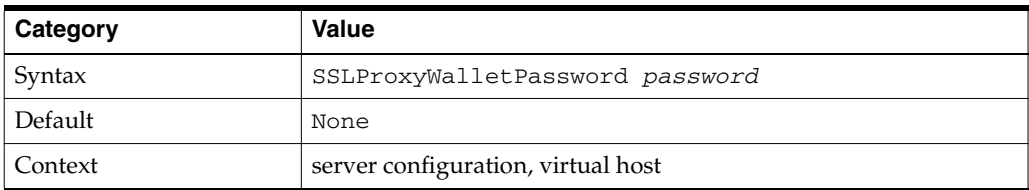

÷

**Note:** SSLProxyWalletPassword has been deprecated. A warning message is generated in the Oracle HTTP Server log if this directive is used. For secure wallets, Oracle recommends that you get a SSO wallet instead.

 $\equiv$ 

# **Using PHP with Oracle Application Server**

The chapter provides information about PHP Hypertext Preprocessor (PHP) for use with Oracle Application Server.

This chapter contains the following sections:

- [PHP Overview](#page-164-0)
- [Using the PHP Extension for Oracle JDeveloper](#page-164-1)
- [Connecting to an Oracle Database with PHP](#page-165-0)
- [Oracle Application Server mod\\_php Extensions](#page-165-1)

# <span id="page-164-0"></span>**11.1 PHP Overview**

PHP is a scripting language capable of being embedded in HTML. This capability makes PHP well-suited for Web development. PHP's object model facillitates project development using standard object-oriented methodologies.

PHP is part of the Oracle Application Server installation package located in the following directory:

\OH\10.1.2\OracleAS\portal\Apache\Apache\php

Oracle provides information about PHP at the Open Source Developer Center:

http://www.oracle.com/technology/tech/opensource/index.html

You also can find information about PHP at:

http://www.php.net/

# <span id="page-164-1"></span>**11.2 Using the PHP Extension for Oracle JDeveloper**

The following link provides information on installing and configuring the PHP Extension for Oracle JDeveloper:

http://www.oracle.com/technology/products/jdev/htdocs/partners/addins/e xchange/php/index.html

For a tutorial on using JDeveloper with PHP, see "*Oracle Application Server Standard Edition One Quick Tour*".

# <span id="page-165-0"></span>**11.3 Connecting to an Oracle Database with PHP**

The following link provides information on connecting to an Oracle Database with PHP:

http://www.oracle.com/technology/products/jdev/htdocs/partners/addins/exchange/php /readme\_php1.2.html

# <span id="page-165-1"></span>**11.4 Oracle Application Server mod\_php Extensions**

Oracle Application Server provides a server side module for PHP named mod\_php. Configuration options for mod\_php include extensions. Oracle Application Server supports the extensions listed in [Table 11–1, " Oracle Application Server mod\\_php](#page-165-2)  [Extensions".](#page-165-2)

| mod_php<br><b>Extension</b> | <b>Installation Support</b>        | <b>Description</b>                                                                                                    | <b>Runtime Dependencies</b>                                                                                                    |
|-----------------------------|------------------------------------|----------------------------------------------------------------------------------------------------|----------------------------------------------------------------------------------------------------|
| <b>BC</b> Math              | Default enabled on<br>Windows only | For arbitrary precision mathematics, PHP<br>offers the Binary Calculator which supports<br>numbers of any size and precision,<br>represented as strings.                                                                                                    | No external libraries are<br>needed for this extension.                                                                                                    |
| Calendar                    | Default enabled on<br>Windows only | The calendar extension presents a series of<br>functions to simplify converting between<br>different calendar formats.                                                                                                    | No external libraries are<br>needed for this extension.                                                                                                    |
| C Type                      | Available on Unix and<br>Windows   | The functions provided by this extension<br>check whether a character or string falls<br>into a certain character class according to<br>the current locale.                                                                                                    | No external libraries are<br>needed for this extension.                                                                                                    |
| <b>COM</b>                  | Available on<br>Windows only       | COM is one of the main ways to glue<br>applications and components together on<br>the Windows platform. Using COM you<br>can launch Microsoft Word, fill in a<br>document template, save the result as a<br>Word document, and send it to a visitor of<br>your web site. | No external libraries are<br>needed for this extension.<br>However, COM objects, like<br>MS Word, must be installed<br>by the user.                        |
| <b>FTP</b>                  | Default enabled on<br>Windows only | This extension provides access to an FTP<br>server and provides a wide range of control<br>to the executing script.                                                                                                    | No external libraries are<br>needed for this extension.                                                                                                    |
| OCI <sub>8</sub>            | Enabled on UNIX and<br>Windows     | The OCI 8 functions allow you to connect<br>to Oracle 9, Oracle 8 and Oracle 7<br>databases.                                                                                                    | Oracle client libraries are<br>required to use this<br>extension. Oracle client<br>libraries are provided with<br>an Oracle Application<br>Server install. |
|                             |                                    |                                                                                                    | On Windows the<br>dependency is on php_<br>oci8.dll which resides in<br>%ORACLE_HOME%<br>/Apache/Apache/php/ext<br>ensions                                 |
|                             |                                    |                                                                                                    | This functionality can be<br>enabled or disabled on<br>Windows from the php.ini<br>file.                                                                   |

<span id="page-165-2"></span>**Table 11–1 Oracle Application Server mod\_php Extensions**

| mod_php<br><b>Extension</b> | <b>Installation Support</b>              | <b>Description</b>                                                                                                    | <b>Runtime Dependencies</b>                                                                                                    |
|-----------------------------|------------------------------------------|----------------------------------------------------------------------------------------------------|----------------------------------------------------------------------------------------------------|
| Object<br>Overload          | Enabled on UNIX and<br>Windows           | The purpose of this extension is to allow<br>overloading of object property access and<br>method calls. This extension is<br>experimental.                                                                                                    | No external libraries are<br>needed for this extension.                                                                                                    |
| <b>ODBC</b>                 | Default enabled on<br>Windows only       | This function is enabled by default on<br>Windows. The Unified ODBC functions<br>allows the user to access most databases<br>like Adabas D, IBM DB2 etc.                                                                                                    | During install time, the<br>libraries for the database,<br>which requires support,<br>must be provided. This is<br>not possible to provide<br>hence not supported. |
| <b>PCRE</b>                 | Enabled on UNIX and<br>Windows           | Perl-compatible regular expressions or<br>PCRE functions are enabled with this<br>directive.                                                                                                    | This extension uses the<br>default bundled library and<br>does not require any<br>additional libraries.                                                            |
| <b>POSIX</b>                | Default enabled on<br>UNIX only          | This module provides access to POSIX<br>functions and is available only for UNIX<br>systems.                                                                                                    | No external libraries are<br>needed to build this<br>extension.                                                                                                    |
| <b>SESSION</b>              | Enabled on UNIX and<br>Windows           | Session support in PHP consists of a way to<br>preserve certain data across subsequent<br>accesses. The session related information is<br>either stored in a cookie or propagated<br>though a URL.                                                                                    | No external libraries are<br>needed to build this<br>extension.                                                                                                    |
| <b>MYSQL</b>                | Enabled on UNIX and<br>Windows           | This extension is enabled by default in PHP<br>and provides access to MySQL databases.                                                                                                    | On Solaris it uses the<br>bundled client libraries and<br>on Windows it requires the<br>php_mysql.dll along with<br>the libmysql.dll.                              |
|                             | TOKENIZER Enabled on UNIX and<br>Windows | The tokenizer functions provide an<br>interface to the PHP tokenizer embedded<br>in the Zend Engine. Using these functions<br>you may write your own PHP source<br>analyzing or modification tools without<br>having to deal with the language<br>specification at the lexical level. | No external libraries are<br>needed to build this<br>extension.                                                                                                    |
| <b>XML</b>                  | Enabled on UNIX and<br>Windows           | This PHP extension implements support<br>for the XML parser Expat. Since PHP is<br>built using Apache, it uses the bundled<br>expat library from Apache.                                                                                                    | No external libraries are<br>needed to build this<br>extension.                                                                                                    |
| ZLib                        | Default enabled on<br>Windows only       | This module enables the customer to<br>transparently read compressed files like<br>gzip.                                                                                                    | No additional extensions are<br>required to use this<br>functionality.                                                                                             |

**Table 11–1 (Cont.) Oracle Application Server mod\_php Extensions**

**Note:** For more information on mod\_php extensions, see http://us4.php.net/manual/en/funcref.php

 $\equiv$ 

**A**

# **Using Oracle Application Server Proxy Plug-in**

This appendix explains how the Oracle Application Server Proxy Plug-in (OracleAS Proxy Plug-in) enables you to use components in conjunction with a third-party HTTP listener. OracleAS Proxy Plug-in works with the Sun ONE Web Server Enterprise Edition on UNIX and Windows systems, or the Microsoft Internet Information Server (IIS) on Windows systems, to send requests to Oracle Application Server.

#### **See Also:**

http://www.oracle.com/technology/products/ias/ohs/ht docs/plugincerts.html for complete certification information.

Topics discussed are:

- **[Overview](#page-168-0)**
- [Downloading OracleAS Proxy Plug-in](#page-169-0)
- **[Installing OracleAS Proxy Plug-in](#page-169-1)**
- **[Using Application Server Control Console](#page-169-2)**
- [Configuring OracleAS Proxy Plug-in](#page-170-0)
- [Configuring Sun ONE Listener to Use OracleAS Proxy Plug-in](#page-174-0)
- [Configuring IIS Listener to Use OracleAS Proxy Plug-in](#page-175-0)
- [OracleAS Proxy Plug-in Usage Notes](#page-176-0)
- **[Troubleshooting](#page-177-0)**

# <span id="page-168-0"></span>**Overview**

OracleAS Proxy Plug-in is a reverse HTTP proxy. The **[plug-in](#page-244-1)** forwards incoming HTTP requests to an Oracle Application Server instance as shown in [Figure A–1.](#page-169-3)

**Figure A–1 OracleAS Proxy Plug-in**

<span id="page-169-3"></span>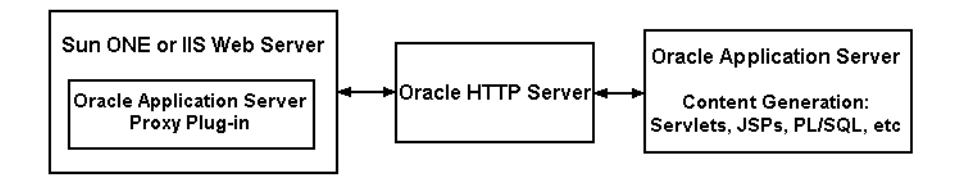

This proxy logic is provided as a plug-in, a shared library that is loaded by the third-party HTTP listeners. The plug-in uses APIs provided with the third-party listeners to directly handle HTTP requests, in much the same way that modules are plugged into Oracle HTTP Server.

Oracle HTTP Server can mimic the address and port that the third-party listener is using. That is, when sending a request to Oracle HTTP Server, the proxy can be configured to send a different Host: HTTP header than the actual hostname and port that the request is being sent to, so that downstream applications are shielded from the introduction of the reverse proxy.

# <span id="page-169-0"></span>**Downloading OracleAS Proxy Plug-in**

OracleAS Proxy Plug-in is available on the Oracle Application Server 10*g* Companion CD, which is included in your Oracle Application Server CD Pack.

# <span id="page-169-1"></span>**Installing OracleAS Proxy Plug-in**

After downloading OracleAS Proxy Plug-in, place the appropriate configuration file and shared library in directories that the third-party listener can access.

On the Oracle Application Server 10*g* Companion CD, the files are located at /plugins/solaris/ for UNIX and /plugins/win32/ for Windows.

[Table A–1](#page-169-4) contains information about the shared libraries for OracleAS Proxy Plug-in.

<span id="page-169-4"></span>

| <b>Platform</b> | <b>File Name</b>            | <b>Location and Description</b>                                                                                                    | <b>Instructions</b>                                                                                                    |
|-----------------|-----------------------------|----------------------------------------------------------------------------------------------------|----------------------------------------------------------------------------------------------------|
| <b>UNIX</b>     | oracle_<br>proxy.so         | oracle_proxy.so is the OracleAS<br>Proxy Plug-in file for Sun ONE Web<br>listener. It is located in the<br>/plugins/solaris/sunone<br>directory    | To install the plug-in into the<br>listener, place oracle_<br>proxy.so in a directory to<br>which the listener has read and<br>execute privileges. |
| Windows         | oracle<br>proxy.dll         | oracle_proxy.dll is the OracleAS<br>Proxy Plug-in file for the IIS Web<br>listener. It is located in the<br>/plugins/win32/iis directory.          | To install the plug-in into the<br>listener, copy oracle_<br>proxy.dll to a directory the<br>listener can access.                                  |
|                 | oracle_proxy_<br>sunone.dll | oracle_proxy_sunone.dll is the<br>OracleAS Proxy Plug-in file for Sun<br>ONE Web listener. It is located in the<br>/plugins/win32/sunone directory | To install the plug-in into the<br>listener, copy oracle_proxy_<br>sunone.dl1 to a directory the<br>listener can access.                           |

**Table A–1 OracleAS Proxy Plug-in Shared Libraries**

# <span id="page-169-2"></span>**Using Application Server Control Console**

When you install Oracle Application Server, you can administer Oracle HTTP Server using Application Server Control Console. However, if you choose to use Sun ONE or IIS instead of Oracle HTTP Server, then it is recommended that you disable Oracle HTTP Server on Application Server Control Console so that it no longer appears there.

Oracle does not support monitoring or administering of non-Oracle HTTP Server listener with Application Server Control Console.

#### **See Also:**

■ *Oracle Enterprise Manager Concepts*

# <span id="page-170-0"></span>**Configuring OracleAS Proxy Plug-in**

There is one configuration file for OracleAS Proxy Plug-in. It controls the proxy functionality. The presence of the configuration file in the Web server's file system makes the functionality active.

You also need to modify configuration files specific to the third-party listener to enable the plug-in on to these listeners.

### <span id="page-170-2"></span>**Proxy Server Definition File**

The **[proxy server](#page-244-2)** definition file must reside in a directory that is readable by the third-party listener. For simplicity, you could create a directory called proxy in a convenient location on your system, and place the proxy server definition file, the proxy shared library file, and proxy log files in it.

Described in detail in [Proxy Configuration File Parameters](#page-171-0) section, the proxy server definition file contains:

- Name value pairs that describe the servers that will be used to proxy requests to Oracle Application Server.
- Options for communicating with the servers.
- A set of rules that map URLs to the servers.

You can create this file with the text editor of your choice. The [oproxy.serverlist](#page-171-1) parameter must list at least one server name, or the proxy will not function.

[Example A–1](#page-170-1) provides a sample proxy server definition file.

#### <span id="page-170-1"></span>**Example A–1 Sample Proxy Server Definition File**

```
# This file defines proxy server behavior. 
#
# Server names that the proxy plug-in will recognize. 
oproxy.serverlist=ias1
# Hostname to use when communicating with a specific server. 
oproxy.ias1.hostname=oasdocs.us.oracle.com
# Port to use when communicating with a specific server. 
oproxy.ias1.port=7777
# Description of URL(s) that will be redirected to this server. 
oproxy.ias1.urlrule=/*
```
# <span id="page-171-0"></span>**Proxy Configuration File Parameters**

The following proxy configuration file parameters are described in the subsequent sections:

- [oproxy.serverlist](#page-171-1)
- [oproxy.servername.hostname](#page-171-2)
- [oproxy.servername.port](#page-171-3)
- [oproxy.servername.alias](#page-171-4)
- [oproxy.servername.resolveall](#page-172-1)
- [oproxy.servername.urlrule](#page-172-0)

### <span id="page-171-1"></span>**oproxy.serverlist**

Lists all of the server names that the plug-in recognizes.

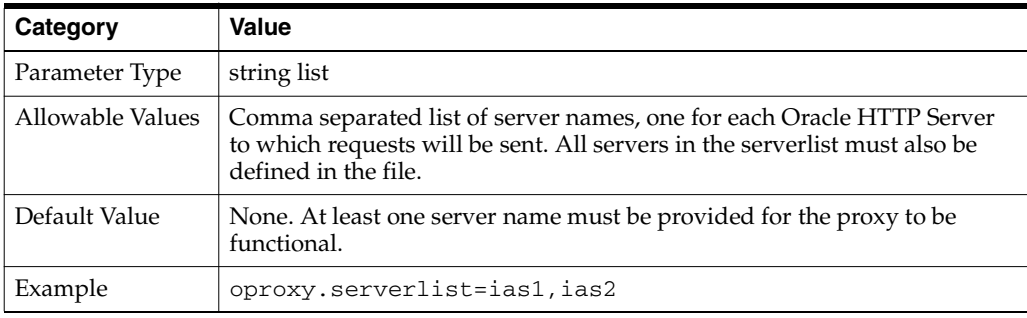

#### <span id="page-171-2"></span>**oproxy.servername.hostname**

Defines the hostname to use when communicating with a specific server.

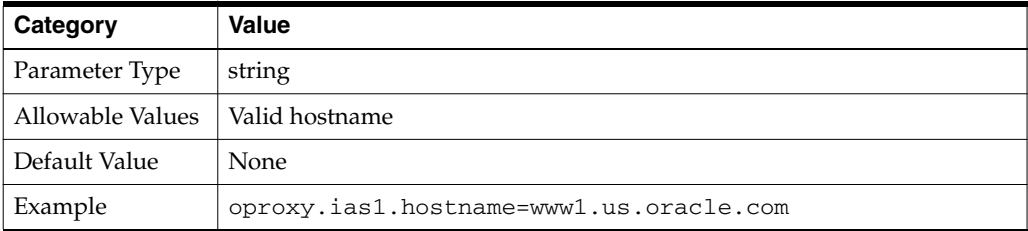

#### <span id="page-171-3"></span>**oproxy.servername.port**

Defines the port to use when communicating with a specific server.

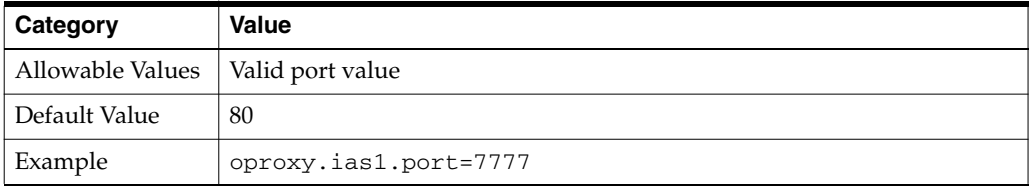

### <span id="page-171-4"></span>**oproxy.servername.alias**

Supports the mimicing feature of the proxy by defining the hostname and port that clients use to access the third-party HTTP listener. If defined, this value will be passed as the Host: HTTP header. If not defined, the hostname and port of the machine actually being communicated with will be sent.

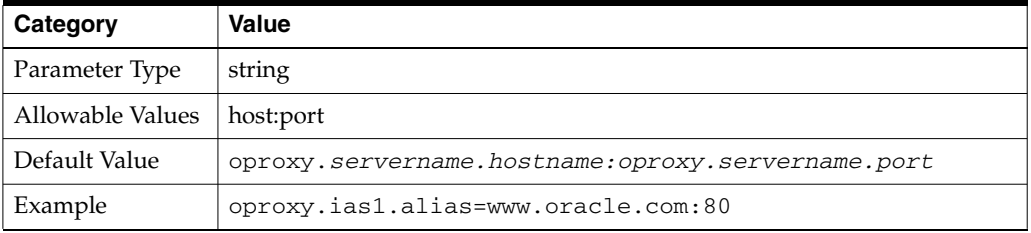

#### <span id="page-172-1"></span>**oproxy.servername.resolveall**

Directs the proxy plug-in to resolve the hostname to the backend server on every request. This enables DNS based failover or routing between the proxy plug-in and backend servers. The use of this parameter incurs the cost of going to the DNS server for every incoming request, and hence should only be used if the mapping from hostname to IP address will change dynamically.

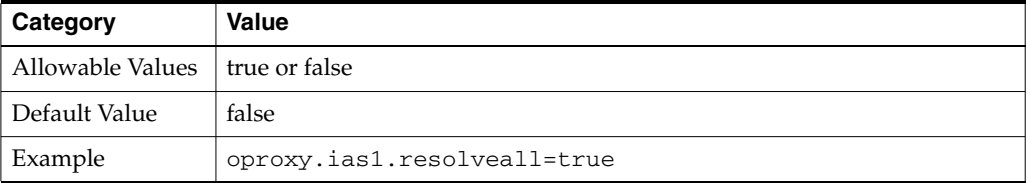

#### <span id="page-172-0"></span>**oproxy.servername.urlrule**

Describes a URL or set of URLs that are redirected to this server. A given server can have any number of urlrule properties assigned to it.

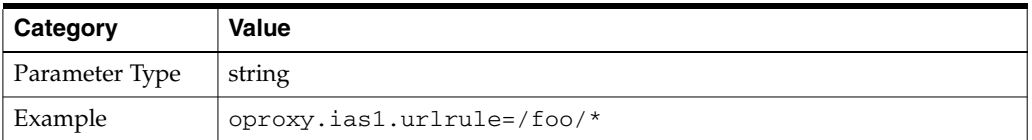

Three types of rules can be used: exact match, context match, or suffix match.

**Exact matches:** One URL is mapped to a server.

For example:

oproxy.ias1.urlrule=/foo/bar/foo.html would map only the URL /foo/bar/foo.html to be proxied to the server with the name ias1 (the details for the server ias1 are configured in the server configuration file).

**Context matches:** A set of URLs with a common prefix or context are all mapped to a server. For example, oproxy.ias1.urlrule=/foo/\* would map URLs beginning with /foo to the server with the name ias1.

For context matches, you can use the stripcontext option with the urlrule parameter to send only the portion of the url *following* the wildcard to the server. The default for the stripcontext option is false, so you do not need to include it unless you are setting it to true. It is shown for completeness of the example.

Example: In following configuration:

oproxy.ias1.urlrule=/ias1/\* oproxy.ias1.stripcontext=false

#### and the URL request:

http://hostname/ias1/header1.gif

#### retrieves

ORACLE\_HOME/Apache/Apache/htdocs/ias1/header1.gif

#### In the following configuration:

oproxy.ias1.urlrule=/ias1/\* oproxy.ias1.stripcontext=true

#### and the URL request:

http://hostname/ias1/header1.gif

#### retrieves

ORACLE\_HOME/Apache/Apache/htdocs/header1.gif

**Suffix matches:** All files with a common file extension are mapped to a server.

 For example, oproxy.ias1.urlrule=/\*.jsp would map all of the URLs that end in .jsp to the server ias1. This can be combined with the context rule to have something like / foo/bar/\*.jsp so that only URLs that start with /foo/bar and end in .jsp would be proxied.

**Note:** For the oproxy.servername.urlrule, when multiple rules apply to the same URL, the following precedence applies:

- **1.** Exact matches
- **2.** Longest context match plus suffix match
- **3.** Longest context match

Some examples of the precedence are:

```
/foo/bar/index.html would take precedence over 
/foo/bar/*
/foo/bar/*.jsp would take precedence over /foo/bar/*
/foo/bar/* would take precedence over /foo/*
```
### **Defining OracleAS Proxy Plug-in Behavior**

In the proxy server definition file, you define which servers and URLs to proxy to the plug-in.

**1.** In the first line of the file, specify the list of all the servers that can be used by the plugins. For example:

```
oproxy.serverlist=ias1,ias2
```
**2.** Set the relevant properties (hostname, port, and server alias) for each server. For example:

```
oproxy.ias1.hostname=myhost.us.oracle.com
oproxy.ias1.port=7777
oproxy.ias1.alias=www.oracle.com
```
The hostname must be provided. If you do not specify the port, 80 is assigned. If an alias value is not given, the combination of the hostname and port given are used. The alias enables the back end server to receive requests that have an HTTP Host: header that looks exactly like the one the client delivers to the third-party listener.

**3.** Set the urlrule parameter to specify redirection between servers. For example, the rule:

oproxy.ias1.urlrule=/\*

maps all incoming requests to be proxied to the Web server on the server  $i$  as 1. These rules can be of three forms, exact URL, context match, or extension-based. An exact match maps exactly one URL to a server, for example:

oproxy.ias1.urlrule=/my/path/index.html

maps only accesses to /my/path/index.html for proxying. An example of a context rule is:

oproxy.ias1.urlrule=/app1/\*

which maps any URL beginning with /app1. An extension-based rule, such as:

oproxy.ias1.urlrule=/\*.jsp

maps any URL ending with . jsp.

All requests sent to a mapped URL are proxied through HTTP/1.1 to the specified server.

# <span id="page-174-0"></span>**Configuring Sun ONE Listener to Use OracleAS Proxy Plug-in**

This section provides proxy plug-in configuration instructions for Sun ONE Enterprise Server listener on UNIX and Windows systems.

**Notes:** If you are configuring the Sun ONE listener on Windows, use forward slashes (/) in all paths.

The default configuration files for Sun ONE route all incoming requests for the URI / servlet to the Sun ONE servlet handler. The OracleAS Proxy Plug-in does not override the Sun ONE server's configuration settings. You must ensure that the URL mappings to the OracleAS Proxy Plug-in are distinct from the URL mappings to the Sun ONE servlet engine.

- **1.** Open the magnus.conf file in version 6, or obj.conf in version 4 in the Sun ONE listener /config directory.
- **2.** Add the load-modules line:

On UNIX:

Init fn="load-modules" shlib="/path/oracle\_proxy.so" funcs=op\_init,op\_ objecttype,op\_service

On Windows:

Init fn="load-modules" shlib="/path/oracle\_proxy\_sunone.dll" funcs=op\_init,op\_ objecttype,op\_service

where /path/ is the path to the shared library for the plug-in. This line tells the listener where the proxy shared library is, and which functions are exposed by this library.

**3.** Add the configuration parameters line:

```
Init fn="op_init" server_defs="/path/servers"
logfile="/path/oproxy.log" log_level=error
```
where /path/ is the path to the proxy server definition and log files. The proxy server definition file contains all of the configuration information for the servers that the proxy plug-in can communicate with. A log file and log level to log messages from the plug-in can also be specified (optional).

**See Also:** ["Proxy Server Definition File" on page A-3](#page-170-2) for a complete description and example.

**4.** Add the following line to the <Object name=default> section of the obj.conf file, before all other lines beginning with the word ObjectType:

ObjectType fn=op\_objecttype

**5.** Add the following line before all other lines that begin with the word "Service":

Service type="oracle/proxy" fn="op\_service"

**6.** Start the listener using the GUI or the shell script.

# <span id="page-175-0"></span>**Configuring IIS Listener to Use OracleAS Proxy Plug-in**

This section provides proxy plug-in configuration instructions for the IIS listener on Windows systems. The process involves creating Windows registry entries and using the IIS management console to add directories and filters. You must restart the listener after configuring the plug-in.

To configure the plug-in, perform the following steps:

- **1.** From the Start menu, select **Run**.
- **2.** In the run dialog box, type regedit and click **OK**.

The Registry Editor window opens.

- **3.** In the Registry Editor window, expand the HKEY\_LOCAL\_MACHINE folder (click the + preceding its name).
- **4.** Expand the SOFTWARE folder (click the + preceding its name).
- **5.** Click the ORACLE folder.
- **6.** From the Edit menu, select New, then Key.

A new folder is added under the ORACLE folder with the name New Key #1.

- **7.** Type IIS Proxy Adapter for the key name.
- **8.** From the Edit menu, select New, then String Value.

A new value is added in the right window pane with the name New Value #1.

- **9.** Type server\_defs for the value name.
- **10.** From the Edit menu, select Modify. The Edit String dialog box appears.
- **11.** In the Value data field, type the full path of your proxy server definition file. Click **OK**.
- **12.** Specify log\_file and log\_level using the procedure specified in steps 8-11. This is optional.
	- **a.** Add a string value with the name log\_file and the desired location of the log file (for example, d:\proxy\proxy.log)
	- **b.** Add a string value with the name  $log$  level and a value for the desired log level. Valid values are debug, inform, error and emerg.
- **13.** Using the IIS management console, add a new virtual directory to your IIS Web site with the same physical path as that of oracle\_proxy.dll. Name the directory oproxy and give it execute access.
- **14.** Using the IIS management console, add oracle\_proxy.dll as a filter in your IIS Web site. The name of the filter should be oproxy and its executable must point to the directory containing oracle\_proxy.dll (for example,  $d$ : \proxy\oracle\_ proxy.dll).
- **15.** Restart IIS (stop and then start the IIS Server), ensuring that the oproxy filter is marked with a green upward arrow.

**Note:** To restart IIS, you must stop all of the IIS services through the control panel, or restart the computer. This is the only way to ensure that the .dll is reloaded. Restarting IIS through the management console is not sufficient.

# <span id="page-176-0"></span>**OracleAS Proxy Plug-in Usage Notes**

This section highlights development and usage practices to consider when developing an application that runs behind the OracleAS Proxy Plug-in. Some of these also have relevance when enabling an application to run behind Oracle Application Server Web Cache.

Check for configurations based on the Oracle HTTP Server being the entry **point into the network.** 

This is usually only relevant if an application has a module that plugs directly into the Oracle HTTP Server. Specifically, look for dependencies on obtaining information about the client based on the connection made to the Oracle HTTP Server, such as using the SSL certificate for authentication. Currently, SSL is not supported, so even if the client uses SSL to connect to the third-party listener, an unencrypted HTTP message will be sent from the third-party listener to the Oracle HTTP Server. This means that client certificates will not be available to components that reside behind the plug-in. The environment variable REMOTE\_ ADDR has been specifically preserved when OracleAS Proxy Plug-in and Oracle Application Server Web Cache are used, but other client information may, in practice, represent the machine on which the proxy resides rather than the actual client host. These behaviors must be discovered and eliminated in cases where the Oracle HTTP Server is not the external listener for Oracle Application Server.

### Avoid returning non-relative links in HTML, that is, avoid embedding host **names into HTML unless the link is external to the Web site.**

This includes static HTML pages, dynamic pages generated by servlets, JSPs, PL/SQL, and so on. Examine all code that obtains the server name of Oracle HTTP Server to ensure that it is not embedding the server name into pages that are sent

back to the client. To test for this behavior, use a "spider" application that traverses all links in a Web site. Open source tools with this functionality are available.

■ **Avoid returning host and port information in applications (such as applets or javascript) downloaded to the client.** 

If you have an application that uses browser-based code, ensure that the code does not contain the hostname and port of Oracle HTTP Server that actually delivers the content. Instead, it must have the actual client-accessible address used by the third-party listener.

**Ensure that all URLs within an application can be easily mapped to a set of rules that the proxy can use.** 

In order to successfully proxy all requests for an application, the OracleAS Proxy Plug-in must have a complete description of the URL space for that application. Each Oracle Application Server application must describe the set of rules necessary to configure the plug-in for that application. This set of rules must include all URLs that the application could generate. If an application generates a URL that is not described by the proxy urlrule parameters, the request will be served by the third-party HTTP listener, and a "document not found" error may occur (or, worse, a document other then the intended document may be delivered to the client).

Developers of applications that use common top level directories (such as a reliance on mapping /images) should be prepared to:

- Change these common links to something that will not conflict with applications that might already be deployed on the third-party listener.
- Instruct the user to copy the necessary content to the third-party listener's directory structure. For performance reasons, it is a good idea to have the third-party listener handle static .gif and .jpg files anyway, but it requires extra effort.

# <span id="page-177-0"></span>**Troubleshooting**

This section describes common problems and possible solutions.

# **Listener Fails to Start**

- Ensure that you have the newest version of the OracleAS Proxy Plug-in.
- Verify that your listener configuration is set up correctly. (The IIS listener may need to be restarted in order to make the filter work properly.) A proxy server definition file must exist.

**See Also:** ["Proxy Server Definition File" on page A-3](#page-170-2) for a description of this file and parameter requirements.

- Check for problems in the proxy server definition file. Each server in the serverlist line must be defined later in the file, and you must have at least one server defined. If a server name is listed but not defined, the listener may not start (although the reverse is not true). Ensure that there are no typographical errors or missing quotes in the proxy server definition file.
- For Sun ONE 6.0 on UNIX and Windows: Ensure that Init lines are added to the magnus.conf file and ObjectType and Service lines are added to the obj.conf file.

#### **Listener Returns Incorrect URLs**

- Verify that changes to the proxy server definition file have been saved and the listener has been restarted.
- Ensure that there are no typographical errors in the proxy server definition file.
- Ensure that the  $ur1rule$  parameter is set up correctly, and consider whether the stripcontext option should be set to true.
- Verify that the serverlist line in the proxy server definition file specifies the back-end server you are trying to reach.
- Verify that the back-end server is running, and that the file you are attempting to retrieve exists and is accessible on the back-end server.
- Verify that the host, port and  $ur1rule$  parameters in the proxy server definition file target the correct area on the back-end server.
- Ensure that client requests are being sent to the correct port on the third-party listener machine.
- Check the listener log files, the proxy log (may need to be turned on in "debug" mode, and may require restarting the listener), and the back-end server logs to verify that requests are getting through.

#### **Changes Made to Proxy Server Definition File are Not Reflected**

- Ensure that you have saved the proxy server definition file and restarted the listener.
- **For IIS:** To pick up the changes, you must stop and start the WWW Publishing Service from the Control Panel. This takes a few minutes.

#### **IIS Listener Displays Incomplete Pages or Garbled Characters**

Do not display an IIS pages with a Sun ONE browser.

#### **Parsing Error Occurs with Sun ONE 6.0**

If you try to change the ports or turn on security (for SSL), the server may return the error message "Unable to parse magnus.conf".

Remove any comments and added lines preceding and following the Init lines in the magnus.conf file.

### **"File Not Found" Error Occurs**

If you are using a context-based urlrule parameter to retrieve a file that is known to exist, and the listener returns "Not Found", you probably need to set "stripcontext=true".

**See Also:** ["oproxy.servername.urlrule" on page A-5](#page-172-0)

### **Partial URL Requests Return Unexpected Results**

The IIS and Sun ONE servers auto-complete URLs differently. Requests of "http://serviceman", "http://serviceman/", and "http://serviceman/index.html" do not necessarily return the same results on different platforms. The oproxy. servername.urlrule parameter can be used to work around this problem.

**See Also:** ["oproxy.servername.urlrule" on page A-5](#page-172-0)

### **Sun ONE Server Returns "Server Error" with "/servlet" Request**

The default Sun ONE configuration maps any URL requests to "/servlet" to its own servlet handler. You must edit the proxy server definition file, or change the Sun ONE configuration to correct this.

### **Server Returns Page with Broken Image Links**

If you use an exact urlrule parameter, for example, "urlrule=/ $\star$ .html", in the proxy server definition file (or a similar scenario), the server retrieves the specified page, but all other links are forbidden to the user, including inline images in the page. (If you use an exact urlrule with stripcontext=true, a "Server Error" is returned.)

### **Unexpected Pages are Displayed**

Clear the memory cache in your client browser. Earlier versions of Sun ONE and IE cache pages even when told to retrieve the page every time, when no memory is allocated for caching (you may need to restart the browser to get this behavior to work). If you see a page you're not expecting, try refreshing or reloading the page.

### **REMOTE\_ADDR Contains Unexpected IP Address**

The REMOTE\_ADDR field usually contains the IP address of the client machine. In some URL request cases, if there is a proxy server in the environment, the field may contain the IP address of the proxy server.

### **Redirects Go To Network Entry Point**

If the back-end server returns a redirect to the entry point of the network, do one of the following, the first option being the preferred one:

Set the following directives in the httpd.conf file:

```
UseCanonicalName On 
ServerName name of listener host
Port port of listener host
```
Set the following directives in the httpd.conf file:

UseCanonicalName port Port port of listener host

Edit the proxy plug-in server configuration file:

oproxy.serverName.alias=name of listener host:port of listener host

### **SSL Requests Yield Unexpected Results**

The proxy plug-in supports SSL connections made between the client and the proxy host, but does not support SSL connections between the proxy and the back-end server. To implement the latter, set up the listener to receive SSL connections and start the back-end server in non-SSL mode. No changes to the proxy configuration are needed.
# **Using Oracle Application Server SSO Plug-in**

This appendix explains how to use Oracle Application Server SSO Plug-in (OracleAS SSO Plug-in) to a protect third-party HTTP listener and its applications. The OracleAS SSO Plug-in works with the Sun ONE Web Server Enterprise Edition on UNIX and Windows systems, and the Microsoft Internet Information Server (IIS) on Windows systems.

#### <span id="page-180-1"></span>**See Also:**

http://www.oracle.com/technology/products/ias/ohs/ht docs/plugincerts.html for complete certification information.

Topics discussed are:

- **[Overview](#page-180-0)**
- [Downloading OracleAS SSO Plug-in](#page-181-0)
- [Installing OracleAS SSO Plug-in](#page-181-2)
- [Registering with Single Sign-On](#page-182-0)
- [Configuring OracleAS SSO Plug-in](#page-184-0)
- **[Resource Protection](#page-184-1)**
- [Configuring Sun ONE Listener for Single Sign-on](#page-185-0)
- [Configuring IIS Listener for Single Sign-On](#page-186-0)
- **[Troubleshooting](#page-187-0)**

### <span id="page-180-0"></span>**Overview**

OracleAS SSO Plug-in is Oracle's single sign-on (SSO) solution for third-party listeners such as Sun ONE and IIS. The **[plug-in](#page-244-0)** is designed to protect native third-party listener applications using the SSO infrastructure. With the help of the OracleAS SSO Plug-in, you can be authenticated to different third-party listener applications using only one SSO password. You can integrate these SSO-protected third-party listener applications with SSO enabled Oracle HTTP Server applications or legacy Oracle SSO enabled application together as long as they are all protected on the same SSO server.

OracleAS SSO Plug-in is a simple version of [mod\\_osso](#page-71-0), and only implements some of its basic functionality. Features such as dynamic authentication, global logout, idle timeout and global timeout, and basic authentication for legacy application are not implemented in the current OracleAS SSO Plug-in release.

[Figure B–1](#page-181-1) illustrates the process involved when you request a URL protected by the OracleAS SSO Plug-in.

**Figure B–1 OracleAS SSO Plug-in**

<span id="page-181-1"></span>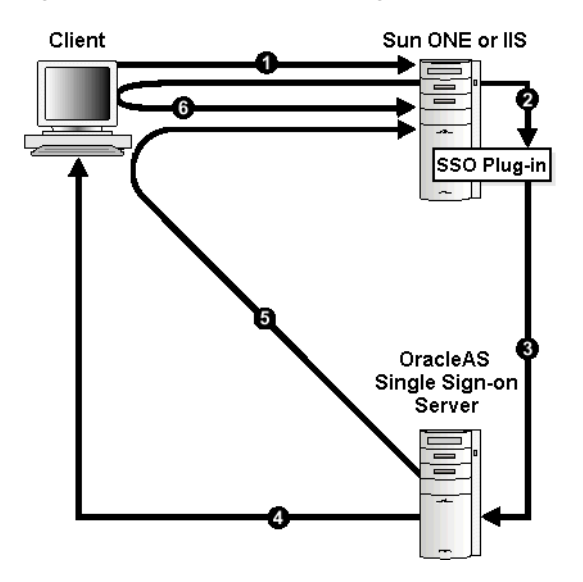

- **1.** The user requests a URL through a Web browser.
- **2.** The Web server looks for an OracleAS SSO Plug-in cookie for the user. If the cookie exists, the Web server extracts the user's information and uses it to log the user in to the requested application.
- **3.** If the cookie does not exist, then the OracleAS SSO Plug-in redirects the user to the single sign-on server.
- **4.** The single sign-on server looks for its own cookie in the browser. If it finds none, it tries to authenticate the user with a user name and password. If authentication is successful, the single sign-on server creates a cookie in the browser as a reminder that the user has been authenticated. If a cookie exists, the single sign-on server authenticates using the cookie.
- **5.** The single sign-on server returns the user's encrypted information to the OracleAS SSO Plug-in.
- **6.** OracleAS SSO Plug-in creates its own cookie for the user in the browser and redirects the user to the requested URL.

During the same session, if the user again seeks access to the same or to a different application, the user is not prompted for a user name and password; the application uses an HTTP header to obtain this information from the OracleAS SSO Plug-in session cookie.

# <span id="page-181-0"></span>**Downloading OracleAS SSO Plug-in**

OracleAS SSO Plug-in is available on the Oracle Application Server 10*g* Companion CD, which is included in your Oracle Application Server CD Pack.

# <span id="page-181-2"></span>**Installing OracleAS SSO Plug-in**

Install OracleAS SSO Plug-in on a machine that has an Oracle Application Server installation. This installation is required only for the network and security dependent libraries and single sign-on registration tool; it is not required to be running. After the Oracle Application Server installation on UNIX systems, add ORACLE\_HOME/lib to the LD\_LIBRARY\_PATH in the listener's start script. For example, the "start" script in

Sun ONE. On Windows systems, the installation automatically sets the environment variable PATH. For example, ORACLE\_HOME\bin.

Download, or copy, the plug-in, and place the configuration file and shared libraries in directories that the third-party listener can access. For security reasons, ensure that all the configuration files and plug-in modules are given minimum privileges.

On the Oracle Application Server 10*g* Companion CD, the files are located at /plugins/solaris/ for UNIX and /plugins/win32/ for Windows.

[Table B–1](#page-182-1) contains information about the shared libraries for OracleAS SSO Plug-in.

<span id="page-182-1"></span>

| <b>Platform</b> | <b>File Name</b>            | <b>Location and Description</b>                                                                                                    | <b>Instructions</b>                                                                                                    |
|-----------------|-----------------------------|----------------------------------------------------------------------------------------------------|----------------------------------------------------------------------------------------------------|
| <b>UNIX</b>     | oracle<br>proxy.so          | oracle_proxy.so is the OracleAS<br>SSO Plug-in file for Sun ONE Web<br>listener. It is located in the<br>/plugins/solaris/sunone<br>directory    | To install the plug-in into the<br>listener, place oracle_<br>proxy.so in a directory to<br>which the listener has read and<br>execute privileges. |
| Windows         | oracle<br>osso.dll          | oracle osso.dll is the OracleAS<br>SSO Plug-in file for the IIS Web<br>listener. It is located in the<br>/plugins/win32/iis directory.           | To install the plug-in into the<br>listener, copy oracle_<br>osso.dl1 to a directory the<br>listener can access.                                   |
|                 | oracle_proxy_<br>sunone.dll | oracle_proxy_sunone.dll is the<br>OracleAS SSO Plug-in file for Sun<br>ONE Web listener. It is located in the<br>/plugins/win32/sunone directory | To install the plug-in into the<br>listener, copy oracle_proxy_<br>sunone.dl1 to a directory the<br>listener has read and execute<br>privileges.   |

**Table B–1 OracleAS SSO Plug-in Shared Libraries**

# <span id="page-182-0"></span>**Registering with Single Sign-On**

The **[single sign-on](#page-246-0)** registration process enables the single sign-on server and the listener to share information such as server location, protocol version, and common encryption key, before they communicate. After the registration process, this information is stored on the single sign-on server side as a single sign-on partner application entry. On the listener side, a single sign-on file called sso\_conf is created. sso\_conf is obfuscated for security purposes. Copy it to an appropriate location so that the listener can access it.

Oracle provides a Java-based single sign-on registration tool to automatically complete this process.

#### **Using the Single Sign-On Registration Tool**

Register the third-party listener with a single sign-on server using the following command:

ORACLE\_HOME/jdk/bin/java -jar ORACLE\_HOME/sso/lib/ossoreg.jar [arguments]

where ORACLE\_HOME is the home directory of your Oracle Application Server installation. Be sure that LD\_LIBRARY\_PATH is set to include \$ORACLE\_HOME/lib32.

**Note:** You can only run this tool on the same machine where your listener resides. Also, the resulting single sign-on configuration file has to be generated directly on the same machine. Do not copy the single sign-on configuration file across different machines.

A different version ossoreg.jar could have very different command arguments. If needed, run the command using "-help" first to get the complete usage information.

## **Common Single Sign-On Registrar Command Arguments**

[Table B–2](#page-183-0) lists some important common arguments for the single sign-on registrar.

<span id="page-183-0"></span>**Table B–2 SSO Registrar Command Arguments** 

| Argument            | <b>Description</b>                                                                                                    |
|---------------------|----------------------------------------------------------------------------------------------------|
| -oracle home path   | Absolute path to the Oracle home of the Oracle Application Server installation                                                                                                    |
| -site name          | Name of the site, typically expressed as the contiguous string host: port.                                                                                                    |
| -ssoDBConnect       | Single sign-on database JDBC connect string.                                                                                                    |
| -pass               | ORASSO_PA password.                                                                                                    |
| -mod osso url       | http:// <listener_hostname.domain>:port</listener_hostname.domain>                                                                                                    |
| -admin id           | User name of the third-party administrator. This argument is optional.                                                                                                    |
| -admin info         | Information associated with the administrator's user name, such as e-mail address. This<br>argument is optional.                                                                                                    |
| -config_ mod_osso   | Set to TRUE. This parameter indicates that the application being registered is mod_osso. This<br>argument is necessary to generate the sso_conf file.                                                                                               |
| $-u$                | Specifies the name of the account used to start the third-party listener. For example, use the<br>value of User specified in the magnus.conf for Sun ONE and SYSTEM for IIS. The default is<br>the user who runs the single sign-on registrar tool. |
| -sso_server_version | Must be set to $v1.2$ .                                                                                                    |
| -virtualhost        | Be sure to include this argument.                                                                                                    |
| -config file        | Specifies a path of the final obfuscated single sign-on configuration file. It has to be set under<br><b>SORACLE HOME. Default is set to:</b>                                                                                                    |
|                     | UNIX: ORACLE HOME/Apache/Apache/conf/osso.conf<br>п                                                                                                    |
|                     | Windows: ORACLE HOME/Apache\Apache\conf\osso.conf<br>$\blacksquare$                                                                                                    |

### **Example B–1 Using Common Single Sign-On Registrar Command Arguments** On UNIX:

```
ORACLE_HOME/jdk/bin/java -jar ORACLE_HOME/sso/lib/ossoreg.jar \
-ssoDBConnect <host.domain>:1521:iasdb -pass your_password \
-oracle_home_path ORACLE_HOME -site_name <host.domain>:7778 \
-config_mod_osso TRUE -mod_osso_url http://<host.domain>:7778 \
-u nobody -admin_id admin_name -admin_info admin@company.com \
-sso_partner_version v1.2 \
-virtualhost \
-config_file ORACLE_HOME/Apache/Apache/conf/osso/sso_conf
```
#### On Windows:

```
ORACLE_HOME/jdk/bin/java -jar ORACLE_HOME/sso/lib/ossoreg.jar \
-ssoDBConnect <host.domain>:1521:iasdb -pass your password \
-oracle_home_path ORACLE_HOME -site_name <host.domain>:8080 \
-config_mod_osso TRUE -mod_osso_url http://<host.domain>:8080 \
-u SYSTEM -admin_id admin_name -admin_info admin@company.com \
-sso_partner_version v1.2 \
-virtualhost \
-config_file ORACLE_HOME/Apache/Apache/conf/osso/sso_conf
```
# <span id="page-184-0"></span>**Configuring OracleAS SSO Plug-in**

Create a plug-in configuration file such as osso\_plugin.conf. This is the file where you define all the plug-in functionality. It can also be referred as the osso property file. The syntax is exactly the same for all third-party listeners. This file must reside in a directory that is readable by the third-party listener. This file also contains the following:

- Plug-in directives such as LoginServerFile and IpCheck
- A set of rules that match resources to be protected.

## **OracleAS SSO Plug-in Configuration Directives**

[Table B–3](#page-184-2) lists the configuration directives for the OracleAS SSO Plug-in.

<span id="page-184-2"></span>**Table B–3 SSO Plug-in Configuration Directives** 

| <b>Directive Name</b> | <b>Function</b>                                                                                                    |  |  |  |
|-----------------------|----------------------------------------------------------------------------------------------------|--|--|--|
| LoginServerFile       | Specifies the location of the Single Sign-On Server configuration file such as sso.conf<br>that is attained from the SSO registration process. This directive gets its name from Login<br>Server, which is now called Single Sign-On Server, for historical reasons. |  |  |  |
|                       | This is a global parameter and should not be used on a per-resource basis. That is, you<br>must provide one and only one Single Sign-On Server configuration file.                                                                                                   |  |  |  |
|                       | Parameter Type: string<br>$\blacksquare$                                                                                                    |  |  |  |
|                       | Allowable Values: the full path of your Single Sign-On Server configuration file, such<br>$\blacksquare$<br>as sso conf.                                                                                                    |  |  |  |
|                       | <b>Default Value:</b> None. You must provide the exact location of the Single Sign-On<br>$\blacksquare$<br>server configuration file to allow SSO plug-in to be functional.                                                                                          |  |  |  |
|                       | Example: LoginServerFile=/path/config/sso_conf                                                                                                    |  |  |  |
| IpCheck               | Specifies whether the SSO plug-in should check the IP address of each request when it<br>examines the cookie. Valid values are true and false. Setting IpCheck to true prevents<br>cookies being stolen.                                                             |  |  |  |
|                       | Parameter Type: Boolean<br>$\blacksquare$                                                                                                    |  |  |  |
|                       | Allowable Values: true/false.<br>$\blacksquare$                                                                                                    |  |  |  |
|                       | Default Value: false.<br>$\blacksquare$                                                                                                    |  |  |  |
|                       | <b>Example:</b> IpCheck=true<br>$\blacksquare$                                                                                                    |  |  |  |
|                       | Note: Set IpCheck to false if you have a proxy server or firewall between your Sun<br>ONE server and your clients' browser.                                                                                                    |  |  |  |
| HardTimeout           | Deprecated.                                                                                                    |  |  |  |

# <span id="page-184-1"></span>**Resource Protection**

Use the following format to protect resources:

```
<OSSO url-matching-rule>
   SSO_configuration_directives
</OSSO>
```
Use the following rules to define the url-matching-rule:

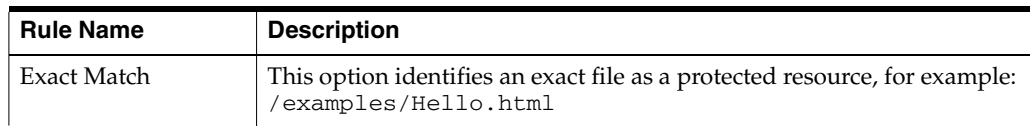

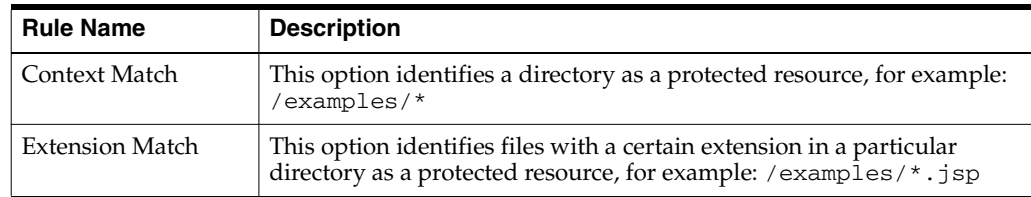

When multiple rules apply to the same URL, the following precedence applies:

- **1.** Exact matches
- **2.** Longest context match plus suffix match
- **3.** Longest context match

Some examples of the precedence are:

```
/foo/bar/index.html would take precedence over /foo/bar/* 
/foo/bar/*.jsp would take precedence over /foo/bar/* 
/foo/bar/* would take precedence over /foo/*
```
#### **Example B–2 Simple Single Sign-on Configuration File, osso\_plugin.conf**

```
LoginServerFile=/path/sso_conf
<OSSO /private/hello.html>
  IpCheck = false
</0SS0>
<OSSO /private1/*>
\langle /0SS0\rangle<OSSO /private2/*.jsp>
  IpCheck = true
</0SS0>
```
# <span id="page-185-0"></span>**Configuring Sun ONE Listener for Single Sign-on**

This section provides OracleAS SSO Plug-in configuration instructions for the Sun ONE listener on UNIX and Windows systems.

**Note:** If you are configuring the Sun ONE listener on Windows, use forward slashes (/) in all paths.

- **1.** Open the magnus.conf file, version 6, or obj.conf, version 4, in the Sun ONE listener /config directory.
- **2.** Add the load-modules line:

#### On UNIX:

```
Init fn="load-modules" shlib="/path/oracle_proxy.so" funcs="osso_init,oracle_
single_sign_on,osso_redirect_service,osso_success_service"
```
#### On Windows:

```
Init fn="load-modules" shlib="/path/oracle_proxy_sunone.dll" funcs="osso_
init,oracle_single_sign_on,osso_redirect_service,osso_success_service"
```
where /path/ is the path to the shared library for the plug-in. This line tells the listener where the proxy shared library is, and which functions are exposed by this library.

**3.** Add the configuration parameters line:

Init fn="osso\_init" osso\_properties="/path/osso\_plugin.conf" log\_ file="/path/plugin.log" log\_level=error

where /path/osso\_plugin.conf is the exact location of the plug-in configuration file you just created. Also this line can specify a log file and log level to log messages from the plug-in (optional).

**4.** Add the following line to the <Object name=default> section of the obj.conf file, before all other lines:

AuthTrans fn="oracle\_single\_sign\_on"

**5.** Add the following line to the <Object name=default> section before all other lines that begin with the word Service:

Service type="oracle/sso\_redirect" fn="osso\_redirect\_service"

**6.** Add the following lines where /path/ is the path of your document root. For example: /home/Sun ONE/docs/ or \$docroot.

```
<Object ppath="/path/osso_login_success">
  Service fn="osso_success_service"
</Object>
```
- **7.** Change the LD LIBRARY PATH variable in your start script to include the location of ORACLE\_HOME/lib32, where ORACLE\_HOME is the Oracle Application Server installation home directory.
- **8.** Restart the listener.

#### **Usage Notes for Sun ONE Enterprise Server Version 6.0**

For version 6.0, the same shared library can be used as with version 4.1. The configuration is virtually the same, but the configuration files for Sun ONE have changed slightly in version 6.0. In this version, the two lines beginning with Init that need to be added must be added at the end of the magnus.conf file rather than to the  $obj$ . conf file. The other two lines that should be added to  $obj$ . conf remain the same.

# <span id="page-186-0"></span>**Configuring IIS Listener for Single Sign-On**

This section provides instructions on configuring the IIS Listener to use OracleAS SSO Plug-in. The plug-in consists of a single .dll, oracle\_osso.dll. To install the plug-in, copy the .dll to the host on which IIS resides and perform the following steps:

- **1.** Edit your registry to create a new registry key named HKEY\_LOCAL\_ MACHINE\SOFTWARE\Oracle\IIS OSSO Adapter.
- **2.** Specify the exact location of your plug-in configuration file you just created. For example:  $d: \oslash s \oslash s \oslash plugin.com$ , by adding this string value with the name cfg\_file and a value pointing to the location of your configuration file.
- **3.** Specify a log\_file and log\_level. This is optional.
- **a.** Add a string value with the name log\_file and the desired location of the log file. For example: d:\ossoplugin.log.
- **b.** Add a string value with the name  $log$  level and a value for the desired log level. Valid values are debug, inform, error and emergency.
- **4.** Using the IIS management console, add a new virtual directory to your IIS Web site with the same physical path as that of oracle\_osso.dll. Name the directory osso and give it execute access.
- **5.** Using the IIS management console, add oracle osso.dll as a filter in your IIS Web site. The name of the filter should be osso and its executable must point to the directory containing oracle\_osso.dll.For example, d:\osso\oracle\_ osso.dll.
- **6.** Stop and then start the IIS Server, ensuring that the filter is marked with a green up-pointing arrow.

#### **Note:**

- To restart IIS, you must stop all of the IIS services through the control panel, or restart the computer. This is the only way to ensure that the .dll is reloaded. Restarting IIS through the management console is not sufficient.
- If you want multiple Oracle installations on the same home, the ORACLE\_HOME\bin PATH entry for the installation that you wish to use in conjunction with the OracleAS SSO Plug-in must appear first in your PATH.

## <span id="page-187-0"></span>**Troubleshooting**

This section describes common problems and possible reasons.

#### **Oracle Dependency Libraries Not Found**

OracleAS SSO Plug-in could not find the libraries it needs. Possible reason would be that you do not have ORACLE\_HOME/lib included in your LD\_LIBRARY\_PATH on UNIX. On Windows, you do not have *ORACLE\_HOME*/bin included in your PATH.

#### **Single Sign-On Server Configuration File De-obfuscation Fails**

Single sign-on server configuration file, for example, sso\_conf, is obfuscated using a certain account and this account has to be the one being used to start your listener. For example, use the value of User specified in magnus.conf for Sun ONE and usually SYSTEM for IIS.

#### **IIS Oracle Application Server OracleAS SSO Plug-in Does Not Work with HTML Authentication**

OracleAS SSO Plug-in is designed to not work with other authentication modules. It is either a native listener authentication module, or third-party module.

# **Using Oracle Containers for J2EE Plug-in**

This appendix explains how the Oracle Containers for J2EE Plug-in (OC4J Plug-in) enables you to use third party HTTP listeners to access servlets running in OC4J J2EE within Oracle Application Server. OC4J Plug-in works with Sun ONE Web Server for UNIX, and Microsoft Internet Information Server (IIS) for Windows.

#### **See Also:**

http://www.oracle.com/technology/products/ias/ohs/ht docs/plugincerts.html for complete certification information.

It also contains information about using mod\_oc4j in a non-Oracle Apache.

Topics discussed are:

- **[Overview](#page-188-0)**
- [Downloading OC4J Plug-in](#page-189-0)
- [Installing OC4J Plug-in](#page-189-1)
- [Configuring OC4J Plug-in on Sun ONE](#page-190-0)
- [Configuring OC4J Plug-in for IIS](#page-191-0)
- **[OC4J Plug-in Configuration File](#page-192-0)**
- [Integrating Generic Apache with Oracle Application Server](#page-193-0)

## <span id="page-188-0"></span>**Overview**

OC4J Plug-in is a shared library that can be loaded into IIS, or Sun ONE HTTP listener. It provides functionality to route requests directly from a third party listener to OC4J in the same manner mod\_oc4j routes requests from Oracle HTTP Server to OC4J. Thus, requests for OC4J can be directly routed from IIS or Sun ONE to one or more OC4J JVMs using AJP or AJP over SSL protocols.

**Note:** OracleAS Proxy Plug-in and OracleAS SSO Plug-in are certified to work with the entire Oracle Application Server stack, such as Oracle Application Server Portal and Oracle Application Server Wireless. However, OC4J Plug-in is only certified to run customer applications. For example, you cannot route requests from Sun ONE using OC4J Plug-in to an OC4J container where Oracle Application Server Wireless is running.

#### **See Also:**

- [Appendix A, "Using Oracle Application Server Proxy Plug-in"](#page-168-0)
- [Appendix B, "Using Oracle Application Server SSO Plug-in"](#page-180-1)
- ["mod\\_oc4j" on page 7-6](#page-59-0)

[Figure C–1](#page-189-2) illustrates how the OC4J Plug-in routes requests directly from a third party listener to OC4J.

<span id="page-189-2"></span>**Figure C–1 OC4J Plug-in for IIS and Sun ONE**

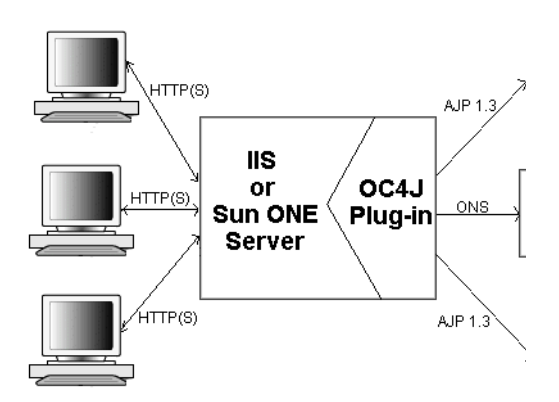

## <span id="page-189-0"></span>**Downloading OC4J Plug-in**

OC4J Plug-in is available on the Oracle Application Server 10*g* Companion CD, which is included in your Oracle Application Server CD Pack.

# <span id="page-189-1"></span>**Installing OC4J Plug-in**

On the Oracle Application Server 10*g* Companion CD, the directory structure is as follows:

```
plugins/linux/apache
               /apache2
               /sunone
plugins/win32/apache
               /apache2
               /iis
               /sunone
```
[Table C–1](#page-190-1) contains information about the shared libraries for OC4J Plug-in.

<span id="page-190-1"></span>

| <b>Platform</b> | <b>File Name</b>    | <b>Location and Description</b>                                                                                             | <b>Instructions</b>                                                                                                    |
|-----------------|---------------------|----------------------------------------------------------------------------------------------------|----------------------------------------------------------------------------------------------------|
| <b>UNIX</b>     | opii.so             | opii.so is the OC4J plug-in for Sun<br>ONE Web listener. It is located in the<br>/plugins/solaris/sunone<br>directory       | To install the plug-in into the<br>listener, place opii.so in a<br>directory to which the listener<br>has read and execute privileges. |
| Windows         | opii.dll            | opii.dll is the OC4J plug-in file for<br>the IIS Web listener. It is located in the<br>/plugins/win32/iis directory.        | To install the plug-in into the<br>listener, copy opii.dll to a<br>directory the listener can access.                                  |
|                 | opii_<br>sunone.dll | opii_sunone.dll is the OC4J<br>plug-in for SUN ONE Web listener. It<br>is located in the<br>/plugins/win32/sunone directory | To install the plug-in into the<br>listener, copy opii_<br>sunone.dl1 to a directory the<br>listener can access.                       |

**Table C–1 OC4J Plug-in Shared Libraries**

**Note:** In order to use the OracleAS SSO Plug-in or to turn on SSL with the OC4J Plug-in when using the plug-ins within IIS 6.0 on Microsoft Windows 2003, the permissions on the .dll files in the %ORACLE\_HOME%\bin location must be changed. The .dll files must have execution permissions for the user NETWORK SERVICE added.

Do not complete this operation during normal installation.

Because IIS 6.0 is run as the user NETWORK SYSTEM, the plug-ins will not function correctly unless the necessary permissions are granted.

# <span id="page-190-0"></span>**Configuring OC4J Plug-in on Sun ONE**

Place the opii.so file in a directory such as /sunone/opii.so, where it is readable by the Sun ONE listener. The following examples assume that Sun ONE is installed in a directory called /sunone, and that the instance being configured exists under /sunone/https-mymachine.

**1.** Add the following lines at the end of /sunone/https-mymachine/magnus.conf:

For UNIX:

Init fn="load-modules" shlib="/path/opii.so" funcs=opii\_init,opii\_ objecttype,opii\_service,opii\_child\_init

Init fn="opii\_init" log\_file="/path/opii.log" log\_level=error server\_defs="/path/opii.conf" Init fn="opii\_child\_init" LateInit=yes

#### For Windows:

```
Init fn="load-modules" shlib="/path/opii_sunone.dll" funcs=opii_init,opii_
objecttype,opii_service,opii_child_init
```

```
Init fn="opii_init" log_file="/path/opii.log"
  log_level=error server_defs="/path/opii.conf"
Init fn="opii_child_init" LateInit=yes
```
In the above examples, log\_file points to a file where OC4J Plug-in messages will be logged and server\_defs points to an OC4J configuration file.

**See Also:** ["OC4J Plug-in Configuration File" on page C-5](#page-192-0)

- **2.** Make the following modifications to /sunone/https-mymachine/obj.conf:
	- **a.** Add the following line before any ObjectType line:

ObjectType fn=opii\_objecttype

**b.** Add the following line before all other lines that begin with the word "Service":

```
Service type="oracle/opii" fn="opii_service" UseOutputStreamSize=8192
```
**Note:** Not all versions of Sun ONE support UseOutputStreamSize. Refer to Sun ONE documentation for details.

- **3.** If you want to enable the OC4J status page, which is equivalent to the URL /oc4j-service in mod\_oc4j for Oracle HTTP Server, then make the following two changes to obj.conf:
	- **a.** Add the following line above the other NameTrans entries inobj.conf:

NameTrans fn=assign-name from="/oc4j-service" name="opii-status"

**b.** Add the following section at the end of obj.conf:

```
<Object name="opii-status">
  Service fn="opii status service"
  </Object>
```
# <span id="page-191-0"></span>**Configuring OC4J Plug-in for IIS**

Perform the following steps to configure OC4J Plug-in for IIS:

- **1.** Edit your registry to create a new registry key named HKEY\_LOCAL\_ MACHINE\SOFTWARE\Oracle\OPII
- **2.** Specify the exact location of your configuration file with the name server\_defs, and a value pointing to the location of your configuration file, for example d:\opii\opii.conf.

**See Also:** ["OC4J Plug-in Configuration File" on page C-5](#page-192-0)

- **3.** (Optional) Specify a log\_file and log\_level:
	- **a.** Add a string value with the name  $\log$  file, and the desired location of the log file, for example, d:\opii\plugin.log.
	- **b.** Add a string value with the name  $log$  level, and a value for the desired log level. Valid values are debug, inform, error, and emerg.
	- **c.** If you want to enable the OC4J Plug-in status page, a page equivalent to mod\_ oc4j /oc4j-service URL, add a string value with the name status\_uri and a value like /oc4j-service.
- **4.** Using the IIS management console, add a new virtual directory to your IIS Web site with the same physical path as that of  $opii$ .  $d11$ . Name the directory  $opii$ and give it execute access.
- **5.** Using the IIS management console, configure the plugin as an allowed Web Service Extension.
- **6.** Using the IIS management console, add opii.dll as a filter in your IIS Web site. The name of the filter should be opii and its executable must point to the directory contain opii.dll, for example, d: \opii\opii.dll.
- **7.** If you want to use dynamic routing, ensure that *ORACLE\_HOME* is set in the system environment or plugin config file using the Oc4jOracleHome directive. Using the IIS management console, set the Identity of the Application Pool containing the plugin to "Local System" so that the plugin can communicate with OPMN.
- **8.** Restart IIS (stop and then start the IIS server), ensuring that the filter is marked with a green arrow pointing up.

**Note:** To restart IIS, you must stop all of the IIS services through the control panel, or restart the computer. This is the only way to ensure that the .dll is reloaded. Restarting IIS through the management console is not sufficient.

## **Configuring Anonymous Access for IIS**

Perform the following steps if you want OC4J to perform the authentication:

- **1.** In the IIS Management GUI, right click the default Web site and select Properties.
- **2.** Select the Directory Security tab and click the Edit button under Anonymous Access and Authentication Control. Be sure that the Anonymous access is checked and that basic authentication and integrated Windows Authentication are both unchecked.

**Note:** If you want IIS to perform authentication and simply pass the user name to OC4J, then do not disable authentication in IIS.

# <span id="page-192-0"></span>**OC4J Plug-in Configuration File**

When you set up the OC4J Plug-in in the third party listener, the configuration file points at a server\_defs file, or the OC4J Plug-in configuration file. This file defines the OC4J instances that the OC4J Plug-in communicates with. It has the same syntax as the mod\_oc4j file for Oracle HTTP Server. For example, a configuration file that contains only the following line

```
Oc4jMount /j2ee/* ajp13://localhost:3000
```
routes any requests to URLs that begin with/j2ee/ to the OC4J instance that has an AJP listener on the localhost interface on port 3000.

All of the  $Oc4j*$  directives defined for  $mod\_oc4j$  also work for OC4J Plug-in. In additional to these directives, the OC4J Plug-in-specific directives Oc4jOracleHome can be used in place of setting the ORACLE\_HOME directive in the environment for the third party listener. An ORACLE\_HOME value is required if you want to use the dynamic functionality of the OC4J Plug-in.

**See Also:** "mod\_oc4j Configuration File and Directives" on [page 7-7](#page-60-0)

The dynamic routing functionality of the OC4J Plug-in provides the same  $Oc4jMount$ syntax as mod\_oc4j for routing to OC4J instances that are managed by OPMN. Accordingly, you can mount OC4J instances or clusters instead of just pointing at the host and port of a single JVM. In order to accomplish this, the OC4J Plug-in must be able to communicate with an ONS daemon on the same machine. If Oracle Application Server is installed on the same machine as the OC4J Plug-in, then this can be accomplished simply by setting either ORACLE\_HOME in the environment, or setting the Oc4jOracleHome directive to point to the location of the ORACLE\_HOME, and ensuring that the third party listener is running as the same user as Oracle Application Server, or root on UNIX.

**See Also:** ["Running Oracle HTTP Server as Root" on page 4-4](#page-37-0)

If Oracle Application Server is not installed on the same machine, then the standalone ONS daemon must be installed. OC4J Plug-in supports all the mod\_oc4 j functionality, including AJP over SSL and use of port tunneling.

**See Also:** ["Understanding Port Tunneling" on page 9-7](#page-136-0)

# <span id="page-193-0"></span>**Integrating Generic Apache with Oracle Application Server**

In Oracle Application Server, 10*g* Release 3 (10.1.3), you can integrate generic Apache with Oracle Application Server. In doing so, you can route requests from generic Apache to OC4J in the same manner as routing requests using Oracle HTTP Server and mod\_oc4j. Generic Apache is Apache version 1.3.xx or Apache 2.x.

#### **See Also:**

- *Administering a Standalone Deployment Based On Apache 1.3*
- *Administering a Standalone Deployment Based On Apache 2.0*

Using Oracle Notification Service (ONS), the communication method utilized between mod\_oc4j and OC4J, you can load mod\_oc4j into a generic Apache instance and use it in a static routing configuration without requiring any other Oracle infrastructure. In combination with mod\_onsint and ONS, mod\_oc4j can utilize the same dynamic configuration and failover options that are available when using Oracle HTTP Server.

**See Also:** ["mod\\_onsint" on page 7-16](#page-69-0)

This section discusses the following topics:

- **[Integration Requirements](#page-193-1)**
- [Generic Apache Files](#page-194-0)
- [Setting Up a Static Configuration with mod\\_oc4j](#page-195-0)
- [Setting Up a Dynamic Configuration with mod\\_oc4j and mod\\_onsint](#page-196-0)
- [Integrating with Oracle Process Manager and Notification Server](#page-196-1)

#### <span id="page-193-1"></span>**Integration Requirements**

This section applies to Apache 1.3.x only. mod\_oc4j and mod\_onsint require the following open source software packages to be included in generic Apache builds that will be integrated with Oracle Application Server:

Enhanced API (EAPI) provided as part of mod\_ss1. EAPI provides a context mechanism that is used extensively by mod\_onsint and mod\_oc4j to share information and function callbacks between modules without introducing link time dependencies. EAPI is provided by configuring Apache with mod\_ssl.

**Note:** mod\_ssl does not need to be loaded at runtime as it is the integration of EAPI provided by mod\_ssl that is important.

**See Also:** http://www.modssl.org

(UNIX only) mm shared memory library. The mm library is used on UNIX platforms to share routing information between all of the child processes that make up an Apache instance on UNIX. This library is not necessary on Windows platforms since the Apache architecture on Windows uses a single multi-threaded process instead of many single-threaded processes.

**See Also:** http://www.ossp.org/pkg/lib/mm/

#### <span id="page-194-0"></span>**Generic Apache Files**

Four libraries must be accessible by the generic Apache instance that is going to be integrated with Oracle Application Server. If mod\_oc4j is used in a static configuration and mod\_onsint is not used, then you need only two libraries.

#### **For Apache 1.3.x**

On UNIX, the four files and their locations within an *ORACLE HOME* are:

```
$ORACLE_HOME/Apache/Apache/libexec/mod_oc4j.so
$ORACLE_HOME/Apache/Apache/libexec/mod_onsint.so
$ORACLE_HOME/lib/libons.so
$ORACLE_HOME/lib/libdms2.so
```
On Windows, the four files and their locations within an *ORACLE HOME* are:

```
%ORACLE_HOME%\Apache\Apache\modules\ApacheModuleOc4j.dll
%ORACLE_HOME%\Apache\Apache\modules\ApacheModuleOnsint.dll
%ORACLE_HOME%\opmn\bin\onsclient.dll
%ORACLE_HOME%\bin\yod.dll
```
**Note:** These files are also available on the Oracle Application Server 10*g* Companion CD. On the CD, they are located in the following directories:

- /plugins/linux/apache for UNIX
- /plugins/win32/apache for Windows

#### **For Apache 2.0.x**

On UNIX, the four files and their locations within an *ORACLE HOME* are:

```
$ORACLE_HOME/ohs/modules/mod_oc4j.so
$ORACLE_HOME/ohs/modules/mod_onsint.so
$ORACLE_HOME/lib/libons.so
$ORACLE_HOME/lib/libdms2.so
```
On Windows, the four files and their locations within an ORACLE\_HOME are:

```
%ORACLE_HOME%\ohs\modules\ApacheModuleOc4j.dll
%ORACLE_HOME%\ohs\modules\ApacheModuleOnsint.dll
%ORACLE_HOME%\opmn\bin\onsclient.dll
%ORACLE_HOME%\bin\yod.dll
```
**Note:** These files are also available on the Oracle Application Server 10*g* Companion CD. On the CD, they are located in the following directories:

- /plugins/linux/apache2 for UNIX
- /plugins/win32/apache2 for Windows

It is easiest if the binaries for the two modules are copied into the same location as the other modules in the generic Apache installation, although this is not a requirement. Full paths can be used if you want to place the binaries elsewhere. The dms and ons libraries do not need to be in any specific location, but they must be in the your LD\_ LIBRARY\_PATH on UNIX, and the PATH on Windows. On UNIX, this is most easily accomplished by editing the apachectl script used to start the generic Apache instance to set the LD\_LIBRARY\_PATH appropriately. On Windows, this is most easily accomplished by placing the appropriate directory into the System environment variable PATH. However, if more than one generic Apache instance is running on the same machine, then some other mechanism might be needed.

#### <span id="page-195-0"></span>**Setting Up a Static Configuration with mod\_oc4j**

A simple configuration can be constructed using generic Apache and only mod\_oc4j.

In this configuration, the host and port of all OC4J instances must be statically configured. There is no automatic registration of new JVMs, nor are failed JVMs ever removed from the routing table used by mod\_oc4j. The advantage of this configuration is its simplicity, including the fact that it does not require the availability of other Oracle Application Server infrastructure components, such as ONS. The following is an example of such a configuration. This configuration loads mod\_oc4j and provides routing of all requests starting with  $/j2ee/$  to two different JVMs, both located on the same machine, one at port 3001, and the other at port 3002:

```
LoadModule onsint_module libexec/mod_onsint.so
LoadModule oc4j_module libexec/mod_oc4j.so
Oc4jMount /j2ee/* ajp13://localhost:3001,localhost:3002
```
On Windows, change the line used to load mod\_oc4j to the following:

```
LoadModule onsint_module modules/ApacheModuleOnsint.dll
LoadModule oc4j_module modules/ApacheModuleOc4j.dll
```
On UNIX, this assumes that the mod\_oc4j.so file will be copied into the libexec directory within the Apache installation. On Windows, it means that the ApacheModuleOc4j.dll file will be copied to the modules directory within the Apache installation.

In order to utilize mod\_oc4j, ORACLE\_HOME must be set to point to an Oracle Application Server. On UNIX, this can be accomplished by adding the setting of ORACLE\_HOME to the apachectl script used to start the generic Apache instance. On Windows, this is most easily accomplished by setting *ORACLE\_HOME* as a System environment variable.

#### <span id="page-196-0"></span>**Setting Up a Dynamic Configuration with mod\_oc4j and mod\_onsint**

In order to provide full mod\_oc4j functionality including dynamic detection of new JVMs and Oracle Application Server installations, mod\_oc4j must be combined with mod\_onsint.

In order to utilize mod\_onsint and mod\_oc4j, ORACLE\_HOME must be set to point to an Oracle Application Server instance where OPMN is running. On UNIX, this can be accomplished by adding the setting of ORACLE\_HOME to the apachectl script used to start the generic Apache instance. On Windows, this is most easily accomplished by setting ORACLE\_HOME as a System environment variable.

The following configuration shows how to load the modules and mount  $/j2ee$  to the OC4J instance, myinstance, running within the Oracle Application Server cluster, mycluster.

LoadModule onsint\_module libexec/mod\_onsint.so LoadModule oc4j\_module libexec/mod\_oc4j.so Oc4jMount /j2ee/\* cluster://mycluster:myinstance

Any allowable Oc4 jMount syntax available from within Oracle HTTP Server is available when used with generic Apache. This configuration supports all of the same routing and availability features that mod\_oc4j offers when running within Oracle HTTP Server, including dynamic discovery of new OC4J processes and instances as they are added and failover of both stateless and session based requests.

#### <span id="page-196-1"></span>**Integrating with Oracle Process Manager and Notification Server**

Oracle Process Manager and Notification Server (OPMN) can be configured to provide process management, such as starting, stopping, and restart capability for a generic Apache installation. To do this, the Apache instance must have mod\_onsint configured. It should have the standard Apache directory layout, that is, the directory structure created by doing a standard Apache 1.3 installation.

**Note:** When generic Apache is started using OPMN, you have to set OpmnHostPort directive in httpd.conf or Apache will fail to start. For more information on OpmnHostPort, refer to "mod\_onsint" on [page 7-16](#page-69-0)

To configure OPMN to manage this Apache instance, the following changes must be made to opmn.xml:

In the module section add the GENERIC\_APACHE module-id to the configuration for libopmnohs, such as:

```
<module path="$ORACLE_HOME/opmn/lib/libopmnohs">
   <module-id id="OHS"/> 
   <module-id id="GENERIC_APACHE"/> 
</module>
```
In the HTTP\_Server section, you must set the module to GENERIC\_APACHE and set an apache-home, such as:

```
</ias-component>
   <ias-component id="HTTP_Server"> 
     <process-type id="HTTP_Server" module-id="GENERIC_APACHE"> 
       <module-data> 
         <category id="start-parameters"> 
           <data id="apache-home" value="/private/my/path/to/APACHE"/>
```

```
 </category> 
       </module-data> 
     <process-set id="HTTP_Server" numprocs="1"/> 
   </process-type> 
</ias-component>
```
You can configure either an Oracle HTTP Server instance or a generic Apache instance into any opmn.xml. Configuring both in the same opmn.xml is currently not supported.

**See Also:** ["opmn.xml" on page E-3](#page-210-0)

# **Load Balancing Using mod\_oc4j**

This chapter contains information about mod\_oc4j load balancing, including metric-based load balancing. Topics include:

- **[Load Balancing Policies](#page-198-0)**
- **[Load Balancing Parameters](#page-199-0)**
- [Metric-based Load Balancing](#page-201-0)

# <span id="page-198-0"></span>**Load Balancing Policies**

This section contains information about load balancing policies that mod\_oc4j supports:

- [Random](#page-198-1)
- **[Round Robin](#page-198-2)**
- **[Random with Local Affinity](#page-199-1)**
- [Round Robin with Local Affinity](#page-199-2)
- [Random using Routing Weight](#page-199-3)
- [Round Robin using Routing Weight](#page-199-4)
- **[Metric Based](#page-199-5)**
- [Metric Based with Local Affinity](#page-199-6)

## <span id="page-198-1"></span>**Random**

mod\_oc4j randomly selects an OC4J instance from a list of OC4J instances that are candidates to service a request.

## <span id="page-198-2"></span>**Round Robin**

mod\_oc4j randomly selects an OC4J instance from an ordered list of OC4J instances that are candidates to service a request. Other OC4J instances are selected from the ordered list in turn, until the initially selected server is selected again. This sequence is repeated. If a particular OC4J instance is stopped or is unavailable, then that instance is skipped (no attempt is made to select it) until it can be brought back in service.

## <span id="page-199-1"></span>**Random with Local Affinity**

mod\_oc4j randomly selects local OC4J processes to service requests. When no local OC4J processes are available, mod\_oc4j randomly selects remote OC4J processes and gives them equal opportunity to be selected.

## <span id="page-199-2"></span>**Round Robin with Local Affinity**

mod\_oc4j routes all requests to local OC4J processes in a round robin manner. When no local processes are available, mod\_oc4j routes requests equally to each OC4J process on different hosts.

## <span id="page-199-3"></span>**Random using Routing Weight**

mod\_oc4j distributes requests according to the routing weight configured for each host. One OC4J process is selected randomly from the OC4J processes on that host.

## <span id="page-199-4"></span>**Round Robin using Routing Weight**

mod\_oc4j distributes the total request load to OC4J processes on each host based on the routing weight configured to each host. mod\_oc4j selects an OC4J process in round robin manner from the OC4J processes on that host.

## <span id="page-199-5"></span>**Metric Based**

mod\_oc4j routes requests based on run time metrics from OC4J processes that indicate how much load can be placed on the OC4J process.

## <span id="page-199-6"></span>**Metric Based with Local Affinity**

mod\_oc4j routes all requests to local OC4J processes based on the run time performance metrics of OC4J processes. When there are no local OC4J processes available, mod\_oc4j routes requests to each OC4J process on different hosts as per their performance metrics only.

# <span id="page-199-0"></span>**Load Balancing Parameters**

This section discusses the following load balancing parameters:

- [Oc4jSelectMethod](#page-199-7)
- [Oc4jRoutingWeight](#page-200-0)

## <span id="page-199-7"></span>**Oc4jSelectMethod**

Selects an OC4J instance for load balancing.

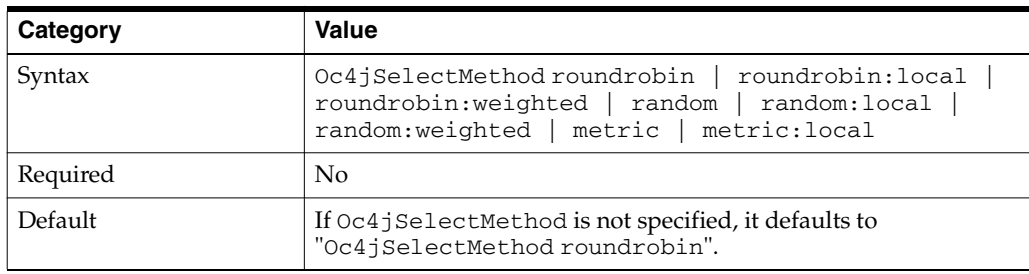

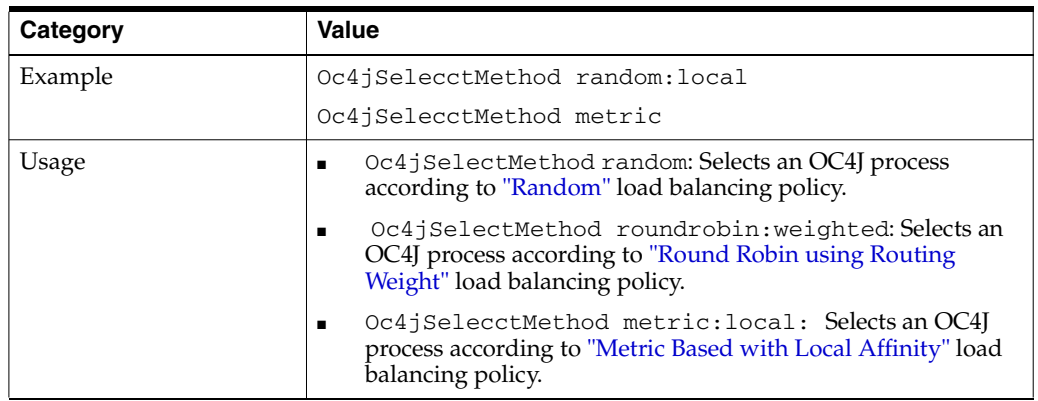

This directive is only applicable to the base server for Oracle Application Server 10*g* Release 3 (10.1.3) and an error will be printed at startup if specified within a VirtualHost container.

## <span id="page-200-0"></span>**Oc4jRoutingWeight**

Associates a request routing weight for each machine during load balancing. Weighted routing is a load balancing strategy that distributes requests according to a predefined value assigned to each machine based on the predicted ability to handle load.

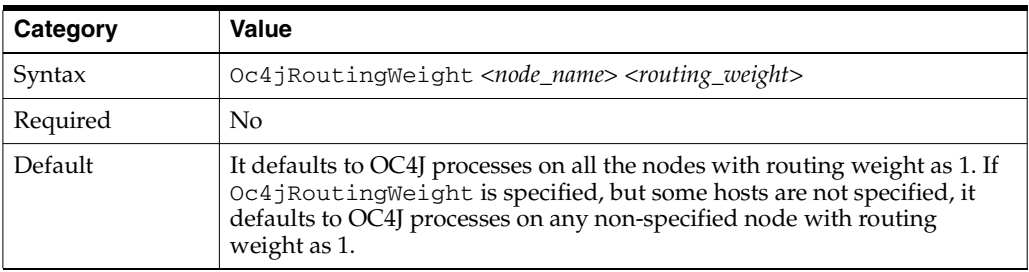

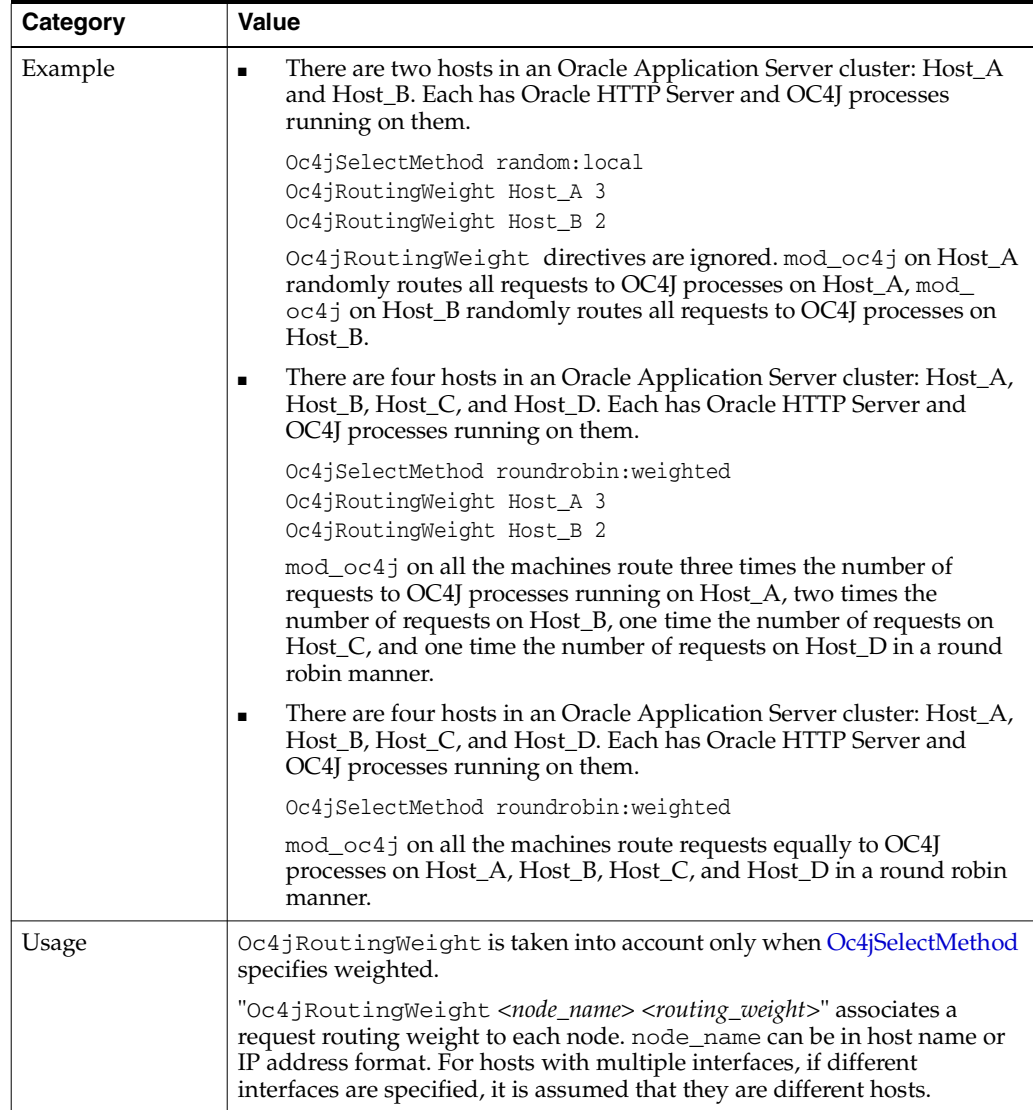

This directive is only applicable to the base server for Oracle Application Server 10*g* Release 3 (10.1.3) and an error will be printed at startup if specified within a VirtualHost container.

# <span id="page-201-0"></span>**Metric-based Load Balancing**

Metric-based load balancing is a way to distribute request load among OC4Js based on a "health" metric that each OC4J reports. The metric range is between 0 and 100, where 0 is very busy, or unhealthy, and 100 is not busy, or healthy. When metric-based load balancing is enabled, requests are distributed among OC4Js based on a ratio of a metric received for an individual OC4J, divided by the total of the metrics received from all the OC4Js.

For example, OC4J process p1 reports a metric of 20, process p2 reports a metric of 40, and process p3 reports a metric of 90. The requests would be distributed as follows:

- p1 is routed 20 out of every 150 requests (13%)
- p2 is routed 40 out of every 150 requests (27%)
- $p3$  is routed 90 out of every 150 requests (60%)

You must configure Oracle HTTP Server and OC4J to enable metric-based load balancing. The following sections contain the required configuration information:

- [Configuring Oracle HTTP Server](#page-202-0)
- [Configuring OC4J](#page-202-1)

### <span id="page-202-0"></span>**Configuring Oracle HTTP Server**

On the Oracle HTTP Server side, specify "Oc4jSelectMethod metric" or "Oc4jSelectMethod metric:local" in [mod\\_oc4j.conf](#page-210-1).

#### **See Also:**

- ["Oc4jSelectMethod" on page D-2](#page-199-7)
- ["Metric Based" on page D-2](#page-199-5)
- ["Metric Based with Local Affinity" on page D-2](#page-199-6)

## <span id="page-202-1"></span>**Configuring OC4J**

On the OC4J side, you must configure the metric collector in ORACLE\_ HOME/j2ee/home/config/server.xml in UNIX or ORACLE\_ HOME/j2ee\home\config\server.xml on Windows. Configuring the <metric-collector> element tells OC4J to start sending a metric to mod\_oc4j so that mod\_oc4j can make routing decisions to load balance incoming requests to a list of available OC4J instances.

The metric sent from OC4J to mod\_oc4j is used only when metric-based load balancing is specified for mod\_oc4j and when OC4J runs in an Oracle Application Server environment.

If you specify metric-based load balancing in mod\_oc4j and do not specify the <metric-collector> element in server.xml, then mod\_oc4j expects OC4J to send metrics, but OC4J does not send metrics. In this case, mod\_oc4j reports the following warning message:

No run time metrics for oc4j(opmnid=%s) in notification Oc4jSelectMethod is configured to use run time metrics, please make sure OC4J side is configured accordingly. Default to 50.

In this case, mod\_oc4j uses the value "50" for each of the OC4J processes and continues.

Likewise, if you specify the <metric-collector> element in server.xml, but do not specify metric-based load balancing in mod\_oc4j, then OC4J sends metrics but mod\_oc4j is not configured to receive metrics. In this case, mod\_oc4j ignores the metrics and uses whatever the configured method is for load balancing. You specify the load balancing method with [Oc4jSelectMethod](#page-199-7). If no Oc4jSelectMethod is specified, then mod\_oc4j uses the default, which is roundrobin.

All OC4Js that are used from this Oracle HTTP Server instance must be configured identically. Otherwise, the number returned from the OC4Js will not be comparable and can produce some very poor load balancing results.

When mod\_oc4j receives a notification containing the metrics information from OC4J, it immediately changes the request routing behavior. The default interval between notifications from OC4J is 30 seconds. This value can be configured using the system property opmnPingInterval, which is passed on the command line when OC4J is started by OPMN. To change the interval between notifications, specify the following in opmn.xml under the OC4J <process-set> configuration element:

```
<module-data> 
   <category id="start-parameters"> 
    <data id="java-options" value="-DopmnPingInterval=<new ping interval value>"/>
   </category> 
</module-data>
```
**See Also:** *Oracle Process Manager and Notification Server Administrator's Guide*

#### **Specifying Metrics for OC4J**

The following two methods can be used to specify metrics for OC4J:

- [Configuring Metric-based Load Balancing to Use the DMSMetricCollector](#page-203-0)
- **[Building Your Own Metric Collector](#page-204-0)**

#### <span id="page-203-0"></span>**Configuring Metric-based Load Balancing to Use the DMSMetricCollector**

In this out of the box method, the <metric-collector> element takes a single attribute: classname. This attribute defines an interface for gathering and calculating a server-wide metric. Use oracle.oc4j.server.DMSMetricCollector for the classname attribute when using a DMS-based metric collector. A DMSMetricCollector instance takes several parameters.

The DMS metric is specified using the 'dms-noun' parameter, which is shown in the configuration example below. This is the metric on which the DMSMetricCollector bases its calculation. The recommended DMS metric for metric-based load balancing is /oc4j/default/WEBS/processRequest.time. This metric represents the processing time of the servlets in the default Web application.

The value sent to OC4J is a weighted average of the value computed based on the current DMS metric value, and the last value computed the last time a value was sent. The default weight is 0.7 for the current value, and 0.3 for the previous value. To modify the weights, one may set the "history-proportion" as shown the following example. This results in a weight of 0.8 for the current value and 0.2 for the previous value.

```
<metric-collector classname="oracle.oc4j.server.DMSMetricCollector">
   <init-param>
     <param-name>
       dms-noun
     </param-name>
     <param-value>
       /oc4j/default/WEBs/processRequest.time
     </param-value>
    </init-param>
    <init-param>
      <param-name>
       history-proportion
      </param-name>
      <param-value>
        0.2
      </param-value>
    </init-param>
    <init-param>
      <param-name>
       debug
     \langle/param-name>
      <param-value>
```

```
 false
      </param-value>
    </init-param>
</metric-collector>
```
**See Also:** *Oracle Application Server Performance Guide* for a list of DMS metrics.

**How DMS Metrics are Converted for Metric-based Load Balancing** When getMetrics() is called, the value of the DMS metric specified by the dms-noun parameter is obtained. The delta with the previous measurement is computed.

Since the scale is from 0 to 100, and the measurement is potentially unbounded, the following formula is applied:

 $metric = 100 / (1 + (log (1 + delta)))$ 

As outlined above, this metric should match the current situation, but also reflect on previous metric history. You can assign a weight of 1/3 to the previous history and 2/3 for the average just collected in order to form the new metric.

This new metric becomes the next metric's history, and factors in less and less as time passes. As shown in the configuration example, you can specify the proportion of the previous metric that enters in new metrics, by setting the history-proportion parameter to a floating point value between 0.0 and 1.0. Higher values mean that historical values matter more, making the metric less volatile. A lower value makes the metric reflect the most recent metric. The metric returned is as follows:

```
smoothedmetric = ((1 - history-proportion) * metric) + (history-proportion *previousmetric)
```
The smoothedmetric is what is sent to mod oc4j for load balancing purposes.

#### <span id="page-204-0"></span>**Building Your Own Metric Collector**

You can implement the interface [oracle.oc4j.api.MetricCollector](#page-205-0) to supply your own metric collector to mod\_oc4j. The metric has to be between 0 and 100.

All metric collectors must implement the interface oracle.oc4j.api.MetricCollector. The concrete metric collector must have a constructor with no parameters so it can be instantiated.

The schema elements for the feature are in server.xml, and look like:

```
<metric-collector classname="my.package.name.MyClassName">
   <init-param>
     <param-name>
       mysetting
     </param-name>
     <param-value>
       12345
     </param-value>
   </init-param>
</metric-collector>
```
As per the preceding example, 0 or more parameters can be set on the metric collector, and are passed to it when setParameters() method is called. setEnabled(true) is called once after setParameters(). It signals the metric collector that it can begin gathering data as needed.

**Note:** If the custom metric collector starts threads, the threads need to be daemon threads. Otherwise they may prevent the server from shutting down in an orderly fashion.

After oracle.oc4j.api.MetricCollector has been implemented, package your metric in a jar file and add it to your library path, using the following, in server.xml:

```
<library path="<path to>/mymetric.jar"/>
```
<span id="page-205-0"></span>**oracle.oc4j.api.MetricCollector** Here is the oracle.oc4j.api.MetricCollector interface:

```
package oracle.oc4j.api;
  import java.util.Map;
  /**
  * Defines an interface for gathering and obtaining a server-wide metric.
   * The metric is used in iAS mode, by mod_oc4j, to load balance between
   * virtual oc4j instances.
   * The metric value is relative, and should be between 0 and 100, both
   * inclusive.
   * When configured for metric load balancing,
   * Mod_oc4j will route preferably to an oc4j with the greater value.
   * <p>Concrete instances of this class must have a public empty constructor in
   * order to be loaded and instantiated.
   */
  public interface MetricCollector {
    /**
     * Support for debugging: This is a property name to set to true in order
     * to display the metric that is sent from the server
    */
    String OC4J_METRIC_DEBUG_PROPERTY = "oc4j.metric.debug";
    /**
     * Debugging flag that depends on @{link #OC4J_METRIC_DEBUG_PROPERTY}
     */
    boolean DEBUG = Boolean.getBoolean( OC4J_METRIC_DEBUG_PROPERTY );
    /**
     * Initial metric to return when no measurement has been made (property key)
     */
    String OC4J_INITIAL_METRIC_PROPERTY = "oc4j.metric.initial";
    /**
     * Initial metric to return when no measurement has been made.
     * Default is 50
     */
    int INITIAL_METRIC = Integer.getInteger( OC4J_INITIAL_METRIC_PROPERTY, 50 
).intValue();
    /**
     * Enabled flag for the collector.
     * @return true if the collector is collecting data
     */
    boolean isEnabled();
    /**
```

```
 */
   void setEnabled( boolean enabled);
   /**
    * The parameters the metric collector is configured with.
    * This method will be called even when the set of parameters is null.
    * @param params the key/value pairs the metric collector is configured with,
   * or <code>null</code> if none
   */
   void setParameters( Map params );
   /**
   * @return a metric between 0 and 100, inclusive. 100 is better, 0 is worse
   */
   int getMetric();
 }
```
**E**

# **Configuration Files**

This appendix lists commonly used Oracle HTTP Server configuration files. Files discussed are:

- [dms.conf](#page-208-0)
- [httpd.conf](#page-208-1)
- [iaspt.conf](#page-209-0)
- [mime.types](#page-210-2)
- [mod\\_oc4j.conf](#page-210-3)
- [mod\\_osso.conf](#page-210-4)
- [opmn.xml](#page-210-5)
- [oracle\\_apache.conf](#page-211-0)
- [php.ini](#page-212-0)
- [ssl.conf](#page-213-0)

## <span id="page-208-0"></span>**dms.conf**

Enables you to monitor performance of site components with Oracle's Dynamic Monitoring Service (DMS).

It is located at:

- UNIX: ORACLE\_HOME/Apache/Apache/conf
- Windows: ORACLE\_HOME\Apache\Apache\conf

**See Also:** *Oracle Application Server Performance Guide*

# <span id="page-208-1"></span>**httpd.conf**

This is a server configuration file which typically contains directives that affect how the server runs, such as user and group IDs it should use, and location of other files. Because the server configuration file is the main file that the server starts with, Oracle HTTP Server does not include any directive that says where to locate it. The location is passed on command line when the server starts.

It is located at:

- UNIX: ORACLE\_HOME/Apache/Apache/conf
- Windows: ORACLE\_HOME\Apache\Apache\conf

You should use only this file, and not srm.conf or access.conf because it is much easier to manage a single configuration file.

**Note:** If you have an Oracle Application Server installation in /home/your\_directory/orahome and it is linked to /private/your\_directory/orahome, the files in the installation are accessible from either /home/your\_directory/orahome or /private/your\_directory/orahome.

After installation, the httpd.conf file contains an entry for all the files that are included in it that use the original Oracle home path. For example:

include /home/your\_directory/orahome/Apache/Apache/conf/dms.conf Do not replace the original Oracle home path with the linked Oracle home path.

#### **httpd.conf File Structure**

httpd.conf is arranged in the following sections:

- [Global Environment](#page-209-1)
- **[Main Server Configuration](#page-209-2)**
- **[Virtual Hosts Parameters](#page-209-3)**

#### <span id="page-209-1"></span>**Global Environment**

This is section one of the httpd.conf file. It contains configuration directives dealing with Oracle HTTP Server.

#### **See Also:**

- ["Specifying File Locations" on page 3-3](#page-32-0)
- "Configuring the Number of Processes and Connections" on [page 4-2](#page-35-0)
- ["Specifying Listener Ports and Addresses" on page 5-1](#page-40-0)

#### <span id="page-209-2"></span>**Main Server Configuration**

This is section two of the httpd.conf file. It contains the directives of the default server.

**See Also:** "Setting Server and Administrator Functions" on [page 3-1](#page-30-0).

#### **Virtual Hosts Parameters**

This is section three of the httpd.conf file. It contains parameters specific to virtual hosts, which override some of the main server configuration defaults.

## <span id="page-209-3"></span><span id="page-209-0"></span>**iaspt.conf**

Configures the port tunneling process. Port tunneling allows all communication between Oracle HTTP Server and OC4J to happen on a single, or a small number of ports.

It is located at:

- UNIX: ORACLE\_HOME/iaspt/conf
- Windows: ORACLE\_HOME\iaspt\conf

**See Also:** ["Understanding Port Tunneling" on page 9-7](#page-136-0)

## <span id="page-210-2"></span>**mime.types**

Controls the Multi Internet media types that are sent to the client for the given file extensions. Sending the correct media type to the client is important so that the client knows how to handle the content of the file. You can add extra types in the mime type file or add an AddType directive in the configuration file.

It is located at:

- UNIX: ORACLE\_HOME/Apache/Apache/conf
- Windows: ORACLE\_HOME\Apache\Apache\conf

**See Also:** ["mod\\_mime" on page 7-5](#page-58-0)

# <span id="page-210-3"></span><span id="page-210-1"></span>**mod\_oc4j.conf**

Configures and loads the mod\_oc4j module, and is enabled by default. It routes requests from Oracle HTTP Server to OC4J, and therefore contains routing information.

It is located at:

- UNIX: ORACLE\_HOME/Apache/Apache/conf
- Windows: ORACLE\_HOME\Apache\Apache\conf

**See Also:** ["mod\\_oc4j" on page 7-6](#page-59-0)

#### <span id="page-210-4"></span>**mod\_osso.conf**

Configures mod\_osso, which enables single sign-on for Oracle HTTP Server.

It is located at:

- UNIX: ORACLE\_HOME/Apache/Apache/conf
- Windows: ORACLE\_HOME\Apache\Apache\conf

**See Also:** ["mod\\_osso" on page 7-18](#page-71-0)

## <span id="page-210-5"></span><span id="page-210-0"></span>**opmn.xml**

Describes the processes that Oracle Process Manager and Notification Server (OPMN) manages within an Oracle Application Server installation.

The opmn.xml file is the main configuration file for OPMN. It contains information for the ONS, the PM, and Oracle Application Server component-specific configuration. opmn.xml shows you which Oracle Application Server components OPMN is managing on your system. It contains Oracle Application Server component entries arranged in the following hierarchical structure:

<ias-component> <process-type> <process-set>

- **<ias-component>**: This entry represents the Oracle Application Server component. It enables management of the component for processes such as starting and stopping.
- **<process-type>**: This subcomponent of the <ias-component> entry declares the type of process to run by association with a specific PM module.
- **<process-set>**: This sub-subcomponent of the <ias-component> entry enables you to declare different sets of optional runtime arguments and environments for the Oracle Application Server component.

opmn.xml is located at:

- UNIX: ORACLE\_HOME/opmn/conf
- Windows: ORACLE\_HOME\opmn\conf

**See Also:** *Oracle Process Manager and Notification Server Administrator's Guide*

## <span id="page-211-0"></span>**oracle\_apache.conf**

Stores configuration files of supported modules. It contains directives to include the following configuration files:

- [aqxml.conf](#page-211-1)
- [moddav.conf](#page-211-2)
- [ojsp.conf](#page-212-1)
- [plsql.conf](#page-212-2)
- [uix.conf](#page-212-3)

**Note:** For the Oracle Application Server Infrastructure install type, another configuration file is included by oracle\_ apache.conf called oracle\_ocm.conf. It contains configuration for Oracle Application Server Certificate Authority.

#### <span id="page-211-1"></span>**aqxml.conf**

Enables and configures Advanced Queuing.

It is located at:

- UNIX: ORACLE\_HOME/Apache/Apache/conf
- Windows: ORACLE\_HOME\Apache\Apache\conf

### <span id="page-211-2"></span>**moddav.conf**

Configures and loads the mod\_oradav module to enable distributed authoring and versioning of Web documents.

It is located at:

- UNIX: ORACLE\_HOME/Apache/oradav/conf
- Windows: ORACLE\_HOME\Apache\oradav\conf

#### **See Also:**

- [Chapter 8, "Configuring and Using mod\\_oradav"](#page-108-0)
- ["mod\\_oradav" on page 7-17](#page-70-0)

## <span id="page-212-1"></span>**ojsp.conf**

Configures Java Server Pages.

It is located at:

- UNIX: ORACLE\_HOME/Apache/jsp/conf
- Windows: ORACLE\_HOME\Apache\jsp\conf

## <span id="page-212-2"></span>**plsql.conf**

Configures and loads the PL/SQL module. It is located at:

- UNIX: ORACLE\_HOME/Apache/modplsql/conf
- Windows: ORACLE\_HOME\Apache\modplsql\conf

**See Also:** ["mod\\_plsql" on page 7-21](#page-74-1)

## <span id="page-212-3"></span>**uix.conf**

Configures Oracle uix.

It is located at:

- UNIX: ORACLE\_HOME/uix
- Windows: ORACLE\_HOME\uix

## **oiddas.conf**

Configures the OiD DAS module.

It is located at:

- UNIX: ORACLE\_HOME/ldap/das
- Windows: ORACLE\_HOME\ldap\das

# <span id="page-212-0"></span>**php.ini**

Configures mod\_php. This file should not be renamed as PHP looks for this specific file name.

It is located at:

- UNIX: ORACLE\_HOME/Apache/Apache/conf
- Windows: ORACLE\_HOME\Apache\Apache\conf

**See Also:** ["mod\\_php" on page 7-21](#page-74-0)

# <span id="page-213-0"></span>**ssl.conf**

ssl.conf includes the SSL definitions and virtual host container. Out of the box, SSL is disabled by default.

It is located at:

- UNIX: ORACLE\_HOME/Apache/Apache/conf
- Windows: ORACLE\_HOME\Apache\Apache\conf

**See Also:** [Chapter 10, "Enabling SSL for Oracle HTTP Server"](#page-146-0)

**F**

# **Frequently Asked Questions**

This appendix provides answers to frequently asked questions about Oracle HTTP Server.

**See Also:** "Frequently Asked Questions" in the Apache Server documentation.

Documentation from the Apache Software Foundation is referenced when applicable.

**Note:** Readers using this guide in PDF or hard copy formats will be unable to access third-party documentation, which Oracle provides in HTML format only. To access the third-party documentation referenced in this guide, use the HTML version of this guide and click the hyperlinks.

## **Creating Application-specific Error Pages**

Oracle HTTP Server has a default content handler for dealing with errors. You can use the ErrorDocument directive to override the defaults.

**See Also:** "ErrorDocument directive" in the Apache Server documentation.

# **Offering HTTPS to ISP (Virtual Host) Customers**

For HTTP, Oracle HTTP Server supports two types of virtual hosts: name-based and IP-based. HTTPS supports only IP-based virtual hosts.

If you are using IP-based virtual hosts for HTTP, then the customer has a virtual server listening on port 80 of a per-customer IP address. To provide HTTPS for these customers, simply add an additional virtual host per user listening on port 4443 of that same per-customer IP address and use SSL directives, such as [Using mod\\_ossl](#page-148-0)  [Directives](#page-148-0) to specify the per-customer SSL characteristics. Note that each customer can have their own wallet and server certificate.

If you are using name-based virtual hosts for HTTP, each customer has a virtual server listening on port 80 of a shared IP address. To provide HTTPS for those customers, you can add a single shared IP virtual host listening on port 4443 of the shared IP address. All customers will share the SSL configuration, including the wallet and ISP's server certificate.

**See Also:** ["Running Oracle HTTP Server as Root" on page 4-4](#page-37-0)

# **Using Oracle HTTP Server as Cache**

You can use Oracle HTTP Server as a cache by setting the ProxyRequests to "On" and CacheRoot directives.

**See Also:** "ProxyRequests and CacheRoot directives in the Apache Server documentation.

# **Using Different Language and Character Set Versions of Document**

You can use *multiviews*, a general name given to the Apache server's ability to provide language and character-specific document variants in response to a request.

**See Also:** "Multiviews" in the Apache Server documentation.

# **Sending Proxy Sensitive Requests to HTTP Server Behind a Firewall**

You should use the Proxy directives, and not the Cache directives, to send proxy sensitive requests across firewalls.

# **mod\_oc4j Information**

mod\_oc4j is a module that integrates with Web servers, typically Oracle HTTP Server, and routes request to the backend OC4J processes. OPMN module keeps mod\_oc4j aware of the status of different OC4J processes, so mod\_oc4j routes only to the processes that are up and running. mod\_oc4j also understands the concepts of Oracle Application Server Clusters and OC4J islands, and routes accordingly to provide as much transparent failover as possible.

**See Also:** ["mod\\_oc4j" on page 7-6](#page-59-0)

# **mod\_oc4j Compatibility with Other Web Servers**

mod\_oc4j supports other Web servers including IIS, Sun ONE, and non-Oracle HTTP Server Apache Servers.

# **mod\_oc4j Communication to OC4J using SSL**

The AJP communication between mod\_oc4j and OC4J processes can now be over AJP/SSL. Previously, this was in the clear. Also, the SSL negotiation does not happen each time mod\_oc4j and OC4J communicate, resulting in less performance impact.

```
See Also: "Enabling SSL between mod_oc4j and OC4J" on 
page 7-14
```
# **Oracle HTTP Server Version Number**

Oracle HTTP Server is based on Apache version 1.3.31.

## **Applying Apache Security patches to Oracle HTTP Server**

You cannot apply the Apache security patches to Oracle HTTP Server for the following reasons:
- Oracle tests and appropriately modifies security patches before releasing them to Oracle HTTP Server users.
- In many cases those alerts may not be applicable, for example, openSSL alerts, since Oracle has removed those components from the stack in use.
- Oracle releases these patches soon enough that the time-delay impact of getting the patch from Oracle versus open source organization should be minimal and the benefit, with respect to supportability, tremendous.

# <span id="page-216-1"></span>**Compressing Output from Oracle HTTP Server**

There are other freeware modules, such as mod qzip that may be plugged in for this purpose, but their use is not supported. When using these, there may be an error message with respect to EAPI, but in general that can be ignored.

# <span id="page-216-2"></span>**Supporting PHP**

mod\_php is fully supported in Release 3 (10.1.3).

```
See Also: "mod_php" on page 7-21
```
# <span id="page-216-0"></span>**Creating Namespace that Works Across Firewalls and Clusters**

The general idea is that all servers in a distributed Web site should agree on a single URL namespace. Every server serves some part of that namespace, and is able to redirect or proxy requests for URLs that it does not serve to a server that is "closer" to that URL. For example, your namespaces could be the following:

```
/app1/login.html
/app1/catalog.html
/app1/dologin.jsp
/app2/orderForm.html
/apps/placeOrder.jsp
```
We could initially map this namespace to two Web servers by putting app1 on server1 and app2 on server2. Server1's configuration might look like the following:

```
Redirect permanent /app2 http://server2/app2
Alias /app1 /myApps/application1
<Directory /myApps/application1>
   ...
</Directory>
```
Server2's configuration is complementary. If you decide to partition the namespace by content type (HTML on server, JSP on server2), change server configuration and move files around, but do not have to make changes to the application itself. The resulting configuration of server1 might look like the following:

```
RedirectMatch permanent (.*) \.jsp$ http://server2/$1.jsp
AliasMatch ^/app(.*) \.html$ /myPages/application$1.html
<DirectoryMatch "^/myPages/application\d">
```
</DirectoryMatch>

...

Note that the amount of actual redirection can be minimized by configuring a hardware load balancer like F5 system's BigIP to send requests to server1 or server2 based on the URL.

# <span id="page-217-0"></span>**Protecting Web Site From Hackers**

There are many attacks, and new attacks are invented everyday. The following are some general guidelines for securing your site. You can never be completely secure, but you can avoid being an easy target.

- Use a commercial firewall, such as Checkpoint FW-1 or Cisco PIX between your ISP and your Web server. Recognize, however, that not all hackers are outside your organization.
- Use switched ethernet to limit the amount of traffic a compromised server can sniff. Use additional firewalls between Web server machines and highly sensitive internal servers running database and enterprise applications.
- Remove unnecessary network services such as RPC, Finger, telnet from your server machine.
- Carefully validate all input from Web forms. Be especially wary of long input strings and input that contains non-printable characters, HTML tags, or javascript tags.
- Encrypt or randomize the contents of cookies that contain sensitive information. For example, it should be difficult to guess a valid sessionID to prevent a hacker from hijacking a valid session.
- Check often for security patches for all your system and application software, and install them as soon as possible. Be sure these patches come from bona fide sources; download from trusted sites and verify the cryptographic checksum.
- Use an intrusion detection package to monitor for defaced Web pages, viruses, and presence of "rootkits" that indicate hackers have broken in. If possible, mount system executables and Web content on read-only file systems.
- Have a "forensic analysis" package on hand to capture evidence of a break in as soon as detected. This aids in prosecution of the hackers.

# **Troubleshooting Oracle HTTP Server**

This appendix describes common problems that you might encounter when using Oracle HTTP Server, and explains how to solve them.

It contains the following topics:

- **[Problems and Solutions](#page-218-0)**
- [Need More Help?](#page-220-0)

# <span id="page-218-0"></span>**Problems and Solutions**

This section describes common problems and solutions. It contains the following topics:

- [Intermittent HTTP-500 errors](#page-218-1)
- [Firewall Between Oracle HTTP Server and OC4J Blocks Connections](#page-219-0)
- [Oracle HTTP Server Unable to Start Due to Port Conflict](#page-219-2)
- [Machine Overloaded by Number of HTTPD Processes](#page-219-1)
- [Permission Denied When Starting Oracle HTTP Server on Port Below 1024](#page-219-3)
- [Oracle HTTP Server May Fail To Start If PM Files Are Not Located Correctly](#page-220-1)

# <span id="page-218-1"></span>**Intermittent HTTP-500 errors**

Certain Microsoft Internet Explorer security patches have resulted in intermittent HTTP-500 errors, such as MOD\_OC4J\_0145, MOD\_OC4J\_0119, MOD\_OC4J\_0013 errors, when the KeepAlive directive is set on "On" in Oracle HTTP Server.

#### **Problem**

Intermittent HTTP-500 errors caused by bug in Microsoft Internet Explorer.

#### **Solution**

There are two possible solutions for this problem:

- Patch all the client Internet Explorer browsers.
- If the preceding option is not practical, set KeepAlive to "Off" in Oracle HTTP Server.

Consult Metalink Note 269980.1 on http://metalink.oracle.com for details regarding this issue. The easiest way to access the note is to click the Advanced Search button at the top of the Oracle*Metalink* site, and search for Doc ID "269980.1".

**See Also:** ["KeepAlive" on page 5-4](#page-43-0)

# <span id="page-219-0"></span>**Firewall Between Oracle HTTP Server and OC4J Blocks Connections**

Oracle HTTP Server is unable to forward requests to OC4J when certain firewalls are used between them.

# **Problem**

Oracle HTTP Server processes maintain persistent connections with OC4J processes. If the firewall times out a connection before Oracle HTTP Server does, then requests to the OC4J processes can result in errors, or can take a very long time, depending on how the firewall and the operating system are configured.

#### **Solution**

Set the Oracle HTTP Server directive OC4JConnTimeout to a value less than that of the firewall timeout (this is firewall specific).

**See Also:** ["Oc4jConnTimeout" on page 7-8](#page-61-0)

# <span id="page-219-2"></span>**Oracle HTTP Server Unable to Start Due to Port Conflict**

You can get the following error if Oracle HTTP Server is unable to start due to port conflict:

[crit] (98) Address already in use: make\_sock: could not bind to port 7778

#### **Problem**

Oracle HTTP Server is unable to start as its port number is being used by another process.

#### **Solution**

Determine what process is already using the port by pointing a browser at the address assigned to Oracle HTTP Server and viewing the results. Depending on the results, either change the IP:port address of Oracle HTTP Server, or that of the conflicting process.

# <span id="page-219-1"></span>**Machine Overloaded by Number of HTTPD Processes**

When there are too many httpd processes running on a machine, the response time plummets.

#### **Problem**

When too many httpd processes are started, there are insufficient resources for normal processing.

#### **Solution**

Lower value of MaxClients to a value the hardware box can accommodate.

**See Also:** ["MaxClients" on page 4-3](#page-36-0)

# <span id="page-219-3"></span>**Permission Denied When Starting Oracle HTTP Server on Port Below 1024**

You will get the following errors if you try to start Oracle HTTP Server on port below 1024:

Bind errors on ports below 1024: PERMISSION DENIED: MAKE\_SOCK: COULD NOT BIND TO PORT 443.

#### **Problem**

Oracle HTTP Server will not start on ports below 1024 because root privileges are needed to bind these ports. Also, steps to configure . apachect al have not been followed.

#### **Solution**

Perform the following steps to enable Oracle HTTP Server to run as root on ports below 1024:

- **1.** Log in as root.
- **2.** Run the following commands in the middle-tier Oracle home:

cd ORACLE\_HOME/Apache/Apache/bin chown root .apachectl chmod 6750 .apachectl

# <span id="page-220-1"></span>**Oracle HTTP Server May Fail To Start If PM Files Are Not Located Correctly**

Oracle HTTP Server may encounter the following error, and fail to start:

"[error] Can't locate mod\_perl.pm in @INC (@INC contains:\$ORACLE\_HOME/perl/...)

or,

```
[error] Can't locate Apache::Registry.pm in @INC (@INC contains: $ORACLE_
HOME/per/...)
```
#### **Problem**

mod\_perl needs to locate PM files kept under the ORACLE\_ HOME/Apache/Apache/mod\_perl directory. Without these PM files, mod\_perl will not start.

#### **Solution**

For UNIX, check that apachectl has correctly defined in the variable PERL5LIB. It should point to ORACLE\_HOME/Apache/Apache/mod\_perl/lib/site\_ perl/5.6.1/sun4-solaris

For Windows, check that the environment sub-section in the HTTP Server section in opmn.xml has a correct entry for PERL5LIB. It should point to ORACLE\_ HOME\Apache\Apache\mod\_perl\lib\site\_perl\5.6.1\lib

# <span id="page-220-0"></span>**Need More Help?**

You can find more solutions on OracleMetaLink, http://metalink.oracle.com. If you do not find a solution for your problem, log a service request.

**See Also:** *Oracle Application Server Release Notes*, available on the Oracle Technology Network: http://www.oracle.com/technology/documentation/index .html

# **Third Party Licenses**

This appendix includes the Third Party License for all the third party products included with Oracle Application Server.

Topics discussed are:

- [Apache HTTP Server](#page-222-0)
- [Apache SOAP](#page-225-0)
- **DBI** Module
- [Perl](#page-231-0)
- [PHP](#page-234-0)
- mod dav
- **[FastCGI](#page-236-1)**

# <span id="page-222-1"></span><span id="page-222-0"></span>**Apache HTTP Server**

Under the terms of the Apache license, Oracle is required to provide the following notices. However, the Oracle program license that accompanied this product determines your right to use the Oracle program, including the Apache software, and the terms contained in the following notices do not change those rights. Notwithstanding anything to the contrary in the Oracle program license, the Apache software is provided by Oracle "AS IS" and without warranty or support of any kind from Oracle or Apache.

# <span id="page-222-2"></span>**The Apache Software License**

 Apache License Version 2.0, January 2004 http://www.apache.org/licenses/ TERMS AND CONDITIONS FOR USE, REPRODUCTION, AND DISTRIBUTION

1. Definitions.

 "License" shall mean the terms and conditions for use, reproduction, and distribution as defined by Sections 1 through 9 of this document.

 "Licensor" shall mean the copyright owner or entity authorized by the copyright owner that is granting the License.

 "Legal Entity" shall mean the union of the acting entity and all other entities that control, are controlled by, or are under common control with that entity. For the purposes of this definition,

 "control" means (i) the power, direct or indirect, to cause the direction or management of such entity, whether by contract or otherwise, or (ii) ownership of fifty percent (50%) or more of the outstanding shares, or (iii) beneficial ownership of such entity.

 "You" (or "Your") shall mean an individual or Legal Entity exercising permissions granted by this License.

 "Source" form shall mean the preferred form for making modifications, including but not limited to software source code, documentation source, and configuration files.

 "Object" form shall mean any form resulting from mechanical transformation or translation of a Source form, including but not limited to compiled object code, generated documentation, and conversions to other media types.

 "Work" shall mean the work of authorship, whether in Source or Object form, made available under the License, as indicated by a copyright notice that is included in or attached to the work (an example is provided in the Appendix below).

 "Derivative Works" shall mean any work, whether in Source or Object form, that is based on (or derived from) the Work and for which the editorial revisions, annotations, elaborations, or other modifications represent, as a whole, an original work of authorship. For the purposes of this License, Derivative Works shall not include works that remain separable from, or merely link (or bind by name) to the interfaces of, the Work and Derivative Works thereof.

 "Contribution" shall mean any work of authorship, including the original version of the Work and any modifications or additions to that Work or Derivative Works thereof, that is intentionally submitted to Licensor for inclusion in the Work by the copyright owner or by an individual or Legal Entity authorized to submit on behalf of the copyright owner. For the purposes of this definition, "submitted" means any form of electronic, verbal, or written communication sent to the Licensor or its representatives, including but not limited to communication on electronic mailing lists, source code control systems, and issue tracking systems that are managed by, or on behalf of, the Licensor for the purpose of discussing and improving the Work, but excluding communication that is conspicuously marked or otherwise designated in writing by the copyright owner as "Not a Contribution."

 "Contributor" shall mean Licensor and any individual or Legal Entity on behalf of whom a Contribution has been received by Licensor and subsequently incorporated within the Work.

- 2. Grant of Copyright License. Subject to the terms and conditions of this License, each Contributor hereby grants to You a perpetual, worldwide, non-exclusive, no-charge, royalty-free, irrevocable copyright license to reproduce, prepare Derivative Works of, publicly display, publicly perform, sublicense, and distribute the Work and such Derivative Works in Source or Object form.
- 3. Grant of Patent License. Subject to the terms and conditions of this License, each Contributor hereby grants to You a perpetual, worldwide, non-exclusive, no-charge, royalty-free, irrevocable (except as stated in this section) patent license to make, have made, use, offer to sell, sell, import, and otherwise transfer the Work,

 where such license applies only to those patent claims licensable by such Contributor that are necessarily infringed by their Contribution(s) alone or by combination of their Contribution(s) with the Work to which such Contribution(s) was submitted. If You institute patent litigation against any entity (including a cross-claim or counterclaim in a lawsuit) alleging that the Work or a Contribution incorporated within the Work constitutes direct or contributory patent infringement, then any patent licenses granted to You under this License for that Work shall terminate as of the date such litigation is filed.

- 4. Redistribution. You may reproduce and distribute copies of the Work or Derivative Works thereof in any medium, with or without modifications, and in Source or Object form, provided that You meet the following conditions:
	- (a) You must give any other recipients of the Work or Derivative Works a copy of this License; and
	- (b) You must cause any modified files to carry prominent notices stating that You changed the files; and
	- (c) You must retain, in the Source form of any Derivative Works that You distribute, all copyright, patent, trademark, and attribution notices from the Source form of the Work, excluding those notices that do not pertain to any part of the Derivative Works; and
	- (d) If the Work includes a "NOTICE" text file as part of its distribution, then any Derivative Works that You distribute must include a readable copy of the attribution notices contained within such NOTICE file, excluding those notices that do not pertain to any part of the Derivative Works, in at least one of the following places: within a NOTICE text file distributed as part of the Derivative Works; within the Source form or documentation, if provided along with the Derivative Works; or, within a display generated by the Derivative Works, if and wherever such third-party notices normally appear. The contents of the NOTICE file are for informational purposes only and do not modify the License. You may add Your own attribution notices within Derivative Works that You distribute, alongside or as an addendum to the NOTICE text from the Work, provided that such additional attribution notices cannot be construed as modifying the License.

 You may add Your own copyright statement to Your modifications and may provide additional or different license terms and conditions for use, reproduction, or distribution of Your modifications, or for any such Derivative Works as a whole, provided Your use, reproduction, and distribution of the Work otherwise complies with the conditions stated in this License.

 5. Submission of Contributions. Unless You explicitly state otherwise, any Contribution intentionally submitted for inclusion in the Work by You to the Licensor shall be under the terms and conditions of this License, without any additional terms or conditions. Notwithstanding the above, nothing herein shall supersede or modify the terms of any separate license agreement you may have executed with Licensor regarding such Contributions.

- 6. Trademarks. This License does not grant permission to use the trade names, trademarks, service marks, or product names of the Licensor, except as required for reasonable and customary use in describing the origin of the Work and reproducing the content of the NOTICE file.
- 7. Disclaimer of Warranty. Unless required by applicable law or agreed to in writing, Licensor provides the Work (and each Contributor provides its Contributions) on an "AS IS" BASIS, WITHOUT WARRANTIES OR CONDITIONS OF ANY KIND, either express or implied, including, without limitation, any warranties or conditions of TITLE, NON-INFRINGEMENT, MERCHANTABILITY, or FITNESS FOR A PARTICULAR PURPOSE. You are solely responsible for determining the appropriateness of using or redistributing the Work and assume any risks associated with Your exercise of permissions under this License.
- 8. Limitation of Liability. In no event and under no legal theory, whether in tort (including negligence), contract, or otherwise, unless required by applicable law (such as deliberate and grossly negligent acts) or agreed to in writing, shall any Contributor be liable to You for damages, including any direct, indirect, special, incidental, or consequential damages of any character arising as a result of this License or out of the use or inability to use the Work (including but not limited to damages for loss of goodwill, work stoppage, computer failure or malfunction, or any and all other commercial damages or losses), even if such Contributor has been advised of the possibility of such damages.
- 9. Accepting Warranty or Additional Liability. While redistributing the Work or Derivative Works thereof, You may choose to offer, and charge a fee for, acceptance of support, warranty, indemnity, or other liability obligations and/or rights consistent with this License. However, in accepting such obligations, You may act only on Your own behalf and on Your sole responsibility, not on behalf of any other Contributor, and only if You agree to indemnify, defend, and hold each Contributor harmless for any liability incurred by, or claims asserted against, such Contributor by reason of your accepting any such warranty or additional liability.

END OF TERMS AND CONDITIONS

# <span id="page-225-1"></span><span id="page-225-0"></span>**Apache SOAP**

Under the terms of the Apache license, Oracle is required to provide the following notices. However, the Oracle program license that accompanied this product determines your right to use the Oracle program, including the Apache software, and the terms contained in the following notices do not change those rights. Notwithstanding anything to the contrary in the Oracle program license, the Apache software is provided by Oracle "AS IS" and without warranty or support of any kind from Oracle or Apache.

# **Apache SOAP License**

Apache SOAP license 2.3.1

TERMS AND CONDITIONS FOR USE, REPRODUCTION, AND DISTRIBUTION 1. Definitions.

"License" shall mean the terms and conditions for use, reproduction,

and distribution as defined by Sections 1 through 9 of this document.

 "Licensor" shall mean the copyright owner or entity authorized by the copyright owner that is granting the License.

 "Legal Entity" shall mean the union of the acting entity and all other entities that control, are controlled by, or are under common control with that entity. For the purposes of this definition, "control" means (i) the power, direct or indirect, to cause the direction or management of such entity, whether by contract or otherwise, or (ii) ownership of fifty percent (50%) or more of the outstanding shares, or (iii) beneficial ownership of such entity.

 "You" (or "Your") shall mean an individual or Legal Entity exercising permissions granted by this License.

 "Source" form shall mean the preferred form for making modifications, including but not limited to software source code, documentation source, and configuration files.

 "Object" form shall mean any form resulting from mechanical transformation or translation of a Source form, including but not limited to compiled object code, generated documentation, and conversions to other media types.

 "Work" shall mean the work of authorship, whether in Source or Object form, made available under the License, as indicated by a copyright notice that is included in or attached to the work (an example is provided in the Appendix below).

 "Derivative Works" shall mean any work, whether in Source or Object form, that is based on (or derived from) the Work and for which the editorial revisions, annotations, elaborations, or other modifications represent, as a whole, an original work of authorship. For the purposes of this License, Derivative Works shall not include works that remain separable from, or merely link (or bind by name) to the interfaces of, the Work and Derivative Works thereof.

 "Contribution" shall mean any work of authorship, including the original version of the Work and any modifications or additions to that Work or Derivative Works thereof, that is intentionally submitted to Licensor for inclusion in the Work by the copyright owner or by an individual or Legal Entity authorized to submit on behalf of the copyright owner. For the purposes of this definition, "submitted" means any form of electronic, verbal, or written communication sent to the Licensor or its representatives, including but not limited to communication on electronic mailing lists, source code control systems, and issue tracking systems that are managed by, or on behalf of, the Licensor for the purpose of discussing and improving the Work, but excluding communication that is conspicuously marked or otherwise designated in writing by the copyright owner as "Not a Contribution."

 "Contributor" shall mean Licensor and any individual or Legal Entity on behalf of whom a Contribution has been received by Licensor and subsequently incorporated within the Work.

 2. Grant of Copyright License. Subject to the terms and conditions of this License, each Contributor hereby grants to You a perpetual, worldwide, non-exclusive, no-charge, royalty-free, irrevocable copyright license to reproduce, prepare Derivative Works of,

 publicly display, publicly perform, sublicense, and distribute the Work and such Derivative Works in Source or Object form.

- 3. Grant of Patent License. Subject to the terms and conditions of this License, each Contributor hereby grants to You a perpetual, worldwide, non-exclusive, no-charge, royalty-free, irrevocable (except as stated in this section) patent license to make, have made, use, offer to sell, sell, import, and otherwise transfer the Work, where such license applies only to those patent claims licensable by such Contributor that are necessarily infringed by their Contribution(s) alone or by combination of their Contribution(s) with the Work to which such Contribution(s) was submitted. If You institute patent litigation against any entity (including a cross-claim or counterclaim in a lawsuit) alleging that the Work or a Contribution incorporated within the Work constitutes direct or contributory patent infringement, then any patent licenses granted to You under this License for that Work shall terminate as of the date such litigation is filed.
- 4. Redistribution. You may reproduce and distribute copies of the Work or Derivative Works thereof in any medium, with or without modifications, and in Source or Object form, provided that You meet the following conditions:
	- (a) You must give any other recipients of the Work or Derivative Works a copy of this License; and
	- (b) You must cause any modified files to carry prominent notices stating that You changed the files; and
	- (c) You must retain, in the Source form of any Derivative Works that You distribute, all copyright, patent, trademark, and attribution notices from the Source form of the Work, excluding those notices that do not pertain to any part of the Derivative Works; and
	- (d) If the Work includes a "NOTICE" text file as part of its distribution, then any Derivative Works that You distribute must include a readable copy of the attribution notices contained within such NOTICE file, excluding those notices that do not pertain to any part of the Derivative Works, in at least one of the following places: within a NOTICE text file distributed as part of the Derivative Works; within the Source form or documentation, if provided along with the Derivative Works; or, within a display generated by the Derivative Works, if and wherever such third-party notices normally appear. The contents of the NOTICE file are for informational purposes only and do not modify the License. You may add Your own attribution notices within Derivative Works that You distribute, alongside or as an addendum to the NOTICE text from the Work, provided that such additional attribution notices cannot be construed as modifying the License.

 You may add Your own copyright statement to Your modifications and may provide additional or different license terms and conditions for use, reproduction, or distribution of Your modifications, or for any such Derivative Works as a whole, provided Your use, reproduction, and distribution of the Work otherwise complies with the conditions stated in this License.

- 5. Submission of Contributions. Unless You explicitly state otherwise, any Contribution intentionally submitted for inclusion in the Work by You to the Licensor shall be under the terms and conditions of this License, without any additional terms or conditions. Notwithstanding the above, nothing herein shall supersede or modify the terms of any separate license agreement you may have executed with Licensor regarding such Contributions.
- 6. Trademarks. This License does not grant permission to use the trade names, trademarks, service marks, or product names of the Licensor, except as required for reasonable and customary use in describing the origin of the Work and reproducing the content of the NOTICE file.
- 7. Disclaimer of Warranty. Unless required by applicable law or agreed to in writing, Licensor provides the Work (and each Contributor provides its Contributions) on an "AS IS" BASIS, WITHOUT WARRANTIES OR CONDITIONS OF ANY KIND, either express or implied, including, without limitation, any warranties or conditions of TITLE, NON-INFRINGEMENT, MERCHANTABILITY, or FITNESS FOR A PARTICULAR PURPOSE. You are solely responsible for determining the appropriateness of using or redistributing the Work and assume any risks associated with Your exercise of permissions under this License.
- 8. Limitation of Liability. In no event and under no legal theory, whether in tort (including negligence), contract, or otherwise, unless required by applicable law (such as deliberate and grossly negligent acts) or agreed to in writing, shall any Contributor be liable to You for damages, including any direct, indirect, special, incidental, or consequential damages of any character arising as a result of this License or out of the use or inability to use the Work (including but not limited to damages for loss of goodwill, work stoppage, computer failure or malfunction, or any and all other commercial damages or losses), even if such Contributor has been advised of the possibility of such damages.
- 9. Accepting Warranty or Additional Liability. While redistributing the Work or Derivative Works thereof, You may choose to offer, and charge a fee for, acceptance of support, warranty, indemnity, or other liability obligations and/or rights consistent with this License. However, in accepting such obligations, You may act only on Your own behalf and on Your sole responsibility, not on behalf of any other Contributor, and only if You agree to indemnify, defend, and hold each Contributor harmless for any liability incurred by, or claims asserted against, such Contributor by reason of your accepting any such warranty or additional liability.

END OF TERMS AND CONDITIONS

# <span id="page-228-1"></span><span id="page-228-0"></span>**DBI Module**

Oracle is required to provide the text of the third-party license, but the third-party program will be subject to the Oracle license, and Oracle will NOT provide warranties and technical support for the third-party technology.

This program contains third-party code from DBI. Under the terms of the DBI license, Oracle is required to provide the following notices. Note, however, that the Oracle program license that accompanied this product determines your right to use the Oracle program, including the DBI software, and the terms contained in the following notices do not change those rights. Notwithstanding anything to the contrary in the Oracle program license, the DBI software is provided by Oracle "AS IS" and without warranty or support of any kind from Oracle or DBI.

The DBI module is Copyright (c) 1994-2002 Tim Bunce. Ireland. All rights reserved.

You may distribute under the terms of either the GNU General Public License or the Artistic License, as specified in the Perl README file.

# **Perl Artistic License**

The "Artistic License"

#### **Preamble**

The intent of this document is to state the conditions under which a Package may be copied, such that the Copyright Holder maintains some semblance of artistic control over the development of the package, while giving the users of the package the right to use and distribute the Package in a more-or-less customary fashion, plus the right to make reasonable modifications.

### **Definitions**

"Package" refers to the collection of files distributed by the Copyright Holder, and derivatives of that collection of files created through textual modification.

"Standard Version" refers to such a Package if it has not been modified, or has been modified in accordance with the wishes of the Copyright Holder as specified below.

"Copyright Holder" is whoever is named in the copyright or copyrights for the package.

"You" is you, if you're thinking about copying or distributing this Package.

"Reasonable copying fee" is whatever you can justify on the basis of media cost, duplication charges, time of people involved, and so on. (You will not be required to justify it to the Copyright Holder, but only to the computing community at large as a market that must bear the fee.)

"Freely Available" means that no fee is charged for the item itself, though there may be fees involved in handling the item. It also means that recipients of the item may redistribute it under the same conditions they received it.

- **1.** You may make and give away verbatim copies of the source form of the Standard Version of this Package without restriction, provided that you duplicate all of the original copyright notices and associated disclaimers.
- **2.** You may apply bug fixes, portability fixes and other modifications derived from the Public Domain or from the Copyright Holder. A Package modified in such a way shall still be considered the Standard Version.
- **3.** You may otherwise modify your copy of this Package in any way, provided that you insert a prominent notice in each changed file stating how and when you changed that file, and provided that you do at least ONE of the following:
	- **a.** place your modifications in the Public Domain or otherwise make them Freely Available, such as by posting said modifications to Usenet or an equivalent medium, or placing the modifications on a major archive site such as uunet.uu.net, or by allowing the Copyright Holder to include your modifications in the Standard Version of the Package.
	- **b.** use the modified Package only within your corporation or organization.
- **c.** rename any non-standard executables so the names do not conflict with standard executables, which must also be provided, and provide a separate manual page for each non-standard executable that clearly documents how it differs from the Standard Version.
- **d.** make other distribution arrangements with the Copyright Holder.
- **4.** You may distribute the programs of this Package in object code or executable form, provided that you do at least ONE of the following:
	- **a.** distribute a Standard Version of the executables and library files, together with instructions (in the manual page or equivalent) on where to get the Standard Version.
	- **b.** accompany the distribution with the machine-readable source of the Package with your modifications.
	- **c.** give non-standard executables non-standard names, and clearly document the differences in manual pages (or equivalent), together with instructions on where to get the Standard Version.
	- **d.** make other distribution arrangements with the Copyright Holder.
- **5.** You may charge a reasonable copying fee for any distribution of this Package. You may charge any fee you choose for support of this Package. You may not charge a fee for this Package itself. However, you may distribute this Package in aggregate with other (possibly commercial) programs as part of a larger (possibly commercial) software distribution provided that you do not advertise this Package as a product of your own. You may embed this Package's interpreter within an executable of yours (by linking); this shall be construed as a mere form of aggregation, provided that the complete Standard Version of the interpreter is so embedded.
- **6.** The scripts and library files supplied as input to or produced as output from the programs of this Package do not automatically fall under the copyright of this Package, but belong to whoever generated them, and may be sold commercially, and may be aggregated with this Package. If such scripts or library files are aggregated with this Package through the so-called "undump" or "unexec" methods of producing a binary executable image, then distribution of such an image shall neither be construed as a distribution of this Package nor shall it fall under the restrictions of Paragraphs 3 and 4, provided that you do not represent such an executable image as a Standard Version of this Package.
- **7.** C subroutines (or comparably compiled subroutines in other languages) supplied by you and linked into this Package in order to emulate subroutines and variables of the language defined by this Package shall not be considered part of this Package, but are the equivalent of input as in Paragraph 6, provided these subroutines do not change the language in any way that would cause it to fail the regression tests for the language.
- **8.** Aggregation of this Package with a commercial distribution is always permitted provided that the use of this Package is embedded; that is, when no overt attempt is made to make this Package's interfaces visible to the end user of the commercial distribution. Such use shall not be construed as a distribution of this Package.
- **9.** The name of the Copyright Holder may not be used to endorse or promote products derived from this software without specific prior written permission.
- **10.** THIS PACKAGE IS PROVIDED "AS IS" AND WITHOUT ANY EXPRESS OR IMPLIED WARRANTIES, INCLUDING, WITHOUT LIMITATION, THE IMPLIED

# WARRANTIES OF MERCHANTIBILITY AND FITNESS FOR A PARTICULAR PURPOSE.

The End

# <span id="page-231-0"></span>**Perl**

Oracle is required to provide the text of the third-party license, but the third-party program will be subject to the Oracle license, and Oracle will NOT provide warranties and technical support for the third-party technology.

This program contains third-party code from Perl. Under the terms of the Perl license, Oracle is required to provide the following notices. Note, however, that the Oracle program license that accompanied this product determines your right to use the Oracle program, including the Perl software, and the terms contained in the following notices do not change those rights. Notwithstanding anything to the contrary in the Oracle program license, the Perl software is provided by Oracle "AS IS" and without warranty or support of any kind from Oracle or Perl.

# **Perl Kit Readme**

Copyright 1989-2001, Larry Wall

All rights reserved.

This program is free software; you can redistribute it and/or modify it under the terms of either:

- **1.** the GNU General Public License as published by the Free Software Foundation; either version 1, or (at your option) any later version, or
- **2.** the "Artistic License" which comes with this Kit.

This program is distributed in the hope that it will be useful, but WITHOUT ANY WARRANTY; without even the implied warranty of MERCHANTABILITY or FITNESS FOR A PARTICULAR PURPOSE. See either the GNU General Public License or the Artistic License for more details.

You should have received a copy of the Artistic License with this Kit, in the file named "Artistic". If not, I'll be glad to provide one.

You should also have received a copy of the GNU General Public License along with this program in the file named "Copying". If not, write to the Free Software Foundation, Inc., 59 Temple Place, Suite 330, Boston, MA 02111-1307, USA or visit their Web page on the internet at http://www.gnu.org/copyleft/gpl.html.

For those of you that choose to use the GNU General Public License, my interpretation of the GNU General Public License is that no Perl script falls under the terms of the GPL unless you explicitly put said script under the terms of the GPL yourself. Furthermore, any object code linked with perl does not automatically fall under the terms of the GPL, provided such object code only adds definitions of subroutines and variables, and does not otherwise impair the resulting interpreter from executing any standard Perl script. I consider linking in C subroutines in this manner to be the moral equivalent of defining subroutines in the Perl language itself. You may sell such an object file as proprietary provided that you provide or offer to provide the Perl source, as specified by the GNU General Public License. (This is merely an alternate way of specifying input to the program.) You may also sell a binary produced by the dumping of a running Perl script that belongs to you, provided that you provide or offer to provide the Perl source as specified by the GPL. (The fact that a Perl interpreter and your code are in the same binary file is, in this case, a form of mere aggregation.) This

is my interpretation of the GPL. If you still have concerns or difficulties understanding my intent, feel free to contact me. Of course, the Artistic License spells all this out for your protection, so you may prefer to use that.

# **mod\_perl License**

```
/* ====================================================================
 * The Apache Software License, Version 1.1
 *
 * Copyright (c) 1996-2000 The Apache Software Foundation. All rights
 * reserved.
 *
 * Redistribution and use in source and binary forms, with or without
 * modification, are permitted provided that the following conditions
 * are met:
 *
 * 1. Redistributions of source code must retain the above copyright
     notice, this list of conditions and the following disclaimer.
 *
  * 2. Redistributions in binary form must reproduce the above copyright
     notice, this list of conditions and the following disclaimer in
     the documentation and/or other materials provided with the
     distribution.
 *
  * 3. The end-user documentation included with the redistribution,
     if any, must include the following acknowledgment:
         "This product includes software developed by the
         Apache Software Foundation (http://www.apache.org/)."
     Alternately, this acknowledgment may appear in the software itself,
     if and wherever such third-party acknowledgments normally appear.
 *
  * 4. The names "Apache" and "Apache Software Foundation" must
     not be used to endorse or promote products derived from this
     software without prior written permission. For written
     permission, please contact apache@apache.org.
 *
  * 5. Products derived from this software may not be called "Apache",
     nor may "Apache" appear in their name, without prior written
     permission of the Apache Software Foundation.
 *
 * THIS SOFTWARE IS PROVIDED ``AS IS'' AND ANY EXPRESSED OR IMPLIED
 * WARRANTIES, INCLUDING, BUT NOT LIMITED TO, THE IMPLIED WARRANTIES
 * OF MERCHANTABILITY AND FITNESS FOR A PARTICULAR PURPOSE ARE
 * DISCLAIMED. IN NO EVENT SHALL THE APACHE SOFTWARE FOUNDATION OR
 * ITS CONTRIBUTORS BE LIABLE FOR ANY DIRECT, INDIRECT, INCIDENTAL,
 * SPECIAL, EXEMPLARY, OR CONSEQUENTIAL DAMAGES (INCLUDING, BUT NOT
 * LIMITED TO, PROCUREMENT OF SUBSTITUTE GOODS OR SERVICES; LOSS OF
 * USE, DATA, OR PROFITS; OR BUSINESS INTERRUPTION) HOWEVER CAUSED AND
 * ON ANY THEORY OF LIABILITY, WHETHER IN CONTRACT, STRICT LIABILITY,
 * OR TORT (INCLUDING NEGLIGENCE OR OTHERWISE) ARISING IN ANY WAY OUT
 * OF THE USE OF THIS SOFTWARE, EVEN IF ADVISED OF THE POSSIBILITY OF
 * SUCH DAMAGE.
 * ====================================================================
 */
```
# **Perl Artistic License**

The "Artistic License"

# **Preamble**

The intent of this document is to state the conditions under which a Package may be copied, such that the Copyright Holder maintains some semblance of artistic control over the development of the package, while giving the users of the package the right to use and distribute the Package in a more-or-less customary fashion, plus the right to make reasonable modifications.

# **Definitions**

"Package" refers to the collection of files distributed by the Copyright Holder, and derivatives of that collection of files created through textual modification.

"Standard Version" refers to such a Package if it has not been modified, or has been modified in accordance with the wishes of the Copyright Holder as specified below.

"Copyright Holder" is whoever is named in the copyright or copyrights for the package.

"You" is you, if you're thinking about copying or distributing this Package.

"Reasonable copying fee" is whatever you can justify on the basis of media cost, duplication charges, time of people involved, and so on. (You will not be required to justify it to the Copyright Holder, but only to the computing community at large as a market that must bear the fee.)

"Freely Available" means that no fee is charged for the item itself, though there may be fees involved in handling the item. It also means that recipients of the item may redistribute it under the same conditions they received it.

- **1.** You may make and give away verbatim copies of the source form of the Standard Version of this Package without restriction, provided that you duplicate all of the original copyright notices and associated disclaimers.
- **2.** You may apply bug fixes, portability fixes and other modifications derived from the Public Domain or from the Copyright Holder. A Package modified in such a way shall still be considered the Standard Version.
- **3.** You may otherwise modify your copy of this Package in any way, provided that you insert a prominent notice in each changed file stating how and when you changed that file, and provided that you do at least ONE of the following:
	- **a.** place your modifications in the Public Domain or otherwise make them Freely Available, such as by posting said modifications to Usenet or an equivalent medium, or placing the modifications on a major archive site such as uunet.uu.net, or by allowing the Copyright Holder to include your modifications in the Standard Version of the Package.
	- **b.** use the modified Package only within your corporation or organization.
	- **c.** rename any non-standard executables so the names do not conflict with standard executables, which must also be provided, and provide a separate manual page for each non-standard executable that clearly documents how it differs from the Standard Version.
	- **d.** make other distribution arrangements with the Copyright Holder.
- **4.** You may distribute the programs of this Package in object code or executable form, provided that you do at least ONE of the following:
	- **a.** distribute a Standard Version of the executables and library files, together with instructions (in the manual page or equivalent) on where to get the Standard Version.
- **b.** accompany the distribution with the machine-readable source of the Package with your modifications.
- **c.** give non-standard executables non-standard names, and clearly document the differences in manual pages (or equivalent), together with instructions on where to get the Standard Version.
- **d.** make other distribution arrangements with the Copyright Holder.
- **5.** You may charge a reasonable copying fee for any distribution of this Package. You may charge any fee you choose for support of this Package. You may not charge a fee for this Package itself. However, you may distribute this Package in aggregate with other (possibly commercial) programs as part of a larger (possibly commercial) software distribution provided that you do not advertise this Package as a product of your own. You may embed this Package's interpreter within an executable of yours (by linking); this shall be construed as a mere form of aggregation, provided that the complete Standard Version of the interpreter is so embedded.
- **6.** The scripts and library files supplied as input to or produced as output from the programs of this Package do not automatically fall under the copyright of this Package, but belong to whoever generated them, and may be sold commercially, and may be aggregated with this Package. If such scripts or library files are aggregated with this Package through the so-called "undump" or "unexec" methods of producing a binary executable image, then distribution of such an image shall neither be construed as a distribution of this Package nor shall it fall under the restrictions of Paragraphs 3 and 4, provided that you do not represent such an executable image as a Standard Version of this Package.
- **7.** C subroutines (or comparably compiled subroutines in other languages) supplied by you and linked into this Package in order to emulate subroutines and variables of the language defined by this Package shall not be considered part of this Package, but are the equivalent of input as in Paragraph 6, provided these subroutines do not change the language in any way that would cause it to fail the regression tests for the language.
- **8.** Aggregation of this Package with a commercial distribution is always permitted provided that the use of this Package is embedded; that is, when no overt attempt is made to make this Package's interfaces visible to the end user of the commercial distribution. Such use shall not be construed as a distribution of this Package.
- **9.** The name of the Copyright Holder may not be used to endorse or promote products derived from this software without specific prior written permission.
- **10.** THIS PACKAGE IS PROVIDED "AS IS" AND WITHOUT ANY EXPRESS OR IMPLIED WARRANTIES, INCLUDING, WITHOUT LIMITATION, THE IMPLIED WARRANTIES OF MERCHANTIBILITY AND FITNESS FOR A PARTICULAR PURPOSE.

The End

# <span id="page-234-0"></span>**PHP**

Oracle is required to provide the text of the third-party license, but the third-party program will be subject to the Oracle license, and Oracle will NOT provide warranties and technical support for the third-party technology.

This program contains third-party code from PHP. Under the terms of the PHP license, Oracle is required to provide the following notices. Note, however, that the Oracle program license that accompanied this product determines your right to use the

Oracle program, including the PHP software, and the terms contained in the following notices do not change those rights. Notwithstanding anything to the contrary in the Oracle program license, the PHP software is provided by Oracle "AS IS" and without warranty or support of any kind from Oracle or PHP.

# **The PHP License**

The PHP License, version 3.0 Copyright(c) 1999-2004 The PHP Group. All rights reserved.

Redistribution and use in source and binary forms, with or without modification, is permitted provided that the following conditions are met:

- 1. Redistributions of source code must retain the above copyright notice, this list of conditions and the following disclaimer.
- 2. Redistributions in binary form must reproduce the above copyright notice, this list of conditions and the following disclaimer in the documentation and/or other materials provided with the distribution.
- 3. The name "PHP" must not be used to endorse or promote products derived from this software without prior written permission. For written permission, please contact group@php.net.
- 4. Products derived from this software may not be called "PHP", nor may "PHP" appear in their name, without prior written permission from group@php.net. You may indicate that your software works in conjunction with PHP by saying "Foo for PHP" instead of calling it "PHP Foo" or "phpfoo"
- 5. The PHP Group may publish revised and/or new versions of the license from time to time. Each version will be given a distinguishing version number. Once covered code has been published under a particular version of the license, you may always continue to use it under the terms of that version. You may also choose to use such covered code under the terms of any subsequent version of the license published by the PHP Group. No one other than the PHP Group has the right to modify the terms applicable to covered code created under this License.
- 6. Redistributions of any form whatsoever must retain the following acknowledgment: "This product includes PHP, freely available from <http://www.php.net/>".

THIS SOFTWARE IS PROVIDED BY THE PHP DEVELOPMENT TEAM ``AS IS'' AND ANY EXPRESSED OR IMPLIED WARRANTIES, INCLUDING, BUT NOT LIMITED TO, THE IMPLIED WARRANTIES OF MERCHANTABILITY AND FITNESS FOR A PARTICULAR PURPOSE ARE DISCLAIMED. IN NO EVENT SHALL THE PHP DEVELOPMENT TEAM OR ITS CONTRIBUTORS BE LIABLE FOR ANY DIRECT, INDIRECT, INCIDENTAL, SPECIAL, EXEMPLARY, OR CONSEQUENTIAL DAMAGES (INCLUDING, BUT NOT LIMITED TO, PROCUREMENT OF SUBSTITUTE GOODS OR SERVICES; LOSS OF USE, DATA, OR PROFITS; OR BUSINESS INTERRUPTION) HOWEVER CAUSED AND ON ANY THEORY OF LIABILITY, WHETHER IN CONTRACT, STRICT LIABILITY, OR TORT (INCLUDING NEGLIGENCE OR OTHERWISE) ARISING IN ANY WAY OUT OF THE USE OF THIS SOFTWARE, EVEN IF ADVISED OF THE POSSIBILITY OF SUCH DAMAGE.

# <span id="page-236-0"></span>**mod\_dav**

mod\_dav has been licensed to Oracle free of charge by Greg Stein under a license similar to the Apache Software Foundation license. The following copyright notice applies to mod\_dav and Oracle's use of mod\_dav:

Copyright © 1998-2001 Greg Stein. All rights reserved.

Redistribution and use in source and binary forms, with or without modification, are permitted provided that the following conditions are met:

- 1. Redistributions of source code must retain the above copyright notice, this list of conditions and the following disclaimer.
- 2. Redistributions in binary form must reproduce the above copyright notice, this list of conditions and the following disclaimer in the documentation and/or other materials provided with the distribution.
- 3. All advertising materials mentioning features or use of this software must display the following acknowledgment:

 This product includes software developed by Greg Stein <gstein@lyra.org> for use in the mod\_dav module for Apache (http://www.webdav.org/mod\_dav/).

- 4. Products derived from this software may not be called "mod\_dav" nor may "mod\_dav" appear in their names without prior written permission of Greg Stein. For written permission, please contact gstein@lyra.org.
- 5. Redistributions of any form whatsoever must retain the following acknowledgment:

 This product includes software developed by Greg Stein <gstein@lyra.org> for use in the mod\_dav module for Apache (http://www.webdav.org/mod\_dav/).

THIS SOFTWARE IS PROVIDED BY GREG STEIN ``AS IS'' AND ANY EXPRESSED OR IMPLIED WARRANTIES, INCLUDING, BUT NOT LIMITED TO, THE IMPLIED WARRANTIES OF MERCHANTABILITY AND FITNESS FOR A PARTICULAR PURPOSE ARE DISCLAIMED. IN NO EVENT SHALL GREG STEIN OR THE SOFTWARE'S CONTRIBUTORS BE LIABLE FOR ANY DIRECT, INDIRECT, INCIDENTAL, SPECIAL, EXEMPLARY, OR CONSEQUENTIAL DAMAGES (INCLUDING, BUT NOT LIMITED TO, PROCUREMENT OF SUBSTITUTE GOODS OR SERVICES; LOSS OF USE, DATA, OR PROFITS; OR BUSINESS INTERRUPTION) HOWEVER CAUSED AND ON ANY THEORY OF LIABILITY, WHETHER IN CONTRACT, STRICT LIABILITY, OR TORT (INCLUDING NEGLIGENCE OR OTHERWISE) ARISING IN ANY WAY OUT OF THE USE OF THIS SOFTWARE, EVEN IF ADVISED OF THE POSSIBILITY OF SUCH DAMAGE.

 ------------------------------------------------------------------------ Greg Stein Last modified: Thu Feb 3 17:34:42 PST 2000

# <span id="page-236-2"></span><span id="page-236-1"></span>**FastCGI**

Oracle is required to provide the text of the third-party license, but the third-party program will be subject to the Oracle license, and Oracle will NOT provide warranties and technical support for the third-party technology.

This program contains third-party code from FastCGI. Under the terms of the FastCGI license, Oracle is required to provide the following notices. Note, however, that the Oracle program license that accompanied this product determines your right to use

the Oracle program, including the FastCGI software, and the terms contained in the following notices do not change those rights. Notwithstanding anything to the contrary in the Oracle program license, the FastCGI software is provided by Oracle "AS IS" and without warranty or support of any kind from Oracle or FastCGI.

# **FastCGI Developer's Kit License**

This FastCGI application library source and object code (the "Software") and its documentation (the "Documentation") are copyrighted by Open Market, Inc ("Open Market"). The following terms apply to all files associated with the Software and Documentation unless explicitly disclaimed in individual files.

Open Market permits you to use, copy, modify, distribute, and license this Software and the Documentation solely for the purpose of implementing the FastCGI specification defined by Open Market or derivative specifications publicly endorsed by Open Market and promulgated by an open standards organization and for no other purpose, provided that existing copyright notices are retained in all copies and that this notice is included verbatim in any distributions.

No written agreement, license, or royalty fee is required for any of the authorized uses. Modifications to this Software and Documentation may be copyrighted by their authors and need not follow the licensing terms described here, but the modified Software and Documentation must be used for the sole purpose of implementing the FastCGI specification defined by Open Market or derivative specifications publicly endorsed by Open Market and promulgated by an open standards organization and for no other purpose. If modifications to this Software and Documentation have new licensing terms, the new terms must protect Open Market's proprietary rights in the Software and Documentation to the same extent as these licensing terms and must be clearly indicated on the first page of each file where they apply.

Open Market shall retain all right, title and interest in and to the Software and Documentation, including without limitation all patent, copyright, trade secret and other proprietary rights.

OPEN MARKET MAKES NO EXPRESS OR IMPLIED WARRANTY WITH RESPECT TO THE SOFTWARE OR THE DOCUMENTATION, INCLUDING WITHOUT LIMITATION ANY WARRANTY OF MERCHANTABILITY OR FITNESS FOR A PARTICULAR PURPOSE. IN NO EVENT SHALL OPEN MARKET BE LIABLE TO YOU OR ANY THIRD PARTY FOR ANY DAMAGES ARISING FROM OR RELATING TO THIS SOFTWARE OR THE DOCUMENTATION, INCLUDING, WITHOUT LIMITATION, ANY INDIRECT, SPECIAL OR CONSEQUENTIAL DAMAGES OR SIMILAR DAMAGES, INCLUDING LOST PROFITS OR LOST DATA, EVEN IF OPEN MARKET HAS BEEN ADVISED OF THE POSSIBILITY OF SUCH DAMAGES. THE SOFTWARE AND DOCUMENTATION ARE PROVIDED "AS IS". OPEN MARKET HAS NO LIABILITY IN CONTRACT, TORT, NEGLIGENCE OR OTHERWISE ARISING OUT OF THIS SOFTWARE OR THE DOCUMENTATION.

# **Module mod\_fastcgi License**

This FastCGI application library source and object code (the "Software") and its documentation (the "Documentation") are copyrighted by Open Market, Inc ("Open Market"). The following terms apply to all files associated with the Software and Documentation unless explicitly disclaimed in individual files.

Open Market permits you to use, copy, modify, distribute, and license this Software and the Documentation solely for the purpose of implementing the FastCGI specification defined by Open Market or derivative specifications publicly endorsed by Open Market and promulgated by an open standards organization and for no other purpose, provided that existing copyright notices are retained in all copies and that this notice is included verbatim in any distributions.

No written agreement, license, or royalty fee is required for any of the authorized uses. Modifications to this Software and Documentation may be copyrighted by their authors and need not follow the licensing terms described here, but the modified Software and Documentation must be used for the sole purpose of implementing the FastCGI specification defined by Open Market or derivative specifications publicly endorsed by Open Market and promulgated by an open standards organization and for no other purpose. If modifications to this Software and Documentation have new licensing terms, the new terms must protect Open Market's proprietary rights in the Software and Documentation to the same extent as these licensing terms and must be clearly indicated on the first page of each file where they apply.

Open Market shall retain all right, title and interest in and to the Software and Documentation, including without limitation all patent, copyright, trade secret and other proprietary rights.

OPEN MARKET MAKES NO EXPRESS OR IMPLIED WARRANTY WITH RESPECT TO THE SOFTWARE OR THE DOCUMENTATION, INCLUDING WITHOUT LIMITATION ANY WARRANTY OF MERCHANTABILITY OR FITNESS FOR A PARTICULAR PURPOSE. IN NO EVENT SHALL OPEN MARKET BE LIABLE TO YOU OR ANY THIRD PARTY FOR ANY DAMAGES ARISING FROM OR RELATING TO THIS SOFTWARE OR THE DOCUMENTATION, INCLUDING, WITHOUT LIMITATION, ANY INDIRECT, SPECIAL OR CONSEQUENTIAL DAMAGES OR SIMILAR DAMAGES, INCLUDING LOST PROFITS OR LOST DATA, EVEN IF OPEN MARKET HAS BEEN ADVISED OF THE POSSIBILITY OF SUCH DAMAGES. THE SOFTWARE AND DOCUMENTATION ARE PROVIDED "AS IS". OPEN MARKET HAS NO LIABILITY IN CONTRACT, TORT, NEGLIGENCE OR OTHERWISE ARISING OUT OF THIS SOFTWARE OR THE DOCUMENTATION.

# **Glossary**

#### <span id="page-240-2"></span>**Apache**

Apache is a public domain HTTP server derived from the National Center for Supercomputing Applications (NCSA).

#### <span id="page-240-3"></span>**Application Server Control Console**

See **[Oracle Enterprise Manager 10g Application Server Control Console](#page-243-0)**.

#### <span id="page-240-4"></span>**authentication**

The process of verifying the identity of a user, device, or other entity in a host system, often as a prerequisite to granting access to resources in a system. A recipient of an authenticated message can be certain of the message's origin (its sender). Authentication is presumed to preclude the possibility that another party has impersonated the sender.

#### <span id="page-240-5"></span>**availability**

The percentage or amount of scheduled time that a computing system provides application service.

#### <span id="page-240-6"></span>**CA**

#### See **[certificate authority](#page-240-0)**.

#### <span id="page-240-7"></span><span id="page-240-1"></span>**certificate**

Also called a **[digital certificate](#page-242-0)**. An ITU x.509 v3 standard data structure that securely binds an identity to a public key.

A certificate is created when an entity's public key is signed by a trusted identity, a **[certificate authority](#page-240-0)** The certificate ensures that the entity's information is correct and that the public key actually belongs to that entity.

A certificate contains the entity's name, identifying information, and public key. It is also likely to contain a serial number, expiration date, and information about the rights, uses, and privileges associated with the certificate. Finally, it contains information about the certificate authority that issued it.

#### <span id="page-240-8"></span><span id="page-240-0"></span>**certificate authority**

A trusted third party that certifies that other entities—users, databases, administrators, clients, servers—are who they say they are. When it certifies a user, the certificate authority first seeks verification that the user is not on the certificate revocation list (CRL), then verifies the user's identity and grants a certificate, signing it with the certificate authority's private key. The certificate authority has its own certificate and public key which it publishes. Servers and clients use these to verify signatures the

certificate authority has made. A certificate authority might be an external company that offers certificate services, or an internal organization such as a corporate MIS department.

#### <span id="page-241-4"></span>**CGI**

Common Gateway Interface (CGI) is the industry-standard technique for transferring information between a Web server and any program designed to accept and return data that conforms to the CGI specifications.

#### <span id="page-241-6"></span><span id="page-241-2"></span>**ciphertext**

Data that has been encrypted. Cipher text is unreadable until it has been converted to plain text (decrypted) with a key. See **[decryption](#page-241-0)**.

#### <span id="page-241-5"></span>**cipher suite**

A set of authentication, encryption, and data integrity algorithms used for exchanging messages between network nodes. During an SSL handshake, for example, the two nodes negotiate to see which cipher suite they will use when transmitting messages back and forth.

#### <span id="page-241-7"></span>**cleartext**

See **[plaintext](#page-244-0)**.

#### <span id="page-241-8"></span>**cryptography**

The art of protecting information by transforming it (encrypting) into an unreadable format. See **[encryption](#page-242-1)**.

#### <span id="page-241-9"></span>**DAD**

See **[database access descriptor](#page-241-1)**.

#### <span id="page-241-10"></span><span id="page-241-1"></span>**database access descriptor**

A database access descriptor (DAD) is a set of values that specify how an application connects to an Oracle database to fulfill an HTTP request. The information in the DAD includes the username (which also specifies the schema and the privileges), password, connect-string, error log file, standard error message, and national language support (NLS) parameters such as NLS language, NLS date format, NLS date language, and NLS currency.

#### <span id="page-241-11"></span>**DCM**

See **[Distributed Configuration Management](#page-242-2)**.

#### <span id="page-241-12"></span><span id="page-241-0"></span>**decryption**

The process of converting the contents of an encrypted message (**[ciphertext](#page-241-2)**) back into its original readable format (**[plaintext](#page-244-0)**).

#### <span id="page-241-14"></span>**DES**

Data Encryption Standard. A commonly used symmetric key **[encryption](#page-242-1)** method that uses a 56-bit key.

#### <span id="page-241-13"></span><span id="page-241-3"></span>**de-militarized zone**

A de-militarized zone (DMZ) is a set of machines that are isolated from the internet by a firewall on one side, and from a company's intranet by a firewall on the other side. This set of machines are viewed as semi-secure. They are protected from the open internet, but are not completely trusted like machines that are inside the second

firewall and part of the company's intranet. In a typical application server setup with a DMZ, only the Web listener and the static content for the Web site are placed in the DMZ. All business logic, databases, and other critical data and systems in the intranet are protected.

# <span id="page-242-7"></span>**Diffie-Hellman key negotiation algorithm**

Diffie-Hellman key negotiation algorithm is a method that lets two parties communicating over an insecure channel to agree upon a random number known only to them. Though the parties exchange information over the insecure channel during execution of the Diffie-Hellman key negotiation algorithm, it is computationally infeasible for an attacker to deduce the random number they agree upon by analyzing their network communications. Oracle Advanced Security uses the Diffie-Hellman key negotiation algorithm to generate session keys.

# <span id="page-242-6"></span><span id="page-242-0"></span>**digital certificate**

See **[certificate](#page-240-1)**.

# <span id="page-242-8"></span><span id="page-242-5"></span>**digital wallet**

See **[wallet](#page-246-0)**.

# <span id="page-242-9"></span><span id="page-242-4"></span>**directory information tree**

A hierarchical tree-like structure consisting of the DNs of the directory entries. See **[distinguished name](#page-242-3)**.

# <span id="page-242-10"></span><span id="page-242-3"></span>**distinguished name**

The unique name of a directory entry. It comprises all of the individual names of the parent entries back to the root in the **[directory information tree](#page-242-4)**.

# <span id="page-242-11"></span><span id="page-242-2"></span>**Distributed Configuration Management**

Distributed Configuration Management (DCM) manages configuration by propagating the cluster-wide configuration for the application server instances and its components. When you add application server instances to the cluster, it is the DCM component that automatically replicates the base configuration to all instances in the cluster. When you modify the cluster-wide configuration, DCM propagates the changes to all application server instances in the cluster.

# <span id="page-242-12"></span>**DIT**

See **[directory information tree](#page-242-4)**.

# <span id="page-242-13"></span>**DMZ**

See **[de-militarized zone](#page-241-3)**.

# <span id="page-242-14"></span>**DN**

See **[distinguished name](#page-242-3)**.

# <span id="page-242-15"></span><span id="page-242-1"></span>**encryption**

The process of disguising a message thereby rendering it unreadable to any but the intended recipient. Encryption is performed by translating data into secret code. There are two main types of encryption: **[public-key encryption](#page-245-0)** (or asymmetric-key encryption) and symmetric-key encryption.

#### <span id="page-243-6"></span>**entry**

In the context of a directory service, entries are the building blocks of a directory. An entry is a collection of information about an object in the directory. Each entry is composed of a set of attributes that describe one particular trait of the object. For example, if a directory entry describes a person, that entry can have attributes such as first name, last name, telephone number, or e-mail address.

#### <span id="page-243-7"></span>**failover**

The ability to reconfigure a computing system to utilize an alternate active component when a similar component fails.

#### <span id="page-243-8"></span>**HTTP**

See **[Hypertext Transfer Protocol](#page-243-1)**.

#### <span id="page-243-9"></span><span id="page-243-1"></span>**Hypertext Transfer Protocol**

Hypertext Transfer Protocol (HTTP) is the underlying format used by the Web to format and transmit messages and determine what actions Web servers and browsers should take in response to various commands. HTTP is the protocol used between Oracle Application Server and clients.

#### <span id="page-243-3"></span>**LDAP**

See **[Lightweight Directory Access Protocol](#page-243-2)**.

#### <span id="page-243-2"></span>**Lightweight Directory Access Protocol**

A standard, extensible directory access protocol. It is a common language that **[LDAP](#page-243-3)** clients and servers use to communicate. The framework of design conventions supporting industry-standard directory products, such as the Oracle Internet Directory.

### **MD5**

A hashing algorithm intended for use on 32-bit machines to create digital signatures. MD5 is a **[one-way hash function](#page-243-4)**, meaning that it converts a message into a fixed string of digits that form a **[message digest](#page-243-5)**.

#### <span id="page-243-5"></span>**message digest**

Representation of text as a string of single digits. It is created using a formula called a **[one-way hash function](#page-243-4)**.

#### **modules**

Modules extend the basic functionality of the Web server and support integration between Oracle HTTP Server and other Oracle Application Server components.

#### <span id="page-243-0"></span>**Oracle Enterprise Manager 10g Application Server Control Console**

Oracle Enterprise Manager 10*g* Application Server Control Console (Application Server Control Console) provides Web-based management tools designed specifically for Oracle Application Server. Using the Application Server Control Console, you can monitor and configure the components of your application server. You can deploy applications, manage security, and create and manage Oracle Application Server clusters.

#### <span id="page-243-4"></span>**one-way hash function**

An algorithm that turns a message into a single string of digits. "One way" means that it is almost impossible to derive the original message from the string of digits. The

calculated **[message digest](#page-243-5)** can be compared with the message digest that is decrypted with a **[public key](#page-244-1)** to verify that the message has not been tampered with.

#### **OPMN**

See **[Oracle Process Manager and Notification Server](#page-244-2)**.

### <span id="page-244-2"></span>**Oracle Process Manager and Notification Server**

Oracle Process Manager and Notification Server (OPMN) manages Oracle HTTP Server and OC4J processes within an application server instance. It channels all events from different components to all components interested in receiving them.

# **PEM**

Privacy-Enhanced Electronic Mail. An **[encryption](#page-242-1)** technique that provides encryption, authentication, message integrity, and key management.

# **PL/SQL**

PL/SQL is Oracle's proprietary extension to the SQL language. PL/SQL adds procedural and other constructs to SQL that make it suitable for writing applications.

# <span id="page-244-0"></span>**plaintext**

Also called cleartext. Unencrypted data in ASCII format.

# **plug-in**

A module that adds a specific feature or service to a larger system. For example, Oracle Application Server Proxy Plug-in, Oracle Application Server SSO Plug-in, or Oracle Application Server Containers for J2EE Plug-in.

# **port**

A port is a number that TCP uses to route transmitted data to and from a particular program.

# <span id="page-244-4"></span>**private key**

In **[public-key cryptography](#page-244-3)**, this key is the secret key. It is primarily used for decryption but is also used for encryption with digital signatures. See **[public/private](#page-245-1)  [key pair](#page-245-1)**.

#### **proxy server**

A proxy server typically sits on a network firewall and allows clients behind the firewall to access Web resources. All requests from clients go to the proxy server rather than directly to the destination server. The proxy server forwards the request to the destination server and passes the received information back to the client. The proxy server channels all Web traffic at a site through a single, secure port; this allows an organization to create a secure firewall by preventing Internet access to internal machines, while allowing Web access.

# <span id="page-244-1"></span>**public key**

In **[public-key cryptography](#page-244-3)**, this key is made public to all. It is primarily used for encryption but can be used for verifying signatures. See **[public/private key pair](#page-245-1)**.

# <span id="page-244-3"></span>**public-key cryptography**

Encryption method that uses two different random numbers (keys). See **[public key](#page-244-1)** and **[public-key encryption](#page-245-0)**.

#### <span id="page-245-0"></span>**public-key encryption**

The process where the sender of a message encrypts the message with the public key of the recipient. Upon delivery, the message is decrypted by the recipient using its private key.

#### <span id="page-245-1"></span>**public/private key pair**

A set of two numbers used for **[encryption](#page-242-1)** and **[decryption](#page-241-0)**, where one is called the **[private key](#page-244-4)** and the other is called the **[public key](#page-244-1)**. Public keys are typically made widely available, while private keys are held by their respective owners. Though mathematically related, it is generally viewed as computationally infeasible to derive the private key from the public key. Public and private keys are used only with asymmetric encryption algorithms, also called **[public-key encryption](#page-245-0)** algorithms, or public-key cryptosystems. Data encrypted with either a public key or a private key from a key pair can be decrypted with its associated key from the key-pair. However, data encrypted with a public key cannot be decrypted with the same public key, and data encrypted with a private key cannot be decrypted with the same private key.

# **RSA**

A **[public-key encryption](#page-245-0)** technology developed by RSA Data Security. The RSA algorithm is based on the fact that it is laborious to factor very large numbers. This makes it mathematically unfeasible, because of the computing power and time required to decode an RSA key.

#### **scalability**

A measure of how well the software or hardware product is able to adapt to future business needs.

# **SHA**

See **[Secure Hash Algorithm](#page-245-2)**.

# <span id="page-245-2"></span>**Secure Hash Algorithm**

Secure Hash Algorithm assures data integrity by generating a 160-bit cryptographic message digest value from given data. If as little as a single bit in the data is modified, the Secure Hash Algorithm checksum for the data changes. Forgery of a given data set in a way that will cause the Secure Hash Algorithm to generate the same result as that for the original data is considered computationally infeasible.

An algorithm that takes a message of less than 264 bits in length and produces a 160-bit message digest. The algorithm is slightly slower than MD5, but the larger message digest makes it more secure against brute-force collision and inversion attacks.

# <span id="page-245-3"></span>**Secure Shell**

Secure Shell (SSH) is a well known protocol and has widely available implementation that provide a secure connection tunneling solution, very similar to what port tunneling offers. SSH provides a daemon on both the client and server sides of a connection. Clients connect to the local daemon rather than connecting directly to the server. The local SSH daemon then establishes a secure connection to the daemon on the server side. Communication is then routed from the client, through the client side daemon to the server side daemon and then on to the actual server. This allows a client/server program that uses an insecure protocol to be tunneled through a secure channel. For our purposes, the disadvantage of SSH is that it requires two hops to occur and that the implementations available do not perform and scale well enough. More information on SSH can be obtained from

http:www.ssh.org

#### <span id="page-246-1"></span>**Secure Sockets Layer**

Secure Sockets Layer (SSL) is a standard for the secure transmission of documents over the Internet using HTTPS (secure HTTP). SSL uses digital signatures to ensure that transmitted data is not tampered with.

#### **single sign-on**

Single sign-on enables a you to authenticate once, combined with strong authentication occurring transparently in subsequent connections to other databases or applications. It lets you access multiple accounts and applications with a single password, entered during a single connection.

# **SSL**

See **[Secure Sockets Layer](#page-246-1)**.

### **SSH**

See **[Secure Shell](#page-245-3)**.

### <span id="page-246-0"></span>**wallet**

Also called a **[digital wallet](#page-242-5)**. A wallet is a data structure used to store and manage security credentials for an individual entity. It implements the storage and retrieval of credentials for use with various cryptographic services. A **[Wallet Resource Locator](#page-246-2)** (WRL) provides all the necessary information to locate the wallet.

# <span id="page-246-2"></span>**Wallet Resource Locator**

A wallet resource locator (WRL) provides all necessary information to locate a wallet. It is a path to an operating system directory that contains a wallet.

# **WRL**

See **[Wallet Resource Locator](#page-246-2)**.

# **X.509**

Public keys can be formed in various data formats. The X.509 v3 format is one such popular format.

# **Index**

# **A**

[access log, 6-5](#page-50-0) [AccessConfig, 9-3](#page-132-0) [AccessFileName, 2-7](#page-28-0) [ACKS, 5-3](#page-42-0) [additional ssl features, 10-2](#page-147-0) [global server ID support, 10-2](#page-147-1) [PKCS #11 support, 10-3](#page-148-0) [AddType, E-3](#page-210-0) [Advanced Queuing, E-4](#page-211-0) [aqxml.conf, E-4](#page-211-0) [AJP 1.3 protocol, 9-8](#page-137-0) [Al16UTF-16, 7-20](#page-73-0) [alert, 6-3](#page-48-0) [AllowOverride, 2-7](#page-28-1) [always\\_desc, 7-28](#page-81-0) [Apache, 2-2,](#page-23-0) [Glossary-1](#page-240-2) [generic, C-6](#page-193-0) [security patches, F-2](#page-215-0) [Apache HTTP Server, 1-1](#page-14-0) [license, H-1](#page-222-1) [Apache OraDAV, 8-3](#page-110-0) Apache SOAP [license, H-4](#page-225-1) Apache software [license, H-1](#page-222-2) [apachectl, 1-7](#page-20-0) [ApacheStyle, 7-38](#page-91-0) [Application Server Control, Glossary-1](#page-240-3) [proxy plug-in, A-2](#page-169-0) [application-specific error pages, F-1](#page-214-0) [aqxml.conf, E-4](#page-211-1) [authentication, 9-1,](#page-130-0) [Glossary-1](#page-240-4) [AuthGroupFile, 9-7](#page-136-0) [AuthName, 9-6](#page-135-0) [authorization, 9-1](#page-130-1) [AuthType, 9-6](#page-135-1) [AuthUserFile, 9-6](#page-135-2) [availability, Glossary-1](#page-240-5)

# **B**

[bin, 2-2](#page-23-1) [BindAddress, 5-2](#page-41-0) [block directives, 2-6](#page-27-0)

[BrowserMatch, 9-5](#page-134-0) browsing database content [with OraDAV, 8-4](#page-111-0) [building your own metric collector, D-7](#page-204-0)

# **C**

[CA, Glossary-1](#page-240-6) [cache, F-2](#page-215-1) [cache.conf, 7-23](#page-76-0) [CacheRoot, F-2](#page-215-2) caching disk [OraDAV and, 8-19](#page-126-0) [CERN, 7-3](#page-56-0) [certificate, Glossary-1](#page-240-7) [digital, Glossary-3](#page-242-6) [X.509, 10-9](#page-154-0) [certificate authority, Glossary-1](#page-240-8) [certificate revocation list, 10-4](#page-149-0) [CGI, Glossary-2](#page-241-4) [cgi-bin, 2-2](#page-23-2) changing [port, 5-2](#page-41-1) character sets [OraDAV considerations, 8-20](#page-127-0) [cipher suite, Glossary-2](#page-241-5) [ciphertext, Glossary-2](#page-241-6) classes [directives, 2-4](#page-25-0) [cleartext, Glossary-2](#page-241-7) [command-line tools, 1-6](#page-19-0) commands [-f, 3-4](#page-33-0) [restartproc, 1-7](#page-20-1) [startproc, 1-7](#page-20-2) [stopproc, 1-7](#page-20-3) [CompatEnvVars, 10-10](#page-155-0) [components, 1-5](#page-18-0) [CondPattern, 7-49](#page-102-0) [conf, 2-2,](#page-23-3) [3-4](#page-33-1) [confidentiality, 9-1](#page-130-2) [configuration files, 2-3,](#page-24-0) [E-1](#page-208-0) [aqxml.conf, E-4](#page-211-1) [cache.conf, 7-23](#page-76-0) [dads.conf, 7-23](#page-76-1)

[dms.conf, E-1](#page-208-1) [httpd.conf, E-1](#page-208-2) [file structure, E-2](#page-209-0) [iaspt.conf, E-2](#page-209-1) [magnus.conf, B-6](#page-185-0) [mime.types, E-3](#page-210-1) [mod\\_oc4j.conf, E-3](#page-210-2) [mod\\_osso.conf, E-3](#page-210-3) [moddav.conf, E-4](#page-211-2) [obj.conf, B-6](#page-185-1) [oiddas.conf, E-5](#page-212-0) [ojsp.conf, E-5](#page-212-1) [opmn.xml, E-3](#page-210-4) [oracle\\_apache.conf, E-4](#page-211-3) [oracle\\_ocm.conf, E-4](#page-211-4) [oracle\\_osso.dll, B-7](#page-186-0) [osso\\_plugin.conf, B-5](#page-184-0) [php.ini, E-5](#page-212-2) [plsql.conf, 7-23,](#page-76-2) [E-5](#page-212-3) [ssl.conf, E-6](#page-213-0) [syntax, 2-3](#page-24-1) [unix.conf, E-5](#page-212-4) configuring iaspt.conf [iaspt-port, 9-15](#page-144-0) [log-file, 9-14](#page-143-0) [log-level, 9-14](#page-143-1) [wallet-file, 9-13](#page-142-0) [wallet-password, 9-14](#page-143-2) IIS [proxy plug-in, A-8](#page-175-0) [single sign-on, B-7](#page-186-1) [load balancers, 5-4](#page-43-1) [mod\\_oc4j, 7-7](#page-60-0) [enabling SSL, 7-14](#page-67-0) [Oc4jiASPTActive, 9-12](#page-141-0) [Oc4jiASPTProcess, 9-12](#page-141-1) [Oc4jiASPTWalletFile, 9-12](#page-141-2) [Oc4jiASPTWalletPassword, 9-13](#page-142-1) [mod\\_oradav, 8-1](#page-108-0) [number of processes and connections, 4-2](#page-35-0) OC4J [SSL for OC4J, 7-15](#page-68-0) [OC4J plug-in, C-3,](#page-190-0) [C-4](#page-191-0) [port tunneling, 9-9](#page-138-0) [proxy plug-in, A-3](#page-170-0) [reverse proxies, 5-4](#page-43-1) [server logs, 6-1](#page-46-0) [ssl, 10-1](#page-146-0) [SSO plug-in, B-5](#page-184-1) Sun ONE [proxy plug-in, A-7](#page-174-0) [single sign-on, B-6](#page-185-2) [configuring MBLB to use the](#page-203-0)  DMSMetricCollector, D-6 configuring ssl [creating a real wallet, 10-1](#page-146-1) [customizing your configuration, 10-2](#page-147-2) [connection persistence, 5-4](#page-43-2) [container directives, 2-4](#page-25-1)

controlling access [domain name, 9-4](#page-133-0) [environment variables, 9-5](#page-134-1) [IP address, 9-4](#page-133-1) [netmask, 9-5](#page-134-2) [network, 9-5](#page-134-2) [CoreDumpDirectory, 3-3](#page-32-0) creating [DAD, 7-22](#page-75-0) [crit, 6-3](#page-48-1) [cryptography, Glossary-2](#page-241-8) [custom log, 6-5](#page-50-1)

# **D**

[DAD, Glossary-2](#page-241-9) [creating, 7-22](#page-75-0) [parameters, 7-26](#page-79-0) password [obfuscation, 7-35](#page-88-0) [dads.conf, 7-23,](#page-76-1) [7-26](#page-79-1) [dadTool.pl, 7-35](#page-88-1) [database access descriptor, 7-23,](#page-76-3) [Glossary-2](#page-241-10) database connection [OraDAV and, 8-10](#page-117-0) [database usage notes, 7-19](#page-72-0) DAV directives [DAVDepthInfinity, 8-15](#page-122-0) [DAVLockDB, 8-15](#page-122-1) [DAVMinTimeout, 8-16](#page-123-0) [DAVOraNLS, 8-16,](#page-123-1) [8-21](#page-128-0) [DAVOraReadOnly, 8-16](#page-123-2) [Limit, 8-17](#page-124-0) [LimitExcept, 8-17](#page-124-1) [LimitXMLRequestBody, 8-18](#page-125-0) [DAV lock database, 8-15](#page-122-1) [DAV parameter, 8-5](#page-112-0) [DAVDepthInfinity directive, 8-15](#page-122-0) [DAVLockDB directive, 8-15](#page-122-1) [DAVMinTimeout directive, 8-16](#page-123-0) [DAVOraNLS directive, 8-16,](#page-123-1) [8-21](#page-128-0) [DAVOraReadOnly directive, 8-16](#page-123-2) DAVParam parameter [for OraDAV, 8-5](#page-112-1) DBI module [license, H-7](#page-228-1) [DCM, Glossary-2](#page-241-11) [debug, 6-3](#page-48-2) [DebugStyle, 7-38](#page-91-1) [decryption, Glossary-2](#page-241-12) [Define, 7-3](#page-56-1) [de-militarized zone, 9-7,](#page-136-1) [Glossary-2](#page-241-13) [DES, 10-3,](#page-148-1) [Glossary-2](#page-241-14) [Diffie-Hellman key negotiation algorithm, 10-5,](#page-150-0)  [Glossary-3](#page-242-7) [digital certificate, Glossary-3](#page-242-6) [digital wallet, Glossary-3](#page-242-8) directives [AccessFileName, 2-7](#page-28-0) [AddType, E-3](#page-210-0)

[AllowOverride, 2-7](#page-28-1) [AuthGroupFile, 9-7](#page-136-0) [AuthName, 9-6](#page-135-0) [AuthType, 9-6](#page-135-1) [AuthUserFile, 9-6](#page-135-2) [BindAddress, 5-2](#page-41-0) [block, 2-6](#page-27-0) [IfDefine, 2-6](#page-27-1) [IfModule, 2-6](#page-27-2) [CacheRoot, F-2](#page-215-2) [classes, 2-4](#page-25-0) [global, 2-4](#page-25-2) [per-directory, 2-4](#page-25-3) [per-server, 2-4](#page-25-4) [container, 2-4](#page-25-1) [Directory, 2-5](#page-26-0) [DirectoryMatch, 2-5](#page-26-1) [Files, 2-5](#page-26-2) [FilesMatch, 2-5](#page-26-3) [Limit, 2-5](#page-26-4) [LimitExcept, 2-5](#page-26-5) [Location, 2-6](#page-27-3) [LocationMatch, 2-6](#page-27-4) [VirtualHost, 2-6](#page-27-5) [CoreDumpDirectory, 3-3](#page-32-0) [create name space, F-3](#page-216-0) [DAVDepthInfinity, 8-15](#page-122-0) [DAVLockDB, 8-15](#page-122-1) [DAVMinTimeout, 8-16](#page-123-0) [DAVOraNLS, 8-16](#page-123-1) [DAVOraReadOnly, 8-16](#page-123-2) [Define, 7-3](#page-56-1) [DocumentRoot, 3-3](#page-32-1) [ErrorLog, 3-3](#page-32-2) [Group, 4-2](#page-35-1) [KeepAlive, 5-4](#page-43-0) [KeepAliveTimeOut, 5-4](#page-43-3) [Limit, 8-17](#page-124-0) [LimitExcept, 8-17](#page-124-1) [LimitXMLRequestBody, 8-18](#page-125-0) [Listen, 5-2](#page-41-2) [ListenBackLog, 5-3](#page-42-1) [LoadModule, 2-6](#page-27-6) [LockFile, 3-4](#page-33-2) [LogFormat, 6-5](#page-50-2) [MaxClients, 4-3](#page-36-0) [MaxKeepAliveRequests, 5-4](#page-43-4) [MaxRequestsPerChild, 4-3](#page-36-1) [MaxSpareServers, 4-3](#page-36-2) [MinSpareServers, 4-4](#page-37-0) [mod\\_ossl, 9-7,](#page-136-2) [10-1](#page-146-2) [mod\\_ssl, 9-7](#page-136-3) Oc4jMount [ajp13\\_dest, 7-11](#page-64-0) [cluster\\_dest, 7-11](#page-64-1) [instance\\_dest, 7-11](#page-64-2) [Oc4jOracleHome, C-5](#page-192-0) [OraLogMode, 6-2](#page-47-0) [OraLogSeverity, 6-2](#page-47-1) module name, 6-2

[msg\\_level, 6-3](#page-48-3) [msg\\_type, 6-2](#page-47-2) [PidFile, 3-4](#page-33-3) [PlsqlCacheDirectory, 4-4](#page-37-1) [Port, 5-2](#page-41-3) [ProxyRequests, F-2](#page-215-3) [RewriteBase, 7-50](#page-103-0) [RewriteEngine, 7-50](#page-103-1) [RewriteLog, 7-50](#page-103-2) [RewriteLogLevel, 6-6,](#page-51-0) [7-50](#page-103-3) [RewriteOptions, 7-50](#page-103-4) [scope, 2-4](#page-25-5) [ScoreBoardFile, 3-4](#page-33-4) [SendBufferSize, 5-3](#page-42-2) [ServerAdmin, 3-2](#page-31-0) [ServerAlias, 3-3](#page-32-3) [ServerName, 3-1](#page-30-0) [ServerRoot, 3-4](#page-33-5) [ServerSignature, 3-2](#page-31-1) [ServerTokens, 3-2](#page-31-2) [ServerType, 4-2](#page-35-2) [SSLCACertificateFile, 10-3](#page-148-2) [SSLCACertificatePath, 10-3](#page-148-3) [SSLCertificateChainFile, 10-3](#page-148-4) [SSLCertificateFile, 10-3](#page-148-5) [SSLCertificateKeyFile, 10-3](#page-148-6) [SSLLogFile, 6-6](#page-51-1) [SSLRandomSeed, 10-3](#page-148-7) [SSLVerifyDepth, 10-3](#page-148-8) [StartServers, 4-3](#page-36-3) [ThreadsPerChild, 4-3](#page-36-4) [TimeOut, 5-3](#page-42-3) [UseCanonicalName, 3-2](#page-31-3) [User, 4-2](#page-35-3) directories [Apache, 2-2](#page-23-0) [bin, 2-2](#page-23-1) [cgi-bin, 2-2](#page-23-2) [conf, 2-2](#page-23-3) [fcgi-bin, 2-2](#page-23-4) [htdoc, 2-2](#page-23-5) [icons, 2-2](#page-23-6) [include, 2-2](#page-23-7) [libexec, 2-2](#page-23-8) [log, 2-2](#page-23-9) [man, 2-2](#page-23-10) [Directory directive, 2-5](#page-26-0) [directory information tree, Glossary-3](#page-242-9) [directory structure, 2-1](#page-22-0) [DirectoryMatch directive, 2-5](#page-26-1) [disk caching, 8-8](#page-115-0) [OraDAV and, 8-19](#page-126-0) [size, 8-8,](#page-115-1) [8-9](#page-116-0) [distinguished name, 10-9,](#page-154-1) [Glossary-3](#page-242-10) [Distributed Configuration Management, Glossary-3](#page-242-11) [DIT, Glossary-3](#page-242-12) [dms.conf, E-1](#page-208-1) [DMZ, Glossary-3](#page-242-13) [DN, Glossary-3](#page-242-14) [DocumentRoot, 3-3,](#page-32-1) [7-52](#page-105-0)

domain name [controlling access, 9-4](#page-133-0) downloading [proxy plug-in, A-2,](#page-169-1) [B-2,](#page-181-0) [C-2](#page-189-0) [Dynamic Monitoring Service, 7-25,](#page-78-0) [E-1](#page-208-3)

# **E**

[emerg, 6-3](#page-48-4) enabling SSL [mod\\_oc4j, 7-14](#page-67-0) [mod\\_oc4j and OC4J, 7-14](#page-67-1) [OC4J, 7-15](#page-68-0) [Oc4jEnableSSL, 7-14](#page-67-2) [Oc4jSSLWalletFile, 7-15](#page-68-1) [Oc4jSSLWalletPassword, 7-15](#page-68-2) [enabling SSL, 10-1](#page-146-3) enabling ssl [overview, 10-1](#page-146-4) [encryption, Glossary-3](#page-242-15) [entry, Glossary-4](#page-243-6) environment variables [controlling access, 9-5](#page-134-1) NLS\_LANG [OraDAV and, 8-21](#page-128-1) [error, 6-3](#page-48-5) [error log, 6-5](#page-50-3) [mod\\_oradav and, 8-13,](#page-120-0) [8-14](#page-121-0) [ErrorLog, 3-3](#page-32-2) events [OraDAV and, 8-13](#page-120-0) exceptions [OraDAV and, 8-11](#page-118-0) [ExportCertData, 10-9](#page-154-2) [Extended API, 7-3](#page-56-2)

# **F**

[-f option, 3-4](#page-33-0) [failover, 9-9,](#page-138-1) [Glossary-4](#page-243-7) [FakeBasicAuth, 10-9](#page-154-3) [FAQ, F-1](#page-214-1) [Apache security patches, F-2](#page-215-0) compressing [output, F-3](#page-216-1) [mod\\_oc4j, F-2](#page-215-4) [IIS, F-2](#page-215-5) [non-Oracle HTTP Server apache servers, F-2](#page-215-5) [Sun ONE, F-2](#page-215-5) [using SSL, F-2](#page-215-6) [offering HTTPS to ISP customers, F-1](#page-214-2) Oracle HTTP Server [version number, F-2](#page-215-7) protecting Web site [hackers, F-4](#page-217-0) [proxy sensitive requests, F-2](#page-215-8) supporting [PHP, F-3](#page-216-2) FastCGI

[license, H-15](#page-236-2) [fcgi-bin, 2-2](#page-23-4) [features, 1-1](#page-14-1) [file locations, 3-3](#page-32-4) file system access [OraDAV and, 8-5](#page-112-2) [Files directive, 2-5](#page-26-2) [FilesMatch directive, 2-5](#page-26-3) [frequently asked questions, F-1](#page-214-1)

# **G**

generic Apache [files, C-7](#page-194-0) [integration requirements, C-6](#page-193-1) [OPMN, C-9](#page-196-0) [Oracle Application Server, C-6](#page-193-0) [GET, 5-3](#page-42-4) [global environment, E-2](#page-209-2) [global server ID support, 10-2](#page-147-1) globalization support [OraDAV considerations, 8-20](#page-127-1) [graceful restart, 1-7](#page-20-4) [Group, 4-2](#page-35-1)

# **H**

[hackers, F-4](#page-217-0) [HardTimeout, B-5](#page-184-2) [high availability, 9-8](#page-137-1) [host-based access control, 9-3](#page-132-1) [domain name, 9-4](#page-133-0) [environment variables, 9-5](#page-134-1) [IP address, 9-4](#page-133-1) [mod\\_access, 9-4](#page-133-2) [mod\\_setenvif, 9-4](#page-133-2) [netmask, 9-5](#page-134-2) [network, 9-5](#page-134-2) [.htaccess files, 2-7](#page-28-2) [htdoc, 2-2](#page-23-5) [HTTP, Glossary-4](#page-243-8) [HTTP listener, 1-5](#page-18-1) [httpd.conf, E-1](#page-208-2) [global environment, E-2](#page-209-2) [main server configuration, E-2](#page-209-3) [virtual hosts parameters, E-2](#page-209-4) httpd.conf file [DAV directives and, 8-15](#page-122-2) [Hypertext Transfer Protocol, Glossary-4](#page-243-9)

# **I**

[iasobf, 10-15](#page-160-0) [iaspt daemon, 9-8](#page-137-2) [iaspt.conf, 9-13,](#page-142-2) [E-2](#page-209-1) [iaspt-port, 9-15](#page-144-0) [icons, 2-2](#page-23-6) [identd, 6-5](#page-50-4) [IdentityCheck, 6-5](#page-50-5) [IfDefine directive, 2-6](#page-27-1) [IfModule directive, 2-6,](#page-27-2) [6-2](#page-47-3)
IIS [OC4J plug-in, C-4](#page-191-0) [proxy plug-in, A-1](#page-168-0) [SSO plug-in, B-1](#page-180-0) [include, 2-2](#page-23-0) [info, 6-3](#page-48-0) [InfoDebug, 7-40](#page-93-0) installing [proxy plug-in, A-2,](#page-169-0) [B-2,](#page-181-0) [C-2](#page-189-0) [intermittent HTTP-500 errors, G-1](#page-218-0) IP address [controlling access, 9-4](#page-133-0) [IpCheck, B-5](#page-184-0)

## **J**

JavaServer Pages (JSP) [WebDAV security considerations, 8-18](#page-125-0)

### **K**

[Keep Alive, 5-4](#page-43-0) [KeepAliveTimeOut, 5-4](#page-43-1)

#### **L**

[LDAP, Glossary-4](#page-243-0) [libexec, 2-2](#page-23-1) [lightweight directory access protocol, Glossary-4](#page-243-1) [Limit directive, 2-5,](#page-26-0) [8-17](#page-124-0) [LimitExcept directive, 2-5,](#page-26-1) [8-17](#page-124-1) LimitRequestBody directive [mod\\_dav and, 8-18](#page-125-1) [LimitXMLRequestBody directive, 8-18](#page-125-1) [Listen, 5-2](#page-41-0) [ListenBackLog, 5-3](#page-42-0) [listener addresses, 5-1](#page-40-0) [listener ports, 5-1](#page-40-0) [load balancers, 5-4](#page-43-2) [load balancing, 7-14](#page-67-0) [metric based, D-4](#page-201-0) [parameters, D-2](#page-199-0) [Oc4jRoutingWeight, D-3](#page-200-0) [Oc4jSelectMethod, D-2](#page-199-1) [policies, D-1](#page-198-0) [metric based, D-2](#page-199-2) [metric based with local affinity, D-2](#page-199-3) [random, D-1](#page-198-1) [random using routing weight, D-2](#page-199-4) [random with affinity, D-2](#page-199-5) [round robin, D-1](#page-198-2) [round robin using routing weight, D-2](#page-199-6) [round robin with local affinity, D-2](#page-199-7) [using mod\\_oc4j, D-1](#page-198-3) [LoadModule, 7-8](#page-61-0) [LoadModule directive, 2-6,](#page-27-0) [7-23,](#page-76-0) [7-25](#page-78-0) [Location directive, 2-6](#page-27-1) [LocationMatch directive, 2-6](#page-27-2) [LockFile, 3-4](#page-33-0) locking [DAV and, 8-15](#page-122-0)

[OraDAV and, 8-11](#page-118-0) [log, 2-2,](#page-23-2) [3-4](#page-33-1) [log files, 6-4,](#page-49-0) [6-5](#page-50-0) [locations, 6-4](#page-49-0) log formats [authuser, 6-5](#page-50-1) [bytes, 6-5](#page-50-2) [Common Log Format, 6-5](#page-50-3) [data, 6-5](#page-50-4) [host, 6-5](#page-50-5) [ident, 6-5](#page-50-6) [request, 6-5](#page-50-7) [status, 6-5](#page-50-8) [log level, 6-4](#page-49-1) [log rotation, 6-5](#page-50-9) [log\\_file, C-3](#page-190-0) [log-file, 9-14](#page-143-0) [LogFormat, 6-5](#page-50-10) logging [errors, 6-5](#page-50-0) [LoginServerFile, B-5](#page-184-1) [LogLevel, 6-3](#page-48-1) [log-level, 9-14](#page-143-1) [LogLoader, 6-1](#page-46-0)

#### **M**

[magnus.conf, B-6](#page-185-0) [main server configuration, E-2](#page-209-0) [man, 2-2](#page-23-3) [management, 1-6](#page-19-0) managing [connection persistence, 5-4](#page-43-3) [network connection, 5-1](#page-40-1) [server network interaction, 5-3](#page-42-1) [server processes, 4-1](#page-34-0) [MaxClients, 1-7,](#page-20-0) [4-3](#page-36-0) [MaxKeepAliveRequests, 5-4](#page-43-4) [MaxRequestsPerChild, 4-3](#page-36-1) [MaxSpareServers, 1-7,](#page-20-1) [4-3](#page-36-2) [MD5, 10-3,](#page-148-0) [Glossary-4](#page-243-2) [message digest, Glossary-4](#page-243-3) [metric based load balancing, D-4](#page-201-0) [building your own metric collector, D-7](#page-204-0) [configuring MBLB to use the](#page-203-0)  DMSMetricCollector, D-6 [configuring OC4J, D-5](#page-202-0) [specifying metrics for OC4J, D-6](#page-203-1) [configuring Oracle HTTP Server, D-5](#page-202-1) [how DMS metrics are converted to MBLB, D-7](#page-204-1) [oracle.oc4j.api.MetricCollector, D-7](#page-204-2) [metric based with local affinity, D-2](#page-199-3) [metric collector, D-5](#page-202-2) [mime.types, E-3](#page-210-0) [MinSpareServers, 1-7,](#page-20-2) [4-4](#page-37-0) [mod\\_access, 7-2,](#page-55-0) [9-1,](#page-130-0) [9-4](#page-133-1) [host-based access control, 9-4](#page-133-1) [mod\\_actions, 7-2](#page-55-1) [mod\\_alias, 7-2](#page-55-2) [mod\\_asis, 7-2](#page-55-3)

[mod\\_auth, 7-2,](#page-55-4) [9-1,](#page-130-1) [9-6](#page-135-0) [authenticate users, 9-6](#page-135-0) [mod\\_auth\\_anon, 7-2](#page-55-5) [mod\\_auth\\_dbm, 7-2](#page-55-6) [mod\\_autoindex, 7-2](#page-55-7) [mod\\_cern\\_meta, 7-3](#page-56-0) [mod\\_certheaders, 7-3](#page-56-1) [mod\\_cgi, 7-3](#page-56-2) [mod\\_dav, 8-2](#page-109-0) [DAV directives, 8-15](#page-122-1) [license, H-15](#page-236-0) [mapping containers, 8-20](#page-127-0) OraDAV [disk caching, 8-19](#page-126-0) [OracleAS Web Cache, 8-20](#page-127-1) [performance considerations, 8-19](#page-126-1) [usage notes, 8-20](#page-127-2) [globalization support, 8-20](#page-127-3) [mapping containers under root location, 8-20](#page-127-0) [mod\\_define, 7-3](#page-56-3) [mod\\_digest, 7-3](#page-56-4) [mod\\_dir, 7-3](#page-56-5) [mod\\_dms, 7-4,](#page-57-0) [9-2](#page-131-0) [mod\\_env, 7-4](#page-57-1) [mod\\_example, 7-4](#page-57-2) [mod\\_expires, 7-4](#page-57-3) [mod\\_fastcgi, 7-4](#page-57-4) [mod\\_headers, 7-5](#page-58-0) [mod\\_imap, 7-5](#page-58-1) [mod\\_include, 7-5](#page-58-2) [mod\\_info, 7-5](#page-58-3) [mod\\_log\\_agent, 7-5](#page-58-4) [mod\\_log\\_config, 7-5](#page-58-5) [mod\\_log\\_referer, 7-5](#page-58-6) [mod\\_mime, 7-5](#page-58-7) [mod\\_mime\\_magic, 7-6](#page-59-0) [mod\\_mmap\\_static, 7-6](#page-59-1) [mod\\_negotiation, 7-6](#page-59-2) [mod\\_oc4j, 7-6,](#page-59-3) [9-2,](#page-131-1) [C-6,](#page-193-0) [F-2](#page-215-0) [configuration file, 7-7](#page-60-0) [directives, 7-7](#page-60-0) [dynamic configuration, C-9](#page-196-0) [load balancing, 7-14](#page-67-0) [sample configurations, 7-13](#page-66-0) [SSL, 7-14](#page-67-1) [static configuration, C-8](#page-195-0) [mod\\_oc4j.conf, 9-11,](#page-140-0) [E-3](#page-210-1) [mod\\_onsint, C-6](#page-193-1) [benefits, 7-16](#page-69-0) [dynamic configuration, C-9](#page-196-0) [implementation differences, 7-16](#page-69-1) modules [mod\\_onsint, 7-16](#page-69-2) [mod\\_oradav, 2-2,](#page-23-4) [7-17,](#page-70-0) [8-1,](#page-108-0) [8-2,](#page-109-1) [E-4](#page-211-0) [concepts, 8-1](#page-108-1) [mod\\_dav, 8-2](#page-109-0) [OraDAV, 8-2](#page-109-2) [WebDAV, 8-1](#page-108-2) [error log, 8-13,](#page-120-0) [8-14](#page-121-0) [Get requests and, 8-7](#page-114-0)

OraDAV [administration, 8-4](#page-111-0) [Apache OraDAV, 8-3](#page-110-0) [architecture, 8-3](#page-110-1) [configuration parameters, 8-5,](#page-112-0) [8-6](#page-113-0) [OraDAV driver, 8-3](#page-110-2) [OraDAV driver API, 8-3](#page-110-3) [usage model, 8-4](#page-111-1) [users, 8-4](#page-111-2) parameters [ORAAllowIndexDetails, 8-7](#page-114-0) [ORAAltPassword, 8-7](#page-114-1) [ORACacheDirectory, 8-8](#page-115-0) [ORACacheMaxResourceSize, 8-8](#page-115-1) [ORACachePrunePercent, 8-9](#page-116-0) [ORACacheTotalSize, 8-9](#page-116-1) [ORAConnect, 8-10](#page-117-0) [ORAConnectSN, 8-10](#page-117-1) [ORAContainerName, 8-10](#page-117-2) [ORAException, 8-11](#page-118-1) [ORAGetSource, 8-11](#page-118-2) [ORALockExpirationPad, 8-11](#page-118-0) [ORAPackageName, 8-12](#page-119-0) [ORAPassword, 8-12](#page-119-1) [ORARootPrefix, 8-12](#page-119-2) [ORAService, 8-13](#page-120-1) [ORATraceEvents, 8-13](#page-120-0) [ORATraceLevel, 8-14](#page-121-0) [ORAUser, 8-14](#page-121-1) [mod\\_ossl, 7-9,](#page-62-0) [7-10,](#page-63-0) [7-18,](#page-71-0) [9-1,](#page-130-2) [9-7,](#page-136-0) [10-1](#page-146-0) [authenticate users, 9-7](#page-136-0) [directives, 10-3](#page-148-1) [SSLAccelerator, 10-4](#page-149-0) [SSLCARevocationFile, 10-4](#page-149-1) [SSLCARevocationPath, 10-5](#page-150-0) [SSLCipherSuite, 10-5](#page-150-1) [SSLEngine, 10-7](#page-152-0) [SSLLog, 10-7](#page-152-1) [SSLLogLevel, 10-8](#page-153-0) [SSLMutex, 10-8](#page-153-1) [SSLOptions, 10-9](#page-154-0) [SSLPassPhraseDialog, 10-10](#page-155-0) [SSLProtocol, 10-10](#page-155-1) [SSLRequire, 10-11](#page-156-0) [SSLRequireSSL, 10-13](#page-158-0) [SSLSessionCache, 10-13](#page-158-1) [SSLSessionCacheTimeout, 10-13](#page-158-2) [SSLVerifyClient, 10-14](#page-159-0) [SSLWallet, 10-14](#page-159-1) [SSLWalletPassword, 10-14](#page-159-2) [usage, 10-3](#page-148-2) [mod\\_osso, 7-9,](#page-62-1) [7-10,](#page-63-1) [7-18,](#page-71-1) [9-1,](#page-130-3) [9-7,](#page-136-1) [9-15,](#page-144-0) [B-1,](#page-180-1) [E-3](#page-210-2) [authenticate users, 9-7](#page-136-1) [Oracle Identity Management, 9-15](#page-144-0) [mod\\_osso.conf, E-3](#page-210-3) [mod\\_perl, 1-5,](#page-18-0) [7-18,](#page-71-2) [9-2](#page-131-2) [database usage notes, 7-19](#page-72-0) [testing database connection, 7-19](#page-72-1) [mod\\_php, 7-21](#page-74-0) [mod\\_plsql, 2-2,](#page-23-5) [4-5,](#page-38-0) [7-21](#page-74-1)

[always\\_desc, 7-28](#page-81-0) [bind\\_bucket\\_lengths, 7-30](#page-83-0) [cache.conf, 7-45](#page-98-0) [configuration files, 7-23](#page-76-1) [cache.conf, 7-23](#page-76-2) [dads.conf, 7-23](#page-76-3) [plsql.conf, 7-23](#page-76-4) [configuration parameters, 7-23](#page-76-5) [CustomOwa, 7-28](#page-81-1) [dads.conf, 7-26](#page-79-0) [DAD parameters, 7-26](#page-79-1) [document\\_path, 7-37](#page-90-0) [document\\_proc, 7-38](#page-91-0) [document\\_table, 7-38](#page-91-1) [pathaliasproc, 7-42](#page-95-0) [PerPackageOwa, 7-28](#page-81-2) [plsql.conf, 7-25](#page-78-1) [sncookiename, 7-43](#page-96-0) [stateful, 7-44](#page-97-0) [upload\\_as\\_log\\_raw, 7-45](#page-98-1) [mod\\_proxy, 7-47,](#page-100-0) [10-15](#page-160-0) [directives, 10-15](#page-160-0) [SSLProxyCache, 10-16](#page-161-0) [SSLProxyCipherSuite, 10-16](#page-161-1) [SSLProxyProtocol, 10-16](#page-161-2) [SSLProxyWallet, 10-16](#page-161-3) [SSLProxyWalletPassword, 10-16](#page-161-4) [mod\\_rewrite, 7-48](#page-101-0) [CondPattern, 7-49](#page-102-0) [directives, 7-50](#page-103-0) [RewriteBase, 7-50](#page-103-1) [RewriteEngine, 7-50](#page-103-2) [RewriteLog, 7-50](#page-103-3) [RewriteLogLevel, 7-50](#page-103-4) [RewriteOptions, 7-50](#page-103-5) [redirection examples, 7-52](#page-105-0) [rules hints, 7-51](#page-104-0) [rules processing, 7-49](#page-102-1) [TestString, 7-49](#page-102-2) [mod\\_security, 7-52](#page-105-1) [mod\\_setenvif, 7-52,](#page-105-2) [9-4](#page-133-1) [host-based access control, 9-4](#page-133-1) [mod\\_speling, 7-52](#page-105-3) [mod\\_ssl, 7-18,](#page-71-3) [9-7](#page-136-2) [mod\\_status, 4-5,](#page-38-1) [7-52](#page-105-4) [mod\\_unique\\_id, 7-53](#page-106-0) [mod\\_userdir, 7-53](#page-106-1) [mod\\_usertrack, 7-53](#page-106-2) [mod\\_vhost\\_alias, 7-53](#page-106-3) [moddav.conf, E-4](#page-211-1) [ModplsqlStyle, 7-38](#page-91-2) [modules, 1-5,](#page-18-1) [2-6,](#page-27-3) [7-1,](#page-54-0) [Glossary-4](#page-243-4) [mod\\_access, 7-2](#page-55-0) [mod\\_actions, 7-2](#page-55-1) [mod\\_alias, 7-2](#page-55-2) [mod\\_asis, 7-2](#page-55-3) [mod\\_auth, 7-2](#page-55-4) [mod\\_auth\\_anon, 7-2](#page-55-5) [mod\\_auth\\_dbm, 7-2](#page-55-6) [mod\\_autoindex, 7-2](#page-55-7)

[mod\\_cern\\_meta, 7-3](#page-56-0) [mod\\_certheaders, 7-3](#page-56-1) [mod\\_cgi, 7-3](#page-56-2) [mod\\_define, 7-3](#page-56-3) [mod\\_digest, 7-3](#page-56-4) [mod\\_dir, 7-3](#page-56-5) [mod\\_dms, 7-4](#page-57-0) [mod\\_env, 7-4](#page-57-1) [mod\\_example, 7-4](#page-57-2) [mod\\_expires, 7-4](#page-57-3) [mod\\_fastcgi, 7-4](#page-57-4) [mod\\_headers, 7-5](#page-58-0) [mod\\_imap, 7-5](#page-58-1) [mod\\_include, 7-5](#page-58-2) [mod\\_info, 7-5](#page-58-3) [mod\\_log\\_agent, 7-5](#page-58-4) [mod\\_log\\_config, 7-5](#page-58-5) [mod\\_log\\_referer, 7-5](#page-58-6) [mod\\_mime, 7-5](#page-58-7) [mod\\_mime\\_magic, 7-6](#page-59-0) [mod\\_mmap\\_static, 7-6](#page-59-1) [mod\\_negotiation, 7-6](#page-59-2) [mod\\_oc4j, 7-6](#page-59-3) [mod\\_oradav, 7-17](#page-70-0) [mod\\_ossl, 7-18](#page-71-0) [mod\\_osso, 7-18](#page-71-1) [mod\\_perl, 7-18](#page-71-2) [mod\\_php, 7-21](#page-74-0) [mod\\_plsql, 7-21](#page-74-1) [mod\\_proxy, 7-47](#page-100-0) [mod\\_rewrite, 7-48](#page-101-0) [mod\\_security, 7-52](#page-105-1) [mod\\_setenvif, 7-52](#page-105-2) [mod\\_speling, 7-52](#page-105-3) [mod\\_ssl, 7-18](#page-71-3) [mod\\_status, 7-52](#page-105-4) [mod\\_unique\\_id, 7-53](#page-106-0) [mod\\_userdir, 7-53](#page-106-1) [mod\\_usertrack, 7-53](#page-106-2) [mod\\_vhost\\_alias, 7-53](#page-106-3) [multiviews, F-2](#page-215-1)

#### **N**

[nCipher, 10-3](#page-148-3) netmask [controlling access, 9-5](#page-134-0) network [controlling access, 9-5](#page-134-0) [new marker, G-1](#page-218-1) [nFast, 10-4](#page-149-2) NLS\_LANG environment variable [OraDAV considerations, 8-20](#page-127-3) NLS\_LANG setting [OraDAV and, 8-16](#page-123-0) [notice, 6-3](#page-48-2)

#### **O**

[obj.conf, B-6](#page-185-1)

[ObjectType, C-4](#page-191-1) OC4J [SSL, 7-14,](#page-67-1) [7-15](#page-68-0) [OC4J plug-in, C-1](#page-188-0) [configuration file, C-5](#page-192-0) [configuring, C-3,](#page-190-1) [C-4](#page-191-0) [IIS, C-4](#page-191-0) [overview, C-1](#page-188-1) [Sun ONE, C-3](#page-190-1) [OC4J Portal, 4-5](#page-38-2) [Oc4jCacheSize, 7-8](#page-61-1) [Oc4jConnTimeout, 7-8](#page-61-2) [Oc4jCookieExtension, 7-8](#page-61-3) [Oc4jEnableSSL, 7-14](#page-67-2) [Oc4jEnvVar, 7-9](#page-62-2) [Oc4jExtractSSL, 7-9](#page-62-3) [Oc4jiASPTActive, 9-12](#page-141-0) [Oc4jiASPTProcess, 9-12](#page-141-1) [Oc4jiASPTWalletFile, 9-12](#page-141-2) [Oc4jiASPTWalletPassword, 9-13](#page-142-0) [Oc4jMount, 7-10](#page-63-2) [Oc4jMountCopy, 7-11](#page-64-0) [Oc4jOracleHome, C-5](#page-192-1) [Oc4jRoutingID, 7-12](#page-65-0) [Oc4jRoutingIDCopy, 7-12](#page-65-1) [Oc4jRoutingMode, 7-12](#page-65-2) [Oc4jRoutingWeight, D-3](#page-200-0) [Oc4jSelectMethod, D-2](#page-199-1) [Oc4jSSLWallet, 7-15](#page-68-1) [Oc4jSSLWalletPassword, 7-15](#page-68-2) [Oc4jUseOHSErrors, 7-13](#page-66-1) [oiddas.conf, E-5](#page-212-0) [ojsp.conf, E-5](#page-212-1) [one-way hash function, Glossary-4](#page-243-5) [opii\\_sunone.dll, C-3](#page-190-2) [opii.dll, C-3](#page-190-3) [opii.so, C-3](#page-190-4) [OPMN, Glossary-5](#page-244-0) [generic Apache, C-9](#page-196-1) [opmnctl, 1-6](#page-19-1) [opmn.xml, 9-11,](#page-140-1) [E-3](#page-210-4) [ias-component, E-4](#page-211-2) [process-set, E-4](#page-211-3) [process-type, E-4](#page-211-4) [oproxy.serverlist, A-4](#page-171-0) [oproxy.servername.alias, A-4,](#page-171-1) [A-5](#page-172-0) [oproxy.servername.hostname, A-4](#page-171-2) [oproxy.servername.port, A-4](#page-171-3) [oproxy.servername.urlrule, A-5](#page-172-1) matches [context, A-5](#page-172-2) [exact, A-5](#page-172-3) [suffix, A-6](#page-173-0) [OptRenegotiate, 10-10](#page-155-2) [ORA\\_IMPLICIT, 7-20](#page-73-0) [ORA\\_NCHAR, 7-20](#page-73-1) [ORAAllowIndexDetails parameter, 8-7](#page-114-0) [ORAAltPassword parameter, 8-7](#page-114-1) [ORACacheDirectory parameter, 8-8,](#page-115-0) [8-20](#page-127-4) [ORACacheMaxResourceSize parameter, 8-8,](#page-115-1) [8-20](#page-127-5)

[ORACachePrunePercent parameter, 8-9,](#page-116-0) [8-20](#page-127-6) [ORACacheTotalSize parameter, 8-9,](#page-116-1) [8-20](#page-127-7) Oracle Application Server Certificate Authority [oracle\\_ocm.conf, E-4](#page-211-5) [generic Apache, C-6](#page-193-2) [Oracle Application Server Containers for J2EE](#page-188-0)  plug-in, C-1 [Oracle Application Server Portal, 4-5](#page-38-3) [Oracle Application Server proxy plug-in, A-1](#page-168-1) [Oracle Application Server SSO plug-in, B-1](#page-180-2) [Oracle Diagnostic Logging, 6-1](#page-46-1) configuring [Oracle HTTP Server, 6-2](#page-47-0) directives [OraLogMode, 6-2](#page-47-1) [OraLogSeverity, 6-2](#page-47-2) [legacy Apache message format, 6-1](#page-46-2) [LogLoader, 6-1](#page-46-0) [overview, 6-1](#page-46-3) [Oracle Enterprise Manager Application Server](#page-243-6)  Control, Glossary-4 Oracle HTTP Server [cache, F-2](#page-215-2)  $C/C++$ , 1-4 [command-line tools, 1-6](#page-19-2) [opmnctl, 1-6](#page-19-1) [components, 1-5](#page-18-2) [HTTP listener, 1-5](#page-18-3) [modules, 1-5](#page-18-1) [Perl interpreter, 1-5](#page-18-4) compressing [output, F-3](#page-216-0) [concepts, 2-1](#page-22-0) [configuration files, 2-3,](#page-24-0) [E-1](#page-208-0) [configuration files syntax, 2-3](#page-24-1) [directives class, 2-4](#page-25-0) [directives scope, 2-4](#page-25-1) [directory structure, 2-1](#page-22-1) [Distributed Authoring and Versioning](#page-15-0)  Support, 1-2 [Dynamic Monitoring Service, 1-4](#page-17-1) [FAQ, F-1](#page-214-0) [features, 1-1](#page-14-0) [handling server processes, 4-1](#page-34-1) [load balancing, 1-4](#page-17-2) [management, 1-6](#page-19-0) [modules, 1-5,](#page-18-5) [2-6,](#page-27-3) [7-1](#page-54-0) [OC4J plug-in, 1-3](#page-16-0) [OPMN, 1-4](#page-17-3) [overview, 1-1](#page-14-1) [Perl, 1-4](#page-17-4) [PHP, 1-4](#page-17-5) [PL/SQL server pages, 1-3](#page-16-1) [PL/SQL stored procedures, 1-3](#page-16-2) [process model, 4-1](#page-34-2) [security considerations, 4-4](#page-37-1) [proxy plug-in, 1-3](#page-16-3) [proxy server and URL rewriting, 1-3](#page-16-4) [restarting, 1-7](#page-20-3)

[security, 1-1](#page-14-2) [access control for virtual hosts, 9-3](#page-132-0) [authentication, 9-3](#page-132-1) [authorization, 9-3](#page-132-1) [host-based access control, 9-3](#page-132-2) [overview, 9-1](#page-130-4) [protected resources, 9-2](#page-131-3) [user authentication, 9-6](#page-135-1) [user authorization, 9-6](#page-135-1) [user class, 9-2](#page-131-4) [user privilege, 9-2](#page-131-4) [server side include, 1-4](#page-17-6) [single sign-on, 1-2](#page-15-1) [sso plug-in, 1-3](#page-16-5) [starting, 1-7](#page-20-4) [stopping, 1-7](#page-20-5) [support, 1-6](#page-19-3) [third party licenses, H-1](#page-222-0) [Apache HTTP Server, H-1](#page-222-1) [Apache SOAP, H-4](#page-225-0) [DBI module, H-7](#page-228-0) [FastCGI, H-15](#page-236-1) [mod\\_dav, H-15](#page-236-0) [Perl, H-10](#page-231-0) [PHP, H-13](#page-234-0) utilities [iasobf, 10-15](#page-160-1) [version number, F-2](#page-215-3) [virtual hosts, 1-2](#page-15-2) Oracle Identity Management [security, 9-15](#page-144-1) [Oracle Notification Service, C-6](#page-193-3) [Oracle Process Manager and Notification](#page-210-5)  [Server, E-3,](#page-210-5) [Glossary-5](#page-244-1) [Oracle wallet, 9-13](#page-142-1) [Oracle Wallet Manager, 9-13](#page-142-2) [oracle\\_apache.conf, E-4](#page-211-6) [oracle\\_ocm.conf, E-4](#page-211-7) [oracle\\_osso.dll, B-3,](#page-182-0) [B-7](#page-186-0) [oracle\\_proxy\\_sunone.dll, A-2,](#page-169-1) [B-3](#page-182-1) [oracle\\_proxy.dll, A-2](#page-169-2) [oracle\\_proxy.so, A-2,](#page-169-3) [B-3](#page-182-2) OracleAS Portal [OraDAV and, 8-5](#page-112-1) OracleAS Web Cache [OraDAV and, 8-20](#page-127-8) [WebDAV, 8-20](#page-127-1) [oracle.oc4j.api.MetricCollector, D-7](#page-204-2) [ORAConnect parameter, 8-10](#page-117-0) ORAConnectSN parameter database connection [OraDAV and, 8-10](#page-117-1) [ORAContainerName parameter, 8-10](#page-117-2) [OraDAV, 8-1,](#page-108-3) [8-2](#page-109-2) [administration, 8-4](#page-111-0) [concepts, 8-1](#page-108-1) [description, 8-2](#page-109-2) [globalization support considerations, 8-20](#page-127-3) [OracleAS Portal and, 8-5](#page-112-1) [usage model, 8-4](#page-111-1)

WebDAV [security considerations, 8-18](#page-125-2) [OraDav, 7-17](#page-70-1) [OraDAV and, 8-8](#page-115-0) [OraDAV configuration parameters, 8-5,](#page-112-0) [8-6](#page-113-0) [OraDAV driver, 8-3](#page-110-2) [OraDAV driver API, 8-3](#page-110-3) [OraDAV users, 8-14](#page-121-1) [ORAException parameter, 8-11](#page-118-1) [ORAGetSource parameter, 8-11](#page-118-2) [security and, 8-18](#page-125-3) [ORALockExpirationPad parameter, 8-11](#page-118-0) [OraLogMode, 6-2](#page-47-1) [OraLogSeverity, 6-2](#page-47-2) [ORAPackageName parameter, 8-12](#page-119-0) [ORAPassword parameter, 8-12](#page-119-1) [ORARootPrefix parameter, 8-12](#page-119-2) [ORAService parameter, 8-13](#page-120-1) [ORATraceEvents parameter, 8-13](#page-120-0) [ORATraceLevel parameter, 8-14](#page-121-0) [ORAUser parameter, 8-14](#page-121-1) [order, 9-3](#page-132-3) [osso\\_plugin.conf, B-5](#page-184-2) [overview, 1-1](#page-14-1)

#### **P**

[Parallel Page Engine, 4-5](#page-38-4) passwords [OraDAV and, 8-7,](#page-114-1) [8-12](#page-119-1) [pathaliasproc, 7-42](#page-95-0) [PEM, 10-4,](#page-149-3) [Glossary-5](#page-244-2) [performance monitor, 4-5](#page-38-5) Perl [access database, 7-19](#page-72-2) [license, H-10](#page-231-0) [Perl interpreter, 1-5](#page-18-4) [PHP, F-3](#page-216-1) [license, H-13](#page-234-0) [php.ini, E-5](#page-212-2) [PID file, 6-5](#page-50-11) [PidFile, 3-4](#page-33-2) [piped log, 6-6](#page-51-0) [PKCS #11 support, 10-3](#page-148-4) [plaintext, Glossary-5](#page-244-3) [PL/SQL, Glossary-5](#page-244-4) [PlsqlAfterProcedure, 7-27](#page-80-0) [PlsqlAlwaysDescribeProcedure, 7-28](#page-81-3) [PlsqlAuthenticationMode, 7-28](#page-81-4) [PlsqlBeforeProcedure, 7-29](#page-82-0) [PlsqlBindBucketLengths, 7-29](#page-82-1) [PlsqlBindBucketsWidth, 7-30](#page-83-1) [PlsqlCacheCleanupTime, 7-45](#page-98-2) [PlsqlCacheDirectory, 7-46](#page-99-0) [PlsqlCacheEnable, 7-46](#page-99-1) [PlsqlCacheMaxAge, 7-46](#page-99-2) [PlsqlCacheMaxSize, 7-47](#page-100-1) [PlsqlCacheTotalSize, 7-47](#page-100-2) [PlsqlCGIEnvironmentList, 7-31](#page-84-0) [PlsqlCompatibilityMode, 7-31](#page-84-1)

[plsql.conf, 7-23,](#page-76-4) [7-25,](#page-78-1) [E-5](#page-212-3) [PlsqlConnectionTimeout, 7-31](#page-84-2) [PlsqlConnectionValidation, 7-32](#page-85-0) [PlsqlDatabaseConnectString, 7-33](#page-86-0) [PlsqlDatabasePassword, 7-35](#page-88-0) [PlsqlDatabaseUserName, 7-36](#page-89-0) [PlsqlDefaultPage, 7-37](#page-90-1) [PlsqlDMSEnable, 7-25](#page-78-2) [PlsqlDocumentPath, 7-37](#page-90-2) [PlsqlDocumentProcedure, 7-37](#page-90-3) [PlsqlDocumentTablename, 7-38](#page-91-3) [PlsqlErrorStyle, 7-38](#page-91-4) [ApacheStyle, 7-38](#page-91-5) [DebugStyle, 7-38](#page-91-6) [ModplsqlStype, 7-38](#page-91-2) [PlsqlExclusionList, 7-39](#page-92-0) [PlsqlFetchBufferSize, 7-39](#page-92-1) [PlsqlIdleSessionCleanupInterval, 7-26](#page-79-2) [PlsqlInfoLogging, 7-40](#page-93-1) [InfoDebug, 7-40](#page-93-0) [PlsqlLogDirectory, 7-25](#page-78-3) [PlsqlLogEnable, 7-25](#page-78-4) [PlsqlMaxRequestsPerSession, 7-40](#page-93-2) [PlsqlNLSLanguage, 7-41](#page-94-0) [PlsqlPathAlias, 7-41](#page-94-1) [PlsqlPathAliasProcedure, 7-42](#page-95-1) [PlsqlRequestValidationFunction, 7-42](#page-95-2) [PlsqlSessionCookieName, 7-43](#page-96-1) [PlsqlSessionStateManagement, 7-43](#page-96-2) [PlsqlTransferMode, 7-44](#page-97-1) [PlsqlUploadAsLongRaw, 7-44](#page-97-2) [plug-in, A-1,](#page-168-2) [B-1,](#page-180-3) [Glossary-5](#page-244-5) [OC4J, C-1](#page-188-0) [proxy, A-1](#page-168-1) [SSO, B-1](#page-180-2) [Port, 5-2](#page-41-1) [port, Glossary-5](#page-244-6) [changing, 5-2](#page-41-2) [port tunneling, 9-7,](#page-136-3) [E-2](#page-209-1) [configuration reference, 9-11](#page-140-2) [configuring, 9-9](#page-138-0) [iaspt.conf, 9-9](#page-138-1) [mod\\_oc4j.conf, 9-10](#page-139-0) [opmn.xml, 9-9](#page-138-2) [SSL, 9-11](#page-140-3) [de-militarized zone, 9-7](#page-136-4) [failover, 9-9](#page-138-3) [high availability, 9-8](#page-137-0) [iaspt daemon, 9-8](#page-137-1) [OC4J, 9-8](#page-137-2) [Oracle HTTP Server, 9-8](#page-137-2) [port range, 9-8](#page-137-3) [SSL, 9-8](#page-137-4) [POST, 5-3](#page-42-2) [private key, Glossary-5](#page-244-7) privileges [ORAUser, 8-14](#page-121-2) [Problems, G-1](#page-218-1) [PROC\\_READY, 7-16](#page-69-3) [process information, 4-5](#page-38-6)

[mod\\_status, 4-5](#page-38-1) [Oracle Enterprise Manager Application Server](#page-38-7)  Control, 4-5 [performance monitor, 4-5](#page-38-5) [ps utility, 4-5](#page-38-8) property management [with OraDAV, 8-4](#page-111-3) [PROPFIND directive, 8-4](#page-111-3) PROPFIND method [depth header and, 8-15](#page-122-2) [security considerations, 8-22](#page-129-0) [PROPPATCH directive, 8-4](#page-111-3) [protected resources, 9-2](#page-131-3) protecting [Web site, F-4](#page-217-0) [proxy plug-in, A-1](#page-168-1) [Application Server Control, A-2](#page-169-4) [behavior, A-6](#page-173-1) [configuring, A-3](#page-170-0) [oproxy.serverlist, A-4](#page-171-0) [oproxy.servername.alias, A-4,](#page-171-1) [A-5](#page-172-0) [oproxy.servername.hostname, A-4](#page-171-2) [oproxy.servername.port, A-4](#page-171-3) [oproxy.servername.urlrule, A-5](#page-172-1) [proxy configuration file parameters, A-4](#page-171-4) [proxy server definition file, A-3](#page-170-1) [downloading, A-2,](#page-169-5) [B-2,](#page-181-1) [C-2](#page-189-1) [IIS, A-1](#page-168-0) [installing, A-2,](#page-169-0) [B-2,](#page-181-0) [C-2](#page-189-0) [overview, A-1](#page-168-3) Sun ONE [proxy plug-in, A-1](#page-168-4) [troubleshooting, A-10](#page-177-0) ["file not found" error, A-11](#page-178-0) [broken image links page, A-12](#page-179-0) [garbled characters, A-11](#page-178-1) [incomplete pages, A-11](#page-178-1) [incorrect URLs, A-11](#page-178-2) [listener fails to start, A-10](#page-177-1) [parsing error, A-11](#page-178-3) [partial URL requests errors, A-11](#page-178-4) [proxy server definition file, A-11](#page-178-5) [redirects, A-12](#page-179-1) [REMOTE\\_ADDR, A-12](#page-179-2) [SSL requests, A-12](#page-179-3) [Sun ONE "server error", A-12](#page-179-4) [unexpected pages displayed, A-12](#page-179-5) [usage notes, A-9](#page-176-0) [proxy server, A-3,](#page-170-2) [Glossary-5](#page-244-8) [proxy server definition file, A-3](#page-170-1) [ProxyRequests, F-2](#page-215-4) [ps utility, 4-5](#page-38-8) [public key, Glossary-5](#page-244-9) [public-key cryptography, Glossary-5](#page-244-10) [public-key encryption, Glossary-6](#page-245-0) [public/private key pair, Glossary-6](#page-245-1) [PUT, 5-3](#page-42-3)

## **R**

[random, D-1](#page-198-1) [random using routing weight, D-2](#page-199-4) [random with affinity, D-2](#page-199-5) read-only mode [WebDAV and, 8-16](#page-123-1) [registration tool, B-3](#page-182-3) [restarting, 1-7](#page-20-3) [restartproc, 1-7](#page-20-6) restructuring content [with OraDAV, 8-4](#page-111-4) [reverse proxies, 5-4](#page-43-2) [rewrite log, 6-6](#page-51-1) [RewriteBase, 7-50](#page-103-1) [RewriteEngine, 7-50](#page-103-2) [RewriteLog, 7-50](#page-103-3) [RewriteLogLevel, 6-6,](#page-51-2) [7-50](#page-103-4) [RewriteOptions, 7-50](#page-103-5) [root, 4-4](#page-37-2) root prefix [OraDAV and, 8-12](#page-119-2) [round robin, D-1](#page-198-2) [round robin using routing weight, D-2](#page-199-6) [round robin with local affinity, D-2](#page-199-7) [RSA, 10-3,](#page-148-5) [Glossary-6](#page-245-2) running [root, 4-4](#page-37-2)

# **S**

[scalability, Glossary-6](#page-245-3) [scope, 2-4](#page-25-1) [ScoreBoardFile, 3-4](#page-33-3) [script log, 6-6](#page-51-3) [Secure Hash Algorithm, Glossary-6](#page-245-4) [Secure Shell, Glossary-6](#page-245-5) [Secure Sockets Layer, Glossary-7](#page-246-0) [secure sockets layer, 10-1](#page-146-1) security [authentication, 9-1](#page-130-5) [authorization, 9-1](#page-130-6) [confidentiality, 9-1](#page-130-7) [Oracle Identity Management, 9-15](#page-144-1) [mod\\_osso, 9-15](#page-144-0) [overview, 9-15](#page-144-2) [single sign-on, 9-15](#page-144-0) [PROPFIND method, 8-22](#page-129-0) [protected resources, 9-2](#page-131-3) [user class, 9-2](#page-131-4) [user privilege, 9-2](#page-131-4) [WebDAV, 8-18](#page-125-2) security considerations [limiting access, 8-17](#page-124-0) [SendBufferSize, 5-3](#page-42-4) [server logs, 6-1](#page-46-4) [server processes, 4-1](#page-34-0) [server\\_defs, C-3](#page-190-5) [ServerAdmin, 3-2](#page-31-0) [ServerAlias, 3-3](#page-32-0) [ServerName, 3-1,](#page-30-0) [5-4](#page-43-5)

[ServerRoot, 3-4](#page-33-4) [ServerSignature, 3-2](#page-31-1) [ServerTokens, 3-2](#page-31-2) [ServerType, 4-2](#page-35-0) service name [OraDAV and, 8-13](#page-120-1) [set\\_default\\_form, 7-21](#page-74-2) [set\\_form, 7-21](#page-74-3) [SetEnvIf, 9-6](#page-135-2) [setupinfo.txt, 5-2](#page-41-3) [SHA, 10-3,](#page-148-6) [Glossary-6](#page-245-6) SID value [OraDAV and, 8-13](#page-120-1) [single sign-on, 9-1,](#page-130-8) [9-15,](#page-144-0) [B-3,](#page-182-4) [Glossary-7](#page-246-1) [Oracle Identity Management, 9-15](#page-144-0) [partner application, 9-7](#page-136-5) [registrar command arguments, B-4](#page-183-0) [registration tool, B-3](#page-182-3) [sso\\_conf, B-3](#page-182-5) [specifying, 3-3](#page-32-1) [file locations, 3-1](#page-30-1) [listener addresses, 5-1](#page-40-0) [listener ports, 5-1](#page-40-0) [log file locations, 6-4](#page-49-0) [log files, 6-4](#page-49-0) [access log, 6-5](#page-50-12) [custom log, 6-5](#page-50-13) [lot rotation, 6-5](#page-50-9) [PID file, 6-5](#page-50-11) [piped log, 6-6](#page-51-0) [rewrite log, 6-6](#page-51-1) [script log, 6-6](#page-51-3) SSL  $log, 6-6$ [transfer log, 6-6](#page-51-5) [log level, 6-4](#page-49-1) [server location, 3-1](#page-30-1) [SQL NCHAR datatypes, 7-20](#page-73-2) SQLJSP files [WebDAV security considerations, 8-18](#page-125-0) [SQLNCHAR, 7-20](#page-73-3) [SSH, Glossary-7](#page-246-2) [SSL, 10-1,](#page-146-1) [Glossary-7](#page-246-3) [log, 6-6](#page-51-4) [mod\\_oc4j, 7-14](#page-67-1) [OC4J, 7-14,](#page-67-1) [7-15](#page-68-0) [version 3.0, 10-3](#page-148-7) [SSL HW Acceleration Support, 1-2](#page-15-3) [ssl\\_engine\\_log, 6-6](#page-51-6) [ssl\\_request\\_log, 6-6](#page-51-7) [SSLAccelerator, 10-4](#page-149-0) [nFast, 10-4](#page-149-2) [SSLCACertificateFile, 10-3](#page-148-8) [SSLCACertificatePath, 10-3](#page-148-9) [SSLCARevocationFile, 10-4](#page-149-1) [SSLCARevocationPath, 10-5](#page-150-0) [SSLCertificateChainFile, 10-3](#page-148-10) [SSLCertificateFile, 10-3](#page-148-11) [SSLCertificateKeyFile, 10-3](#page-148-12) [SSLCipherSuite, 10-5](#page-150-1) [tags, 10-6](#page-151-0)

[ssl.conf, E-6](#page-213-0) [SSLEngine, 10-7](#page-152-0) [SSLLog, 10-7](#page-152-1) [SSLLogFile, 6-6](#page-51-8) [SSLLogLevel, 10-8](#page-153-0) [SSLMutex, 10-8](#page-153-1) [SSLOptions, 10-9](#page-154-0) [CompatEnvVars, 10-10](#page-155-3) [ExportCertData, 10-9](#page-154-1) [FakeBasicAuth, 10-9](#page-154-2) [OptRenegotiate, 10-10](#page-155-2) [StdEnvVars, 10-9](#page-154-3) [StrictRequire, 10-10](#page-155-4) [SSLPassPhraseDialog, 10-10](#page-155-0) [SSLProtocol, 10-10](#page-155-1) [SSLProxyCache, 10-16](#page-161-0) [SSLProxyCipherSuite, 10-16](#page-161-1) [SSLProxyProtocol, 10-16](#page-161-2) [SSLProxyWallet, 10-16](#page-161-3) [SSLProxyWalletPassword, 10-16](#page-161-4) [SSLRandomSeed, 10-3](#page-148-13) [SSLReqiureSSL, 10-13](#page-158-0) [SSLRequire, 10-11](#page-156-0) variables [SSL, 10-12](#page-157-0) [standard, 10-12](#page-157-1) [SSLSessionCache, 10-13](#page-158-1) [SSLSessionCacheTimeout, 10-13](#page-158-2) [SSLVerifyClient, 10-14](#page-159-0) [SSLVerifyDepth, 10-3](#page-148-14) [SSLWallet, 10-14](#page-159-1) [SSLWalletPassword, 10-14](#page-159-2) [SSO plug-in, B-1](#page-180-2) [configuring, B-5](#page-184-3) [directives, B-5](#page-184-4) [IIS, B-7](#page-186-1) [single sign-on, B-6](#page-185-2) directives [HardTimeout, B-5](#page-184-5) [IpCheck, B-5](#page-184-0) [LoginServerFile, B-5](#page-184-1) [IIS, B-1](#page-180-0) [overview, B-1](#page-180-4) registering [single sign-on, B-3](#page-182-4) [resource protection, B-5](#page-184-6) single sign-on [registrar command arguments, B-4](#page-183-0) [single sign-on registration tool, B-3](#page-182-3) [Sun ONE, B-1](#page-180-5) [troubleshooting, B-8](#page-187-0) [HTML authentication, B-8](#page-187-1) [Oracle dependency libraries, B-8](#page-187-2) [SSO configuration file de-obfuscation fails, B-8](#page-187-3) usage notes [Sun ONE, B-7](#page-186-2) [sso\\_conf, B-3](#page-182-5) [starting, 1-7](#page-20-4) [startproc, 1-7](#page-20-7) [StartServers, 4-3](#page-36-3)

[status\\_uri, C-4](#page-191-2) [StdEnvVars, 10-9](#page-154-3) [stopping, 1-7](#page-20-5) [stopproc, 1-7](#page-20-8) [StrictRequire, 10-10](#page-155-4) Sun ONE [OC4J plug-in, C-3](#page-190-1) [SSO plug-in, B-1](#page-180-5) [support, 1-6](#page-19-3) supporting [PHP, F-3](#page-216-1) symbolic links [avoiding use with containers, 8-20](#page-127-9) [symlinks, avoiding use with containers, 8-20](#page-127-9)

### **T**

[TCP, 5-3](#page-42-5) [TCP buffer, 5-3](#page-42-6) [TCP SYN, 5-3](#page-42-7) [TestString, 7-49](#page-102-2) [third party licenses, H-1](#page-222-0) [ThreadsPerChild, 4-3](#page-36-4) [TimeOut, 5-3](#page-42-8) trace levels [OraDAV and, 8-14](#page-121-0) [transfer log, 6-6](#page-51-5) [troubleshooting, G-1](#page-218-2) [firewall between Oracle HTTP Server and OC4J](#page-219-0)  blocks connections, G-2 [intermittent HTTP-500 errors, G-1](#page-218-0) [Oracle HTTP Server may fail to start if PM files are](#page-220-0)  not located correctly, G-3 [permission denied when starting Oracle HTTP](#page-219-1)  Server on ports below 1024, G-2

## **U**

[uix.conf, E-5](#page-212-4) [urlrule, A-5](#page-172-4) [UseCanonicalName, 3-2](#page-31-3) [User, 4-2](#page-35-1) [user authentication, 9-6](#page-135-1) [mod\\_auth, 9-6](#page-135-0) [mod\\_ossl, 9-7](#page-136-0) [mod\\_osso, 9-7](#page-136-1) [user authorization, 9-6](#page-135-1) users [OraDAV, 8-14](#page-121-1) [USR1, 1-7](#page-20-9) [UTF8, 7-20](#page-73-4) UTF8 character set [OraDAV and, 8-21](#page-128-0) utilities [iasobf, 10-15](#page-160-1)

## **V**

virtual hosts [access control, 9-3](#page-132-0) [host-based, 2-6](#page-27-4)

[IP-based, 2-6](#page-27-5) [name-based, 2-6](#page-27-6) [non-IP, 2-6](#page-27-7) [virtual hosts parameters, E-2](#page-209-2) [VirtualHost directive, 2-6](#page-27-8)

### **W**

[wallet, 10-3,](#page-148-15) [Glossary-7](#page-246-4) [digital, Glossary-3](#page-242-0) [Wallet Resource Locator, Glossary-7](#page-246-5) [wallet-file, 9-13](#page-142-3) [wallet-password, 9-14](#page-143-2) [warn, 6-3](#page-48-3) [WebDAV, 8-1](#page-108-4) [connecting to HTTP Server, 8-2](#page-109-3) [security considerations, 8-18](#page-125-2) [WebDAV protocol, 8-1](#page-108-2) [WRL, Glossary-7](#page-246-6)

# **X**

[X.509, Glossary-7](#page-246-7)